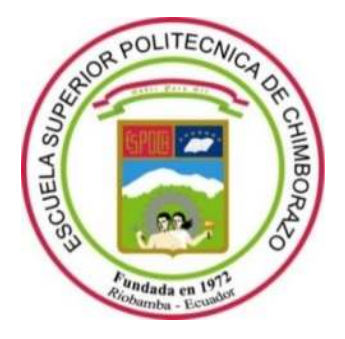

## **ESCUELA SUPERIOR POLITÉCNICA DE CHIMBORAZO**

## **FACULTAD DE INFORMÁTICA Y ELECTRÓNICA**

**CARRERA DE INGENIERÍA EN SISTEMAS** 

# **"DESARROLLO DE UNA APLICACIÓN WEB DE GESTIÓN Y NOTIFICACIÓN DE HORARIOS DE FÚTBOL PARA LOS CAMPEONATOS DE LA LIGA DEPORTIVA CANTONAL DE COLTA"**

**Trabajo de titulación** 

Tipo: Proyecto Técnico

Presentado para optar el grado académico de:

**INGENIERO EN SISTEMAS INFORMÁTICOS** 

**AUTOR:** ADRIÁN GABRIEL YÉPEZ VENDOVAL **DIRECTORA:** Ing. GLORIA DE LOURDES ARCOS MEDINA

Riobamba – Ecuador

2020

## **©2020**, **Adrián Gabriel Yépez Vendoval**

Se autoriza la reproducción total o parcial, con fines académicos, por cualquier medio o procedimiento, incluyendo la cita bibliográfica del documento, siempre y cuando se reconozca el Derecho de Autor.

Yo, Adrián Gabriel Yépez Vendoval, declaro que el presente trabajo de titulación es de mi autoría y los resultados del mismo son auténticos. Los textos en el documento que provienen de otras fuentes están debidamente citados y referenciados.

Como autor asumo la responsabilidad legal y académica de los contenidos de este trabajo de titulación; El patrimonio intelectual pertenece a la Escuela Superior Politécnica de Chimborazo.

Riobamba, 30 de octubre de 2020

**Adrián Gabriel Yépez Vendoval 060456774-3** 

## **ESCUELA SUPERIOR POLITÉCNICA DE CHIMBORAZO**

## **FACULTAD DE INFORMÁTICA Y ELECTRÓNICA**

## **CARRERA DE INGENIERÍA EN SISTEMAS**

El Tribunal de trabajo de titulación certifica que: El trabajo de titulación: Tipo: Proyecto Técnico, "**DESARROLLO DE UNA APLICACIÓN WEB DE GESTIÓN Y NOTIFICACIÓN DE HORARIOS DE FÚTBOL PARA LOS CAMPEONATOS DE LA LIGA DEPORTIVA CANTONAL DE COLTA**", realizado por el señor: **ADRIÁN GABRIEL YÉPEZ VENDOVAL**, ha sido minuciosamente revisado por los Miembros del Tribunal del trabajo de Titulación, el mismo que cumple con los requisitos científicos, técnicos, legales, en tal virtud el Tribunal Autoriza su presentación.

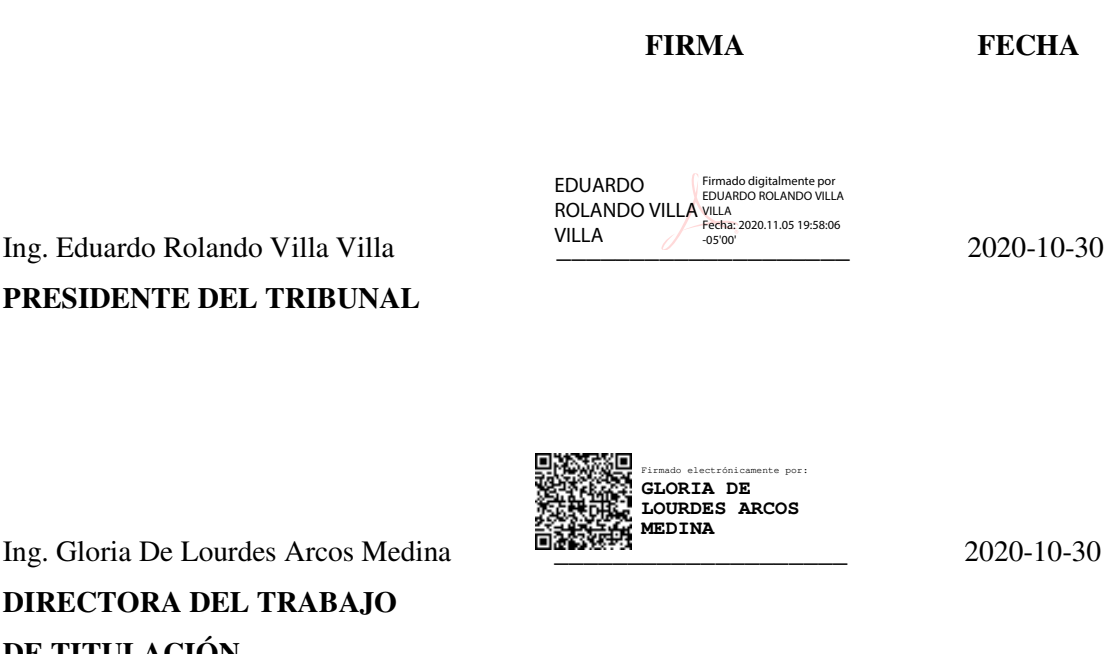

**DIRECTORA DEL TRABAJO DE TITULACIÓN** 

Dr. Mario Humberto Paguay Cuvi PAGUAY CUVI 13.07.46-0500 2020-10-30 **MIEMBRO DEL TRIBUNAL**

MARIO HUMBERTO por MARIO HUMBERTO PAGUAY CUVI PAGUAY CUVI Fecha: 2020.11.09 Firmado digitalmente

## **DEDICATORIA**

El presente trabajo de titulación lo dedico con mucho cariño a mi familia, en especial a mi madrecita María quien ha sido el pilar fundamental y mi fuente de inspiración para seguir adelante y alcanzar mis metas propuestas. A mi hermano William quien es mi mejor amigo que con sus palabras de apoyo siempre estuvo presente.

Adrián

## **AGRADECIMIENTO**

Agradezco a Dios por cuidarme y guiarme en todo momento de mi vida y así permitirme culminar una etapa importante. A mi familia por su apoyo incondicional. A la ESPOCH por abrirme sus puertas para ser un profesional de excelencia. También agradezco a mis maestros en especial a la Ing. Gloria Arcos, Dr. Mario Paguay y al Ing. Eduardo Villa quienes con su conocimiento y experiencia me guiaron en el desarrollo del presente trabajo de titulación.

Adrián

## **TABLA DE CONTENIDO**

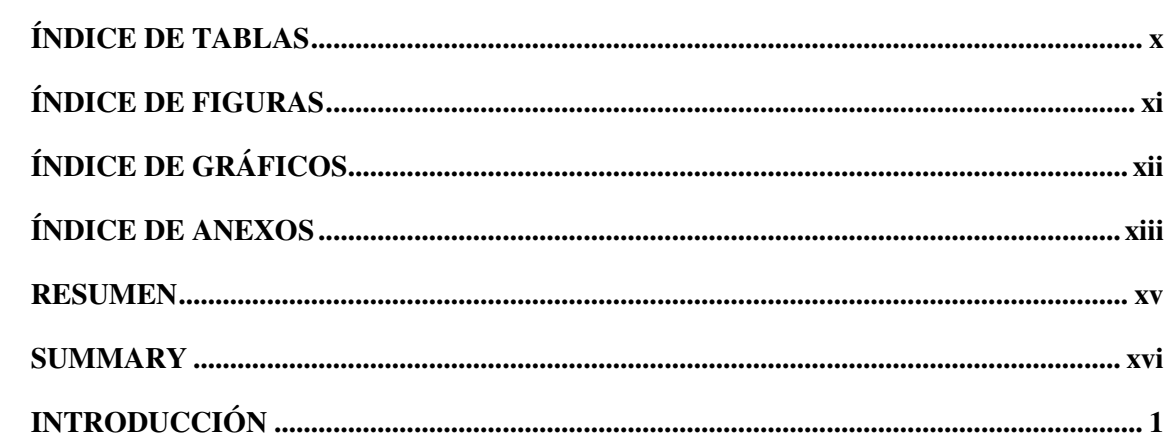

## **CAPITULO I**

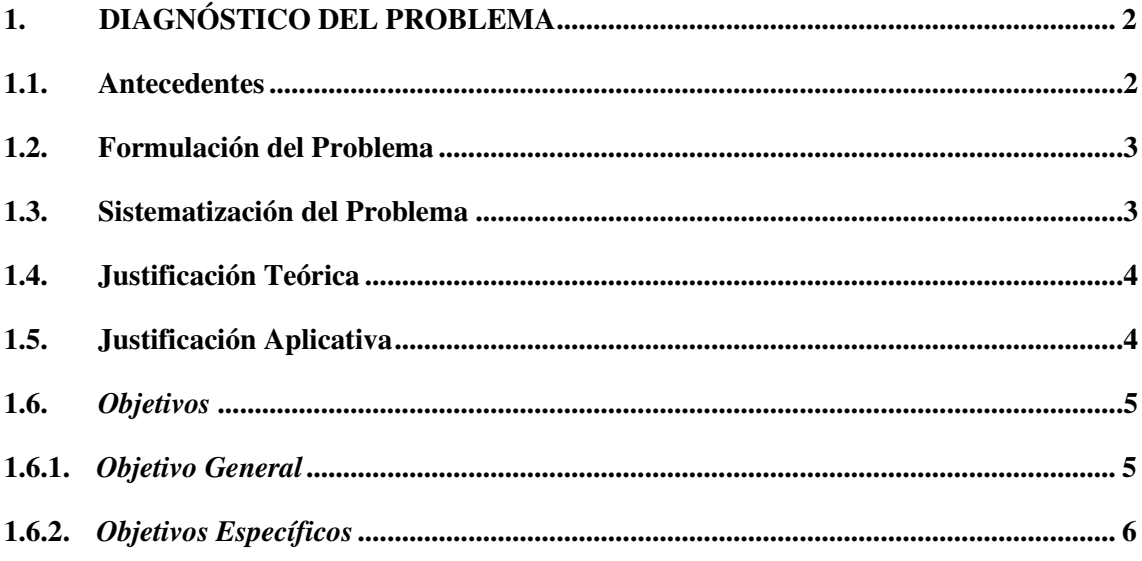

## **CAPÍTULO II**

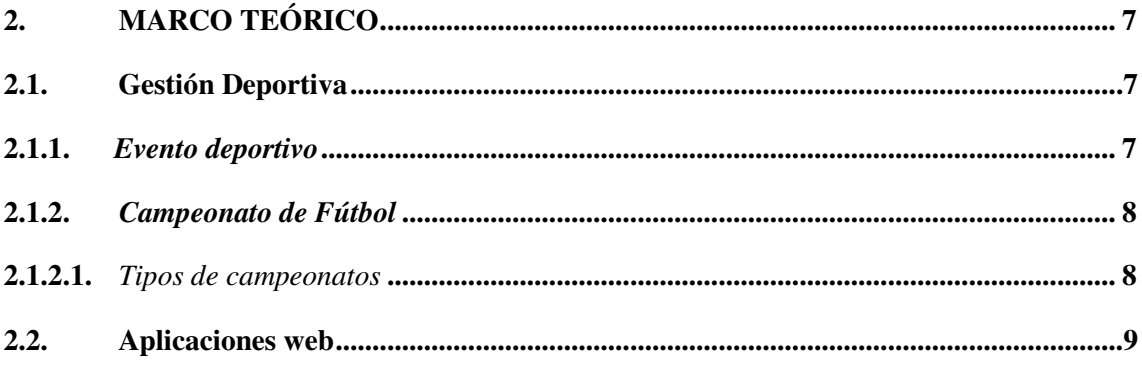

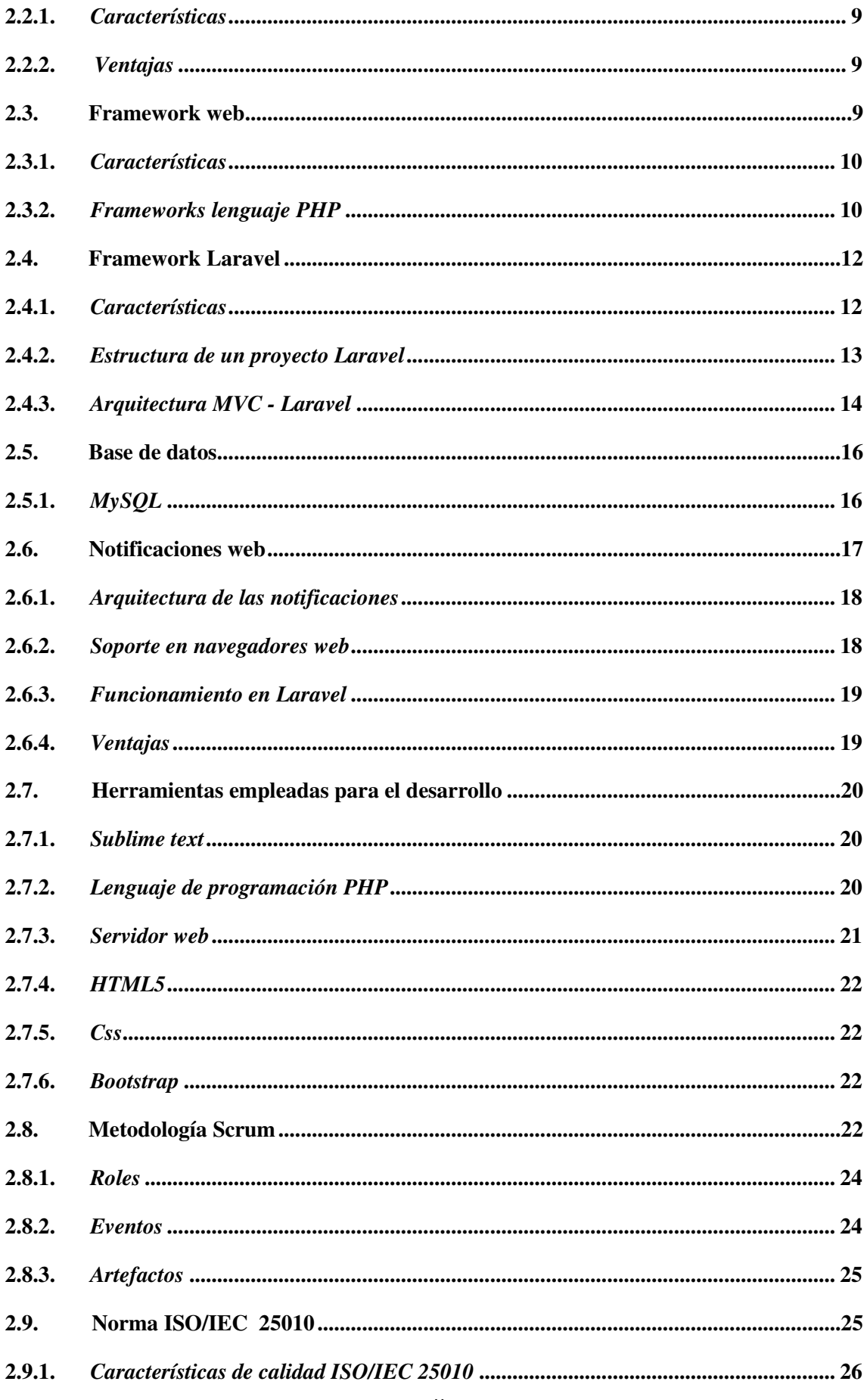

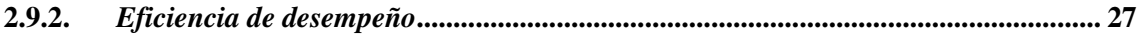

## **CAPITULO III**

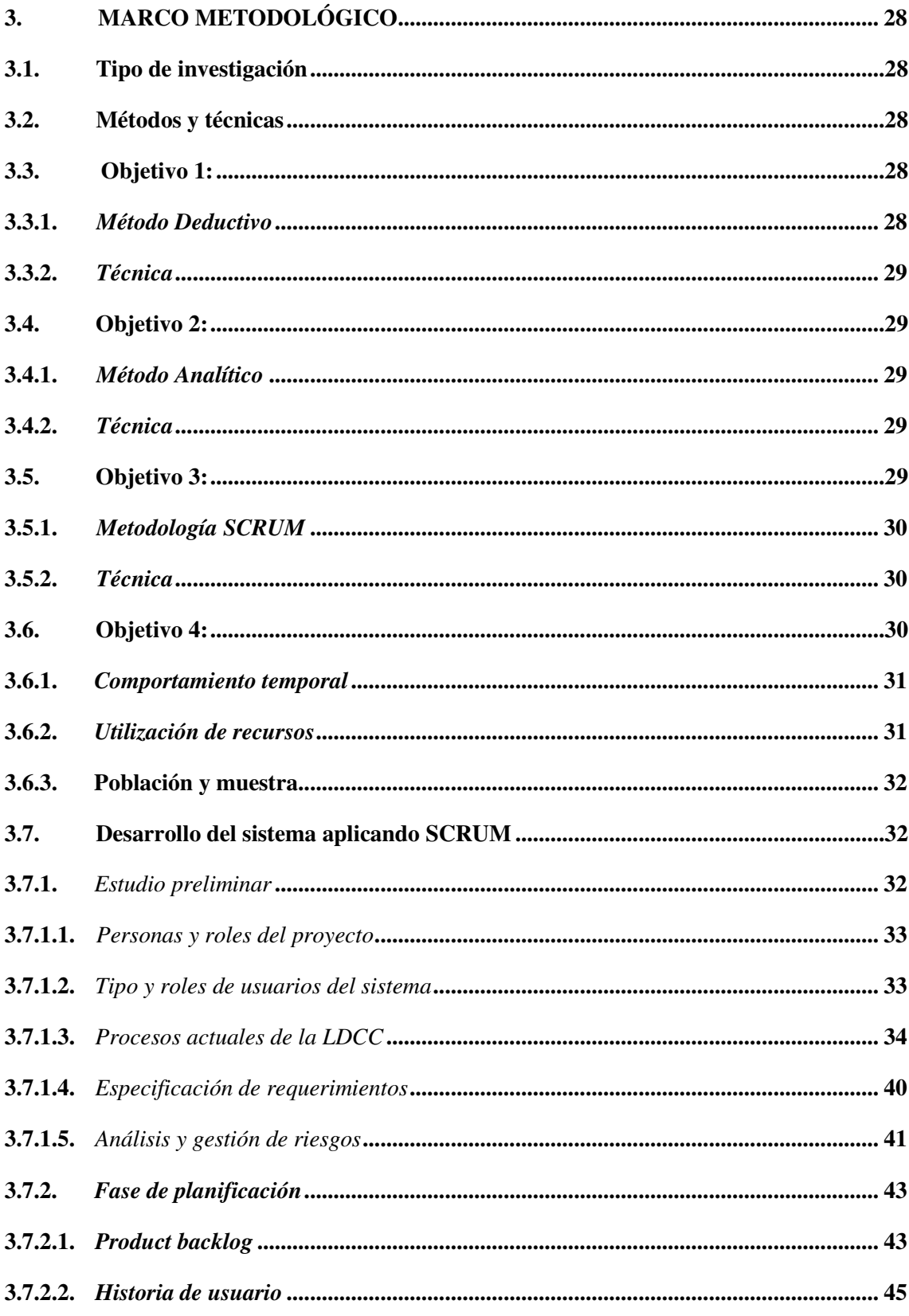

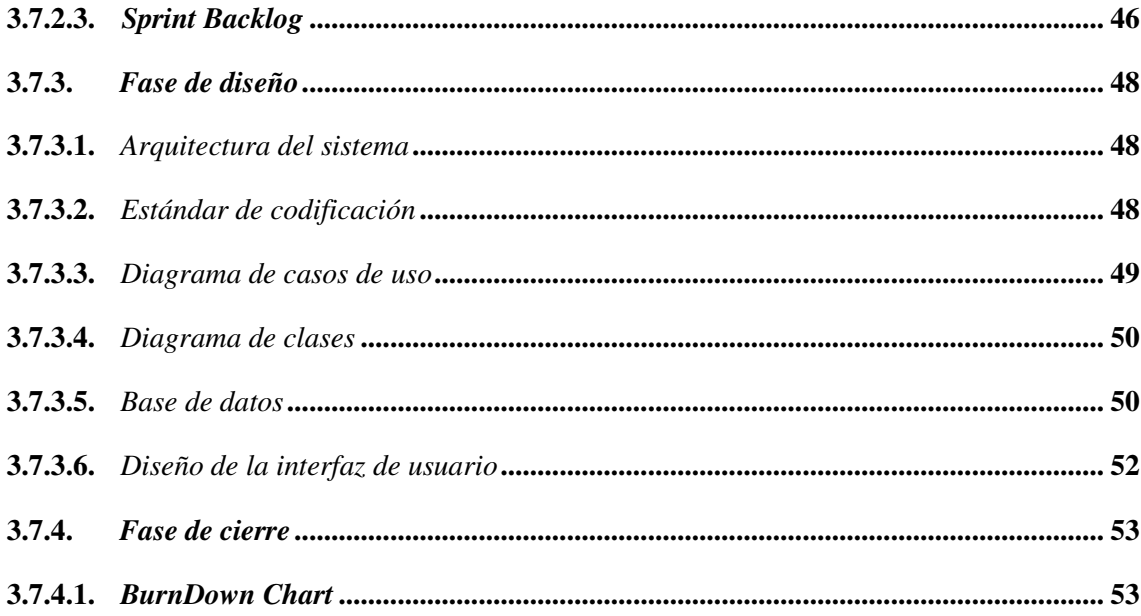

## **CAPITULO IV**

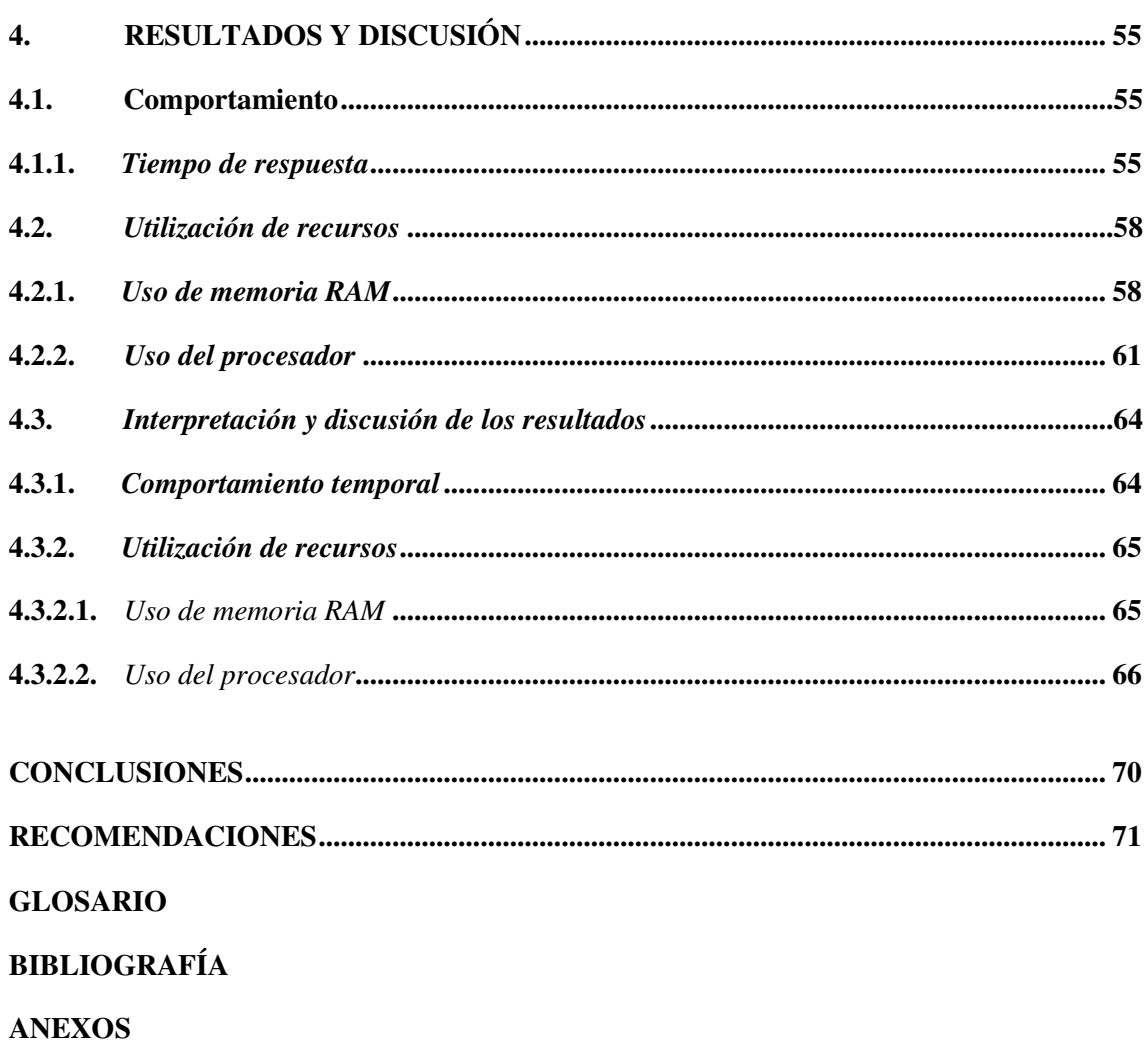

## <span id="page-10-0"></span>**ÍNDICE DE TABLAS**

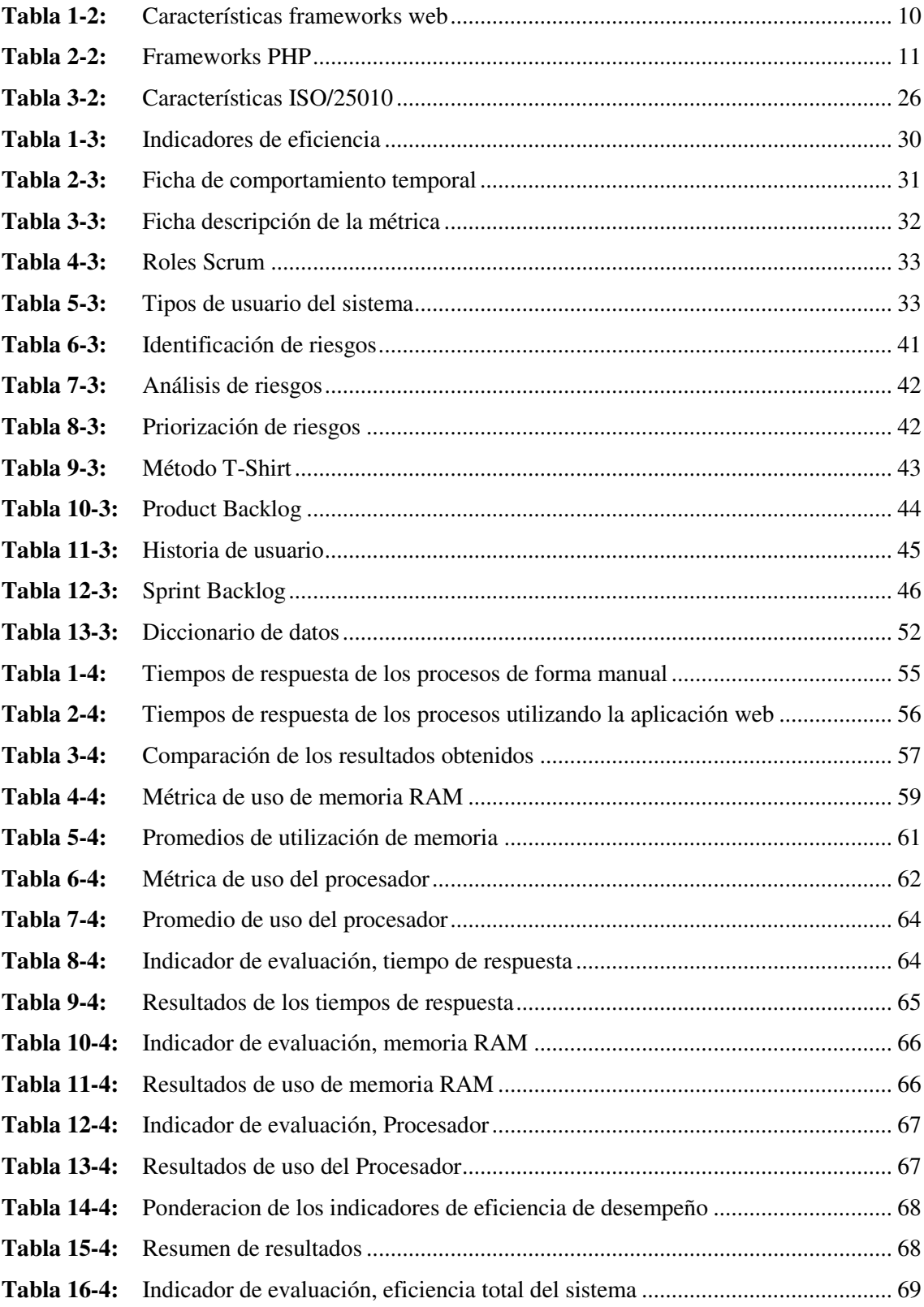

## <span id="page-11-0"></span>**ÍNDICE DE FIGURAS**

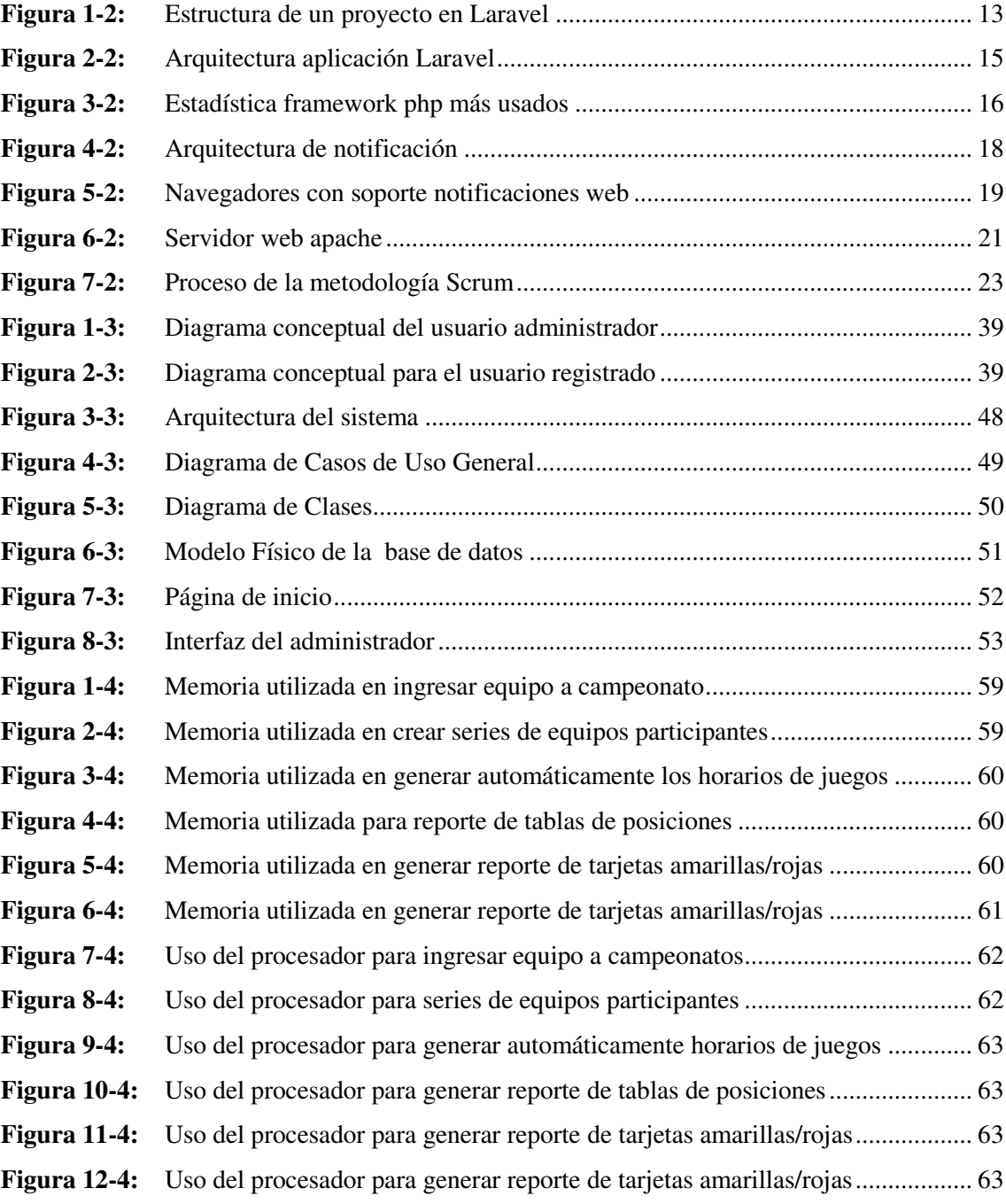

## <span id="page-12-0"></span>**ÍNDICE DE GRÁFICOS**

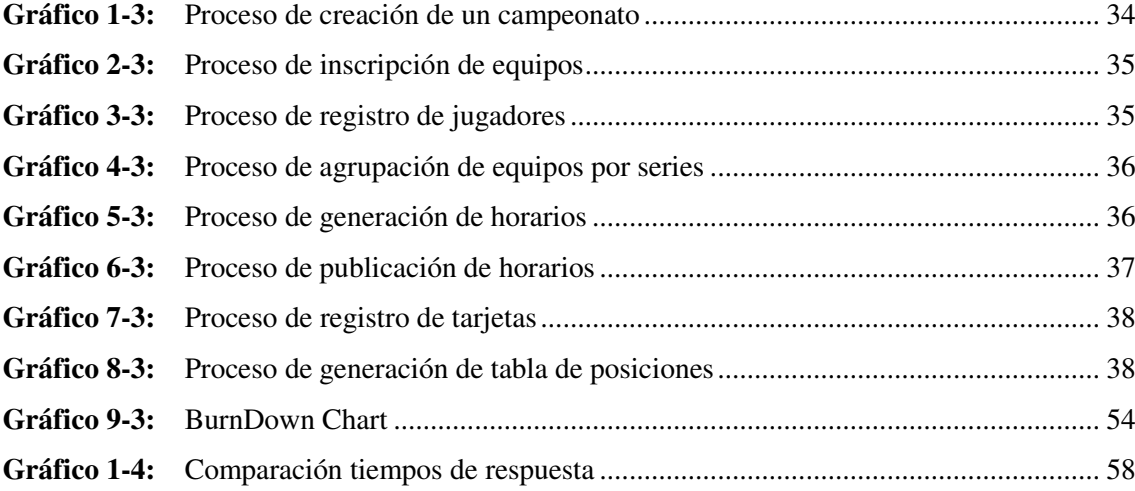

## <span id="page-13-0"></span>**ÍNDICE DE ANEXOS**

- **ANEXO A:** Gestión de riesgos
- **ANEXO B:** Historias de usuario
- **ANEXO C:** Estándar de codificación
- **ANEXO D:** Diccionario de datos
- **ANEXO E:** Estándar de interfaces
- **ANEXO F:** Utilización de recursos

## **ÍNDICE DE ABREVIATURAS**

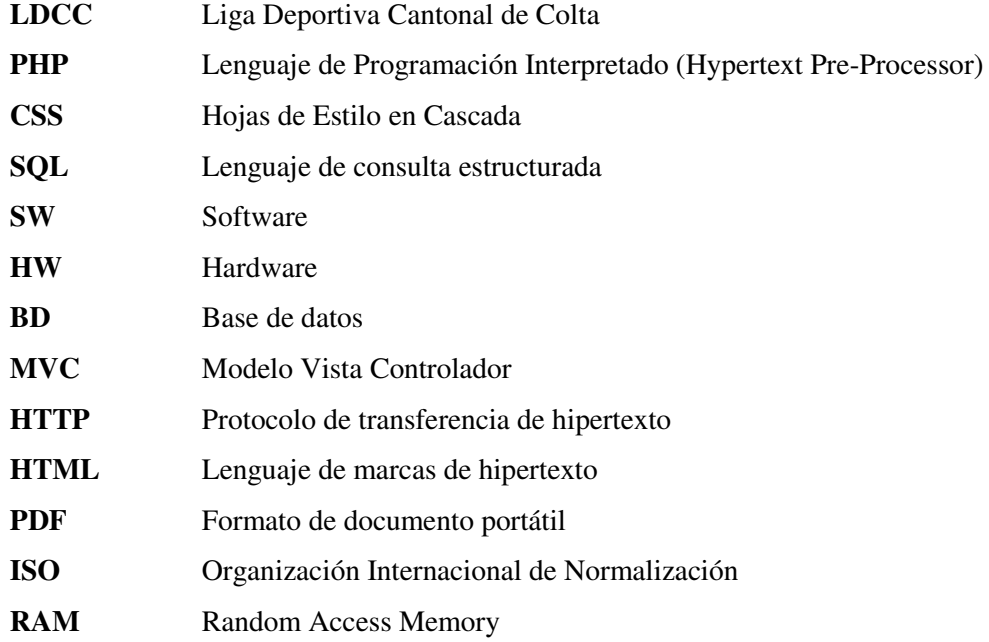

#### <span id="page-15-0"></span>**RESUMEN**

El presente trabajo de titulación se desarrolló con la finalidad de mejorar la eficiencia en la generación de horarios y notificación para los campeonatos de fútbol de la Liga Deportiva Cantonal de Colta (LDCC). Para conocer más sobre el problema en la generación de horarios, se aplicó técnicas como la observación y entrevistas a los directivos con lo cual se definió los procesos que más inconvenientes causan, dichos procesos se los plasmó en diagramas utilizando el modelo y notación de procesos de negocio (BPMN). En la fase de requerimentación del sistema se obtuvo un total de 27 historias de usuario, 5 historias técnicas y 11 Sprints los que se planificaron y desarrollaron bajo el enfoque de la metodología Scrum, lo que permitió obtener una mayor productividad, creando una comunicación efectiva y apacible entre cliente y desarrollador además de aportar en el cumplimiento de los plazos de entrega. Para la codificación del sistema se estableció el lenguaje de programación PHP utilizando el framework Laravel 5.8 que permitió desarrollar código de forma elegante y simple debido a sus características importantes como: migraciones, motor de plantillas Blade y arquitectura modelo vista controlador (MVC). Por último, como gestor de base de datos se utilizó MySQL. Para validar la eficiencia se aplicó el estándar ISO/IEC 25010 del cual se tomó las subcaracterísticas comportamiento temporal y utilización de recursos, posterior a las pruebas la eficiencia total del sistema fue de 91.25%, por lo que el sistema alcanzó un nivel cualitativo de excelente. Se concluye que, mediante la implementación de la aplicación web, la gestión de la información es más eficiente con respecto al tiempo, aportando así al manejo de los campeonatos organizados por la institución deportiva. Se recomienda para el desarrollo de un sistema web eficiente utilizar los parámetros señalados en la norma ISO 25010.

**Palabras clave:** <DESARROLLO DE SOFTWARE>, <DEPORTE>, <GESTIÓN DE PROCESOS>, <METODOLOGÍA DE DESARROLLO ÁGIL (SCRUM)>, <LARAVEL (FRAMEWORK)>, <HORARIOS DEPORTIVOS>, <EFICIENCIA DE SOFTWARE>, <NORMA ISO/IEC 25010>

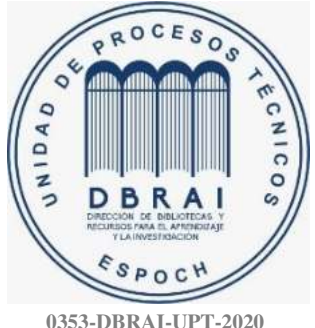

xv

#### **SUMMARY**

The aim of this research project was to contribute to improving the efficiency of schedule generation and notification for the Cantonal Sports League of Colta (LDCC) soccer championships. To learn more about problems related to generating schedules, techniques such as observation and interviews with managers were applied, which captured data on the processes that cause the most issues, these processes were reflected in diagrams using the Business Process Model and Notation (BPMN). In the system requirement phase, a total of 27 user stories, five technical stories, and 11 Sprints were obtained, which were planned and developed using the Scrum methodology approach, which allowed for greater productivity, creating effective and pleasant communication between client and developer in addition to contributing to meeting delivery deadlines. For system coding, PHP programming language was established using the Laravel 5.8 framework. This ensured that the code was developed in an elegant and simple way due to key characteristics such as migrations, Blade template engine and model view controller architecture (MVC). Lastly, MySQL was used as the database manager. To validate efficiency, the ISO/IEC 25010 standard was applied, from which the temporal behavior and resource utilization sub-characteristics were taken. The tests demonstrated that the total system efficiency was 91.25%, hence the system reached a qualitative level of excellent. It was concluded that, through the implementation of the web application, information management became more efficient with respect to time, thus contributing to the management of the championships organized by the sports institution. It is thus recommended to use the parameters indicated in the ISO 25010 standard when developing an efficient web system.

**Keywords:** <SOFTWARE DEVELOPMENT>, <SPORT>, <PROCESS MANAGEMENT>, <AGILE SOFTWARE DEVELOPMENT (SCRUM)>, <LARAVEL (FRAMEWORK)>, <SPORT SCHEDULES >, <SOFTWARE EFFICIENCY>, <ISO/IEC STANDARD 25010>

## <span id="page-17-0"></span>**INTRODUCCIÓN**

En la actualidad para las instituciones públicas y privadas es imprescindible contar con un sistema informático que les permita automatizar los diferentes procesos que realizan y con ello generar una productividad más eficiente y satisfacer las necesidades de la institución y de los usuarios de la misma.

La Liga Deportiva Cantonal de Colta es una institución de carácter social que a lo largo del tiempo constantemente ha estado promoviendo el deporte en niños, jóvenes y adultos, a través de la organización de campeonatos de fútbol amateur. Es por ello que se ha visto necesario el desarrollo de un sistema informático que permita realizar la gestión eficiente de dichos campeonatos.

La no existencia de un sistema informático que se acople a las necesidades de la institución deportiva ha generado inconvenientes en la eficiencia para la generación de información relevante de los campeonatos. Por lo cual, en el presente trabajo de titulación se ha realizado un análisis, diseño y posterior desarrollo de un sistema informático que contribuya de manera eficaz en el proceso de generación de los horarios de juegos y el envío de notificaciones a los usuarios con información que vaya surgiendo durante el desarrollo del campeonato.

Para el desarrollo del sistema informático se realizó el uso de herramientas tecnológicas como framework de desarrollo de software, base de datos y la aplicación de la metodología de desarrollo de software Scrum, ya que las ventajas que nos ofrece son muy significativas, pues permite planificar los proyectos en pequeños bloques llamados Sprints, que facilitan revisar y mejorar el proyecto a medida que avanza.

El presente trabajo de titulación está compuesto por cuatro capítulos que se detallan a continuación:

Capítulo I: Diagnostico del problema

Capitulo II: Marco teórico, se detallan las definiciones de los términos y herramientas que se utilizaron para el desarrollo del trabajo de titulación.

Capítulo III: Marco metodológico, se describen las fases que utiliza de la metodología Scrum en el desarrollo de software.

Capitulo IV: Marco de resultados, una vez concluido con el desarrollo del software se procedió a realizar la evaluación de la métrica eficiencia de desempeño de la norma ISO/IEC 25010.

## **CAPITULO I**

## <span id="page-18-1"></span><span id="page-18-0"></span>**1. DIAGNÓSTICO DEL PROBLEMA**

#### <span id="page-18-2"></span>**1.1. Antecedentes**

En la actualidad practicar deporte, entrenar con frecuencia o realizar actividad física diaria, es la mejor forma de prevenir enfermedades tanto físicas como mentales, por lo tanto, esta es una de las áreas que deberían tener más apoyo por las instituciones públicas y privadas.

La Liga Deportiva Cantonal de Colta es una institución que obtuvo la personería jurídica mediante Acuerdo Ministerial Nro. 3156 de fecha 18 de junio de 1994; y desde entonces ha brindado múltiples servicios a la sociedad en todo lo referente al área deportiva, ya sea de manera directa o apoyando a entidades que lo soliciten.

La institución deportiva ha venido fortaleciéndose en cuanto a la organización de campeonatos, ya que, a inicios de la presente administración manifiestan que se tenía una participación de 15 a 20 equipos, hoy en la actualidad cuenta con 40 equipos como mínimo y en diferentes categorías razón por la cual una aplicación informática ayudaría para llevar a cabo de manera eficiente los procesos que realizan.

Para la ejecución de un campeonato de fútbol organizado por la LDCC, el proceso inicia con la creación y aprobación de un proyecto por parte de los directivos, posteriormente se realiza la difusión por las redes sociales que maneja la institución y a la vez con el envío de invitaciones a los clubes que forman parte de la Liga Cantonal, los equipos que desean participar concurren a las oficinas de la institución para formalizar su inscripción, una vez concluido con el registro se programa una fecha en la que se convoca a los representantes de los equipos para dar a conocer los reglamentos bajo los cuales se regirá el campeonato y realizar el sorteo y conformación de los grupos. Las jornadas deportivas se desarrollan cada fin de semana en los distintos escenarios deportivos con los que cuenta el cantón, una vez finalizado el campeonato se realiza la premiación a los ganadores.

La administración de los campeonatos en la actualidad es tratada de manera física y en ocasiones apoyada con software básicos de ofimática, por lo que la problemática principal radica en la generación de horarios que contienen fecha/hora, estadio asignado y resultados haciendo que su control sea tedioso puesto que se los tiene que crear en cada jornada, así también una vez concluida la jornada deportiva semanal los resultados de los partidos se los anota en fichas que en muchas de las ocasiones no son muy legibles, haciendo que la generación de las tablas de posiciones sea muy complicada puesto que se generan errores en la asignación de puntos a cada equipo. Así también el control de las tarjetas amarillas y rojas por cada jugador es tratado de manera similar, lo cual impide que se contabilicen de manera correcta. En lo referente a la comunicación o publicación de noticias que se presenten a medida que continua el campeonato se los realiza mediante la página de Facebook o realizando llamadas telefónicas a los representantes de los equipos participantes.

La causa primordial que genera los problemas descritos es el no contar con un software adecuado con el que se pueda administrar toda la información que se genera de una manera eficiente, las consecuencias son las quejas de los equipos participantes cada fecha que se desarrolla el certamen deportivo.

La eficiencia en la gestión de la información es muy importante, pues los que intervienen de manera directa en los procesos tienen la necesidad de generar de forma inmediata la información referente al desarrollo del campeonato, por lo que se proyecta mejorar la eficiencia en la gestión de información a través de la utilización del sistema informático.

### <span id="page-19-0"></span> **Formulación del Problema**

¿El desarrollo de una aplicación web para la Liga Deportiva Cantonal de Colta, mejorará el nivel de eficiencia en la gestión de información de los horarios de fútbol?

## <span id="page-19-1"></span> **Sistematización del Problema**

¿Cuál es el proceso para el desarrollo de un campeonato organizado por la Liga Deportiva Cantonal de Colta?

¿Cuáles son los requerimientos necesarios para el desarrollo de una aplicación web de gestión y notificaciones?

¿Cómo ayudará la aplicación web en la gestión y seguimiento de los procesos de forma eficiente? ¿Cómo determinar el nivel de eficiencia en cuanto a la gestión de información mediante la aplicación web para la Liga Deportiva Cantonal de Colta?

## <span id="page-20-0"></span> **Justificación Teórica**

En la actualidad las empresas e instituciones de cualquier ámbito se enfrentan a la necesidad de adaptarse hacia un entorno tecnológico que garantice generar información de una forma rápida y sencilla mediante la automatización de los procesos que realicen y con ello alcanzar un nivel de productividad eficiente.

Es por ello que, la LDCC se ha visto en la necesidad de adquirir un sistema informático que automatice los diferentes procesos, con la finalidad de solucionar los problemas antes expuestos, para lo cual se desarrolla la aplicación web utilizando herramientas como: El framework Laravel que permite desarrollar código en el lenguaje PHP de una forma elegante y simple, basado en el modelo MVC(Modelo-Vista-Controlador). Para lograr un correcto y eficiente almacenamiento de los datos se emplea MySql, ya que es un sistema gestor de base de datos relacional orientado a objetos basado en software libre que permite rapidez y flexibilidad. Para el diseño de las interfaces de usuario se usará Bootstrap siendo este un framework front-end dedicado a la maquetación y scripting de sitios web, cabe recalcar que la mayoría de las herramientas a utilizarse son de software libre ya que con ello también se pretende reducir los costos en el desarrollo del software.

Desarrollar un software de calidad tiene como objetivo mejorar de manera significativa en los procesos de gestión de información, para ello se lo validará con métricas de eficiencia de desempeño que establece la norma ISO/IEC 25010 con el fin de presentar un sistema informático adecuado al usuario.

### <span id="page-20-1"></span> **Justificación Aplicativa**

La aplicación web para gestión de campeonatos y notificación desarrollado para la Liga Deportiva Cantonal de Colta, contribuirá de manera eficiente en todos los procesos, ya que en la actualidad lo realiza de una manera no automatizada. Se implementará una aplicación web debido a que la institución tiene la necesidad de estar a la vanguardia de la tecnología y también para facilitar la administración de los horarios desde cualquier lugar con acceso al internet.

La finalidad de la aplicación web es que sea eficiente y brinde las facilidades requeridas para reducir el tiempo en el proceso de generación de horarios de juegos de cada semana, su posterior registro de resultados, generación automática de tablas de posiciones, control de sanciones de cada jugador y la comunicación oportuna de información a manera de notificación a los participantes, permitiendo al administrador agilizar y mejorar los procesos con lo que se evitarían inconformidades al final de cada fecha del campeonato.

Para el desarrollo se plantea la creación de los siguientes módulos donde se describe la funcionalidad que cada uno tendrá dentro del sistema informático:

- Módulo de Autenticación: El usuario tendrá la posibilidad de iniciar sesión y así tener privilegios en la aplicación.
- Módulo Administrador: Será el encargado de la gestión y control de los horarios generados.
- Módulo Campeonato: Contendrá los campeonatos que se están desarrollando.
- Módulo Equipos: Permite ingresar, modificar, listar, agrupar y eliminar equipos participantes, permitiendo al administrador llevar un control eficiente.
- Módulo Jugadores: Permite ingresar, modificar, listar, eliminar y controlar las sanciones del personal con el que cuenta cada equipo.
- Módulo de Notificación: Este módulo será el encargado de comunicar al usuario de los acontecimientos importantes que surjan en el desarrollo del campeonato.
- Módulo Reportes: Información en formato PDF, equipos inscritos, tablas de posiciones, sanciones tarjetas amarillas/rojas.

El trabajo de titulación se rige a las líneas de investigación de la Escuela de Ingeniería en Sistemas, LÍNEA DE INVESTIGACIÓN: Tecnologías de la Información y comunicación, PROGRAMA: Ingeniería de Software, ÁMBITO: Análisis y Diseño de Software. De la misma forma también los lineamientos de la ESPOCH dentro del EJE: TIC's, LINEA DE INVESTIGACIÓN: Tecnologías de la Información y comunicación, PROGRAMA: Ingeniería de Software. Así también del Plan Nacional Toda una Vida, eje 2, Economía al servicio de la sociedad, Objetivo: 5, Impulsar la productividad y competitividad para el crecimiento económico sostenible de manera redistributiva y solidaria, Política 5.6, Promover la investigación, la formación, la capacitación, el desarrollo y la transferencia tecnológica, la innovación y el emprendimiento, la protección de la propiedad intelectual, para impulsar el cambio de la matriz productiva mediante la vinculación entre el sector público, productivo y las universidades. Finalmente, con lo propuesto por la Unesco en el área: Ciencias, sub área: Informática.

### <span id="page-21-0"></span> **Objetivos**

### <span id="page-21-1"></span>*Objetivo General*

Desarrollar una aplicación web para mejorar la eficiencia en la gestión y notificación de horarios de fútbol de la Liga Deportiva Cantonal de Colta.

## <span id="page-22-0"></span>*Objetivos Específicos*

- Determinar el proceso para el desarrollo de un campeonato organizado por la Liga Deportiva Cantonal de Colta.
- Definir los requerimientos necesarios para el desarrollo de la aplicación web de gestión y notificación de horarios de fútbol.
- Desarrollar los módulos: autenticación, administrador, campeonato, equipos, jugadores, notificación y reportes de la aplicación web.
- Determinar el nivel de eficiencia en la gestión de información mediante la aplicación web de acuerdo al estándar ISO 25010.

## **CAPÍTULO II**

## <span id="page-23-1"></span><span id="page-23-0"></span>**2. MARCO TEÓRICO**

#### <span id="page-23-2"></span> **Gestión Deportiva**

La gestión deportiva está relacionada con las actividades encaminadas a planear, organizar, dirigir, ejecutar y controlar todo lo relacionado con el deporte. Esta se lleva a cabo mediante programas y proyectos dedicados al aprovechamiento y proyección del deportista y se visualiza en escenarios donde la inclusión de la administración deportiva es fundamental (Rodríguez 2014).

### <span id="page-23-3"></span>*Evento deportivo*

Es todo espectáculo deportivo o toda práctica de un deporte ya sea a nivel competitivo profesional o amateur que se realice en un escenario deportivo y que cuente con la presencia de público, sin importar si se realiza con fines de lucro o no, ya sea de carácter nacional o internacional (Galvis 2009, p.1).

Para llevar a cabo un evento deportivo se necesita la participación y coordinación de actores como los que Galvis (2009) señala :

- Organizaciones deportivas: Toda persona jurídica reconocida por el estado a través de los órganos competentes respectivos.
- Dirigente deportivo: Es toda persona natural que tenga bajo su responsabilidad deportiva o administrativa, cualquiera entidad u organización debidamente reconocida por medio de la autoridad competente respectiva.
- Deportista: Toda persona, hombre y/o mujer que se encuentre inscrito debidamente bajo los parámetros determinados para tal efecto, ante un Club Deportivo o Federación Deportiva y que tomen parte de una disciplina deportiva.
- Público: Es la presencia de dos o más espectadores dentro y en los alrededores de cualquier escenario público deportivo con motivo de un espectáculo deportivo.
- Organizador: Se entiende por tal a los dirigentes, empresarios o dependientes de las entidades que tengan bajo su cargo la organización, publicación y control de cualquier tipo de espectáculo deportivo.
- Protagonistas: son los deportistas, técnicos, árbitros y todos aquellos cuya participación es necesaria para la realización del evento deportivo.

 Barras: Aquellos grupos masivos ubicados en forma estratégica dentro de los escenarios deportivos que de alguna manera adquieren un comportamiento a través de gestos, canciones, pancartas y acciones personales o de grupo para apoyar a su equipo o deportista preferido.

#### <span id="page-24-0"></span>*Campeonato de Fútbol*

Los autores (Pérez y Merino, 2014) definen campeonato como una competición, un certamen o un torneo en el que se disputa un trofeo. También manifiesta que los campeonatos pueden tener una finalidad recreativa cuando se disputan por el simple hecho de jugar y hacer deporte entre amigos o tener un nivel profesional donde se requiere un constante entrenamiento por parte de los jugadores.

#### <span id="page-24-1"></span>*2.1.2.1. Tipos de campeonatos*

Cavia (2013, p. 1) manifiesta que existen diversos tipos de campeonatos; unos se prestan para corta duración es decir horas, media jornada o jornada y también otros para larga duración como días, semanas, meses y hasta temporadas. Cabe recalcar que no se puede clasificar los campeonatos solo por su duración sino también se deben analizar otros factores ya que la elección de un tipo u otro depende mucho de la disciplina en la cual se quiere competir, las instalaciones, personal y dinero que se disponga para la organización del mismo.

- **De extensión:** Son aquellos que no tienen un calendario de juegos predeterminado y se compite a finalizar en determinada "extensión" de tiempo.
- **Por puntos:** Son aquellos en que cada uno de los competidores enfrenta a cada uno de los restantes.
- **De eliminación:** Son aquellos cuyos participantes son eliminados del campeonato al perder un predeterminado número de partidos.
- **Combinados:** Son los que tienen caracteres de dos tipos distintos de los campeonatos mencionados. (Cavia 2013, p. 1).

En una disciplina deportiva como el fútbol que promueve un considerable número de personas, pienso que es muy importante el papel de la gestión deportiva, ya que para poder vivir las emociones que causa un partido de fútbol debe existir una organización capaz de controlar todo lo referente a la logística que conlleva antes durante y después del desarrollo del mismo, y más aún si se trata de juegos a nivel amateur que en muchas de las ocasiones no cuentan con la tecnología suficiente que disminuya en parte la gestión que conlleva realizarlo.

### <span id="page-25-0"></span>**Aplicaciones web**

En la ingeniería de software se denomina aplicación web a toda herramientas o programa que los usuarios pueden utilizar accediendo a través de Internet o de una intranet mediante un navegador web. En otras palabras, es una aplicación software que se codifica en un lenguaje de programación soportado por los navegadores web en la que se confía la ejecución de la aplicación al navegador web (López, 2015).

## <span id="page-25-1"></span>*Características*

A continuación, se describen algunas de las características que señala (Mora 2011).

- El usuario puede acceder fácilmente a estas aplicaciones empleando un navegador web (cliente) o similar.
- Pueden existir miles de usuarios, pero una única aplicación instalada en un servidor, por lo tanto, se puede actualizar y mantener la aplicación web fácilmente.
- Las tecnologías que emplean son Java, JavaFX, JavaScript, HTML, Flash, Ajax, que dan gran fortaleza a la interfaz.
- Emplean tecnologías que permiten una gran portabilidad entre diferentes plataformas informáticas.

#### <span id="page-25-2"></span>*Ventajas*

Margaret (2019, p. 1) manifiesta que las aplicaciones web tienen muchos usos diferentes, y con ellos, vienen muchas ventajas potenciales que aportan de manera significativa a quienes las utilizan permitiendo reducir los tiempos. Algunas ventajas comunes de las aplicaciones web incluyen:

- Permitir que múltiples usuarios accedan a la misma versión de una aplicación.
- No es necesario instalar las aplicaciones web.
- Se puede acceder a las aplicaciones web a través de varias plataformas, como una computadora de escritorio, una computadora portátil o un dispositivo móvil.
- Se puede acceder a través de múltiples navegadores.

### <span id="page-25-3"></span>**Framework web**

Un Framework para aplicaciones web puede considerarse como una aplicación genérica incompleta y configurable, con directrices arquitectónicas ofreciendo al desarrollador de software un conjunto de herramientas para agilitar el proceso de construir una aplicación web concreta, siempre teniendo en cuenta que es necesario adaptarlo para cada una de las aplicaciones a desarrollarse (Molina et al. 2016, p. 2).

### <span id="page-26-0"></span>*Características*

En la actualidad existen una diversa variedad de framework para el desarrollo de software, y es importante conocer sus características y su aporte al momento de desarrollar aplicaciones, en la **Tabla 1-2** se detallan las características de manera general con las que cuentan.

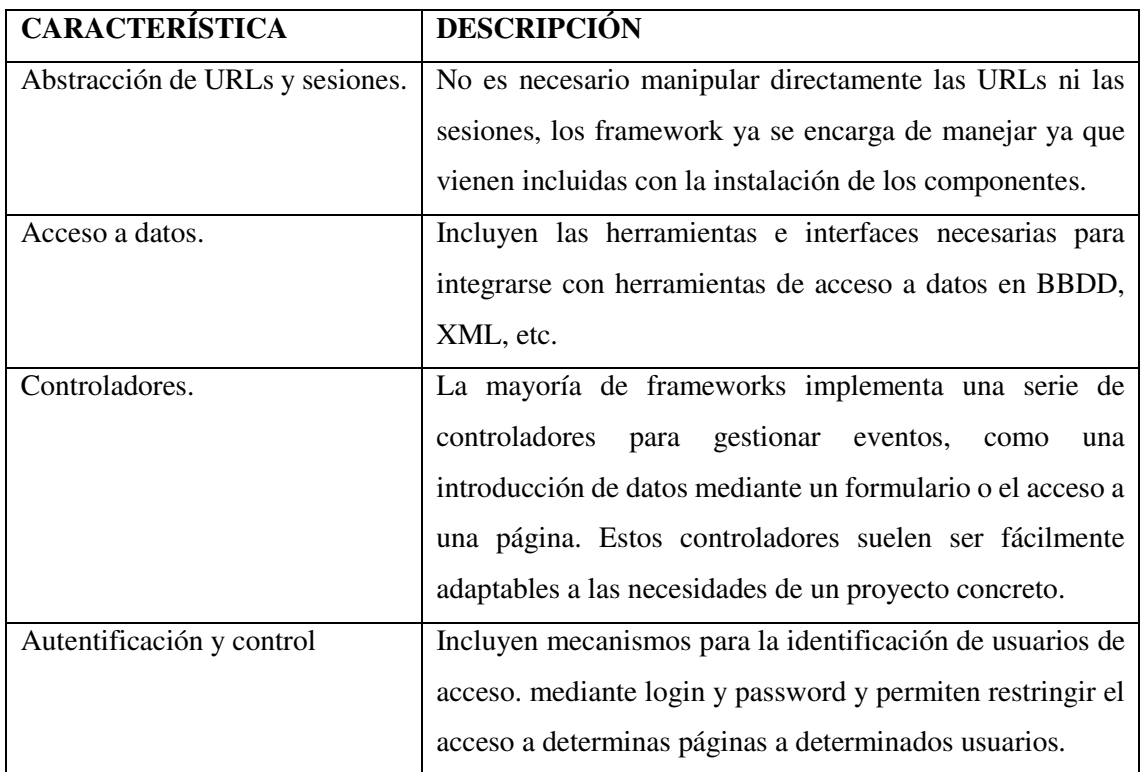

<span id="page-26-2"></span>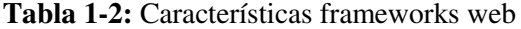

**Fuente:** (Gutiérrez 2014, p. 3)

**Realizado por:** Yépez Adrián, 2020

## <span id="page-26-1"></span>*Frameworks lenguaje PHP*

Existen varios frameworks para el lenguaje PHP, cada uno con sus propias características que las hace diferentes y brindando múltiples beneficios al desarrollador de software. En la **Tabla 2-2** se pude observar de manera detallada a cada uno de ellos.

## <span id="page-27-0"></span>**Tabla 2-2:**Frameworks PHP

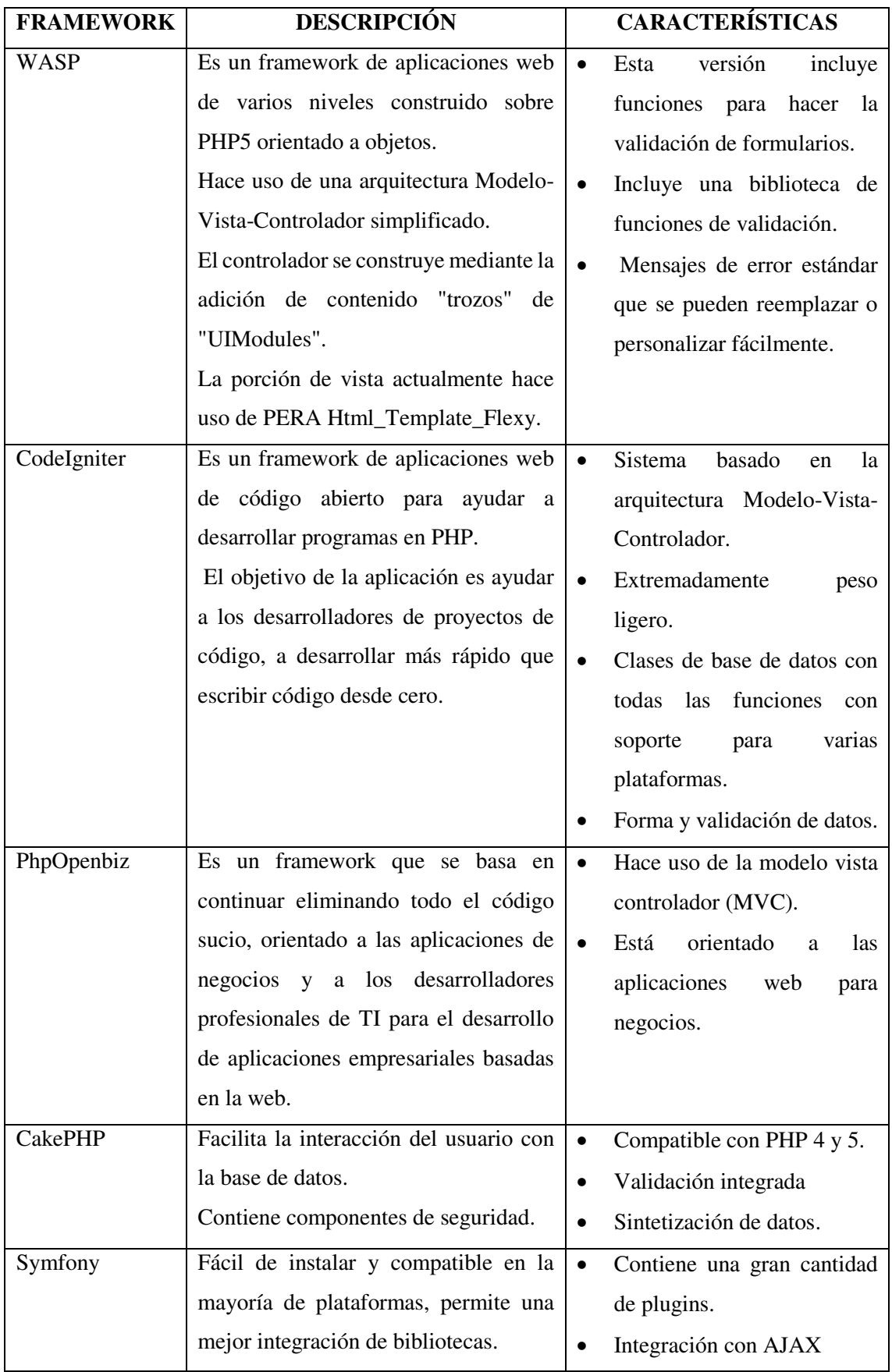

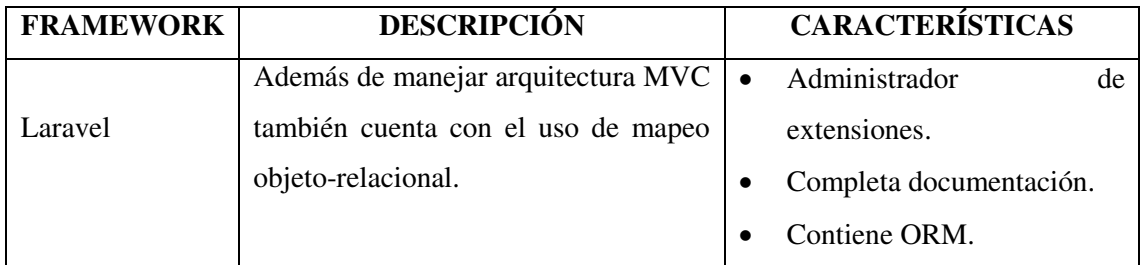

**Fuente:** (Sierra et al. 2013, p. 9)

**Realizado por:** Yépez Adrián, 2020

#### <span id="page-28-0"></span>**Framework Laravel**

Laravel es uno de los frameworks de código abierto más fáciles de asimilar para el lenguaje PHP. Es simple, potente y tiene una interfaz elegante e intuitiva de usar. Fue creado en el año 2011 y tiene una gran influencia de frameworks como Ruby on Rails, Sinatra y ASP.NET MVC (Baquero 2015).

Así también los autores (Olanrewaju, et al 2015, p. 6) definen a Laravel es un marco de aplicación web que intenta facilitar el proceso de desarrollo al simplificar las tareas repetitivas que se utilizan en la mayoría de las aplicaciones web de hoy en día, incluidas, entre otras, el enrutamiento, la autenticación, el almacenamiento en caché y las sesiones.

#### <span id="page-28-1"></span>*Características*

- **Soporte MVC y enfoque orientado a objetos:** La primera y mejor ventaja de usar el marco Laravel es que sigue: modelo arquitectónico basado en modelo, vista y controlador, y tiene una hermosa sintaxis expresiva que lo hace orientado a objetos.
- **Autenticación y autorización incorporadas:** Laravel proporciona una configuración lista para usar para el sistema de autenticación y autorización. Es decir, en unos pocos comandos en la línea artisan y su aplicación estará equipada con autenticación.
- **Sistema de embalaje:** Un sistema de empaquetado se ocupa del software de soporte múltiple o bibliotecas que ayudan a la aplicación web a automatizar el proceso. Laravel utiliza composer como administrador de dependencias, que administra toda la información necesaria para administrar los paquetes que desea incorporar a la aplicación que viene por defecto.
- **Consola artisan**: Laravel tiene su propia interfaz de línea de comandos llamada Artisan. Los usos comunes de Artisan incluyen la publicación de activos de paquetes, la gestión de migraciones de bases de datos, la creación de controladores, modelos, seeders y entre otras utilidades.
- **ORM elocuente:** El ORM Eloquent permite realizar un mapeo completo, este mapeo relacional de objetos le permite interactuar con sus objetos de base de datos y relaciones utilizando sintaxis expresiva.
- **Templating motor:** Laravel viene con el motor de plantillas incorporado conocido como Blade Template Engine. El motor de plantillas Blade combina una o más plantillas con un modelo de datos para producir vistas resultantes y rápidas, también proporciona un conjunto de sus propias estructuras de control, como sentencias condicionales y bucles, que permiten introducir código en la interfaz de usuario (Patil 2018).

### <span id="page-29-0"></span>*Estructura de un proyecto Laravel*

Una vez instalado el framework es importante conocer la estructura de los diferentes archivos y directorios generados como se observa en la **Figura 1-2**.

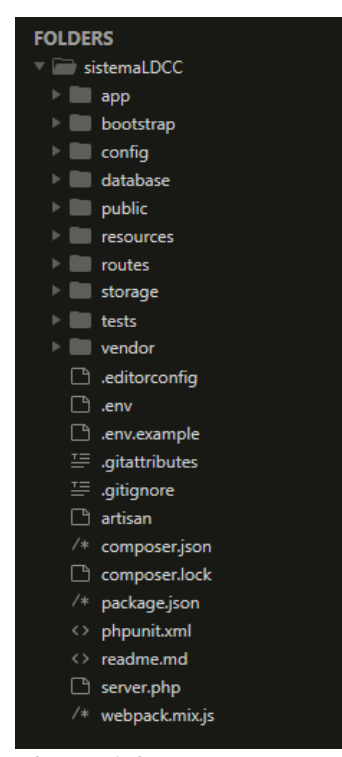

**Figura 1-2:** Estructura de un proyecto en Laravel

 **Realizado por:** Yépez Adrián, 2020

A continuación, el autor (Shah 2018) describe los directorios principales que se obtiene al crear un proyecto utilizando el framework Laravel.

- **Directorio app:** Este directorio consta de los archivos principales y código de la aplicación que se esté desarrollando. Contiene los Modelos, controladores, middlewares, proveedores de servicios.
- **Directorio bootstrap:** Este es el directorio para los guiones de arranque de la aplicación. Para la optimización del rendimiento y, por lo tanto, también tiene un subdirectorio de caché para archivos generados por el marco.
- **Directorio config:** Como su nombre indica, contiene todos los archivos de configuración de la aplicación, como la aplicación, la base de datos, el correo, etc.
- **Directorio database:** Almacena migraciones de bases de datos y archivos de seeder en sus respectivas carpetas. Laravel proporciona migraciones de usuario y contraseña de forma predeterminada. Opcionalmente, también puede contener una base de datos SQLite.
- **Directorio public:** Es el principal punto de entrada a la aplicación. Aquí se coloca el index.php que es el archivo que recibe todas las peticiones entrantes que ingresan a la aplicación. También configura la carga automática y, opcionalmente, se pueden obtener estilos, scripts e imágenes desde este directorio.
- **Directorio resources:** Este directorio es para activos de aplicaciones sin compilar, como LESS, SaSS, JS y archivos de idioma y localización. También puede tener archivos de idioma y plantillas de la aplicación.
- **Directorio rutes:** Los directorios de rutas tienen múltiples archivos para almacenar rutas de aplicaciones en un formato URL bonito para web, API, consola, etc.
- **Directorio storage:** Contiene activos compilados, plantillas blade, sesiones, cachés y archivos de registro, además de almacenamiento de aplicaciones como cargas todo organizado en sus respectivas subcarpetas.
- **Directorio tests:** Los desarrolladores pueden almacenar sus pruebas automatizadas con casos de prueba para la aplicación aquí. Por defecto, se proporciona PHPUnit.
- **Directorio vendor:** Este directorio contiene numerosos marcos de apoyo, dependencias del administrador composer, bibliotecas y código para llevar una aplicación a un estado de funcionamiento.

### <span id="page-30-0"></span>*Arquitectura MVC - Laravel*

Las aplicaciones desarrolladas bajo el framework laravel siguen el patrón de diseño tradicional Modelo Vista Controlador, además de incluir un componente llamado rutas. En la **Figura 2-2** se puede observar el funcionamiento de dicha arquitectura.

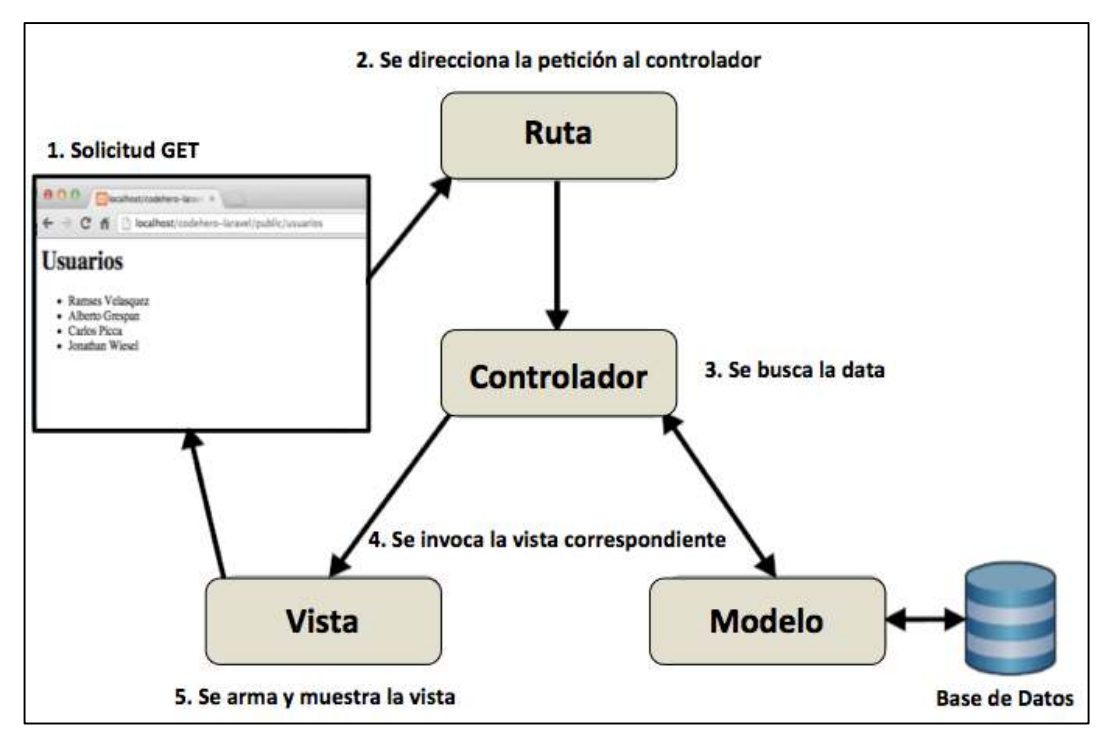

<span id="page-31-0"></span> **Figura 2-2:** Arquitectura aplicación Laravel

 **Fuente:** https://richos.gitbooks.io/laravel-5/content/capitulos/chapter9.html

- **Modelo:** Gestiona, maneja y controla el comportamiento de los datos fundamentales de la aplicación. Puede responder a solicitudes de información o también a instrucciones para cambiar el estado de su información de una base de datos o cualquier otra estructura de datos o sistemas de almacenamiento. En resumen, se encarga de la gestión de los datos de la aplicación (Ighodaro 2018).
- **Vista:** Es la interfaz de usuario de la aplicación que contiene HTML o el marcado de presentación. También puede tener lógica, por ejemplo, bucles y condicionales. Laravel tiene un motor de plantillas Blade que se usa para agregar lógica dentro de las vistas (Maheshwary 2019).
- **Controlado**r: El controlador es el administrador de nuestra aplicación, mantiene una comunicación con el modelo para que realice tareas específicas y posterior le envía los datos al Blade para que los muestre. En conclusión es el intermediario entre la Vista y el Modelo (Huang 2018).
- **Ruta:** El enrutamiento es un mecanismo mediante el cual las solicitudes según lo especificado por un método URL y HTTP se enrutan al código que las maneja y ese código en MVC es un método controlador (Maheshwary 2019).

A continuación, en la **Figura 3-2** se pude observar un análisis que muestra el autor (Patil 2018) sobre los frameworks de lenguaje PHP más utilizados en la actualidad.

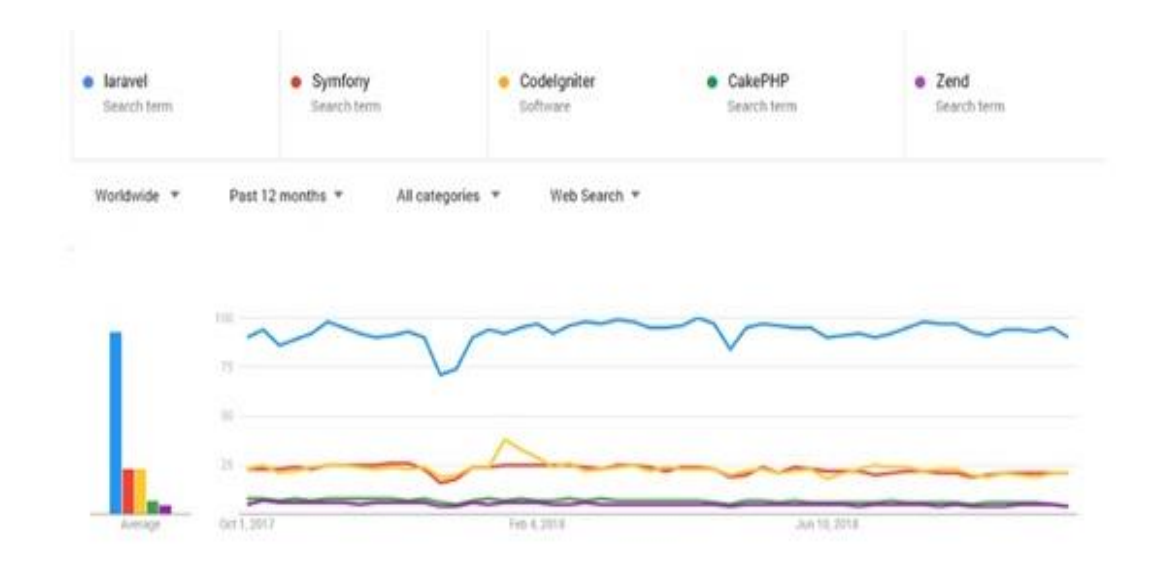

<span id="page-32-2"></span> **Figura 3-2:** Estadística framework php más usados  **Fuente:** (Patil 2018)

El gráfico muestra claramente cómo Laravel se ha vuelto cada vez más popular en comparación con otros marcos web PHP, este estudio se lo realizo los últimos cinco años hasta el 2018. Claramente, Laravel es el mejor marco que lidera la lista.

#### <span id="page-32-0"></span>**Base de datos**

Las bases de datos son colecciones de información que se relacionan para crear un sentido y dar más eficiencia a una estructura de datos, es decir son un conjunto de datos dispuestos con el objetivo de proporcionar información a los usuarios y permitir transacciones como inserción, eliminación y actualización de datos (Arias 2014, pp.12-17).

#### <span id="page-32-1"></span>*MySQL*

MySQL es un sistema gestor de bases de datos (SGBD o DBMS por sus siglas en inglés) muy conocido y ampliamente utilizado gracias a su simplicidad y notable rendimiento. Es una opción atractiva tanto para aplicaciones comerciales, como de entretenimiento precisamente por su facilidad de uso y tiempo reducido de configuración para ponerlo en marcha. Esto y su libre distribución en Internet bajo licencia GPL le otorgan como beneficios adicionales como contar con un alto grado de estabilidad y un rápido desarrollo (Casillas et al., 2014: p. 5 ).

A continuación, se observa las características que señala el autor (Minera 2011).

- Rapidez.
- Posibilidad de trabajar en diferentes plataformas.
- Múltiples formatos de tablas para cada necesidad.
- Seguridad.
- Gran estabilidad.
- Administración simple.
- Soporte técnico.

Las ventajas y desventajas que señala (Natsys 2014, pp.14-15) son las siguientes:

### **Ventajas**

- Por ser cliente servidor puede crear respaldos sin tener que cerrar todos los objetos bloqueados por usuario.
- Soporta tablas hasta de 1 Terabyte.
- Aprovecha la potencia de sistemas multiprocesador.
- Es multiplataforma y su configuración es simple.
- Gran compatibilidad entre sistemas.
- Gestión de usuarios y contraseñas, manteniendo un buen nivel de seguridad en los datos.

## **Desventajas**

- Al ingresar se debe chequear la integridad, ya que versiones anteriores a la cinco no lo hace.
- Los triggers reducen de forma significativa el rendimiento de la base de datos.
- Los procedimientos almacenados fueron implementados a partir de la versión cinco.

### <span id="page-33-0"></span>**Notificaciones web**

(Galeano 2019, p.1) Manifiesta que las notificaciones ya no son sólo para las apps móviles, ahora existen las notificaciones web, que se han convertido en un nuevo canal que tu aplicación puede usar para apoyar las relaciones de largo plazo con los clientes.

Es decir, se trata de una herramienta que permite enviar mensajes instantáneos (alertas de navegador) a clientes potenciales, sin que estos se registren en ningún formulario ni suscripción. Su compatibilidad es amplia ya que funciona en navegadores Chrome, Firefox, Internet Explorer, Safari, etc. También los pueden implementar para sistemas operativos móviles iOS, Android, Blackberry, Windows Phone, etc. (Máñez 2017).

#### <span id="page-34-0"></span>*Arquitectura de las notificaciones*

Las notificaciones son mensajes cortos enviados a los usuarios a través de teléfonos inteligentes o navegadores web. Se utilizan para inspirar a los clientes y posibles clientes a realizar alguna acción en específico. Por naturaleza, las notificaciones son breves y de corta duración. Como tal, estos mensajes son atractivos y efectivos. También funciona como estrategia de marketing si las notificaciones son personales, relevantes y, sobre todo, proporcionan valor a sus destinatarios (Harris 2019).

En la **Figura 4-2**, se pude observar la arquitectura que utilizan las notificaciones para su funcionamiento eficaz en las aplicaciones web.

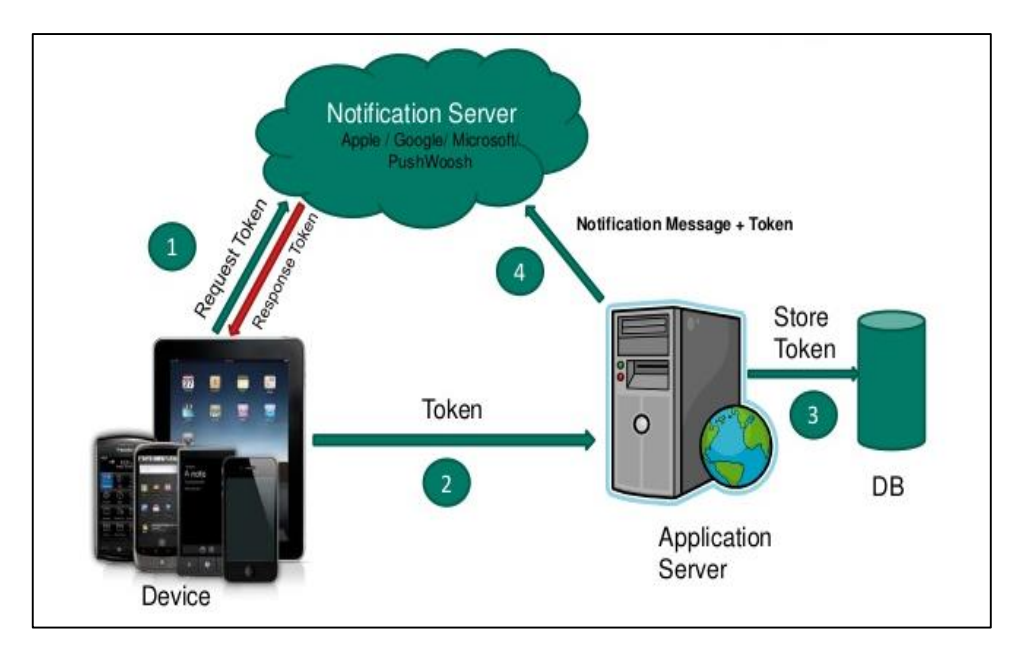

<span id="page-34-2"></span> **Figura 4-2:** Arquitectura de notificación  **Fuente:** (Kannan 2013)

### <span id="page-34-1"></span>*Soporte en navegadores web*

Como se puede observar en la **Figura 5-2** existe el soporte en todos los sistemas operativos, con la excepción de iOS, desafortunadamente no existe un navegador web que permite la recepción de las notificaciones push. Pero es muy alentador también que en la mayoría de los navegadores y sistemas operativos se los puede implementar (Granados 2017).

|                |                       | CHROME       | SAFARI        | IE & EDGE<br>F | FIREFOX      | OPERA        |
|----------------|-----------------------|--------------|---------------|----------------|--------------|--------------|
|                |                       |              |               |                |              |              |
|                |                       | 57.96        | 13%           | 11%            | 9.76         | 3%           |
| <b>GTE</b>     | ANDROID<br>40%        | $\checkmark$ | $\sim$        | $\sim$ 0.1     | $\checkmark$ | $\checkmark$ |
| 을품<br>نبينا    | <b>WINDOWS</b><br>36% |              | ×             | ×              | ✓            |              |
| (COL<br>n      | iOS<br>13%            | $\times$     | $\times$      | $\sim$         | ×            | $\times$     |
| $\infty$<br>L. | OS X<br>5%            |              |               | $\sim$         | ✓            |              |
| لبينا          | LINUX<br>0.7%         | $\checkmark$ | $\sim$ $\sim$ | $\sim$         | ✓            | $\checkmark$ |

<span id="page-35-2"></span> **Figura 5-2:** Navegadores con soporte notificaciones web  **Fuente:** (Granados 2017).

## <span id="page-35-0"></span>*Funcionamiento en Laravel*

(Laravel 2020) proporciona un soporte integrado para enviar notificaciones a través de múltiples canales como correo electrónico, base de datos, Slack y sms haciendo que enviar mensajes de notificación a los usuarios sea una experiencia sencilla y eficiente.

Para él envió de notificaciones utilizando el canal de base de datos el funcionamiento de manera general es el siguiente:

- Crear una tabla de base de datos para contener las notificaciones. Para ello se hace uso de la línea de comandos artisan para generar una migración con el esquema de tabla notifications: table la que almacenará la información de notificación.
- La tabla contendrá información como el tipo de notificación, así como datos JSON personalizados que describen la notificación.
- Posterior se puede realizar la consulta a la tabla en la base de datos para mostrar las notificaciones en la interfaz de usuario de la aplicación.

## <span id="page-35-1"></span>*Ventajas*

 **Mensaje directo, corto y rápido:** Al tener un límite de caracteres generalmente 40 para el título y 100 para el cuerpo, el mensaje es corto y se puede leer de un vistazo.(Campuzano 2016).
- **No se requiere instalar una app:** Una barrera con las apps es que existen usuarios que no quieren instalarlas, ya sea porque ya tienen demasiadas apps o porque la app tenga un costo. Con las notificaciones web esto no es necesario (Galeano 2019).
- **Fácil registro:** No es necesario molestar a los usuarios con el registro en algún formulario para hacerle llegar los mensajes de ofertas y nuevo contenido. No será necesario pedir ni siquiera la dirección de email (Máñez 2017).

# **Herramientas empleadas para el desarrollo**

# *Sublime text*

Es un editor de texto centrado principalmente en código que soporta Snippets, plugins para varios sistemas de construcción de código, pero también tiene lo necesario para escribir artículos o textos de manera habitual. Es una muy buena herramienta porque nos permite codificar lenguajes como HTML, PHP, JavaScript, esto nos facilita el hecho de que en una ventana tenemos los diferentes archivos de la aplicación sin tener que estar trasladándonos entre varias ventanas o diferentes entornos de desarrollo. (Osorio 2016, p. 16).

#### *Lenguaje de programación PHP*

Es el lenguaje de programación más usado en el mundo de la programación web, su desarrollo se basa mayormente en aplicaciones web; así también con vierte aplicaciones originalmente estáticas en dinámicas. El lenguaje incluye un analizador sintáctico que permite identificar las etiquetas HTML5, las interpreta y las remplaza por salidas esperadas por el usuario. Gracias a la gran aceptación que ha tenido, se ha logrado que php se convierta en un estándar en el mundo de la programación actual (Torres 2014, p. 57).

Arias ( 2017, p. 15) señala las siguientes características

- Velocidad y robustez
- Estructurado y orientado a objetos
- Portabilidad.
- Mecanografiado dinámicamente.
- Sintaxis similar a C7C++ y Perl.
- Open Source.

Según (Martín y Martín 2014, pp. 8-11) un servidor web es un programa diseñado para aceptar peticiones HTTP del navegador y abrir las páginas web que tiene alojadas. Para navegar por un sitio web se necesita saber la dirección web exacta del sitio, cada sitio web tiene una dirección única conocida como URL. El servidor web debe estar preparado para servir páginas web las 24 horas del día por lo tanto está ejecutando continuamente y atiende a las peticiones que hacen los clientes desde los navegadores web.

### **Apache**

El servidor web Apache se ha convertido en el servidor web más popular y utilizado en el mundo debido a sus altas prestaciones y desempeño eficiente, esto agregado a que es un software gratuito, lo cual contribuye a su rápida expansión y posicionamiento en el mercado. La configuración del servidor web para personas que posean un conocimiento medio en el manejo del sistema operativo Linux es sumamente sencilla, pero en ocasiones puede resultar complicado e intimidante enfrentarse a los archivos de configuración del servidor sin una guía o con la base de la información fragmentada y de lenguaje no técnico que se puede obtener en la web (Márquez et al. 2011, p.11).

La interfaz gráfica de este servidor ha sido de mucha ayuda al momento de utilizarlo, ya que con ello el programador se enfoca en el desarrollo y no en configuraciones del servidor, en la **Figura 6-2**, se observa la interfaz gráfica que presenta el servidor web Apache

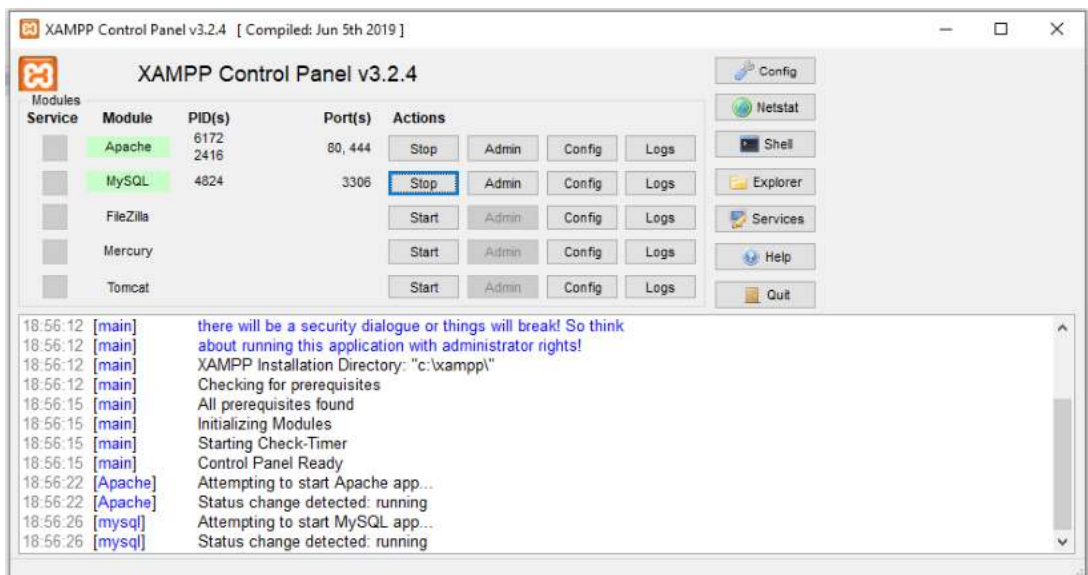

 **Realizado por:** Yépez Adrián, 2020 **Figura 6-2:** Servidor web apache

# *HTML5*

HTML5 es la quinta versión del lenguaje HTML, surge de la iniciativa que tuvo la empresa IBM, la cual propuso su lenguaje web llamado GML (Generalized Markup Languaje), este definía como debían comportarse los lenguajes de marcado. Representa la forma en la que se mostrará la información en el navegador web de internet, y determina la manera en la que los usuarios pueden interactuar con ella (Torres 2014, pp. 20-23).

Garro ( 2014, p.4) señala algunas de las nuevas características de HTML5:

- Nuevas etiquetas semánticas para estructurar los documentos HTML.
- Los nuevos elementos multimedia como audio y video.
- Integración de gráficos vectoriales escalables (SVG).
- MathML para fórmulas matemáticas.
- Almacenamiento local en el lado del cliente.

# *Css*

Es el formato recomendado para las páginas escritas en formato HTML en base a los estándares "Cascading Style Sheets", publicado por la World Wide Web Consortium. El uso de dicho estándar genera un ahorro de tiempo en el desarrollo la escritura de los estilos de un sistema informático permitiendo ser más flexibles y ligeras, controlando su aspecto gráfico con mayor precisión y facilidad para la corrección de errores (Durango 2015, p.11).

### *Bootstrap*

Bootstrap es un framework desarrollado inicialmente por Twitter que permite dar forma a un sitio web mediante librerías CSS que pueden ser utilizados en cualquier sitio web. Fue liberado bajo licencia MIT en el año 2011 y su desarrollo continúa en un repositorio de GitHub. Bootstrap es una excelente herramienta para crear interfaces de usuario limpias y totalmente adaptables a todo tipo de dispositivos y pantallas (Fontela 2015).

#### **Metodología Scrum**

El autor (Laínez 2015, p.137) manifiesta que Scrum es un proceso para desarrollar software incrementalmente en entornos complejos donde los requisitos no están claros o cambian con mucha frecuencia. También indica que el objetivo de Scrum es proveer un proceso conveniente para los proyectos y el desarrollo orientado a objetos.

La metodología está basada en principios afines a los de XP, es decir, equipos de desarrollo pequeños, requisitos poco estables a veces desconocidos y planificados en iteraciones cortas para promover el manejo y viabilidad del proyecto.

**La Figura 7-2**, describe el proceso que sigue la metodología para un desarrollo eficaz del producto software.

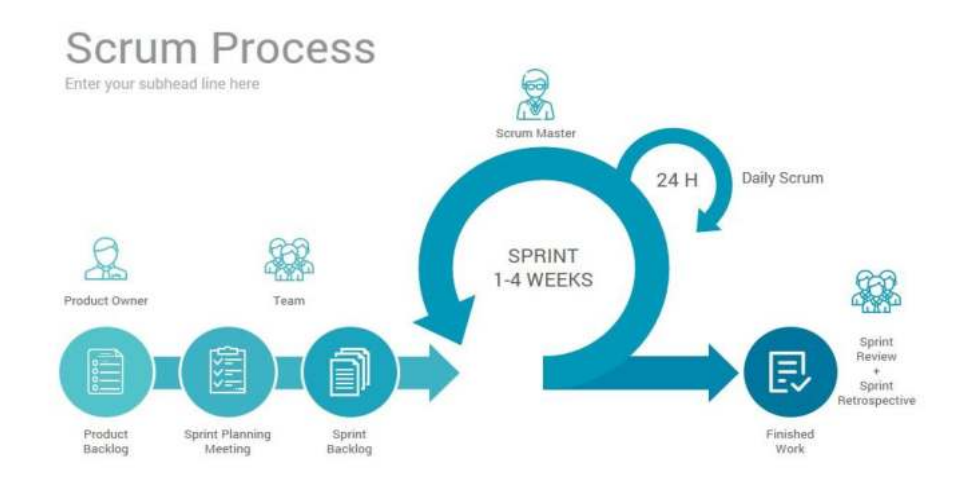

 **Figura 7-2:** Proceso de la metodología Scrum  **Fuente:** (Frechina 2018)

Así también (Palacio 2015, p.14 ) indica que Scrum es un modelo de desarrollo ágil caracterizado por:

- Adoptar una estrategia de desarrollo incremental, en lugar de la planificación y ejecución completa del producto.
- Basar la calidad del resultado más en el conocimiento tácito de las personas en equipos autoorganizados, que en la calidad de los procesos empleados.
- Solapamiento de las diferentes fases del desarrollo, en lugar de realizarlas una tras otra en un ciclo secuencial o de cascada.

El autor (Laínez 2015, p. 142), señala algunas ventajas que proporciona la metodología Scrum:

- Aumento significativo de la productividad.
- La entrega del producto en el 80% de los casos sucede en la fecha prevista.
- Aumento de la motivación del equipo de trabajo.
- Disminución de errores que se generan durante el proceso de desarrollo.

# *Roles*

La metodología Scrum plantea 3 roles, los cuales (Trigas 2012, p.36) describe de la siguiente manera:

- **Product owner:** Es la persona que toma las decisiones, y es el que realmente conoce el negocio del cliente y su visión del producto. Encargado de escribir las ideas del cliente, ordenarlas por prioridad y colocar en el Product Backlog.
- **Scrum master:** Es el encargado de comprobar que el modelo y la metodología funciona. Excluirá todos los inconvenientes que hagan que el proceso no fluya e interactuará con el cliente y con los desarrolladores.
- **Equipo de desarrollo:** Suele ser un equipo pequeño de 5-9 personas y tienen autoridad para organizar y tomar decisiones para conseguir su objetivo. La estimación del esfuerzo de las tareas del Product Backlog es responsabilidad del equipo. ( Murillo y Roa, 2007: pp.42-43)

# *Eventos*

Los eventos que define al autor (Palacio 2015, p.27) son los siguientes:

- **Sprint:** Nombre que recibe cada iteración de desarrollo. Es el núcleo central que se genera el pulso de avance por tiempos prefijados.
- **Reunión de planificación:** Reunión de trabajo previa al inicio de cada sprint en la que se determina cual va a ser el objetivo del sprint y las tareas necesarias para conseguirlo.
- **Scrum diario:** breve reunión diaria del equipo, en la que cada miembro responde a tres cuestiones:
- $\checkmark$  El trabajo realizado el día anterior.
- $\checkmark$  El que tiene previsto realizar.
- $\checkmark$  Cosas que puede necesitar o impedimentos que deben eliminarse para poder realizar el trabajo.
- **Revisión del sprint:** Análisis e inspección del incremento generado, y adaptación de la pila del producto si resulta necesario.
- **Retrospectiva del sprint:** Revisión de lo sucedido durante el Sprint que acaba de finalizar. Reunión en la que el equipo analiza los aspectos positivos y negativos de la forma operativa de trabajo y crea un plan de mejoras para aplicar en el siguiente sprint.

### *Artefactos*

**Pila del producto (Product Backlog):** Es el listado en el que se almacenan todas las funcionalidades o requisitos en forma priorizada. Estos requisitos serán los que tendrá el producto o los que irá adquiriendo en las continuas iteraciones (Trigas 2012, p.37).

**Pila de Sprint (Sprint Backlog):** El Sprint backlog es construido con los requerimientos más prioritarios del Product backlog y con aquellos que quedaron por resolver en el Sprint anterior. Una vez planificado el Sprint backlog debe ser aceptado por el equipo de desarrollo, pertenece a éste y solo puede ser modificado por él (Cadavid et al., 2013: p.34).

**Incremento:** El incremento es la parte del producto fruto del trabajo en un sprint, y tiene como característica el estar completamente terminada y operativa aportando un valor significativo al software y está en condiciones de ser entregada al cliente (Palacio 2015, p.27).

**Burn Down:** Es una herramienta de planificación del dueño del producto, que muestra de manera visual la evolución previsible del producto software. Proyecta en el tiempo su construcción, en base a la velocidad de trabajo del equipo (Palacio 2015, p.45).

## **Norma ISO/IEC 25010**

La norma ISO/IEC 25010 forma parte de la familia de normas ISO 25000. Es una norma que está centrada hacia la usabilidad, en el cual se determinan las características de calidad que se deben tener en cuenta al momento de evaluar las propiedades de un producto software terminado. Se define que la calidad del producto software se puede tomar como el grado en que satisface los requisitos de sus usuarios, aportando de esta forma valor. Se trata de medir la calidad del producto software (Paz et al., 2017: p.152).

La calidad del producto software se puede interpretar como el grado en que dicho producto satisface los requisitos de sus usuarios aportando de esta manera un valor. Son justamente estos requisitos (funcionalidad, rendimiento, seguridad, mantenibilidad, usabilidad, portabilidad etc.) los mismos que se encuentran representados en el modelo de calidad, el cual categoriza la calidad del producto en características y subcaracterísticas (ISO 25010 2017).

# *Características de calidad ISO/IEC 25010*

la norma ISO/IEC 25010, consta de diferentes características de las cuales debemos conocer y elegir la que más se adecua al trabajo de titulación, en la **Tabla 3-2** se puede observar de manera detallada las características.

| Característica   | Subcaracterísticas           | Descripción                                      |
|------------------|------------------------------|--------------------------------------------------|
| Adecuación       | Completitud funcional        | capacidad<br>la<br>del<br>Representa             |
| Funcional        | Corrección funcional.        | producto software para proporcionar              |
|                  | Pertinencia funcional        | funciones<br>satisfacen<br>que<br><i>las</i>     |
|                  |                              | necesidades declaradas e implícitas.             |
| Eficiencia<br>de | Comportamiento temporal.     | Representa el desempeño relativo a               |
| desempeño        | Utilización de recursos.     | la cantidad de recursos utilizados               |
|                  | Capacidad.                   | bajo determinadas condiciones.                   |
| Compatibilidad   | Coexistencia.<br>$\bullet$   | Capacidad de dos o más sistemas o                |
|                  | Interoperabilidad.           | componentes<br>para<br>intercambiar              |
|                  |                              | información y/o llevar a cabo sus                |
|                  |                              | funciones<br>requeridas<br>cuando                |
|                  |                              | mismo<br>comparten<br>el<br>entorno              |
|                  |                              | hardware o software.                             |
| Usabilidad       | Capacidad para reconocer     | Capacidad del producto software                  |
|                  | su adecuación.               | para ser entendido, aprendido, usado             |
|                  | Capacidad de aprendizaje.    | y resulta atractivo para el usuario,             |
|                  | Capacidad para ser usado.    | cuando se usa bajo determinadas                  |
|                  | Protección contra errores de | condiciones de uso.                              |
|                  | usuario.                     |                                                  |
|                  | Estética de la interfaz de   |                                                  |
|                  | usuario.                     |                                                  |
|                  | Accesibilidad.               |                                                  |
| Fiabilidad       | Madurez.<br>$\bullet$        | Capacidad<br>de<br>sistema<br>un<br>$\mathbf{O}$ |
|                  | Disponibilidad.              | componente para desempeñar<br>las                |
|                  | Tolerancia a fallos.         | funciones especificadas, cuando se               |
|                  | Capacidad de recuperación.   | usa bajo unas condiciones y periodo              |
|                  |                              | de tiempo determinados.                          |

**Tabla 3-2:** Características ISO/25010

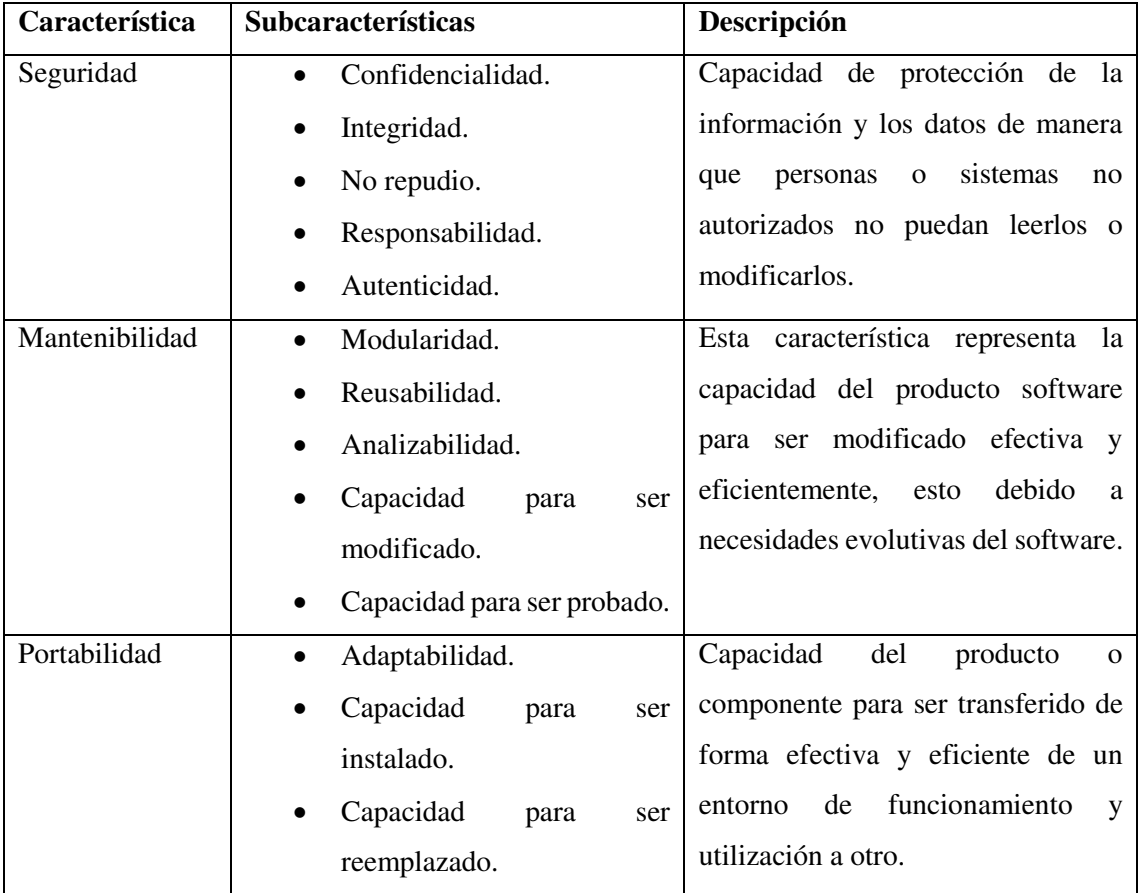

**Fuente:** (ISO 25010 2017)

**Realizado por:** Yépez Adrián, 2020

# *Eficiencia de desempeño*

Esta característica representa el desempeño relativo a la cantidad de recursos utilizados bajo determinadas condiciones. La (ISO 25010 2017) las subdivide en las siguientes subcaracterísticas:

- **Comportamiento temporal:** Los tiempos de respuesta, procesamiento y los ratios de throughput de un sistema cuando lleva a cabo sus funciones bajo condiciones determinadas en relación con un banco de pruebas (benchmark) establecido.
- **Utilización de recursos:** Las cantidades y tipos de recursos utilizados cuando el software lleva a cabo su función bajo condiciones determinadas.
- **Capacidad:** Grado en que los límites máximos de un parámetro de un producto o sistema software cumplen con los requisitos.

Para evaluar la aplicación desarrollada se analizará la característica de Eficiencia de desempeño con sus subcaracterísticas comportamiento temporal y utilización de recursos, para lo cual se establecerá escenarios de pruebas con y sin el sistema.

## **CAPITULO III**

# **3. MARCO METODOLÓGICO**

En el presente capítulo se describe el tipo de investigación, así como el método y técnica empleadas por cada objetivo planteado para el desarrollo de la aplicación web de gestión de horarios para la LDCC. Cabe recalcar que también se detallan cada una de las fases que proporciona la metodología ágil SCRUM.

#### **Tipo de investigación**

El trabajo de titulación describe una investigación de tipo aplicativa ya que se pondrá en práctica los conocimientos adquiridos en el proceso de formación académica y plasmarlos en el desarrollo de un sistema informático que permita mejorar los procesos de generación de horarios de juegos de la LDCC.

#### **Métodos y técnicas**

Los métodos y técnicas son herramientas necesarias que sustentaran la información recopilada, en el presente trabajo de titulación se emplearon distintos métodos y técnicas que están divididos y detallados en cada uno de los objetivos específicos planteados.

### **Objetivo 1:**

Determinar el proceso para el desarrollo de un campeonato organizado por la Liga Deportiva Cantonal de Colta.

El objetivo busca tener una idea clara de los procesos que maneja la institución y de esa manera involucrarse en el proceso del negocio, haciendo énfasis en los procesos de generación de horarios de juegos para los campeonatos.

#### *Método Deductivo*

El método deductivo parte de lo general a lo particular, por lo tanto, se logró identificar varios procesos que realiza la institución entre ellos el proceso de mayor importancia que es la generación de horarios al cual se dará una solución automatizada. Para llevar a cabo este objetivo se lo realizo usando el estándar de modelado de procesos BPMN, ya que permite una visión gráfica muy intuitiva.

# *Técnica*

Entrevista: Mediante esta técnica se pudo obtener información relevante de los procesos que realizan, ya que se mantuvo reuniones con los directivos de la institución.

Observación: Mediante esta técnica se evidencio como realizan el proceso de generación de horarios, y su posterior publicación.

#### **Objetivo 2:**

 Definir los requerimientos necesarios para el desarrollo de la aplicación web de gestión y notificación de horarios de fútbol.

Para el desarrollo de una aplicación web obtener los requerimientos es esencial ya que es la base fundamental del funcionamiento de la aplicación. Y es por ello que se realizó utilizando un estándar de requerimentación de manera que el desarrollador del software y el cliente al final obtengan un producto software de calidad.

# *Método Analítico*

Una vez que los directivos expusieran los problemas con los que cuenta la institución a nivel informático, se procedió a realizar un análisis y establecer un listado de requerimientos tanto funcionales y no funcionales, con el fin de desarrollar un software a la medida y en tiempo.

# *Técnica*

Para obtener una documentación donde se detallan los acuerdos entre el cliente y el desarrollador en cuanto a los requerimientos con los que cumple el sistema informático se los obtuvo mediante las entrevistas a los directivos de la institución deportiva.

### **Objetivo 3:**

 Desarrollar los módulos: autenticación, administrador, campeonato, equipos, jugadores, notificación y reportes de la aplicación web.

### *Metodología SCRUM*

La metodología SCRUM permite entregar en partes un producto funcional y en periodos de tiempos cortos, además de disminuir los posibles riesgos en el transcurso de desarrollo de software. En el presente trabajo de titulación se desarrollaron cada una de las fases que plantea dicha metodología.

# *Técnica*

Los artefactos que se plantean en la metodología SCRUM son las siguientes:

- Product Backlog.
- Sprint Backlog
- Burn Down.

### **Objetivo 4:**

 Determinar el nivel de eficiencia en la gestión de información mediante la aplicación web, de acuerdo al estándar ISO 25010.

Concluido el desarrollo de la aplicación web se procedió a realizar una evaluación referente a la eficiencia de desempeño y con ello validar la aplicación. La métrica de calidad se detalla en la **Tabla 1-3** donde se puede observar también los indicadores que se tomaron en cuenta para la evaluación.

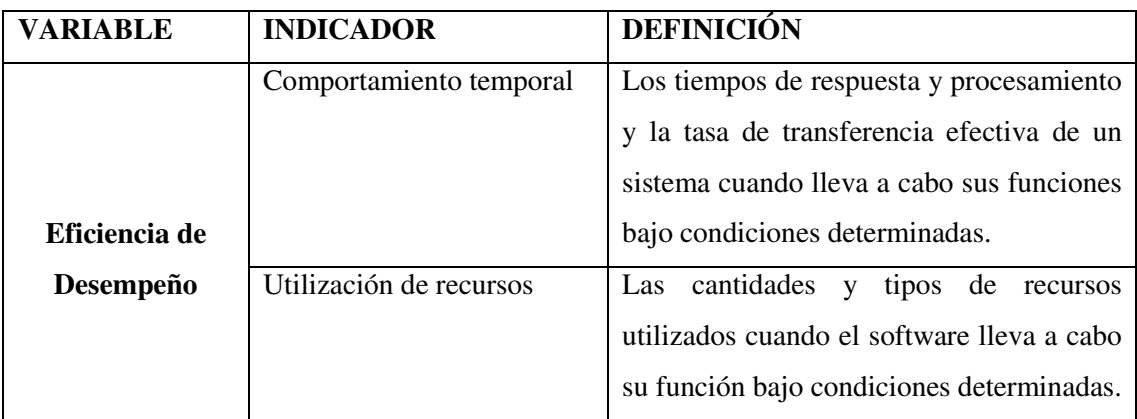

#### **Tabla 1-3:** Indicadores de eficiencia

**Realizado por:** Yépez Adrián, 2020

#### *3.6.1. Comportamiento temporal*

En lo referente al comportamiento temporal se realizó una comparativa del tiempo que el administrador se demora en realizar un proceso de manera manual vs el proceso automatizado. La **Tabla 2-3** se puede observar la ficha que se determinó para verificar el comportamiento del tiempo. La herramienta de medición para obtener los tiempos exactos en cada uno de los procesos fue un cronómetro.

| <b>PROCESO</b>                | <b>TIEMPO SIN EL</b> | <b>TIEMPO CON EL</b> |
|-------------------------------|----------------------|----------------------|
|                               | <b>SISTEMA</b> (min) | SISTEMA(min)         |
| equipo<br>Ingresar<br>a       |                      |                      |
| campeonato.                   |                      |                      |
| grupos de<br>equipos<br>Crear |                      |                      |
| participantes.                |                      |                      |
| Generar automáticamente los   |                      |                      |
| horarios de juegos.           |                      |                      |
| tablas<br>de<br>Reporte<br>de |                      |                      |
| posiciones.                   |                      |                      |
| de<br>Reporte<br>tarjetas     |                      |                      |
| amarillas/rojas.              |                      |                      |
| Crear notificaciones          |                      |                      |
|                               |                      |                      |

 **Tabla 2-3:** Ficha de comportamiento temporal

 **Realizado por:** Yépez Adrián, 2020

## *3.6.2. Utilización de recursos*

Conocer la cantidad de recursos utilizados cuando la aplicación lleva a cabo algún proceso es trascendental, ya que tendremos una percepción de cuan eficiente es, para ello se utilizó una ficha que se muestra en la **Tabla 3-3** donde se recogen varios datos que utiliza para medir el indicador de utilización de recursos. Cabe recalcar que como herramienta de medición tanto para la memoria Ram y el procesador se utilizó el administrador de tareas que proporciona el sistema operativo Windows.

**Tabla 3-3:**Ficha descripción de la métrica

| <b>ITEM</b>               | <b>SIGNIFICADO</b>                                      |  |  |
|---------------------------|---------------------------------------------------------|--|--|
| Nombre de la Métrica      | Establece el nombre de la métrica escogida.             |  |  |
| Propósito de la Métrica   | Define el motivo por el cual se escogió la métrica.     |  |  |
| Método de aplicación      | Proporciona un perfil de la aplicación.                 |  |  |
| Medición, Formula         | Proporciona una fórmula de medición y explica los datos |  |  |
|                           | que se can a utilizar.                                  |  |  |
| Interpretación            | Brinda el valor y el rango preferido y recomendado      |  |  |
| Tipo de escala            | Determina el tipo de escala usado para la métrica.      |  |  |
| Tipo de medida            | Determina el tipo de medida que se va a elegir.         |  |  |
| Entradas para la medición | Define la fuente de datos usados en la medición         |  |  |
| <b>ISO/IEC 12207 SLCP</b> | Determina el proceso o procesos del ciclo de vida del   |  |  |
|                           | software donde la métrica es aplicable.                 |  |  |
| <b>Audiencia</b>          | Determina el tipo de usuario para analizar la métrica.  |  |  |

**Fuente:** (Vivanco Villamar 2011)

**Realizado por:** Yépez Adrián, 2020

#### *3.6.3. Población y muestra*

Para evaluar la métrica de eficiencia se tomó en cuenta una población de 27 requerimientos funcionales, los mismo que están detallados en las historias de usuario, de los cuales se escogió como muestra para el análisis a seis considerados los más críticos.

- Ingresar equipo a campeonato.
- Crear series de equipos participantes.
- Generar automáticamente los horarios de juegos.
- Reporte de tablas de posiciones.
- Reporte de tarjetas amarillas/rojas.
- Crear notificaciones

# **Desarrollo del sistema aplicando SCRUM**

# *Estudio preliminar*

La LDCC es una institución de carácter social que promueve la práctica deportiva a través de la organización de campeonatos amateur de fútbol. La gran aceptación y participación de equipos deportivos es la causa primordial por la que los directivos vieron la necesidad de obtener un sistema informático que permita llevar un control de manera eficiente los procesos de generación de horarios de juegos, generación oportuna de reportes y envío de notificaciones. Procesos que en la actualidad lo realizan de manera manual, lo que ha creado una demora considerable de tiempo en realizarlos.

#### *3.7.1.1. Personas y roles del proyecto*

En la **Tabla 4-3** se detallan los roles de las personas involucradas en el desarrollo del presente trabajo de titulación.

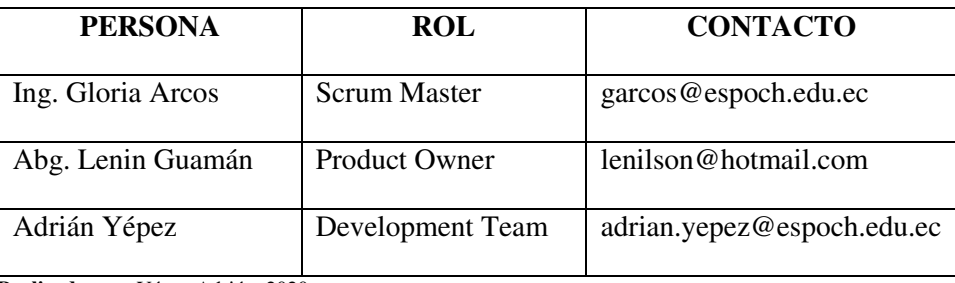

### **Tabla 4-3:** Roles Scrum

 **Realizado por:** Yépez Adrián, 2020

# *3.7.1.2. Tipo y roles de usuarios del sistema*

A continuación, en la **Tabla 2-3** se detallan el tipo y roles de los usuarios, los mismos que fueron definidos para el uso de la aplicación web.

**Tabla 5-3:** Tipos de usuario del sistema

| <b>TIPO DE USUARIO</b> | <b>ROL</b>                         |  |  |  |  |
|------------------------|------------------------------------|--|--|--|--|
| Administrador          | Maneja y controla todas las        |  |  |  |  |
|                        | funcionalidades de gestión con las |  |  |  |  |
|                        | que cuenta la aplicación web.      |  |  |  |  |
| Usuario Registrado     | Recibe las notificaciones enviadas |  |  |  |  |
|                        | el administrador de la<br>por      |  |  |  |  |
|                        | aplicación web.                    |  |  |  |  |

 **Realizado por:** Yépez Adrián, 2020

# *3.7.1.3. Procesos actuales de la LDCC*

### **Proceso de creación de un campeonato**

Para la realización de un campeonato la LDCC, lleva a cabo un proceso donde intervienen los miembros de la directiva, quienes tomarán las mejores decisiones para la aprobación o no del campeonato. En el **Gráfico 1-3** se detalla el proceso.

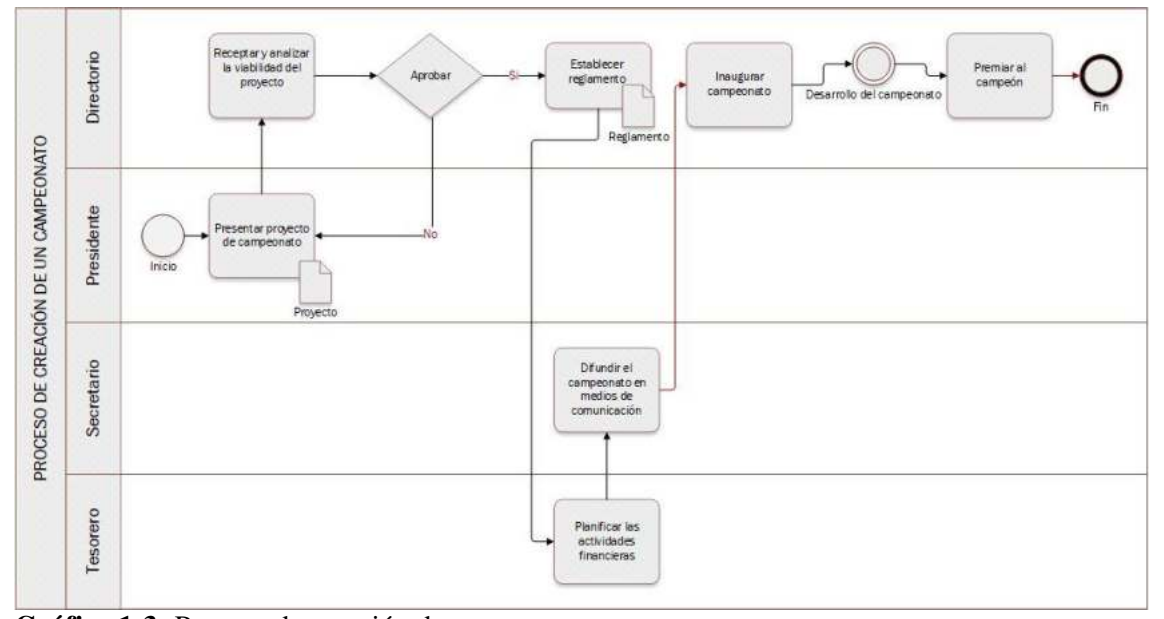

**Gráfico 1-3:** Proceso de creación de un campeonato **Realizado por:** Yépez Adrián, 2020

### **Proceso de inscripción de equipos**

Los equipos que desean participar en algún campeonato publicado deben realizar su respectiva inscripción, para ello el representante del equipo tiene que acudir a las oficinas de la LDCC y formalizar el registro con el secretario de la institución, quién es el encargado de tomar los datos del equipo. El **Gráfico 2-3** se pude visualizar el proceso antes mencionado.

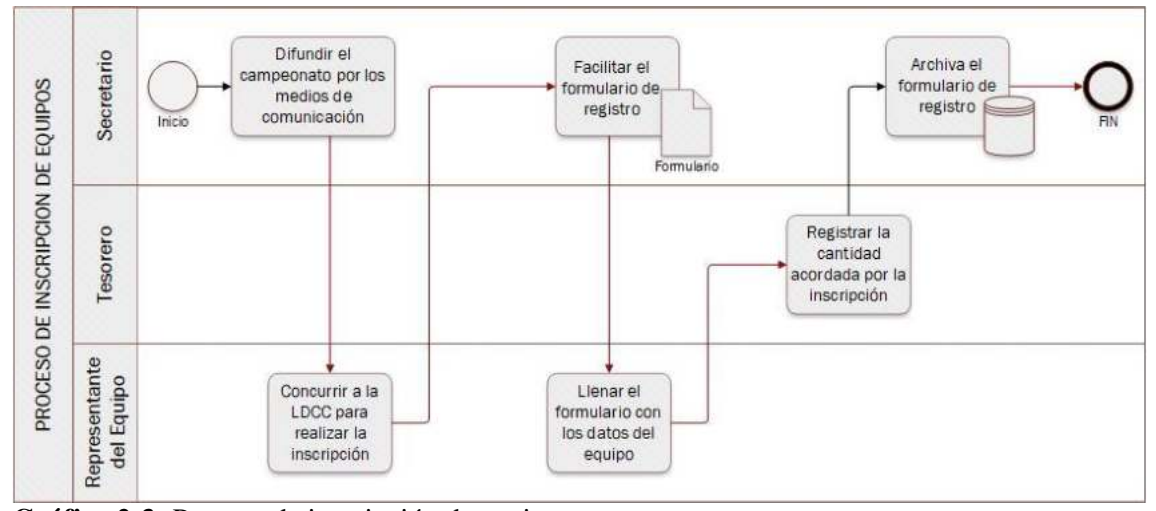

**Gráfico 2-3:** Proceso de inscripción de equipos **Realizado por:** Yépez Adrián, 2020

# **Proceso de registro de jugadores**

Los representantes o presidentes de los equipos también inscriben a sus jugadores al campeonato, ya que para los organizadores es de vital importancia contar con los datos de los mismos para así tener un control en cuanto a las sanciones (tarjetas amarillas/rojas) que cada uno genere en el trascurso del campeonato. En el **Gráfico 3-3** se visualiza el proceso de registro.

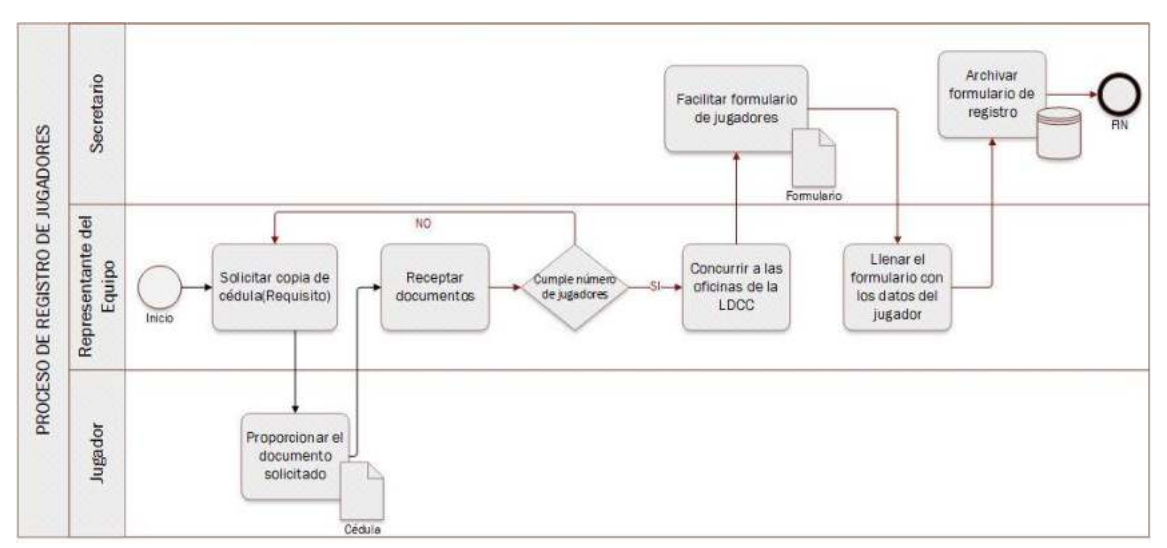

**Gráfico 3-3:** Proceso de registro de jugadores **Realizado por:** Yépez Adrián, 2020

### **Proceso de agrupación de equipos**

Par la creación de los grupos, las autoridades de la LDCC, realizan una convocatoria a los representantes de los equipos al denominado congresillo, donde se realiza el sorteo respectivo y con ello la conformación de los diferentes grupos en medio de un proceso transparente ya que no se permite favoritismos de ningún tipo a los equipos participantes. El **Gráfico 4-3** se describe el proceso.

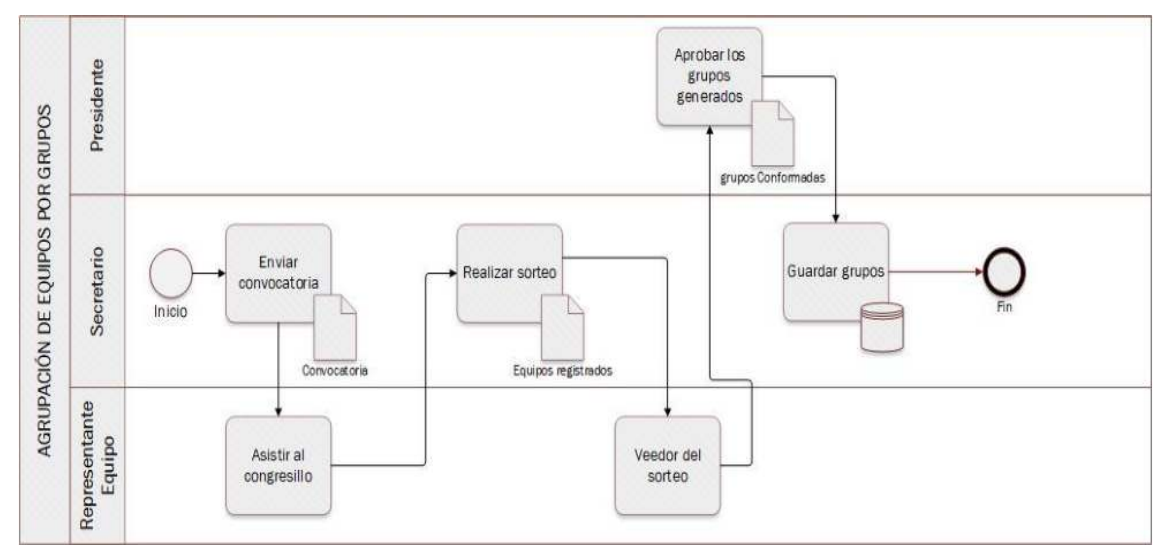

**Gráfico 4-3:** Proceso de agrupación de equipos por series **Realizado por:** Yépez Adrián, 2020

### **Proceso de generación de horarios**

La LDCC realiza el proceso de generación de horarios de juegos de manera manual y para ello el personal que interviene son el presidente y el secretario de la institución a quienes cada jornada de generación de horarios les toma un tiempo considerable, ya que en ocasiones se producen cruces de horarios, lo que conlleva a la no publicación oportuna de los horarios. En el **Gráfico 5- 3** se pude observar el proceso mencionado con más detalle.

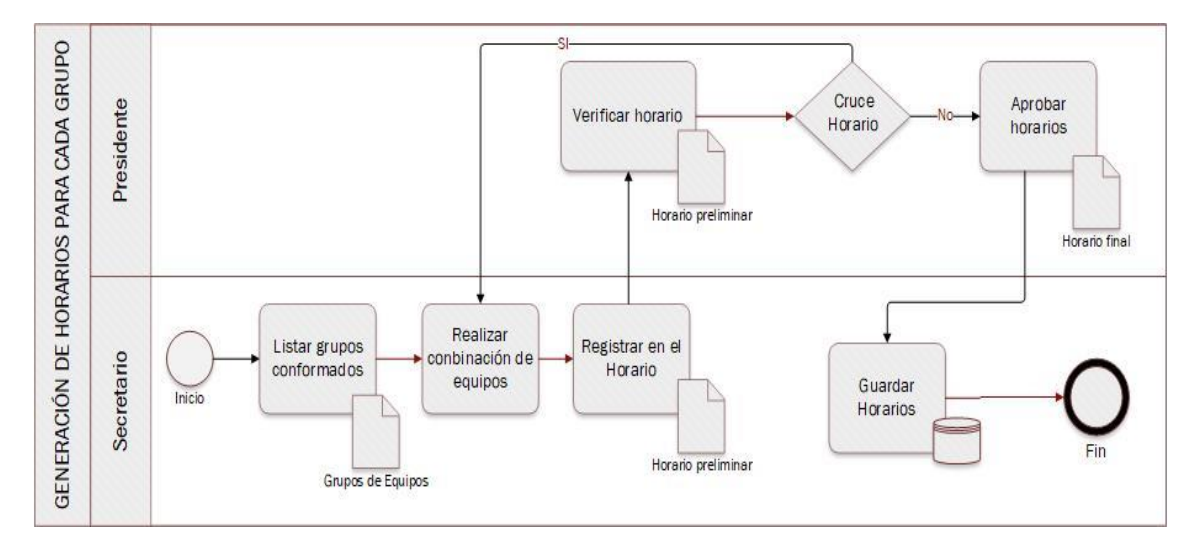

**Gráfico 5-3:** Proceso de generación de horarios **Realizado por:** Yépez Adrián, 2020

#### **Proceso de publicación de horarios**

Los horarios generados la LDCC la publicación de los mismos lo hace mediante las redes sociales como Facebook y WathsApp, donde los representantes de los equipos receptan la información y posteriormente asistir a los encuentros programados. En el **Gráfico 6-3** se visualiza el proceso con más detalle.

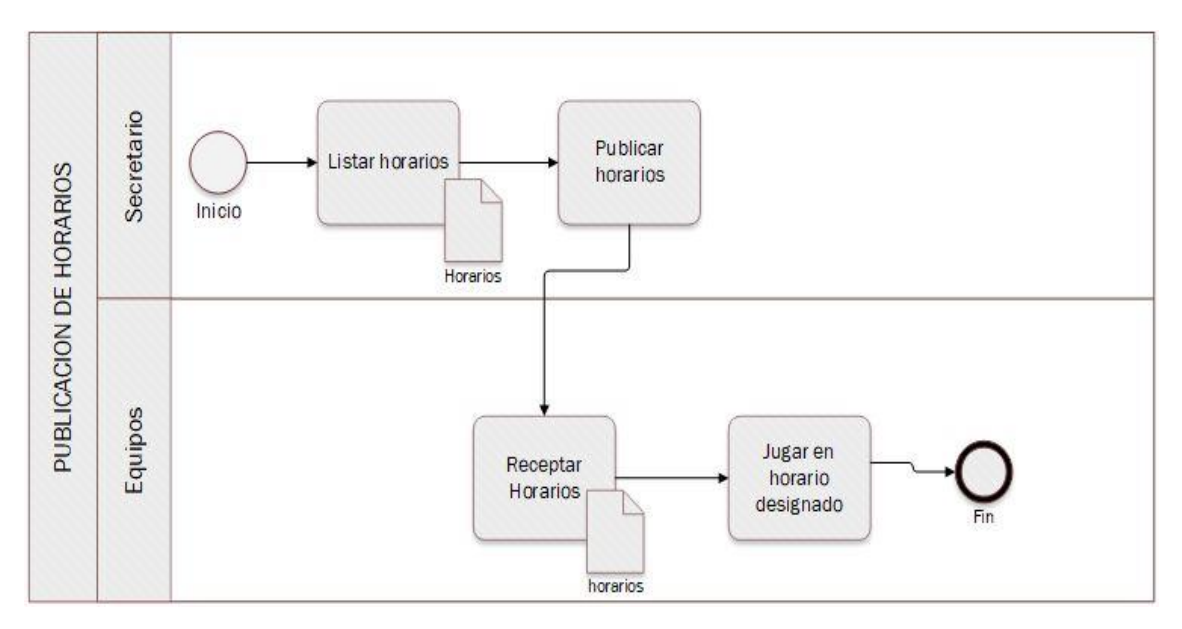

**Gráfico 6-3:** Proceso de publicación de horarios **Realizado por:** Yépez Adrián, 2020

# **Proceso de registro de tarjetas amarillas / rojas**

Para el registro de las sanciones la LDCC realiza la revisión de las actas de los partidos, donde se verifica que tipo de tarjeta obtuvo algún jugador, para de esa manera dar a conocer al representante del equipo los jugadores sancionados, posterior realizan la cancelación de los mismos ya sea en la próxima jornada o en el transcurso del campeonato. Con ello también se logra obtener un ingreso económico el mismo que servirá para mantenimiento de los estadios u otros gastos. El **Gráfico 7-3** describe el proceso mencionado.

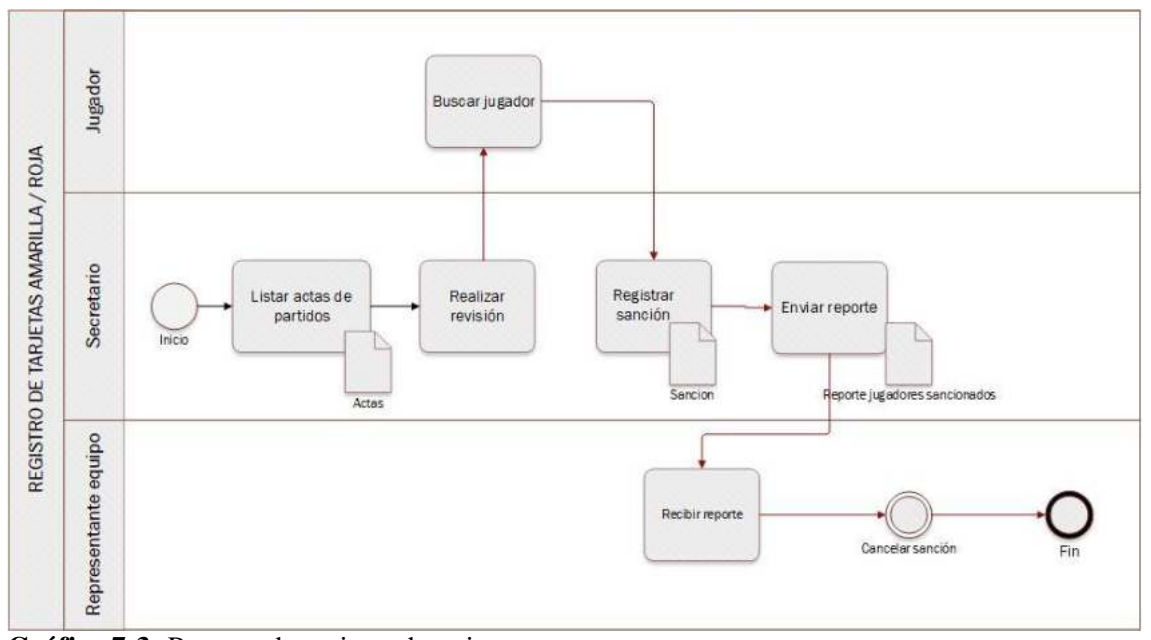

**Gráfico 7-3:** Proceso de registro de tarjetas **Realizado por:** Yépez Adrián, 2020

### **Proceso de generación de tablas de posiciones**

Las tablas de posiciones en un campeonato forman una parte importante, ya que con ella se pueden informar los equipos del rendimiento que llevan en el campeonato, por lo tanto, en la generación de las mismas no puede existir errores. Para la creación se reúnen el presidente y secretario de la LDCC donde tienen que ir revisando cada una de las actas de los partidos e ir construyendo la tabla de posiciones. El **Gráfico 8-3** indica el proceso mencionado.

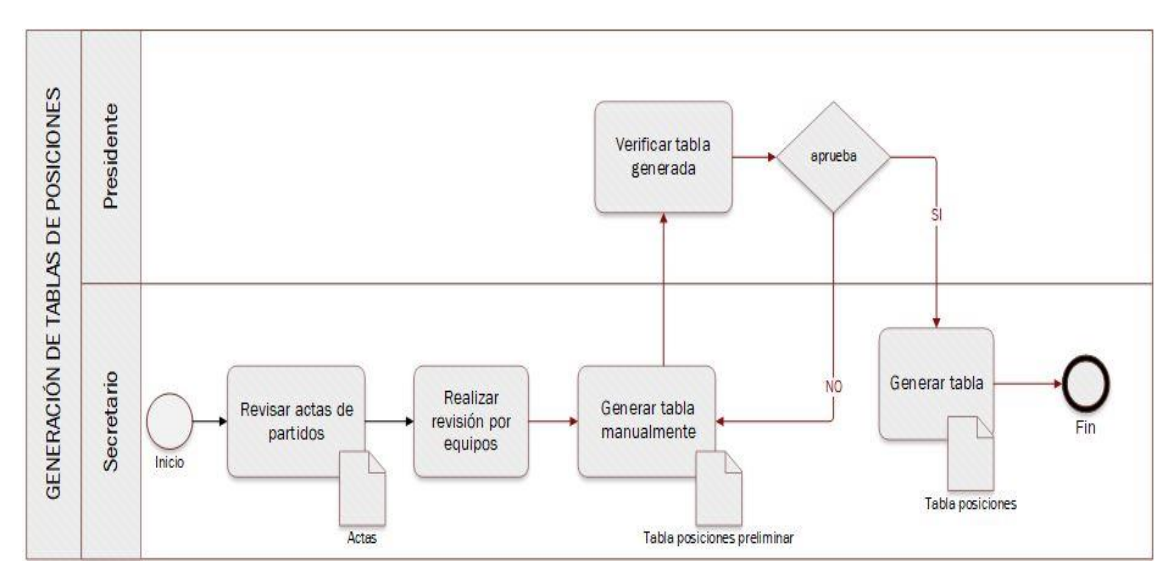

**Gráfico 8-3:** Proceso de generación de tabla de posiciones **Realizado por:** Yépez Adrián, 2020

### **Diagrama conceptual por roles del sistema**

El objetivo del diagrama conceptual es representar la navegación que puede realizar el usuario por cada uno de los módulos y funcionalidades que componen la aplicación web, en la **Figura 1- 3,** se puede observar el diagrama correspondiente al administrador y en la **Figura 2-3** se presenta el diagrama para el usuario registrado.

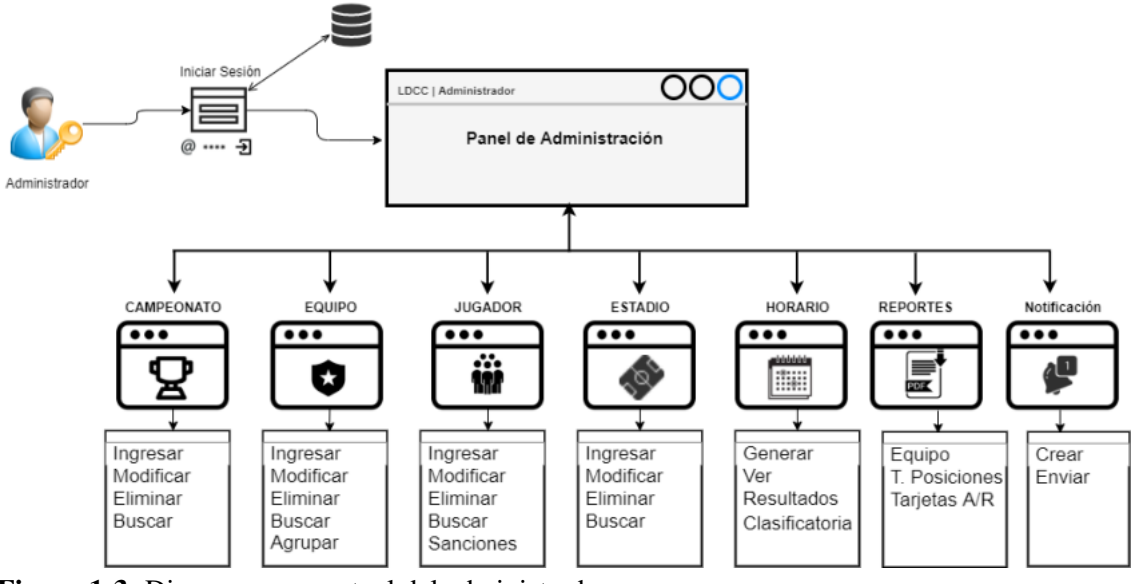

**Realizado por:** Yépez Adrián, 2020 **Figura 1-3:** Diagrama conceptual del administrador

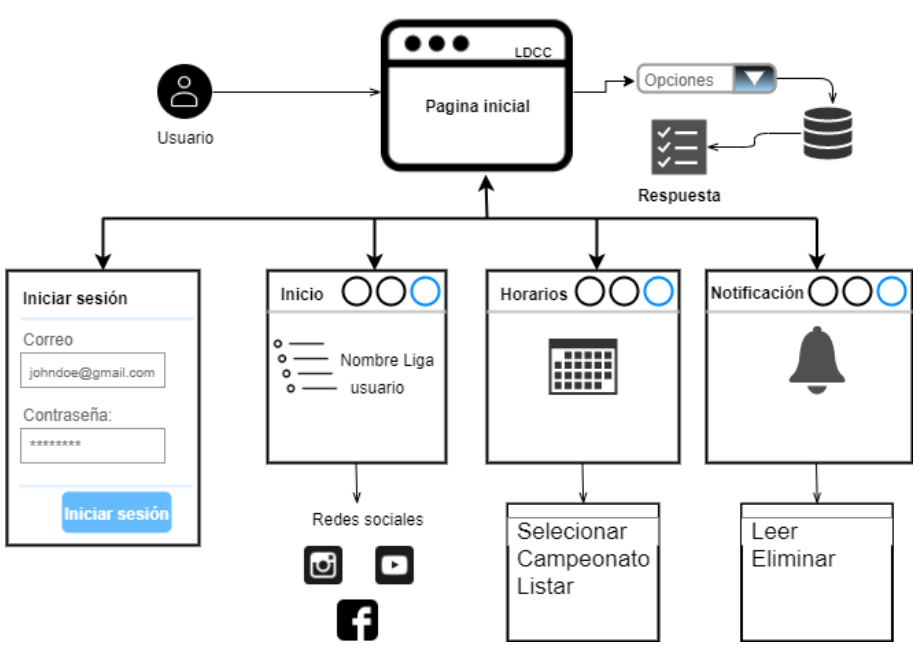

 **Realizado por:** Yépez Adrián, 2020 **Figura 2-3:** Diagrama conceptual para el usuario registrado

#### *3.7.1.4. Especificación de requerimientos*

Con la finalidad de dar solución a los diferentes procesos de la LDCC en cuanto a la gestión de campeonatos se utilizó técnicas de obtención de información como la observación y entrevistas al Presidente y Secretario de la institución, donde se pudo obtener los requerimientos funcionales y no funcionales para el desarrollo de la aplicación web.

#### **Requerimientos funcionales**

- Autenticación de usuario en el sistema por roles
- Ingresar campeonato
- Ingresar Equipo a campeonato
- Ingresar Jugador a equipo
- Crear grupos de equipos participantes
- Generar automáticamente los horarios de juegos
- Ingresar datos del estadio
- Asignar estadio a partido
- Ingresar fecha/hora de partidos
- Modificar fecha/hora de partidos
- Ingresar resultados de partidos
- Ingresar tarjetas amarillas/rojas
- Modificar resultados de partidos
- Modificar datos de Jugador
- Crear notificaciones
- Modificar datos de Campeonato
- Modificar datos de Equipo
- Modificar datos de Estadio
- Reporte de tablas de posiciones
- Reporte de tarjetas tarjetas amarillas/rojas
- Buscar Campeonato
- Buscar Equipo
- Buscar Jugador
- Eliminar Campeonato
- Eliminar Equipo
- Eliminar Jugador

Eliminar Estadio

### **Requerimientos no funcionales**

- Eficiencia en la generación automática de horarios.
- Intuitivo y fácil de usar

# *3.7.1.5. Análisis y gestión de riesgos*

Con el objetivo de precautelar los posibles errores que se puedan presentar durante el desarrollo de la aplicación web y afectar el correcto cumplimiento de los requerimientos se realizó la gestión y el análisis de riesgos. Para ello se procedió a la identificación de los riesgos y se obtuvo 5 riesgos, distribuidos de la siguiente manera, 3 riesgos del proyecto y 2 riesgos de tipo técnico, los mismos se muestran en la **Tabla 6-3.** 

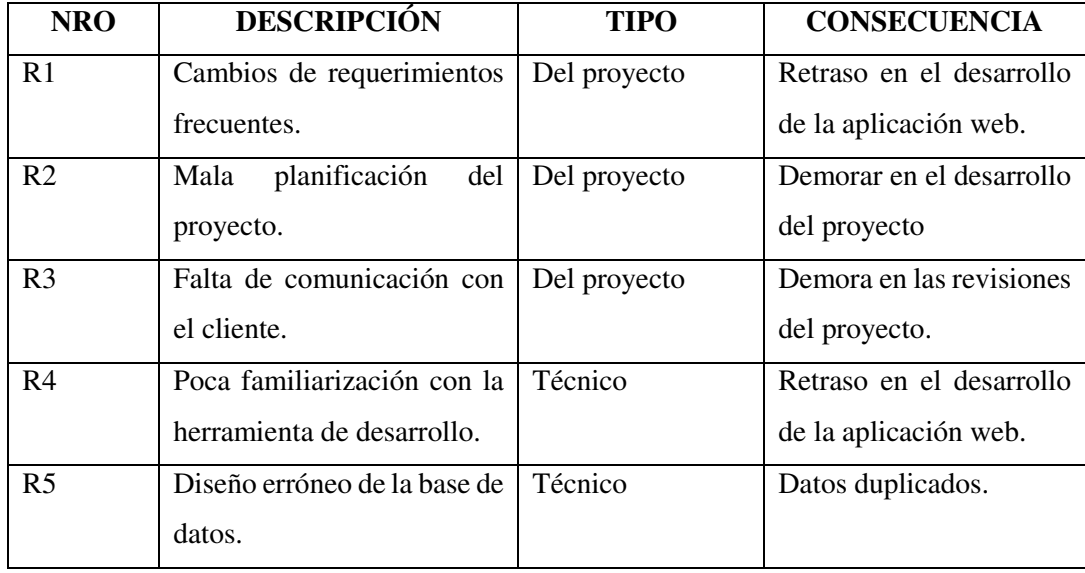

### **Tabla 6-3:** Identificación de riesgos

 **Realizado por:** Yépez Adrián, 2020

Una vez identificados los riesgos se procedió a realizar el análisis de cada uno de ellos, para lo cual se tomó en cuenta la probabilidad que ocurran y el impacto que tendría en el proyecto, la **Tabla 7-3** indica de manera detallada el análisis.

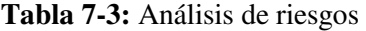

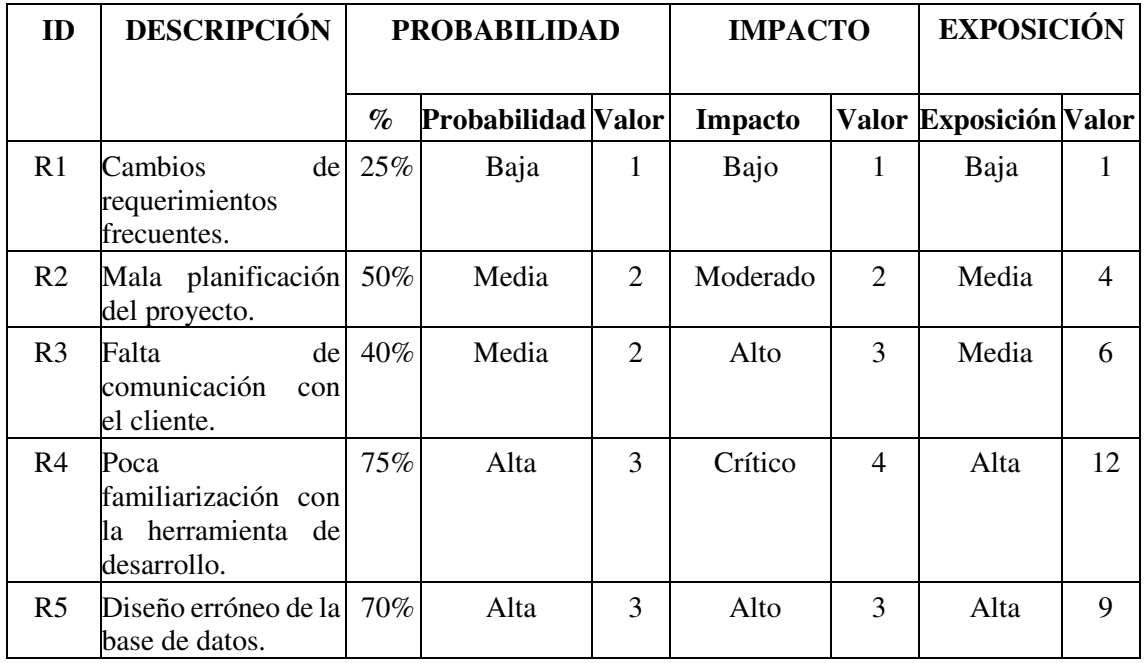

Posterior a realizar el análisis de los riesgos, se procedió con la priorización, con la finalidad de tener una visión más descriptiva y con ello tomar acciones oportunas y así no afecten en lo más mínimo en el desarrollo de la aplicación web, en la **Tabla 8-3** se pude observar los riesgos priorizados.

**Tabla 8-3:** Priorización de riesgos

| ID<br><b>RIESGO</b> | <b>DESCRIPCION</b>                                                                                                    | <b>PRIODIDAD</b> | <b>VALOR</b><br><b>ESPOSICIÓN</b> |
|---------------------|----------------------------------------------------------------------------------------------------|------------------|-----------------------------------|
| R4                  | Poca familiarización con la herramienta<br>de desarrollo.                                                                                                    | Alta             | 12                                |
| R5                  | Diseño erróneo de la base de datos.                                                                                                    | <b>Alta</b>      | <b>Q</b>                          |
| R <sub>3</sub>      | Falta de comunicación con el cliente.                                                                                                    | Media            | 6                                 |
| R2                  | Mala planificación del proyecto.                                                                                                    | Media            | $\overline{4}$                    |
| R1                  | Cambios de requerimientos frecuentes.<br>$D_{\text{rel}} = 1 - \frac{1}{2} - \frac{1}{2} - \$ | Baja             |                                   |

**Realizado por:** Yépez Adrián, 2020

Finalmente, para tener un soporte en cuanto a los riesgos se desarrolló también las hojas de gestión de riesgos donde se puede verificar las causas y soluciones a cada uno de ellos, las hojas de gestión, así como las tablas de valoración se encuentran de manera detallada en el **Anexo A**.

#### *Fase de planificación*

Se realizó un estimado de las fechas en las que se llevó a cabo las actividades necesarias para desarrollar el sistema informático, esto con el propósito de tener un control y seguimiento de los resultados que se fueron obteniendo durante el desarrollo del proyecto, para lo cual se ha tomado en cuenta la prioridad definida para cada uno de los requerimientos por parte del cliente y el esfuerzo estimado que puede tomar el desarrollador en cumplir.

### *3.7.2.1. Product backlog*

Para la estimación de cada tarea se utilizó el método de la talla de la camiseta o T-shirt. Las tallas o estimaciones del método son XS, S, M, L y XL, se puede observar en la **Tabla 9-3**.

| <b>TALLA</b> | <b>PUNTOS</b>    | <b>HORAS DE</b> |
|--------------|------------------|-----------------|
|              | <b>ESTIMADOS</b> | <b>TRABAJO</b>  |
| XS           | 5                | 5               |
| S            | 10               | 10              |
| M            | 15               | 15              |
| L            | 25               | 25              |
| XL           | 50               | 50              |

 **Tabla 9-3:** Método T-Shirt

 **Realizado por:** Yépez Adrián, 2020

Un punto estimado es igual a una hora de trabajo, por lo tanto, un día de trabajo es de 5 horas realizado por una persona, por consecuente una semana de trabajo equivaldría a 25 puntos estimados y la duración del sprint será de 2 semanas que equivale a 50 puntos estimados.

Como resultado final se obtuvo el Product Backlog, propio de la metodología SCRUM, cuyo propósito es realizar un proceso de desarrollo de software ordenado, y así obtener resultados satisfactorios. Tomando en cuenta que cada historia de usuario tiene sus puntos estimados asignados y su prioridad, la cual se toma en cuenta desde la más alta hasta la prioridad baja. En

la **Tabla 10-3** se encuentra más detallado el Product Backlog.

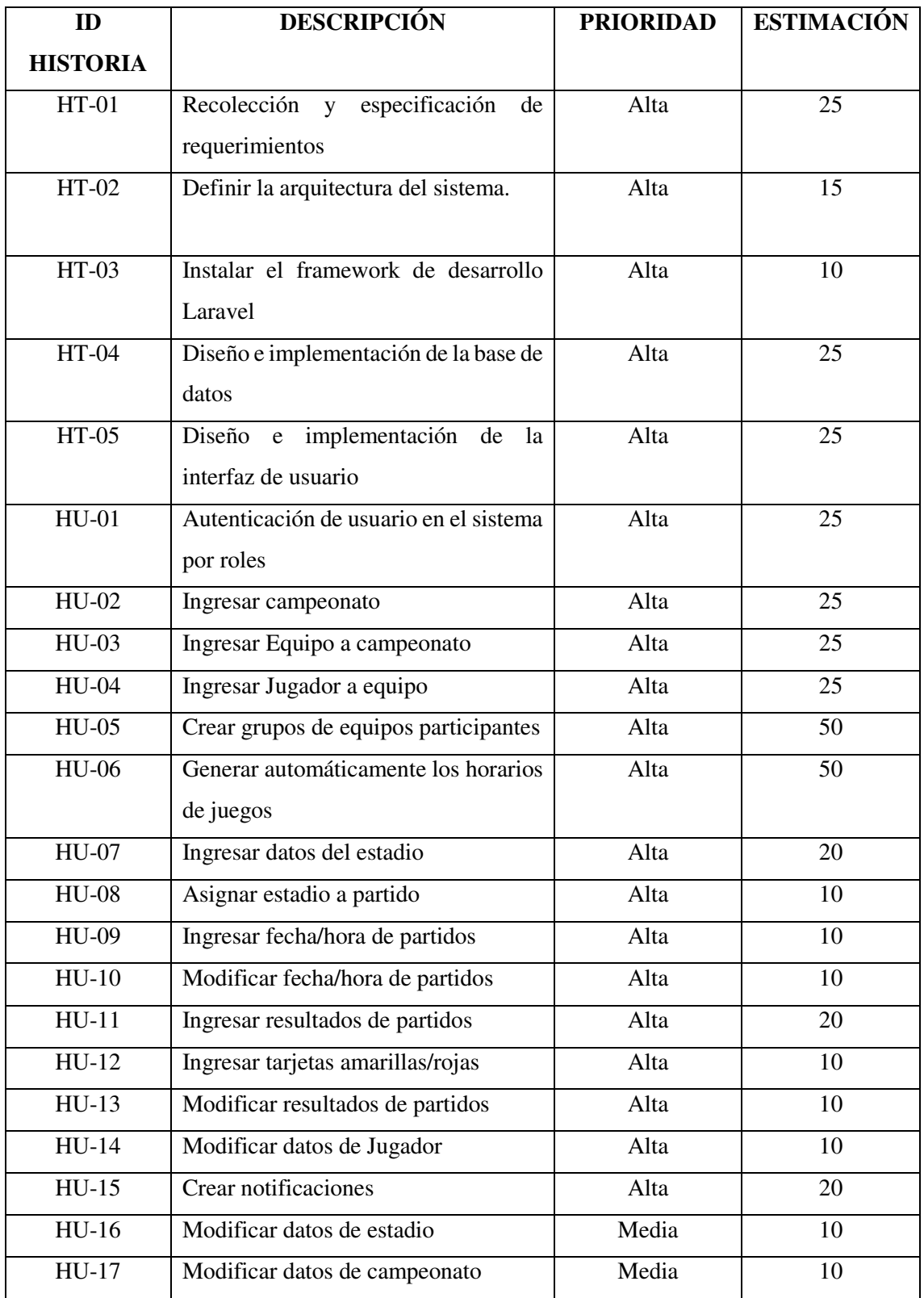

# **Tabla 10-3:** Product Backlog

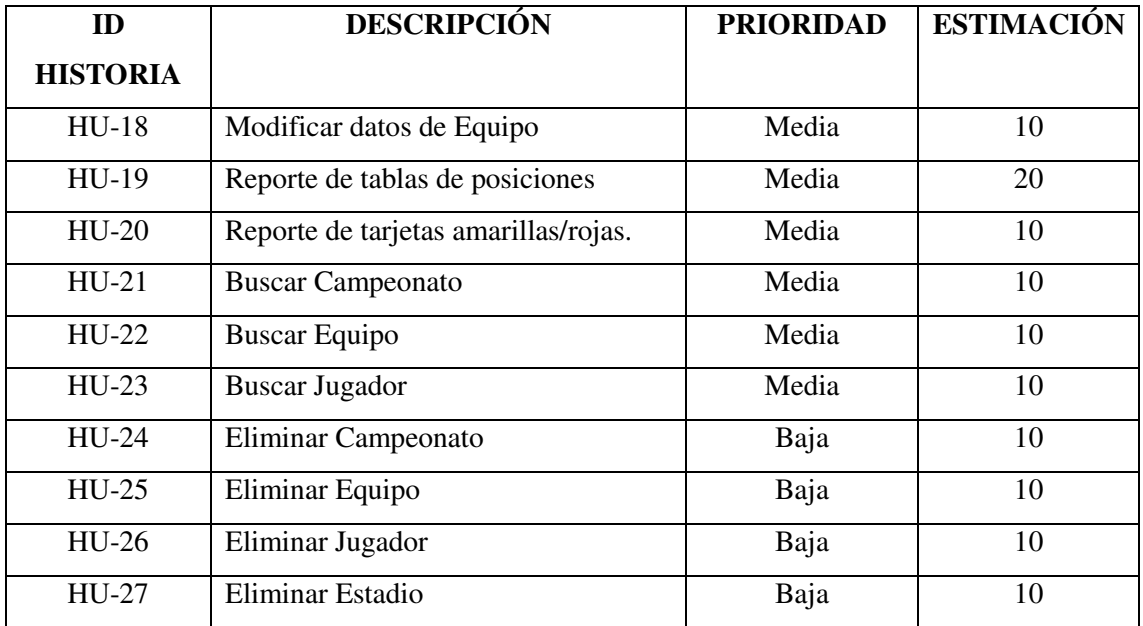

Se obtuvieron un total de 27 historias de usuario y 5 historias técnicas, las mismas que están distribuidas en sprints.

# *3.7.2.2. Historia de usuario*

En la metodología SCRUM los requerimientos del sistema se detallan por medio de historias de usuarios. Mediante las historias de usuario se puede observar la descripción de los diferentes procesos a dar solución mediante el desarrollo del software. En la **Tabla 11-3** se pude observar una historia de usuario con sus respectivas pruebas de aceptación y tareas de ingeniería, con las cuales se pude verificar si la funcionalidad fue completada con éxito. Las demás historias de usuario y técnicas se encuentran en el **Anexo B.** 

## **Tabla 11-3:** Historia de usuario

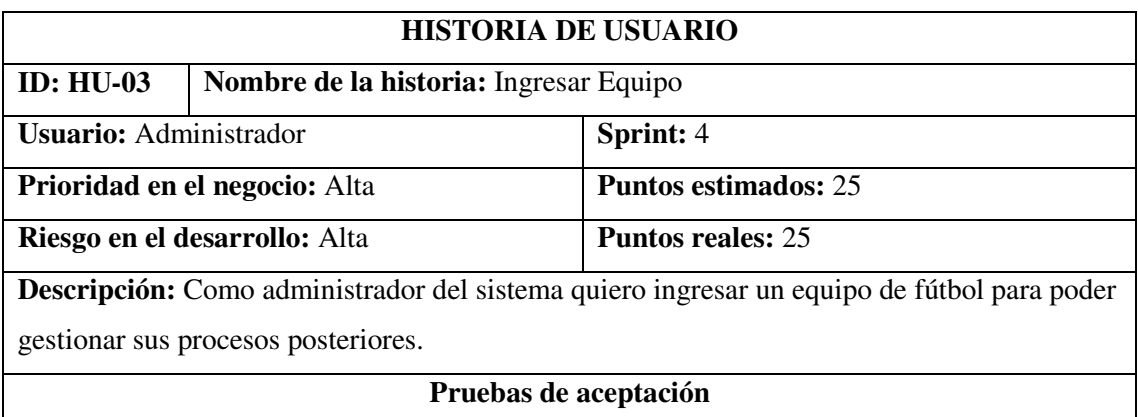

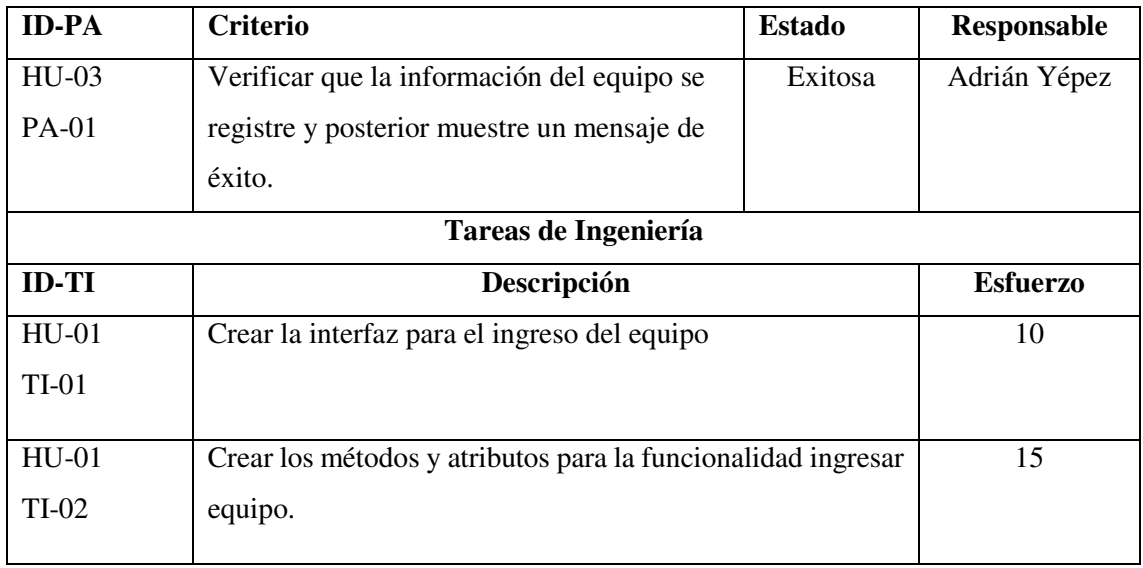

# *3.7.2.3. Sprint Backlog*

Cada iteración del proyecto o también llamado Sprint cuenta con un número actividades como las historias técnicas y de usuario, ordenadas para así poder ser completadas en un tiempo determinado por el programador del sistema, este tiempo se lo dividió en 11 sprint y cada uno con 50 horas laborables, 2 semanas de 25 horas. La **Tabla 12-3** indica de manera detallada cada uno de los sprints.

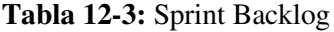

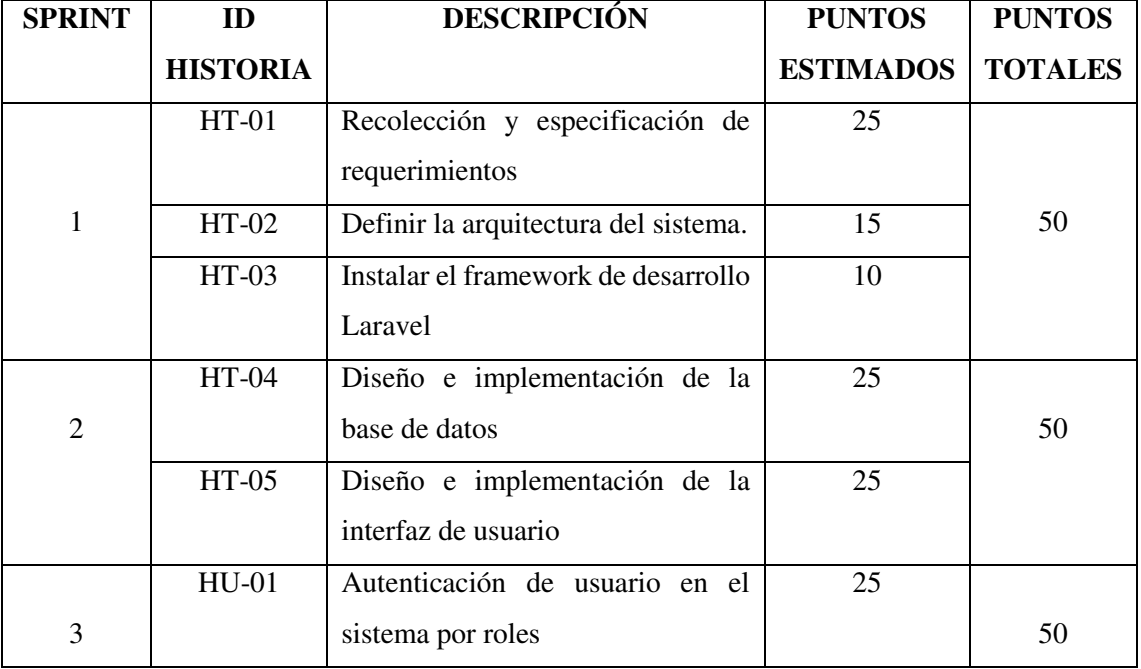

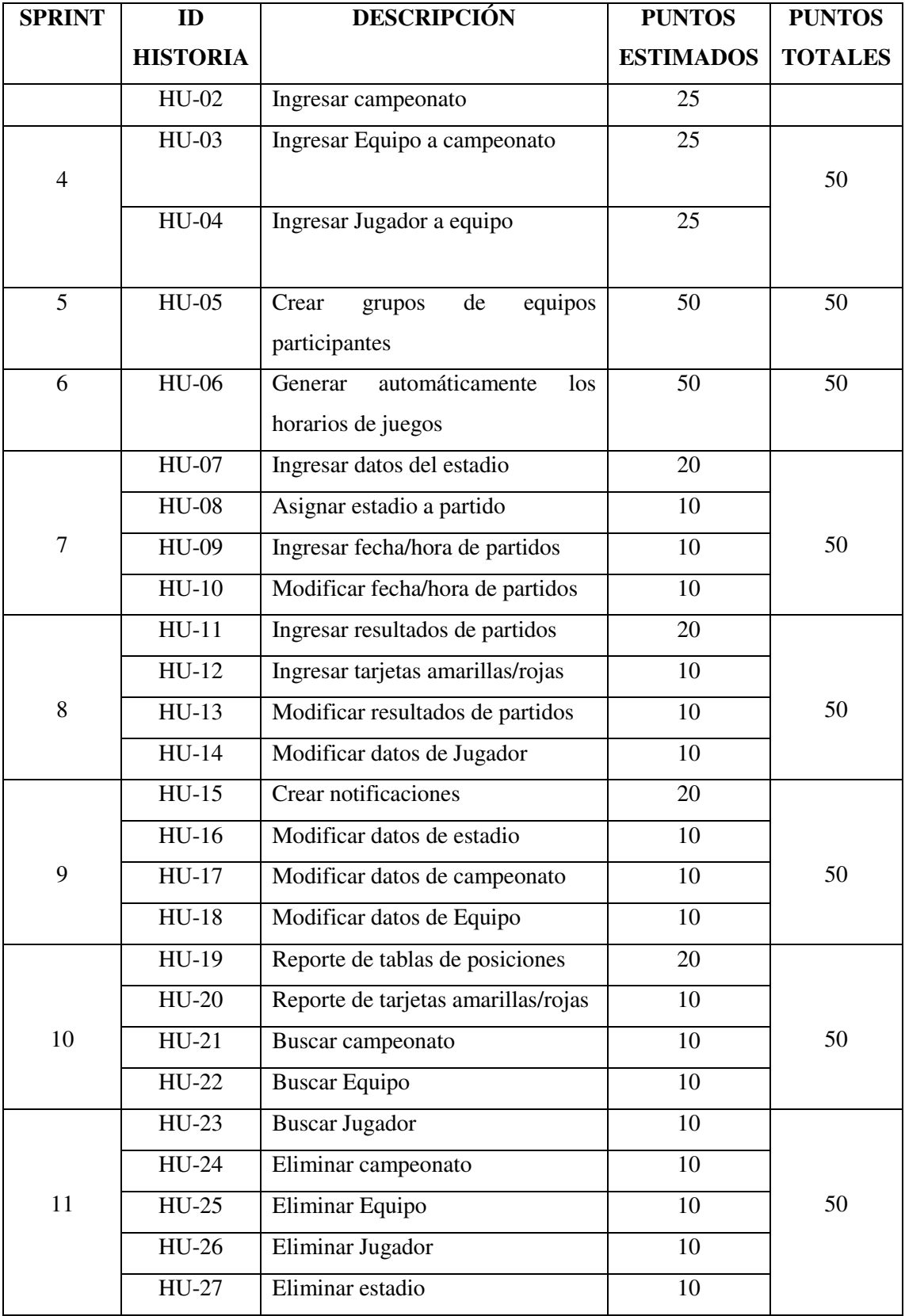

#### *Fase de diseño*

En esta fase se detalla las actividades realizadas para comenzar con el desarrollo del sistema, entre ellas se encuentra el diseño de la arquitectura del sistema, diseño de pantallas, diseño de la base de datos, definición del estándar de codificación y el diagrama UML de casos de uso para reflejar los procesos que realizaran los usuarios.

#### *3.7.3.1. Arquitectura del sistema*

En la **Figura 3-3**, se visualiza el diagrama de componentes el cual proporciona una visión física de cómo está conformada la aplicación. Indica la organización de los componentes software, sus interfaces y las dependencias entre ellos, el diseño se lo realizó en base a la arquitectura del framework Laravel.

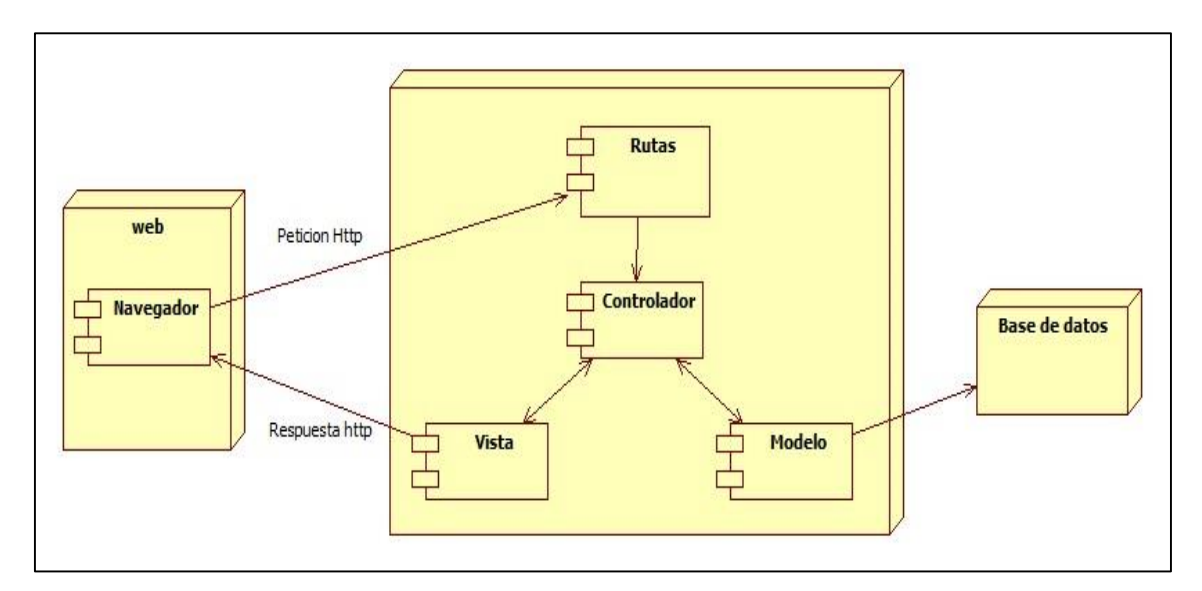

**Figura 3-3:** Arquitectura del sistema **Realizado por:** Yépez Adrián, 2020

#### *3.7.3.2. Estándar de codificación*

Con el objetivo de tener un código uniforme y legible se optó hacer uso del estándar CamelCase cuyo nombre se deriva dado que las mayúsculas a lo largo de la palabra en CamelCase se asemejan a las jorobas de un camello, cabe recalcar que consta de dos tipos UpperCamelCase y lowerCamelCase, en el **Anexo C** se detalla el uso del estándar en cada uno de los archivos generados.

#### *3.7.3.3. Diagrama de casos de uso*

Los diagramas de caso de uso permiten hacer una representación gráfica de las funcionalidades que pueden realizar los diferentes usuarios dentro del sistema. En la **Figura 4-3** se describe las funcionalidades del sistema, además se especifica los roles y acciones que pueden realizar cada uno de los actores definidos. Estos dos tipos de usuarios deben iniciar sesión para acceder a sus funciones.

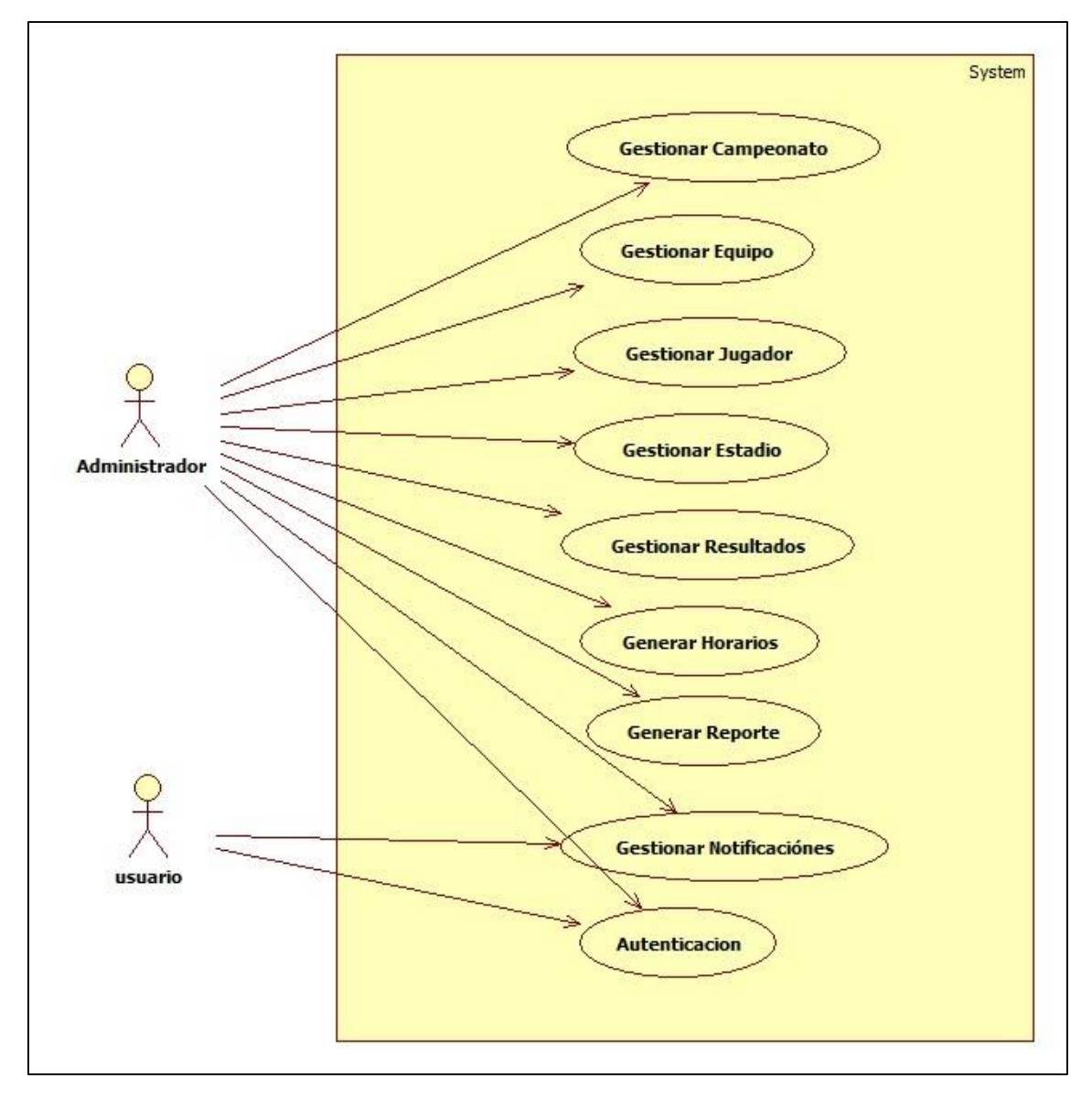

**Figura 4-3:**Diagrama de Casos de Uso General **Realizado por:** Yépez Adrián, 2020

#### *3.7.3.4. Diagrama de clases*

El diagrama de clases nos permite tener una idea más específica de la estructura del sistema, ya que en este diagrama se puede evidenciar como están relacionadas las diferentes clases. El diagrama se lo puede visualizar en la **Figura 5-3.** 

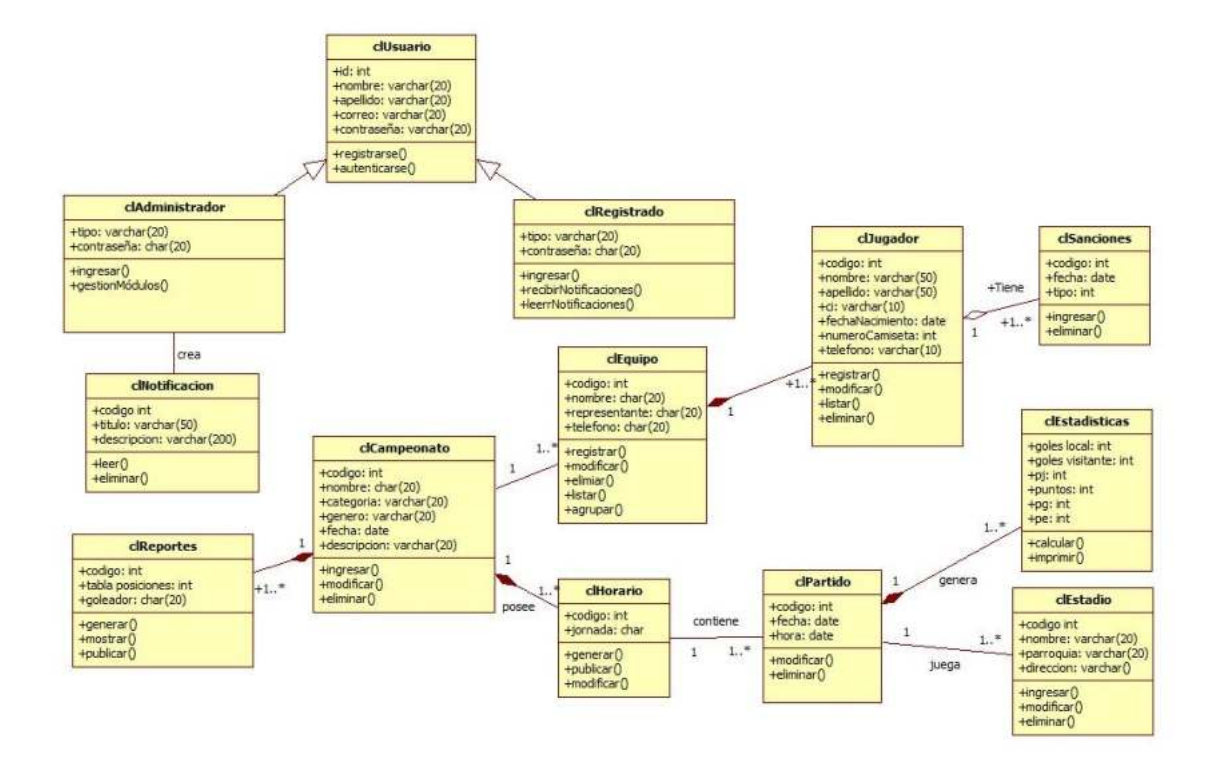

**Realizado por:** Yépez Adrián, 2020 **Figura 5-3:** Diagrama de Clases

### *3.7.3.5. Base de datos*

Con la finalidad de almacenar, organizar y tener un acceso eficiente a los datos que generan los procesos que realiza la LDCC se procedió al diseño e implementación de la base de datos. De acuerdo a los requerimientos obtenidos se identificó un total de 12 tablas, garantizando así un correcto funcionamiento del sistema.

Partiendo del diagrama entidad relación se diseñó el modelo físico de la base de datos donde se puede apreciar a cada una de las tablas con sus respectivas claves primarias, claves foráneas, atributos y relaciones. En la **Figura 6-3** se puede observar el modelo final de la base de datos.

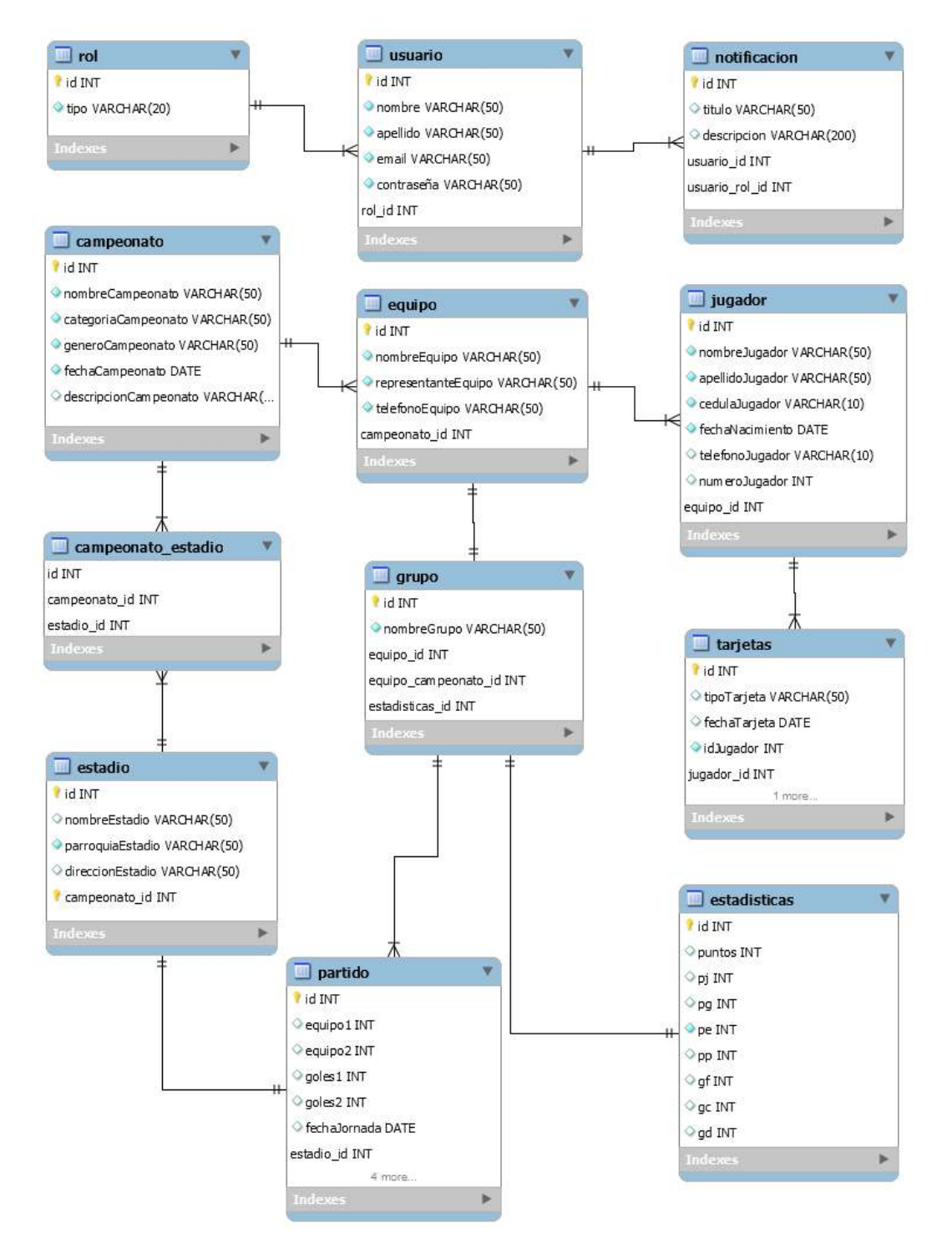

**Figura 6-3:** Modelo Físico de la base de datos **Realizado por:** Yépez Adrián, 2020

El diccionario de datos permite visualizar de manera detallada el nombre, tipos de datos utilizados por cada una de las entidades, claves primarias, claves foráneas y relaciones de las diferentes tablas que conforman la base de datos. La **Tabla 13-3** muestra la estructura y las características que posee una de las tablas. En el **Anexo D** se encuentra el diccionario de datos para cada una de las tablas restantes.

| <b>Nombre</b>         | Tipo de dato   | <b>Nulo</b>    | <b>Clave</b>   | <b>Clave</b>   | <b>Extra</b>      |
|-----------------------|----------------|----------------|----------------|----------------|-------------------|
|                       |                |                | primaria       | foránea        |                   |
| id                    | int            | N <sub>o</sub> | Si             | N <sub>o</sub> | <b>AUTO_INCRE</b> |
|                       |                |                |                |                | <b>MENT</b>       |
| nombreCampeonato      | varchar $(50)$ | N <sub>o</sub> | N <sub>o</sub> | N <sub>0</sub> |                   |
| categoriaCampeonato   | varchar $(50)$ | N <sub>o</sub> | N <sub>o</sub> | N <sub>0</sub> |                   |
| generoCampeonato      | varchar $(50)$ | N <sub>o</sub> | N <sub>o</sub> | N <sub>o</sub> |                   |
| fechaCampeonato       | date           | N <sub>o</sub> | N <sub>o</sub> | N <sub>o</sub> |                   |
| descripcionCampeonato | varchar $(50)$ | Si             | N <sub>o</sub> | No             |                   |
| created at            | timestamp      | Si             | N <sub>o</sub> | N <sub>o</sub> |                   |
| updated_at            | timestamp      | Si             | N <sub>o</sub> | N <sub>o</sub> |                   |

**Tabla 13-3:**Diccionario de datos

# *3.7.3.6. Diseño de la interfaz de usuario*

Con el objetivo de establecer una interfaz amigable y fácil de usar, se estableció una reunión con el Product Owner, donde manifestó y definió los colores, textos y el logo de la institución para así mantener un formato que sirva de referencia para el desarrollo de las vistas. Las diferentes vistas que manejan el administrador y usuarios del sistema, se desarrollaron con la tecnología Bootstrap 4, lo que permitirá a los usuarios interactuar con la aplicación web desde cualquier dispositivo. En la **Figura 7-3** se pude observar la página de inicio del sistema.

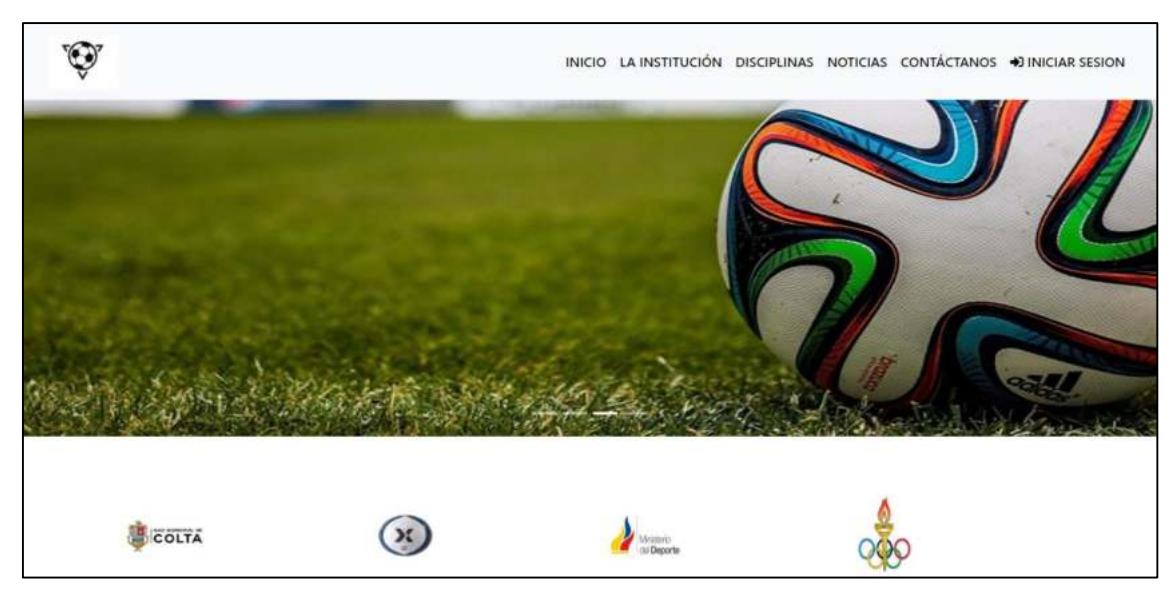

**Figura 7-3:**Página de inicio **Realizado por:** Yépez Adrián, 2020

La **Figura 8-3** indica la interfaz principal del administrador del sistema, el cual tiene acceso a las diferentes funcionalidades implementadas en la aplicación web.

| <b>Gestión Deportiva</b>              | $\equiv$                             |                |           |                     | Campeonato Actual v          | $\bullet$<br>Mostrar | ۰ |
|---------------------------------------|--------------------------------------|----------------|-----------|---------------------|------------------------------|----------------------|---|
| <b>Adrian Yepez</b><br>Administrador  | <b>CAMPEONATOS</b>                   |                |           |                     |                              |                      |   |
| <b>C</b> INICIO                       |                                      |                |           |                     |                              |                      |   |
| <b>CAMPEONATOS</b>                    | <b>Mostrar</b><br>10<br>$\checkmark$ |                |           | <b>Buscar:</b>      |                              |                      |   |
| <b>O</b> EQUIPOS                      | <b>Nombre</b>                        | Categoria      | Género    | <b>Fecha Inicio</b> | <b>Descripción</b>           | $\ddot{}$            |   |
| <b>ALJUGADORES</b><br>$\epsilon$      | Campeonato "La LIGA"                 | 20             | Femenino  | 2020-08-30          | Incluido de otros cantones   | $G$ $\hat{a}$        |   |
| <b>M</b> HORARIOS<br>$\epsilon$       |                                      |                |           |                     |                              |                      |   |
| <b>@ESTADIOS</b><br>$\epsilon$        | Copa Parroquial 2020                 | $\overline{3}$ | Masculino | 2020-08-23          | Parroquias Urbanas y Rurales | $G$ $\bullet$        |   |
| <b>E</b> REPORTES<br>$\epsilon$       |                                      |                |           |                     |                              |                      |   |
| <b>A NOTIFICACIONES</b><br>$\epsilon$ | III Edición Copa "Simón Bolivar"     | $\overline{4}$ | Masculino | 2020-08-30          | En conjunto al Municipio     | $G$ $\bullet$        |   |
|                                       | 3 de 3 registros                     |                |           |                     |                              |                      |   |
| f<br>$\circledcirc$<br>$\blacksquare$ |                                      |                | Anterior  | Siguiente           |                              |                      |   |
|                                       |                                      |                |           |                     |                              |                      |   |

**Figura 8-3:** Interfaz del administrador **Realizado por:** Yépez Adrián, 2020

Es estándar de interfaces de manera detallada se encuentra en el **Anexo E** 

# *Fase de cierre*

# *3.7.4.1. BurnDown Chart*

La metodología Scrum utiliza el gráfico BurnDown Chart para realizar la gestión del proyecto, este gráfico indica el avance que tuvo el proyecto y da a conocer la velocidad con la que se efectuaron los diferentes sprints. En el **Gráfico 9-3** se pude observar en el eje X a cada uno de los sprints que se emplearon para el desarrollo del sistema y el eje Y representa el esfuerzo en puntos. Los puntos estimados y reales están representados por la línea de color azul y naranja respectivamente.

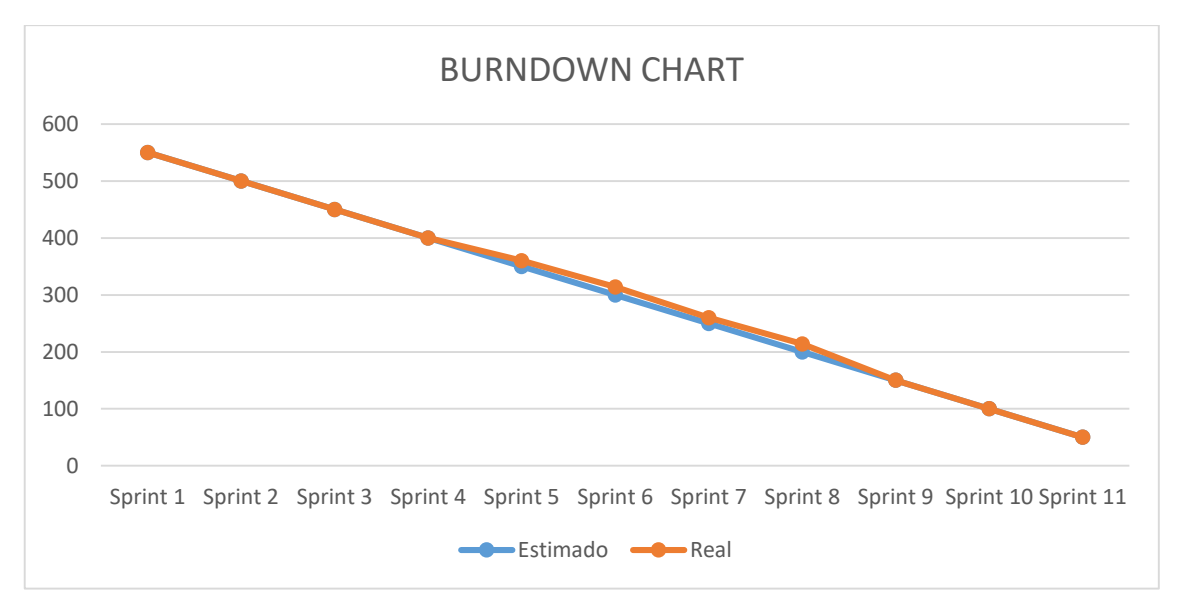

**Gráfico 9-3:**BurnDown Chart **Realizado por:** Yépez Adrián, 2020

En los sprint 5,6,7,8 se tiene un desfase en relación a las horas estimadas, esto fue debido a que en los sprint mencionados se tuvo que emplear más puntos ya que fue donde se desarrollaron las funcionalidades de mayor dificultad, posterior a ello se observa una normalidad en el flujo del desarrollo hasta la finalización del proyecto.

## **CAPITULO IV**

### **4. RESULTADOS Y DISCUSIÓN**

En el presente capítulo se detalla los resultados obtenidos de la evaluación de parámetros como son Comportamiento temporal y Utilización de recursos, los mismos que se encuentran en la norma ISO/IEC 25010. Con ello se verifica el nivel de eficiencia que brinda el sistema y así cumplir con los objetivos planteados para el trabajo de titulación.

### **Comportamiento temporal**

#### *Tiempo de respuesta*

Este parámetro se lo mide con el objetivo de ir tomando el tiempo de demora que percibe el usuario dada una funcionalidad cuando los realiza manualmente vs el tiempo que emplea al utilizar la aplicación web, obteniendo así resultados que nos permitan verificar si existe una disminución de tiempo en los procesos que se realizan para la generación de horarios para un campeonato de fútbol.

# **Análisis actual de los procesos de gestión de información de la LDCC**

En la LDCC se maneja toda la información de sus campeonatos de forma manual, lo que ha ocasionado una serie de inconvenientes los mismo ya fueron descritos en el Capítulo I. Para la obtención de datos se realizó una entrevista al Sr. secretario de la institución con el objetivo de conocer los procesos que conllevan un considerable tiempo en realizarlos. La recopilación de los tiempos para cada uno de los seis procesos detallados en el ítem 3.6.3, se los tomó con la ayuda de un cronómetro. A continuación, se detallan en la **Tabla 1-4.**

| <b>PROCESO</b>                   | Tiempo 1 | <b>Tiempo 2</b> | Tiempo 3 | <b>Promedio</b> |
|----------------------------------|----------|-----------------|----------|-----------------|
|                                  | (min)    | (min)           | (min)    | Total (min)     |
|                                  |          |                 |          |                 |
| Ingresar<br>equipo<br>a          | 5,24     | 6,13            | 5,22     | 5,53            |
| campeonato.                      |          |                 |          |                 |
| series<br>Crear<br>de<br>equipos | 26,17    | 29,38           | 28,33    | 27,96           |
| participantes.                   |          |                 |          |                 |

 **Tabla 1-4:** Tiempos de respuesta de los procesos de forma manual
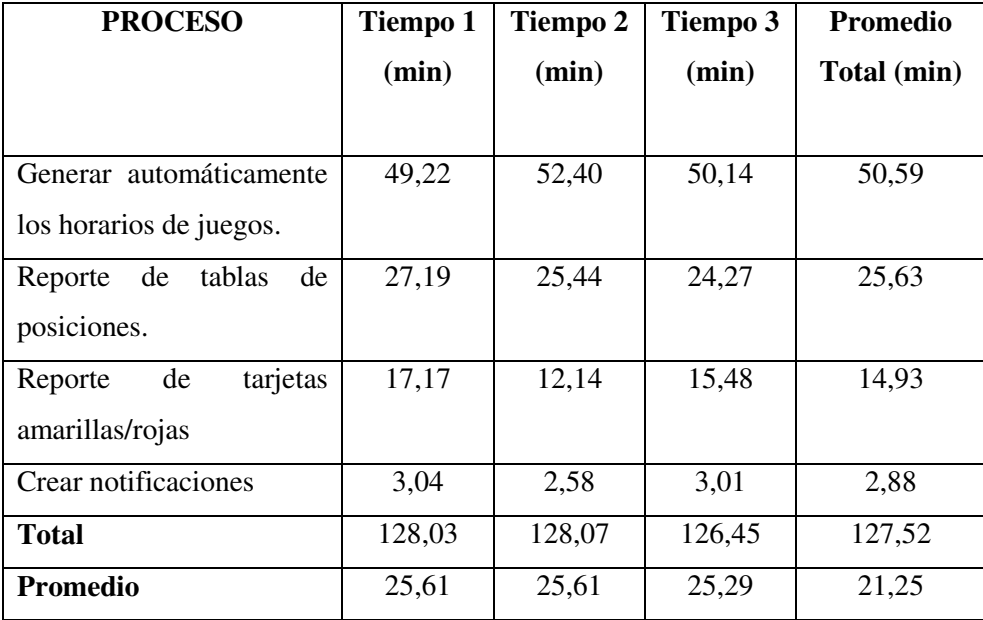

 **Realizado por:** Yépez Adrián, 2020

### **Análisis de los procesos utilizando la aplicación web**

Los tiempos de respuesta del sistema se los obtuvo también con la ayuda de un cronometro, en algunas tareas los tiempos fueron en minutos y en otras solo segundos, por lo cual se tuvo que convertir los segundos a minutos dividiendo por 60, estos datos se pueden visualizar en la Tabla 2-4.

| <b>Tarea</b>                  | Tiempo 1<br><b>Tiempo 2</b> |      |       | Tiempo 3 |      | Promedio |              |      |
|-------------------------------|-----------------------------|------|-------|----------|------|----------|--------------|------|
|                               |                             |      |       |          |      |          | <b>Total</b> |      |
|                               | seg.                        | min. | seg.  | min.     | seg. | min.     | seg.         | min. |
| equipo<br>Ingresar<br>a       | 71.4                        | 1,19 | 70,8  | 1,18     | 66   | 1,10     | 69,6         | 1,16 |
| campeonato.                   |                             |      |       |          |      |          |              |      |
| Crear series de equipos       | 91,2                        | 1,52 | 120,6 | 2,01     | 94,2 | 1,57     | 102          | 1,7  |
| participantes.                |                             |      |       |          |      |          |              |      |
| Generar automáticamente       | 47                          | 0,78 | 42    | 0,70     | 44   | 0,73     | 44,4         | 0,74 |
| los horarios de juegos.       |                             |      |       |          |      |          |              |      |
| de<br>tablas<br>de<br>Reporte | 19                          | 0,31 | 20    | 0,33     | 17   | 0,28     | 18,6         | 0,31 |
| posiciones.                   |                             |      |       |          |      |          |              |      |
| de<br>Reporte<br>tarjetas     | 15                          | 0,25 | 29    | 0,48     | 25   | 0,41     | 22,8         | 0,38 |
| amarillas/rojas               |                             |      |       |          |      |          |              |      |

**Tabla 2-4:** Tiempos de respuesta de los procesos utilizando la aplicación web

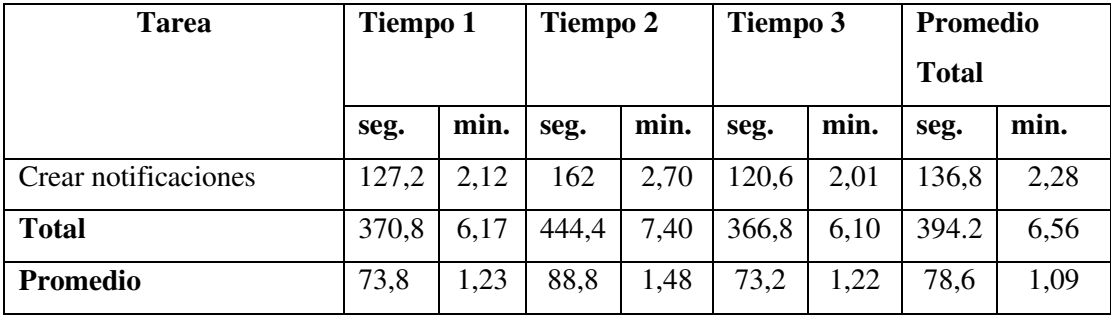

**Realizado por:** Yépez Adrián, 2020

### **Comparación de resultados**

En la Tabla 3-4 se describen y se realiza la comparación de los tiempos que se obtuvieron de los procesos tanto de manera manual y utilizando la aplicación web. Con la información resultante se realizó la respectiva tabulación y análisis.

| <b>PROCESO</b>                | <b>SIN SISTEMA</b> | <b>CON SISTEMA</b> | <b>REDUCCION DEL</b> |
|-------------------------------|--------------------|--------------------|----------------------|
|                               | (min)              | (min)              | <b>TIEMPO</b> (min)  |
| equipo<br>Ingresar<br>a       | 5,53               | 1,16               | 4,37                 |
| campeonato.                   |                    |                    |                      |
| Crear series de equipos       | 27,96              | 1,7                | 26,26                |
| participantes.                |                    |                    |                      |
| Generar automáticamente       | 50,59              | 0,74               | 49,85                |
| los horarios de juegos.       |                    |                    |                      |
| de<br>tablas<br>Reporte<br>de | 25,63              | 0,31               | 25,33                |
| posiciones.                   |                    |                    |                      |
| Reporte<br>de<br>tarjetas     | 14,93              | 0,38               | 14,55                |
| amarillas/rojas               |                    |                    |                      |
| Crear notificaciones          | 2,88               | 2,28               | 0,60                 |
| <b>Total</b>                  | 127,52             | 6,56               | 120,96               |
| <b>Promedio:</b>              | 21,25              | 1,09               | 20,16                |

**Tabla 3-4:** Comparación de los resultados obtenidos

**Realizado por:** Yépez Adrián, 2020

Como se puede observar en la **Tabla 3-4**, los tiempos de respuesta se han logrado disminuir notablemente, ya que para el proceso tradicional se obtiene un promedio de 21,25 min y para la gestión automatizada de 1,09 min, el tiempo que el administrador ahorraría es de 20,16 min.

El Gráfico 1-4 revela de una forma gráfica el tiempo promedio en la realización del proceso manera manual vs el tiempo promedio de forma automatizada. Realizando el cálculo se verifica que la reducción te tiempo es de 20,16 min, lo que revela que la reducción del tiempo es considerable.

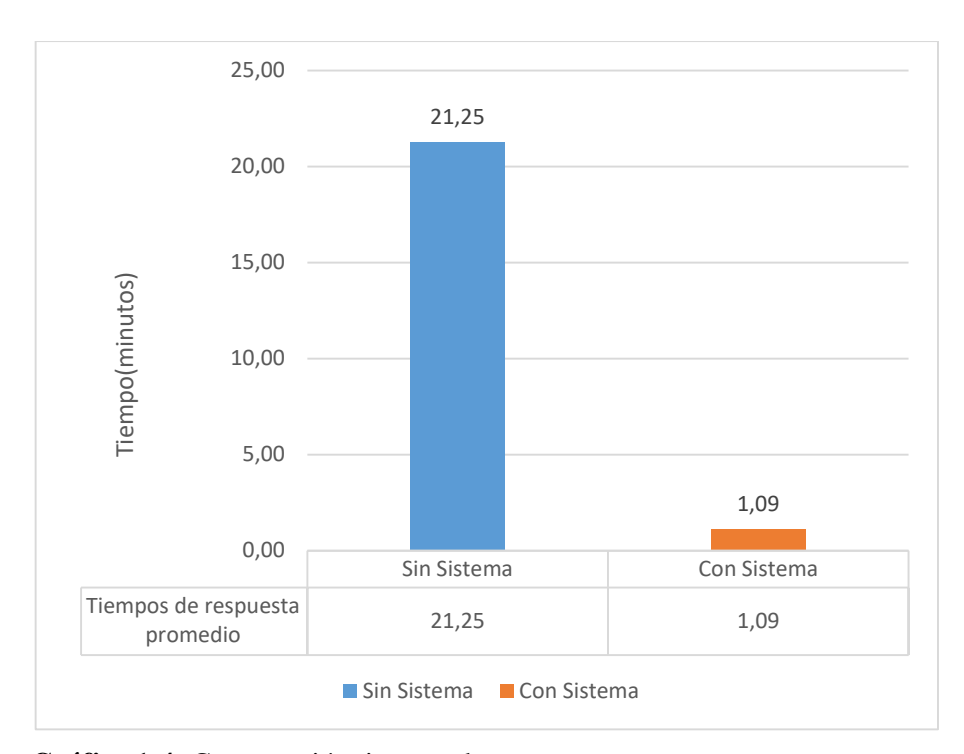

 **Gráfico 1-4:** Comparación tiempos de respuesta  **Realizado por:** Yépez Adrián, 2020

Finalmente, para verificar el tiempo reducido en términos de porcentajes se realizó con los promedios totales que se obtuvo de la gestión tradicional que fue de 21,25 min el mismo que se toma en cuenta como el 100% y para la gestión automatizada con 1,09 min, se obtiene una diferencia del 5,12%. Por lo tanto, se puede destacar que con la implementación de la aplicación web se redujo en un 94,88% de tiempo en realizar los procesos de gestión de campeonatos.

### **Utilización de recursos**

#### *Uso de memoria RAM*

Para la evaluación se utilizó el administrador de tareas que nos proporciona el SO Windows, esta métrica revela la cantidad de memoria en MB que el computador utiliza para completar alguna tarea. En la **Tabla 4-4** se describen aspectos importantes que se deben tomar en cuenta para la métrica mencionada.

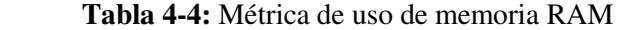

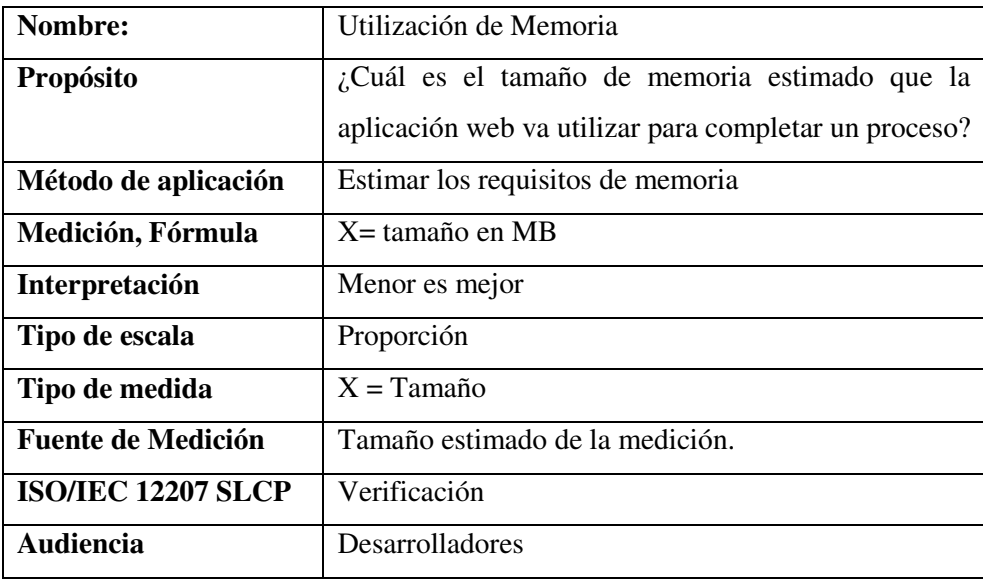

 **Fuente:**(López Yepes 2013)

 **Realizado por:** Yépez Adrián, 2020

En cada una de las pruebas se colocó la primera captura tanto del uso de memoria y del procesador, las demás capturas se localizan en el **Anexo F**.

### **Ingresar equipo a campeonato**

La memoria utilizada para el proceso de ingreso de equipos a un campeonato es 311,2 MB.

|         | Administrador de tareas |                                                                                   |        |  |  |            |          |              |          |     |
|---------|-------------------------|-----------------------------------------------------------------------------------|--------|--|--|------------|----------|--------------|----------|-----|
| Archivo | Opciones Vista          |                                                                                   |        |  |  |            |          |              |          |     |
|         |                         | Procesos Rendimiento Historial de aplicaciones Inicio Usuarios Detalles Servicios |        |  |  |            |          |              |          |     |
|         | ㅅ                       |                                                                                   |        |  |  | 4%         | 50%      | 1%           | 0%       | 0%  |
| Nombre  |                         |                                                                                   | Estado |  |  | <b>CPU</b> | Memoria  | <b>Disco</b> | Red      | GPU |
|         | Google Chrome (10)      |                                                                                   |        |  |  | 1.2%       | 311,2 MB | $0$ MB/s     | 0.1 Mbps | 0%  |

**Figura 1-4:** Memoria utilizada en ingresar equipo a campeonato **Realizado por:** Yépez Adrián, 2020

### **Crear series de equipos participantes**

La memoria utilizada para el proceso de creación de grupos de equipos es de 280,7 MB.

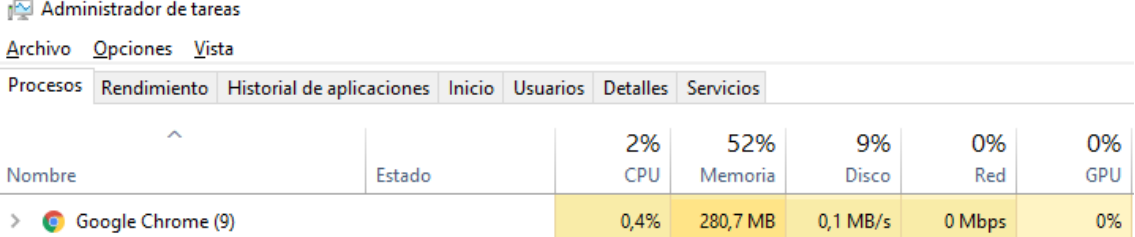

**Figura 2-4:** Memoria utilizada en crear series de equipos participantes **Realizado por:** Yépez Adrián, 2020

### **Generar automáticamente los horarios de juegos**

La memoria utilizada para generar automáticamente los horarios de juegos es 321,0 MB.

|        | Administrador de tareas |                                                                                   |        |  |  |      |          |            |          |     |
|--------|-------------------------|-----------------------------------------------------------------------------------|--------|--|--|------|----------|------------|----------|-----|
|        | Archivo Opciones Vista  |                                                                                   |        |  |  |      |          |            |          |     |
|        |                         | Procesos Rendimiento Historial de aplicaciones Inicio Usuarios Detalles Servicios |        |  |  |      |          |            |          |     |
|        | ㅅ                       |                                                                                   |        |  |  | 7%   | 51%      | 4%         | 0%       | 0%  |
| Nombre |                         |                                                                                   | Estado |  |  | CPU  | Memoria  | Disco      | Red      | GPU |
|        | Google Chrome (11)      |                                                                                   |        |  |  | 0.8% | 321.0 MB | $0.1$ MB/s | 0.1 Mbps | 0%  |

**Figura 3-4:**Memoria utilizada en generar automáticamente los horarios de juegos **Realizado por:** Yépez Adrián, 2020

### **Reporte de tablas de posiciones**

La memoria utilizada para generar reporte de tablas de posiciones es 323,9 MB.

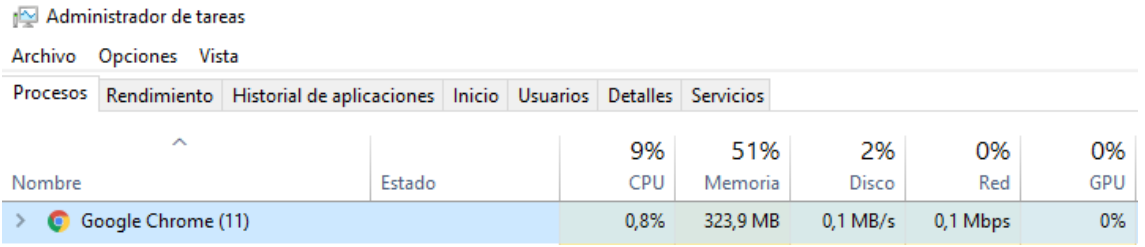

**Figura 4-4:** Memoria utilizada para reporte de tablas de posiciones **Realizado por:** Yépez Adrián, 2020

### **Reporte de tarjetas amarillas/rojas**

La memoria utilizada para generar reporte de tarjetas amarillas/rojas es 315,9 MB.

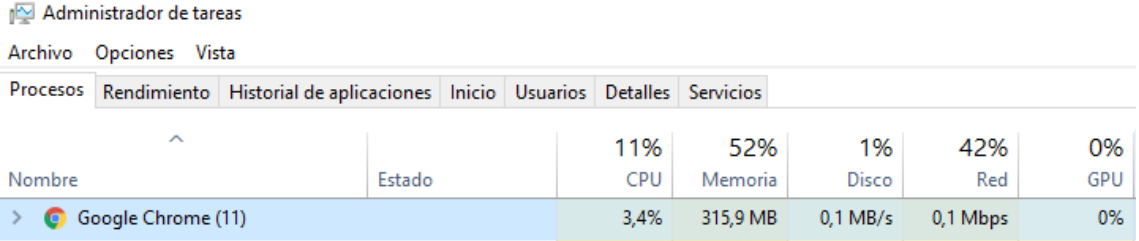

**Figura 5-4:** Memoria utilizada en generar reporte de tarjetas amarillas/rojas **Realizado por:** Yépez Adrián, 2020

### **Crear notificaciones**

La memoria utilizada para crear una notificación es 290,2 MB.

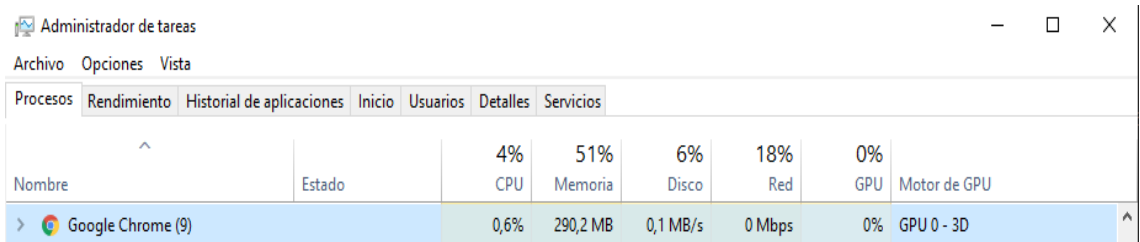

**Figura 6-4:** Memoria utilizada en generar reporte de tarjetas amarillas/rojas **Realizado por:** Yépez Adrián, 2020

A continuación, en la Tabla 5-4 se detalla de forma sintetizada las diferentes tareas y su promedio de uso de memoria utilizado para completar procesos.

| <b>PROCESO</b>                | DATO 1 | DATO <sub>2</sub> | DATO 3 | <b>PROMEDIO</b> |
|-------------------------------|--------|-------------------|--------|-----------------|
|                               | (MB)   | (MB)              | (MB)   | (MB)            |
| equipo<br>Ingresar<br>a       | 311,2  | 257,3             | 299,9  | 289,47          |
| campeonato.                   |        |                   |        |                 |
| Crear series de equipos       | 280,7  | 256,7             | 315,2  | 284,20          |
| participantes.                |        |                   |        |                 |
| Generar automáticamente       | 321,0  | 315,4             | 315,5  | 317,30          |
| los horarios de juegos.       |        |                   |        |                 |
| tablas<br>de<br>de<br>Reporte | 323,9  | 314,0             | 283,8  | 307,23          |
| posiciones.                   |        |                   |        |                 |
| tarjetas<br>de<br>Reporte     | 315,9  | 309,7             | 317,1  | 314,23          |
| amarillas/rojas               |        |                   |        |                 |
| Crear notificaciones          | 290,2  | 369,3             | 359,1  | 339,53          |
| PROMEDIO TOTAL                |        |                   |        | 308,66          |

 **Tabla 5-4:** Promedios de utilización de memoria

 **Realizado por:** Yépez Adrián, 2020

### *Uso del procesador*

Para evaluar este parámetro de la eficiencia en uso de procesador se tomó la variable X = porcentaje que es la medida en realizar una operación o actividad. Para esto se realizó con el administrador de tareas que nos proporciona el computador. En la Tabla 6-4 se describen aspectos importantes que se deben tomar en cuenta para la métrica mencionada.

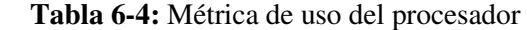

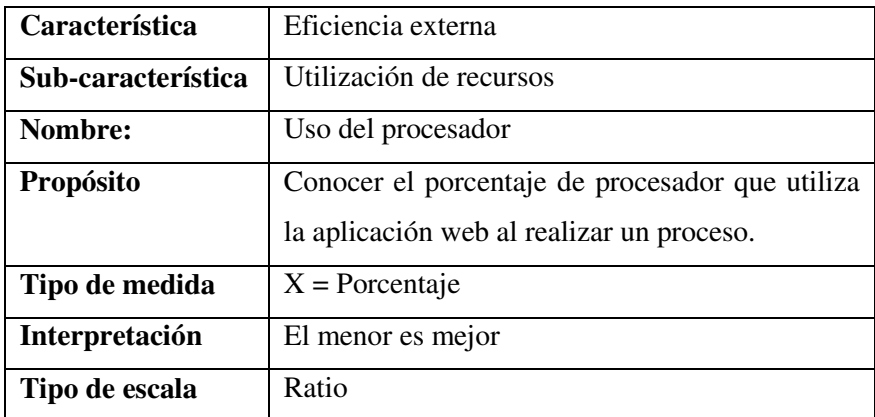

 **Fuente:** (Valencia Espinoza 2018)

 **Realizado por:** Yépez Adrián, 2020

### **Ingresar equipo a campeonato**

El porcentaje del uso del procesador para ingresar equipo a campeonato es de 1,2%

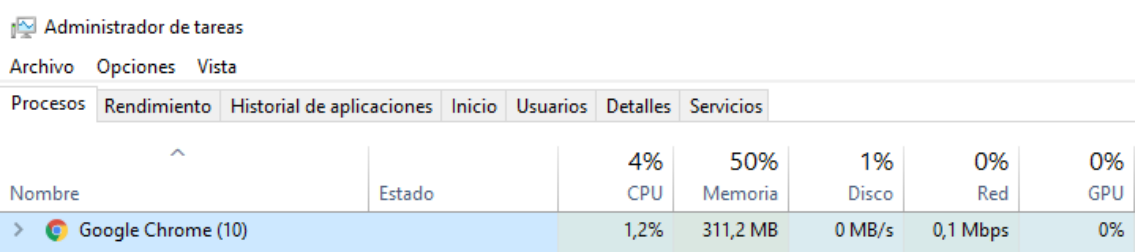

**Figura 7-4:**Uso del procesador para ingresar equipo a campeonatos **Realizado por:** Yépez Adrián, 2020

### **Crear grupo de equipos participantes**

El porcentaje del uso del procesador para Crear grupo de equipos participantes de 0,4%.

Administrador de tareas

Archivo Opciones Vista

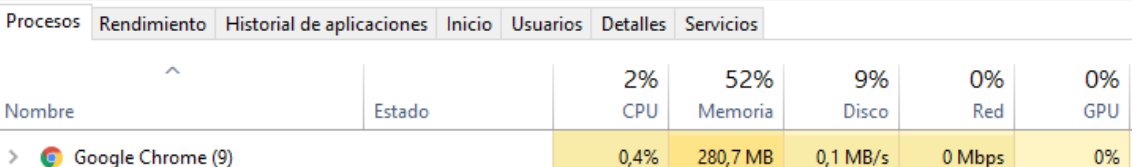

**Figura 8-4:**Uso del procesador para series de equipos participantes **Realizado por:** Yépez Adrián, 2020

### **Generar automáticamente los horarios de juegos**

El porcentaje del uso del procesador para Generar automáticamente los horarios de juegos es de 0,8%.

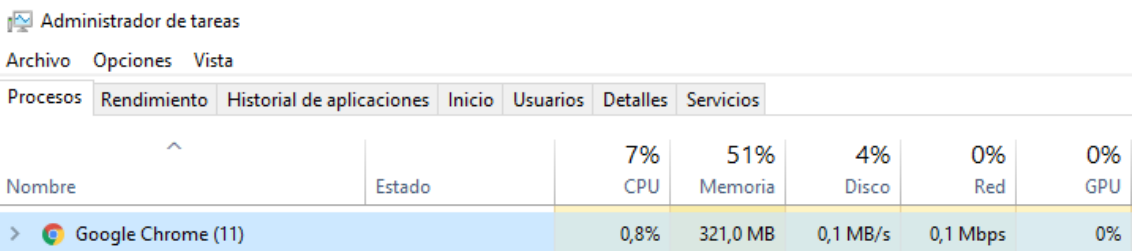

**Figura 9-4:** Uso del procesador para generar automáticamente horarios de juegos **Realizado por:** Yépez Adrián, 2020

### **Reporte de tablas de posiciones**

El porcentaje del uso del procesador para Reporte de tablas de posiciones es de 0,8%.

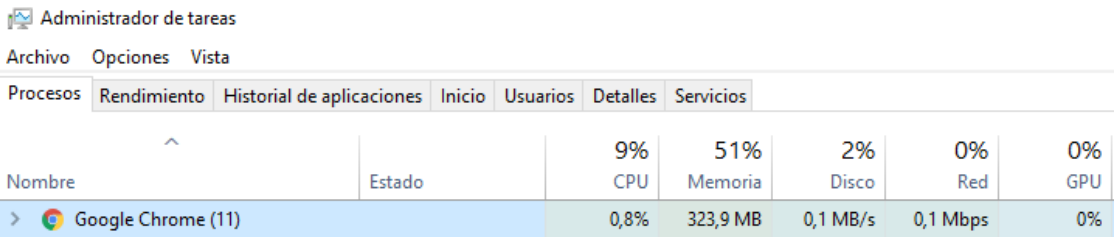

**Figura 10-4:** Uso del procesador para generar reporte de tablas de posiciones **Realizado por:** Yépez Adrián, 2020

### **Reporte de tarjetas amarillas/rojas**

El procesador utilizado para generar reporte de tarjetas amarillas/rojas es 3.4%.

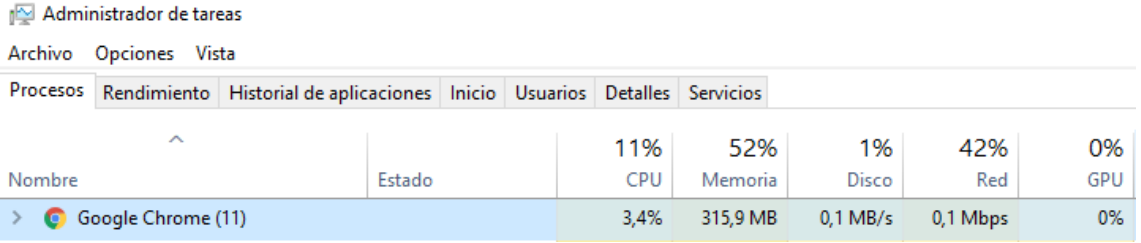

**Figura 11-4:** Uso del procesador para generar reporte de tarjetas amarillas/rojas **Realizado por:** Yépez Adrián, 2020

#### **Crear notificaciones**

El procesador utilizado para crear una notificación es 0,6%

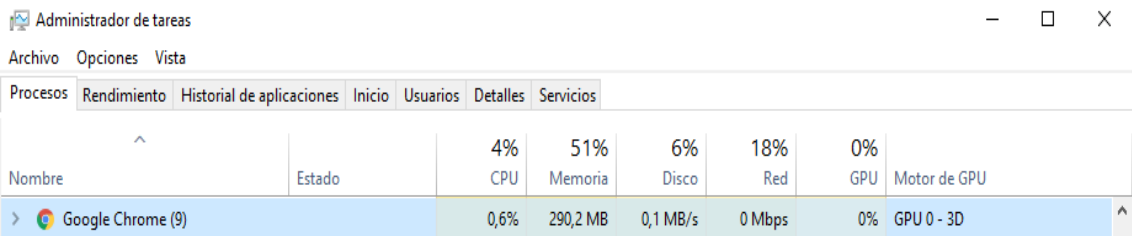

**Figura 12-4:** Uso del procesador para generar reporte de tarjetas amarillas/rojas **Realizado por:** Yépez Adrián, 2020

A continuación, en la Tabla 5-4 se detalla de forma sintetizada las diferentes tareas y su promedio de uso de procesador utilizado para completar los procesos.

| <b>PROCESO</b>                | DATO <sub>1</sub> | DATO <sub>2</sub> | DATO <sub>3</sub> | <b>UTILIZACIÓN</b> |
|-------------------------------|-------------------|-------------------|-------------------|--------------------|
|                               | $(\%)$            | $(\%)$            | $(\%)$            | $(\%)$             |
| equipo<br>Ingresar<br>a       | 1,2               | 0,4               | 0,2               | 0,60               |
| campeonato.                   |                   |                   |                   |                    |
| Crear series de equipos       | 0,4               | 1,2               | 1,8               | 1,13               |
| participantes.                |                   |                   |                   |                    |
| Generar automáticamente       | 0,8               | 0,2               | 0,7               | 0,57               |
| los horarios de juegos.       |                   |                   |                   |                    |
| de<br>de<br>Reporte<br>tablas | 0,8               | 0,6               | 1,7               | 1,03               |
| posiciones.                   |                   |                   |                   |                    |
| Reporte<br>de<br>tarjetas     | 3,4               | 2,7               | 1,4               | 2,50               |
| amarillas/rojas               |                   |                   |                   |                    |
| Crear notificaciones          | 0,6               | 4,9               | 1,7               | 2,40               |
| PROMEDIO TOTAL                |                   |                   |                   | 1,37               |

 **Tabla 7-4:**Promedio de uso del procesador

 **Realizado por:** Yépez Adrián, 2020

### **Interpretación y discusión de los resultados**

Para cada sub-característica de la eficiencia de desempeño tiene su tabla de valoración para de esa manera ubicar los datos obtenidos en las mediciones y establecer si cumple con el grado de eficiencia optado por la norma ISO 25010. Cabe recalcar que para cada una de las subcaracterísticas se tomaron 3 datos en distintos horarios ya que el tráfico en la web es variante dependiendo de la hora en la que se ingresa.

### *Comportamiento temporal*

El indicador de evaluación aceptable entre más peticiones que procesa la aplicación debe responder en menos tiempo para que su calificación sea alta.

| <b>CALIFICACIÓN %</b> | <b>TIEMPO</b>      | <b>VALOR CUALITATIVO</b> |
|-----------------------|--------------------|--------------------------|
| 00 %                  | $[0-4.02]$ minutos | Excelente                |

**Tabla 8-4:** Indicador de evaluación, tiempo de respuesta

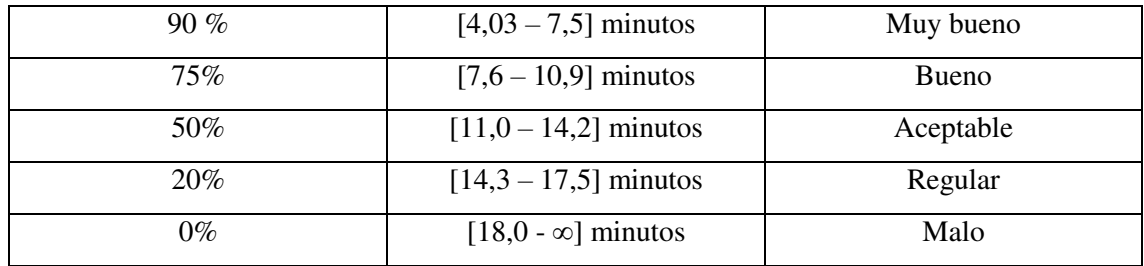

**Fuente:** (Valencia Espinoza 2018)

**Realizado por:** Yépez Adrián, 2020

| <b>PROCESO</b>              | <b>CON SISTEMA(min)</b> |
|-----------------------------|-------------------------|
| Ingresar<br>equipo<br>a     | 1,16                    |
| campeonato.                 |                         |
| Crear series de<br>equipos  | 1,7                     |
| participantes.              |                         |
| Generar automáticamente los | 0,74                    |
| horarios de juegos.         |                         |
| Reporte de tablas<br>de     | 0,31                    |
| posiciones.                 |                         |
| Generar reporte de tarjetas | 0,38                    |
| amarillas/rojas.            |                         |
| <b>Crear Notificaciones</b> | 2,28                    |
| <b>TOTAL</b>                | 6,56                    |
| <b>PROMEDIO</b>             | 1,09                    |

 **Tabla 9-4:** Resultados de los tiempos de respuesta

 **Realizado por:** Yépez Adrián, 2020

Con el promedio de 1,09 como tiempo de respuesta y revisando en la **Tabla 8-4** de indicadores de evaluación se puede verificar que se ubica en el rango de  $0 - 4,2$ , adoptando así el valor cuantitativo de Excelente y una calificación del 100%.

## *Utilización de recursos*

### *4.3.2.1. Uso de memoria RAM*

El indicador de evaluación aceptable entre menos memoria RAM utiliza en cada proceso su calificación va a ser más alta.

### **Tabla 10-4:** Indicador de evaluación, memoria RAM

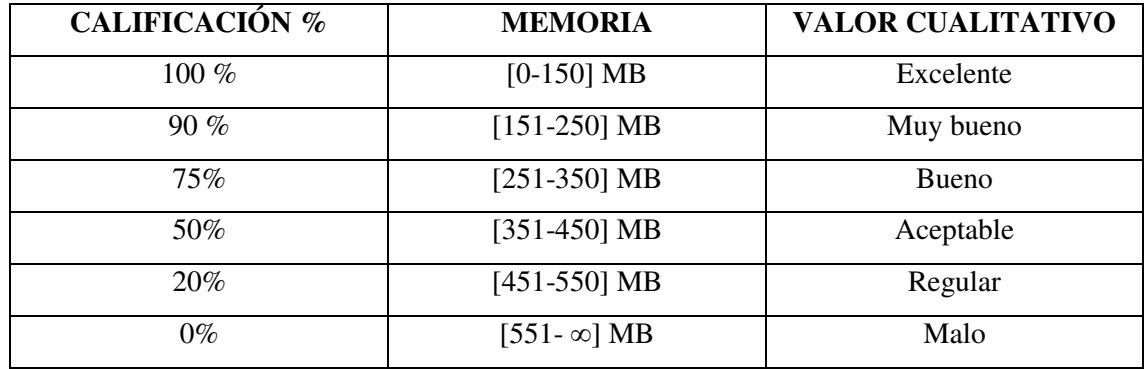

**Fuente:** (Valencia Espinoza 2018)

**Realizado por:** Yépez Adrián, 2020

| <b>PROCESO</b>                       | <b>USO DE MEMORIA</b> |
|--------------------------------------|-----------------------|
|                                      | <b>RAM</b> (MB)       |
| Ingresar equipo a campeonato.        | 289,47                |
| series de<br>Crear<br>equipos        | 284,20                |
| participantes.                       |                       |
| Generar automáticamente<br>los       | 317,30                |
| horarios de juegos.                  |                       |
| Reporte de tablas de posiciones.     | 307,23                |
| de<br>tarjetas<br>Generar<br>reporte | 314,23                |
| amarillas/rojas.                     |                       |
| <b>Crear Notificaciones</b>          | 339,53                |
| <b>TOTAL</b>                         | 1851,97               |
| <b>PROMEDIO</b>                      | 308,66                |

 **Tabla 11-4:** Resultados de uso de memoria RAM

 **Realizado por:** Yépez Adrián, 2020

Al analizar los datos obtenidos de la Tabla 11-4 en donde se presentan el uso de memoria RAM de los 6 procesos se puede visualizar que le promedio para estas tareas es de 308,66 MB, lo cual nos indica en comparación con la Taba 10-3 se encuentra en el rango de 251 MB a 350 MB con un valor cualitativo de bueno y una calificación del 75%.

## *4.3.2.2. Uso del procesador*

Esta característica nos indica que mientras menos procesador lo use para completar la tarea su puntación que se le otorgue será alta lo cual se presenta en la Tabla 12-4.

| <b>CALIFICACIÓN %</b> | <b>PORCENTAJE</b> | <b>VALOR CUALITATIVO</b> |
|-----------------------|-------------------|--------------------------|
| 100 %                 | $[0 - 0.9]$       | Excelente                |
| 90%                   | $[1 - 1, 5]$      | Muy bueno                |
| $75\%$                | $[1,6 - 2,5]$     | <b>Bueno</b>             |
| 50%                   | $[2,6 - 3,5]$     | Aceptable                |
| 20%                   | $[3,6 - 4,5]$     | Regular                  |
| $0\%$                 | $[4,6 - \infty]$  | Malo                     |

**Tabla 12-4:** Indicador de evaluación, Procesador

**Fuente:** (Valencia Espinoza 2018)

**Realizado por:** Yépez Adrián, 2020

Con la finalidad de presentar los resultados de las tareas específicas para medir la utilización de procesador del sistema informático para conocer qué tan eficiente es del mismo. A continuación, se muestra la Tabla 13-4 los resultados obtenidos de este parámetro.

| <b>PROCESO</b>            | <b>USO DEL PROCESADOR</b> |
|---------------------------|---------------------------|
|                           | $(\%)$                    |
| equipo<br>Ingresar<br>a   | 0,60                      |
| campeonato.               |                           |
| Crear series de equipos   | 1,13                      |
| participantes.            |                           |
| Generar automáticamente   | 0,57                      |
| los horarios de juegos.   |                           |
| Reporte de tablas<br>de   | 1,03                      |
| posiciones.               |                           |
| de<br>tarjetas<br>Reporte | 2,50                      |
| amarillas/rojas.          |                           |
| Crear notificaciones      | 2,40                      |
| <b>TOTAL</b>              | 8,23                      |
| <b>PROMEDIO</b>           | 1,37                      |

 **Tabla 13-4:**Resultados de uso del Procesador

 **Realizado por:** Yépez Adrián, 2020

Al analizar el parámetro referente a la utilización del procesador, tuvo un promedio de los datos obtenidos de 1,37%, de acuerdo con la Tabla 12-4 se ubica en la escala de 1 a 1,5 con lo que se determina el valor cualitativo de Muy bueno alcanzando un porcentaje de 90%.

En la **Tabla 14-3** se puede observar las ponderaciones que ha sido asignado a los indicadores de eficiencia de desempeño.

| <b>VARIABLE</b>         |    | <b>INDICADOR</b>  | <b>MÉTRICA</b>                   | <b>PONDERACIÓN</b> |
|-------------------------|----|-------------------|----------------------------------|--------------------|
| Eficiencia              | de | Comportamiento    | Tiempo de respuesta              | 50 %               |
| desempeño               |    | temporal          |                                  |                    |
|                         |    | Utilización<br>de | U <sub>so</sub><br>de<br>memoria | 25%                |
|                         |    | recursos          | <b>RAM</b>                       |                    |
|                         |    |                   | Uso del procesador               | 25%                |
| <b>EFICIENCIA TOTAL</b> |    |                   |                                  | 100%               |

 **Tabla 14-4:**Ponderacion de los indicadores de eficiencia de desempeño

 **Fuente:** (Vivanco Villamar 2011)

 **Realizado por:** Yépez Adrián, 2020

A continuación, la Tabla 15-4 señala los valores reales recopilados y con ello verificar que porcentaje logro cada uno de los indicadores de la variable de evaluación.

| <b>VARIABLE</b>         | <b>INDICADOR</b>  | <b>MÉTRICA</b>     | <b>PONDERACIÓN</b><br><b>OBTENIDA</b> |
|-------------------------|-------------------|--------------------|---------------------------------------|
| Eficiencia<br>de        | Comportamiento    | Tiempo<br>de       | 50 $%$                                |
| desempeño               | temporal          | respuesta          |                                       |
|                         | Utilización<br>de | Uso de<br>memoria  | 18,75%                                |
|                         | recursos          | <b>RAM</b>         |                                       |
|                         |                   | Uso del procesador | 22,5 %                                |
| <b>EFICIENCIA TOTAL</b> |                   |                    | $91,25\%$                             |

 **Tabla 15-4:** Resumen de resultados

 **Realizado por:** Yépez Adrián, 2020

Cabe recalcar que no se logró obtener el 100% de eficiencia de desempeño que sería lo ideal ya que en el indicador de utilización de recursos tanto la métrica de uso de memoria RAM y uso del procesador obtuvieron un promedio por debajo de la ponderación establecida.

En la Tabla 16-4 se visualiza una escala de medición donde se identifica que con un valor de 91.25% de eficiencia, el sistema que se ha desarrollado para la LDCC tiene un valor cualitativo de Excelente por lo tanto cumple con lo planteado en la ISO 25010.

| <b>ESCALA DE MEDICIÓN</b> | <b>GRADO DE SATISFACCIÓN</b> |  |
|---------------------------|------------------------------|--|
| 91-100%                   | Excelente                    |  |
| 74-90%                    | Muy bueno                    |  |
| 75%                       | <b>Bueno</b>                 |  |
| 50%                       | Aceptable                    |  |
| 20%                       | Regular                      |  |
| $0\%$                     | Malo                         |  |

 **Tabla 16-4:** Indicador de evaluación, eficiencia total del sistema

 **Fuente:** (Vivanco Villamar 2011)

 **Realizado por:** Yépez Adrián, 2020

## **CONCLUSIONES**

- Mediante entrevistas a los directivos de la LDCC se determinó los siguientes procesos: Ingresar equipo a campeonato, Crear series de equipos participantes, Generar automáticamente los horarios de juegos, Reporte de tablas de posiciones, Generar reporte de tarjetas amarillas/rojas y Crear Notificaciones, los mismos que fueron plasmados con en el estándar de modelado de procesos BPMN, con lo cual se obtuvo un enfoque más claro para realizar una solución automatizada mediante la programación.
- Para la elaboración de la aplicación web se recopilaron los requerimientos funcionales, dando un total de 27 historias de usuario y 5 historias técnicas, además se diseñó la base de datos con un total de 12 tablas mismas que permiten el correcto almacenamiento y funcionamiento de los datos del sistema, los diseños de las interfaces están bajo el enfoque responsivo lo que permite ejecutar la aplicación desde un dispositivo móvil.
- Para la ejecución del proyecto se aplicó la metodología de desarrollo de software Scrum, obteniendo 11 sprints, teniendo una duración de 110 días con una jornada de trabajo de 5 horas diarias por 5 días laborables, dando un total de 550 horas de desarrollo.
- Los módulos autenticación, administrador, campeonato, equipo, jugador, notificaciones y reportes se desarrollaron utilizando el framework Laravel 5.8, pues brinda las características necesarias para la creación de aplicaciones web de calidad gracias al uso de: motor de plantillas blade, migraciones, modelo MVC y la estructura Notifications.
- Se realizó un estudio comparativo sobre los tiempos de respuesta de la forma tradicional con la gestión automatizada, en la primera forma se obtuvo un promedio de 21,25 minutos equivalente al 100% y en la segunda forma un tiempo de 1,09 minutos equivalente a 5,12%, por lo tanto, con el uso de la aplicación web se ha reducido el tiempo en un 94,88% en realizar los procesos de gestión de campeonatos.
- Para evaluar la eficiencia de la aplicación web se utilizó la norma ISO/IEC 25010, en la cual se determinó un 50% en tiempos de respuesta y en utilización de recursos 41,25% dando como resultado 91,25% de eficiencia, obteniendo una calificación cualitativa de excelente.

### **RECOMENDACIONES**

- Se recomienda utilizar siempre un estándar de modelado de procesos, ya que permite tener una comprensión más clara antes de realizar la codificación.
- Laravel es un Framework de PHP que permite crear aplicaciones de manera eficaz y segura, por lo que, se recomienda a los desarrolladores que opten por utilizar y revisar a fondo la documentación, ya que el framework continuamente sigue generando mejoras en las versiones actuales.
- Es necesario promover el uso de estándares de calidad de software, para así lograr resultados óptimos que satisfagan las necesidades del cliente y obtener un producto de calidad.
- Para futuras versiones del sistema se recomienda desarrollar una aplicación móvil para el usuario ya que le permitiría tener un acceso a información de forma mucho más eficiente.

### **GLOSARIO**

**DBMS:** Se refiere a un software que sirve para monitorear y mantener datos precisos y de calidad en una estructura de datos. Tienen interfaces de usuario que hacen de una base de datos una herramienta funcional para los usuarios finales.(INDEED 2020).

**Framework:** Combinación de dos palabras Marco (frame) y Trabajo (work), significa que es un marco que ayuda al desarrollador a codificar mejor y más rápido su proyecto, ya que es una pieza de software que proporciona a los desarrolladores una base de código y formas consistentes y estandarizadas para crear aplicaciones. (Ortiz 2018).

Licencia GPL: Es la licencia de software libre más utilizada y constituye un documento fundamental para el movimiento de software libre, entre sus características permite la libertad de ejecutar el programa, para cualquier propósito, libertad de estudiar cómo trabaja el programa y adaptarlo a sus necesidades y libertad de mejorar el programa y publicar sus mejoras en beneficio de toda la comunidad. (Bain 2009).

**Servidor WEB:** Es una PC diseñada para procesar solicitudes y entregar datos a otros ordenadores a través de Internet o una red local. (Rodriguez 2019).

## **BIBLIOGRAFÍA**

**ARIAS, Á.** *Bases de Datos con MySQL* [en línea]. 2. IT Campus Academy, 2014. [Consulta: 28 diciembre 2019]. Disponible en: https://books.google.com.ec/books?id=EojJCgAAQBAJ.

**ARIAS, M.Á.** *Aprende Programación Web con PHP y MySQL* [en línea]. 2. IT Campus Academy, 2017. [Consulta: 30 diciembre 2019]. Disponible en: https://books.google.com.ec/books?id=mP00DgAAQBAJ

**BAIN, M.** "Brief Comments on the GNU General Public License v3". IDP Revista de Internet Derecho y Política [en línea], 2009, (España) 0 (8), pp. 14 - 24. [Consulta: 22 agosto 2020]. ISSN 1699-8154. Disponible en: http://idp.uoc.edu/articles/abstract/10.7238/idp.v0i8.67/.

**BAQUERO, J.** *¿Qué es Laravel?* [blog], 2015. [Consulta: 28 octubre 2019]. Disponible en: https://www.arsys.es/blog/programacion/que-es-laravel/.

**CADAVID, A.N. et al.** "Revisión de metodologías ágiles para el desarrollo de software". PROSPECTIVA [en línea], 2013, (Colombia) 11 (2), pp. 30-39. [Consulta: 2 enero 2020] ISSN 1692-8261, 2216-1368. Disponible en: https://www.redalyc.org/articulo.oa?id=496250736004

**CAMPUZANO, V.** *Notificaciones Web Push: una nueva forma de comunicar* [blog], 2016 [Consulta: 29 diciembre 2019]. Disponible en: https://es.semrush.com/blog/notificaciones-webpush/.

**CASILLAS, L. et al.** *Bases de datos en MySQL* [en línea]. Universitat Oberta de Catalunya, 2014. [Consulta: 28 diciembre 2019]. Disponible en: https://libros.metabiblioteca.org/handle/001/264?mode=full

**CAVIA, M.** *Gestión y proyectos-Organización de campeonatos deportivos* [blog], 2013. Disponible en: https://admygestion.jimdofree.com/3-%C2%BA-emt-deporte/gest-y-proy-3ero/.

**DURANGO, A.** *Diseño Web con CSS* [en línea]. 2. IT Campus Academy, 2015. [Consulta: 1 enero 2020]. Disponible: https://books.google.com.ec/books?id=bCXsCgAAQBAJ

**FONTELA, A.** *¿Qué es Bootstrap?* [blog], 2015. [Consulta: 1 enero 2020]. Disponible en: https://raiolanetworks.es/blog/que-es-bootstrap/

**FOSSATI, M.** *Todo sobre MySQL:* [en línea], Natsys, 2014. [Consulta: 29 diciembre 2019]. Disponible en: https://books.google.com.ec/books?id=GS3kAgAAQBAJ&printsec=frontcover&hl=es&source =gbs ge\_summary\_r&cad=0#v=onepage&q&f=false

**FRECHINA, A.** *Metodología Scrum ¿Qué es?* [blog], 2018. [Consulta: 1 enero 2020]. Disponible en: https://winred.es/management/metodologia-scrum-que-es/gmx-niv116 con24594.htm.

**GALEANO, S.** *Las notificaciones web y por qué son importantes* [blog], 2019. [Consulta: 18 noviembre 2019]. Disponible en: https://marketing4ecommerce.mx/las-notificaciones-web-ypor-que-son-importantes/

**GALVIS, F.** *TIPOS DE EVENTOS, DEFINICIONES.* [blog], 2009. [Consulta: 13 noviembre 2019]. Disponible en: https://federicogalvis.wordpress.com/tipos-de-eventos-definiciones/.

**GARRO, A.** *HTML5* [en línea]. Licencia Creative Commons, 2014. [Consulta: 1 enero 2020]. Disponible en: https://maxsistemas.cl/media/libros/HTML5.pdf.

**GRANADOS, J.** *Notificaciones push para la web (desmitificadas)* [blog], 2017. [Consulta: 29 diciembre 2019]. Disponible en: https://es.goodbarber.com/blog/notificaciones-push-para-laweb-desmitificadas-a577/

**GUTIÉRREZ, J.J.** "¿Qué es un framework web?". Isi [en línea], 2014, volumen (12), pp. 4. [Consulta: 28 octubre 2019]. Disponible en: http://www.lsi.us.es/~javierj/investigacion\_ficheros/Framework.pdf

**HARRIS, D.** *What Are Push Notifications? (And Why Are They Underused?).* [en línea], 2019. [Consulta: 29 diciembre 2019]. Disponible en: https://www.intercom.com/blog/pushnotifications/

**HUANG, D.** *[Learning Laravel] Controllers 101. Medium* [en línea], 2018. [Consulta: 28 diciembre 2019]. Disponible en: https://medium.com/@dannyhuang\_75970/learning-laravelcontrollers-101-ad28d2bb5569

**IGHODARO, N.** *How Laravel implements MVC and how to use it effectively.* [blog], 2018. [Consulta: 28 diciembre 2019]. Disponible en: https://blog.pusher.com/laravel-mvc-use/

**INDEED,** *What is DBMS? Database Management Systems, Explained.* [en línea], 2020. [Consulta: 22 agosto 2020]. Disponible en: https://www.indeed.com/career-advice/careerdevelopment/what-is-dbms

**ISO 25010.** *ISO 25010* [en línea], 2017. [Consulta: 2 enero 2020]. Disponible en: https://iso25000.com/index.php/normas-iso-25000/iso-25010.

**KANNAN, V.** *Push Notification.*[en línea], 2013. [Consulta: 29 diciembre 2019]. Disponible en: https://www.slideshare.net/VinothKumarKannan/push-notification-26469158

**LAÍNEZ, J.R.** *Desarrollo de Software Ágil: Extremme Programming y Scrum* [en línea].2. 2015. IT Campus Academy. ISBN 978-1-5196-2014-9. [Consulta: 1 enero 2020]. https://books.google.com.ec/books?id=TxRpCwAAQBAJ&printsec=frontcover&hl=es&source =gbs\_ge\_summary\_r&cad=0#v=onepage&q&f=false

**LARAVEL.** *Notifications - Laravel - The PHP Framework For Web Artisans.* [blog]. 2020. [Consulta: 13 agosto 2020]. Disponible en: https://laravel.com/docs/7.x/notifications#databasenotifications.

**LOPEZ, M.** *Definición de aplicación web. Miguel Angel López WEB* [blog], 2015. [Consulta: 15 noviembre 2019]. Disponible en: http://mialtoweb.es/definicion-de-aplicacion-web/.

**LÓPEZ YEPES, J.F.** *Norma ISO 9126 - Eficiencia* [en línea], 2013. [Consulta: 29 julio 2020]. Disponible en: https://prezi.com/xpg0h7trtnjg/norma-iso-9126-eficiencia/.

**MAHESHWARY, S.** *Laravel 5.8 From Scratch: Intro, Setup, MVC Basics, and Views* [en línea], 2019. [Consulta: 28 diciembre 2019]. Disponible en: https://medium.com/@sagarmaheshwary31/laravel-5-8-from-scratch-intro-setup-mvc-basicsand-views-74d46f93fe0c.

**MÁÑEZ, A.** *Descubre el Poder de las Notificaciones Push para Web.* [blog], 2017. [Consulta: 29 diciembre 2019]. Disponible en: http://increnta.com/es/blog/notificaciones-push-para-web/.

**MARGARET, R.** *¿Qué es la aplicación web (aplicaciones web) y sus beneficios?* [en línea], 2019. [Consulta: 16 noviembre 2019]. Disponible en: https://searchsoftwarequality.techtarget.com/definition/Web-application-Web-app.

**MÁRQUEZ DÍAZ, J., et al. "**Instalación y configuración de Apache, un servidor Web". *Revista Científica Ingeniería y Desarrollo*, 2011, (Colombia) 12 (12), pp. 10-23-23. [Consulta: 30 diciembre 2019]. ISSN 2145-9371. Disponible en: http://rcientificas.uninorte.edu.co/index.php/ingenieria/article/view/2310

**MARTÍN, A.R.; & MARTÍN, M.J.R.** *Aplicaciones Web* [en línea]. 2. Madrid - España, Paraninfo S.A. ISBN 978-84-283-9875-6, 2014. [Consulta: 30 diciembre 2019]. Disponible en:

https://books.google.com.ec/books?id=43G6AwAAQBAJ&printsec=frontcover&hl=es&source =gbs\_ge\_summary\_r&cad=0#v=onepage&q&f=false

**MINERA, F.** *Desarrollo PHP y MySQL* [en línea]. Madrid - España, USERSHOP. ISBN 978- 987-1773-16-9. 2014. [Consultado: 29 diciembre 2019]. Disponible en: https://books.google.com.ec/books?id=lMk02EiOrcAC&printsec=frontcover&hl=es#v=onepag e&q&f=false

**MOLINA, J.** "Evaluación de los Frameworks en el Desarrollo de Aplicaciones Web con Python". Revista Latinoamericana de Ingeniería de Software [en línea], 2016, (Argentina) 4 (4), pp. 7. [Consulta: 15 noviembre 2019. Disponible en: http://revistas.unla.edu.ar/software/article/view/1149

**MORA, J.** *APLICACIONES WEB* [en línea]. 2011. [Consulta: 16 noviembre 2019]. Disponible en: https://morajimmi.wordpress.com/2011/05/05/tema-2/.

**MURILLO CRUZ, J.A. & ROA TORRES, J.E.** sistema de información para la organización y administración de campeonatos para deportes de conjunto Sportacus [en línea] (Trabajo de titulación). (Pregrado). Fundación Universitaria Konrad Lorenz, Facultad de Ingeniería de Sistemas, Bogotá, Colombia. 2007. pp.42-43. [Consulta: 20 octubre 2019]. Disponible en: https://biblioteca.konradlorenz.edu.co/cgi-bin/koha/opacdetail.pl?biblionumber=2109&query\_desc=su%3A%22PROGRAMACI%C3%93N%20EN%20 COMPUTADOR%22

**OLANREWAJU, R.F. et al.** "An Empirical Study of the Evolution of PHP MVC Framework" *Advanced Computer and Communication Engineering Technology* [en línea]. 2014, vol. (315) Cham: Springer International Publishing, pp. 399-410. [Consulta: 18 noviembre 2019]. ISBN 978-3-319-07673-7. Disponible en: http://link.springer.com/10.1007/978-3-319-07674-4\_40.

**ORTÍZ, A.** *Qué es un framework en informática o programación* [en línea], 2018. [Consulta: 22 agosto 2020]. Disponible en: https://blog.hostdime.com.co/que-es-un-framework-informaticaprogramacion/.

**OSORIO, J.** Aplicación web de gestión de Inventarios [en línea] (Trabajo de titulación) (Ingeniería) Universidad Tecnológica del Centro de Veracruz, Veracruz, México.2016. pp.45-47. [Consulta: 29 diciembre 2019]. Disponible en: http://reini.utcv.edu.mx/bitstream/123456789/645/1/004857.pdf.

**PALACIO, J.** *Scrum Manager I Las reglas de Scrum* [en línea]. 2015. [Consulta: 29 diciembre 2019]. Disponible en: https://www.scrummanager.net/files/scrum\_I.pdf.

**PATIL, A.** *10 Reasons Why Laravel Is The Best PHP Framework For 2019* [en línea], 2018. [Consulta: 28 octubre 2019]. Disponible en: https://www.clariontech.com.

**PAZ, J.A.M. "**Análisis sistemático de información de la Norma ISO 25010 como base para la implementación en un laboratorio de Testing de software en la Universidad Cooperativa de Colombia Sede Popayán." Memorias de Congresos UTP [en línea],2017 (Panamá).4. pp. 149- 154. [Consulta: 21 enero 2020]. ISBN: 978-9962-698-48-7. Disponible en: https://revistas.utp.ac.pa/index.php/memoutp/article/view/1483

**PÉREZ, J; & MERINO, M.** *Definición de campeonato* [blog], 2014. [Consulta: 14 noviembre 2019]. Disponible en: https://definicion.de/campeonato/.

**RODRIGUEZ, B.** ¿*Qué es un servidor web?* [en línea], 2019. [Consulta: 22 agosto 2020]. Disponible en: https://www.webebre.net/que-es-un-servidor-web/.

**SHAH, K.** *Estructura de carpetas de Laravel 5.6* [blog], 2018. [Consulta: 27 diciembre 2019]. Disponible en: https://blog.hashvel.com/posts/laravel-5-6-folder-structure/.

**SIERRA, F. et al.** "Estudio y análisis de los framework en php basados en el modelo vista controlador para el desarrollo de software orientado a la web" Investigación y desarrollo en TIC [en línea], 2013, (Colombia) vol. 4 (2), pp. 14-26. [Consulta: 28 octubre 2019]. ISSN 2216-1570. Disponible en: http://revistas.unisimon.edu.co/index.php/identic/article/view/2480

**TORRES, Á.** *Desarrollo de aplicaciones web con PHP*. [en línea]. Lima - Perú, Editorial Macro, 2014. [Consulta: 11 noviembre 2019]. ISBN 978-612-304-248-6. Disponible en: https://books.google.com.ec/books?id=NCMwDgAAQBAJ&printsec=frontcover&hl=es&sourc e=gbs\_ge\_summary\_r&cad=0#v=onepage&q&f=false

**TORRES, M.** *Diseño web con HTML5 y CSS3* [en línea]. Lima - Perú, Editorial Macro, 2014. [Consulta: 1 enero 2020]. ISBN 978-612-304-207-3. Disponible en: https://books.google.com.ec/books?id=9QovDgAAQBAJ&printsec=frontcover&hl=es&source =gbs ge\_summary\_r&cad=0#v=onepage&q&f=false

**TRIGAS, M.** *Metodología Scrum* [en línea]. 2012. [Consulta: 2 enero 2020]. Disponible en: https://s3.amazonaws.com/academia.edu.documents/39164786/mtrigasTFC0612memoria\_1.pdf

**VALENCIA ESPINOZA, E.C.** Desarrollo de una aplicación web para la gestión de la información de un centro odontológico usando el framework Zend. [en línea] (trabajo de titulación). (P) Escuela Superior Politécnica de Chimborazo, Facultad de Informática y

Electrónica, Escuela de Ingeniería en Sistemas. Riobamba, Ecuador, 2018. pp. 46 - 75 [Consulta: 1 agosto 2020]. Disponible en: http://dspace.espoch.edu.ec/handle/123456789/9130.

**VIVANCO VILLAMAR, A.A.** Evaluación de calidad del sistema Integrado para casas de valores SICAV de la bolsa de valores de Quito utilizando la norma ISO/IEC 14598. [en línea], (Trabajo de titulación). (Ingeniería). Escuela Politécnica Nacional. Quito, Ecuador. pp. 32-79. [Consulta: 2 agosto 2020]. Disponible en: http://bibdigital.epn.edu.ec/handle/15000/4329.

## **ANEXOS**

### **Anexo A: Gestión de Riesgos**

## **VALORACIÓN DE LOS RIESGOS**

### **Criterios de valoración de la probabilidad**

La probabilidad de que ocurra un riesgo ha sido cuantificada de acuerdo a los siguientes criterios:

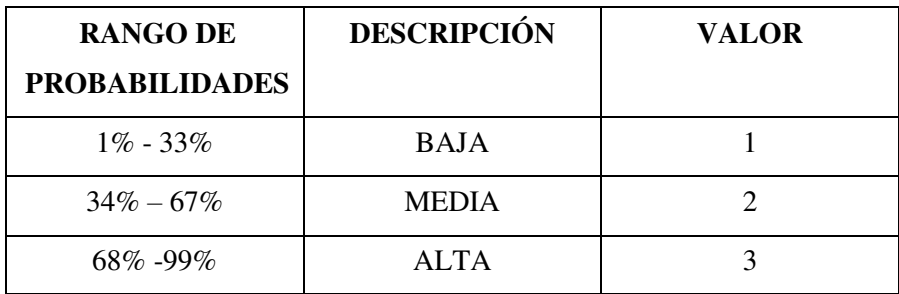

### **Criterios de valoración del impacto**

El impacto del riesgo ha sido valorado en función de aspectos como retrasos en la entrega del proyecto e impacto técnico de acuerdo a los siguientes parámetros:

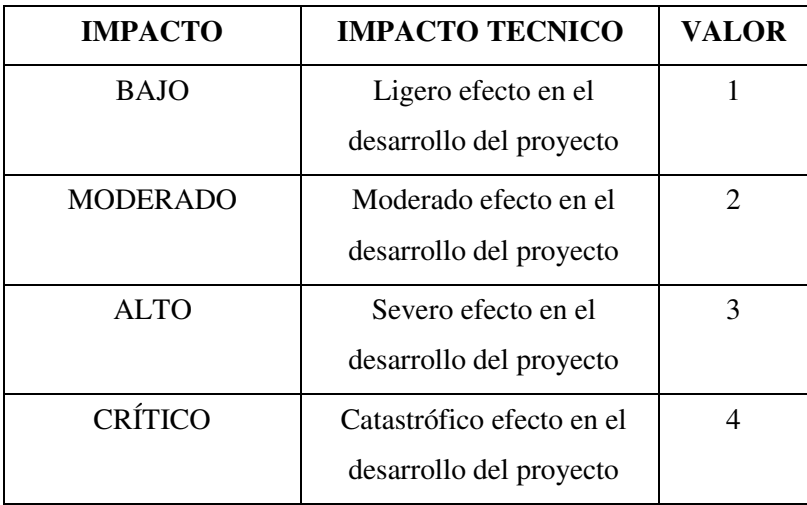

## **Criterios de valoración de la exposición al riesgo**

La exposición al riesgo ha sido determinada multiplicando la probabilidad del riesgo y el impacto del riesgo y se la ha categorizado de la siguiente manera:

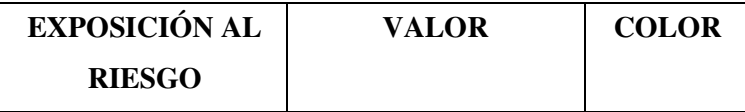

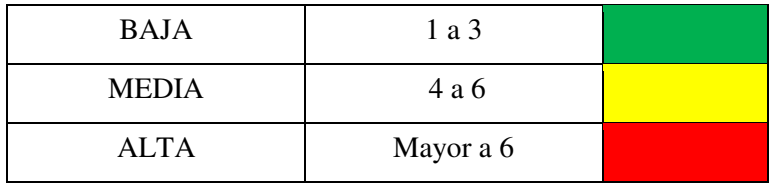

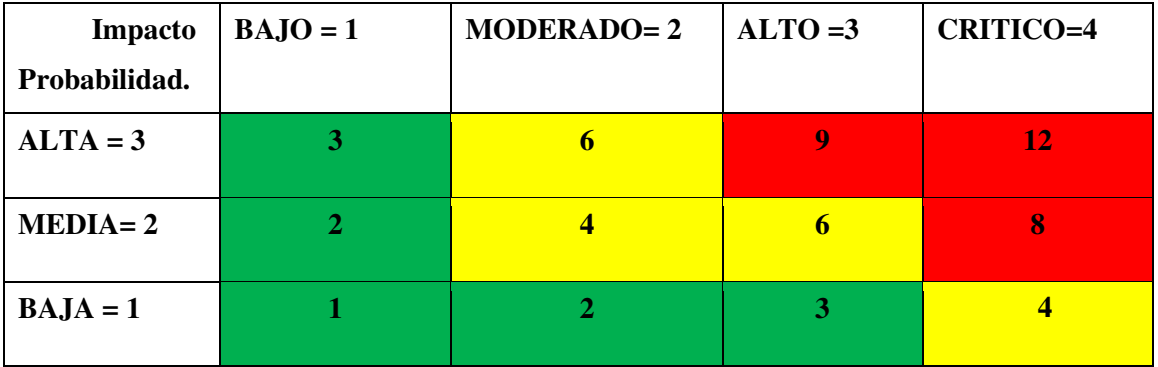

# **IDENTIFICACIÓN DEL RIESGO**

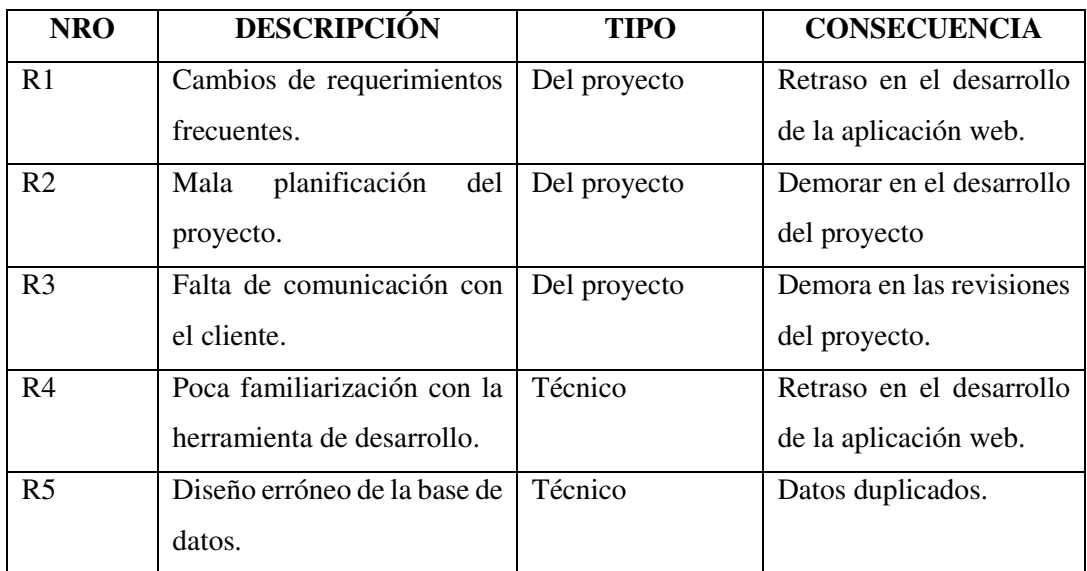

# **ANÁLISIS DEL RIESGO**

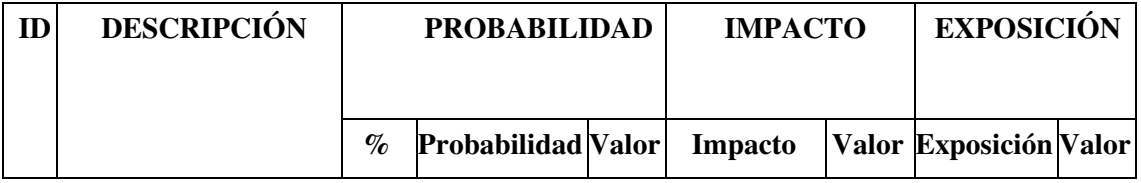

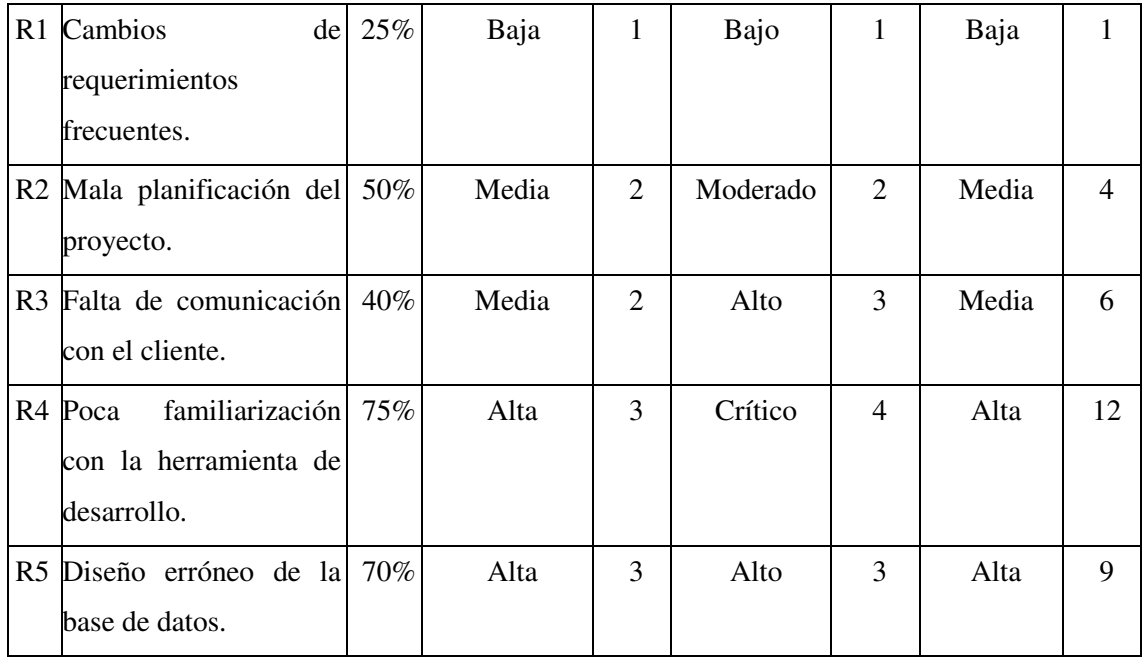

# **DETERMINACIÓN DE LA PRIORIDAD DEL RIESGO**

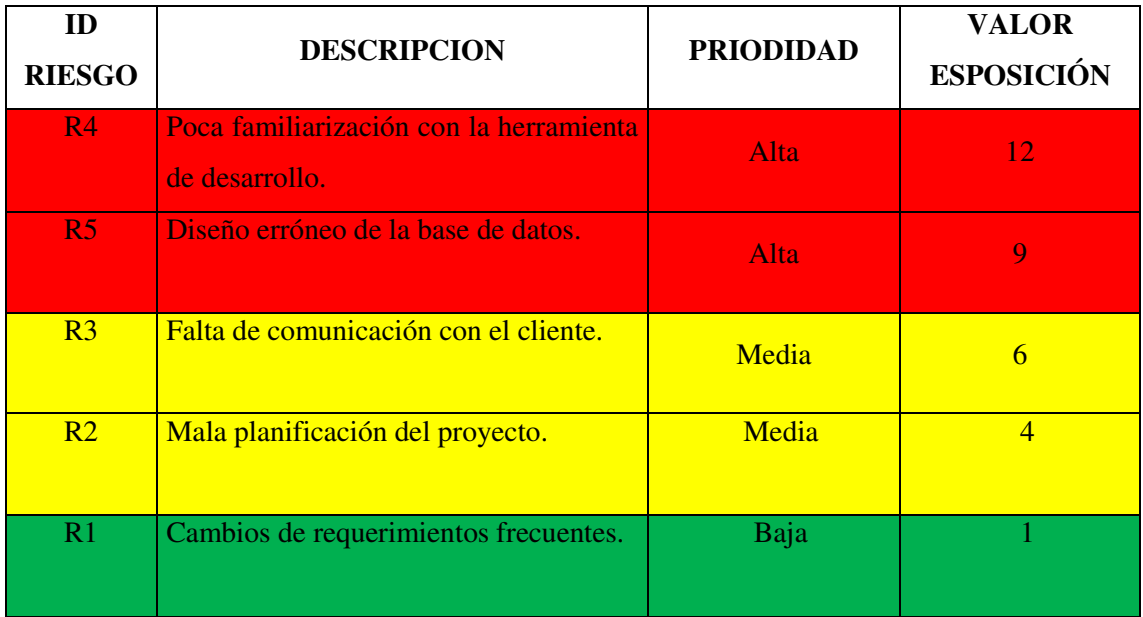

# **HOJAS DE GESTIÓN DE RIESGOS**

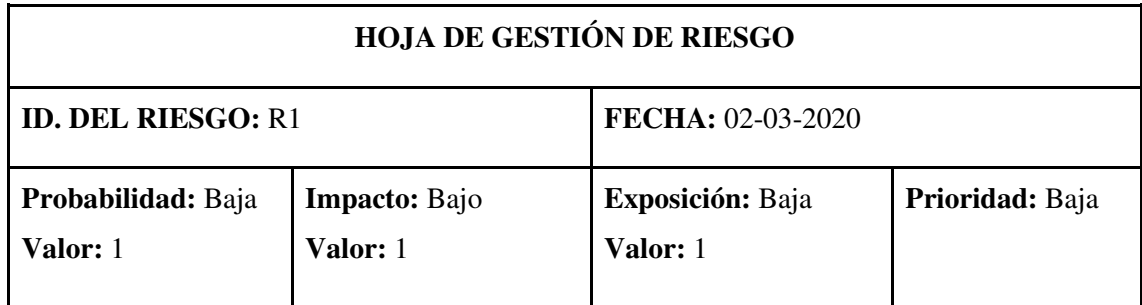

**DESCRIPCIÓN:** Cambios de requerimientos frecuentes.

## **REFINAMIENTO:**

## **Causas:**

- Inconformidad del cliente con el sistema.
- Nuevas ideas sobre el funcionamiento del sistema

## **Consecuencia:**

- Incumplimiento con los requerimientos deseados por el cliente.
- Retraso con la fecha de finalización del sistema.

## **REDUCCIÓN:**

- Dar la prioridad al cliente.
- Uso de metodologías agiles (SCRUM)

## **SUPERVISIÓN:**

- Recibir sugerencias del director del trabajo de titulación.
- Escuchar el punto de vista del cliente.

## **GESTIÓN:**

Realizar reuniones para establecer acuerdos.

## **ESTADO ACTUAL:**

Fase preventiva  $\begin{array}{|c|c|c|c|c|c|} \hline \end{array}$  X

Fase de supervisión

Gestión de riesgo

**RESPONSABLE:**

Adrián Yépez

**HOJA DE GESTIÓN DE RIESGO ID. DEL RIESGO: R2 <b>FECHA:** 02-03-2020 **Probabilidad:**  Media **Valor:** 2 **Impacto:** Moderado **Valor:** 2 **Exposición:** Media **Valor:** 4 **Prioridad:** Media **DESCRIPCIÓN:** Mala planificación del proyecto. **REFINAMIENTO: Causas:** 

- Metodología errónea aplicada en el proyecto.
- Incomprensión de requerimientos.

### **Consecuencia:**

- Malestar por parte del cliente.
- Retraso con la fecha de finalización del sistema.

## **REDUCCIÓN:**

- Análisis de la planificación empleada.
- Actuar de manera inmediata para que no haya mucho retraso en su entrega.

## **SUPERVISIÓN:**

Revisión por parte del tutor del trabajo de titulación.

## **GESTIÓN:**

Re-planificación del proyecto.

## **ESTADO ACTUAL:**

Fase preventiva  $\boxed{X}$ Fase de supervisión Gestión de riesgo

**RESPONSABLE:**

Adrián Yépez

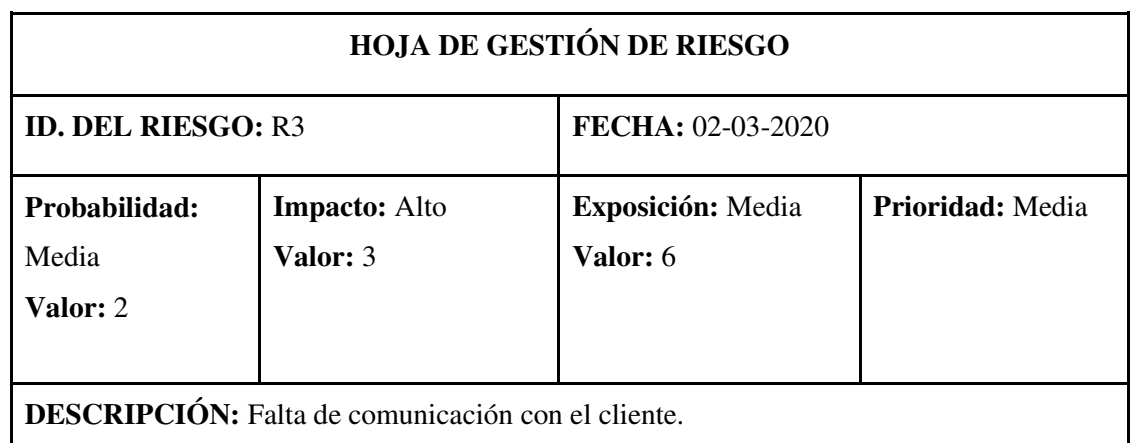

## **REFINAMIENTO:**

**Causas:**

- Problemas de coordinación con el cliente.
- Existencia de alguna catástrofe política o de salubridad en el país.

## **Consecuencia:**

Incumplimiento con los requerimientos deseados por el cliente.

Retraso con la fecha de entrega del sistema.

## **REDUCCIÓN:**

- Priorizar los tiempos del cliente.
- Usar medios tecnológicos que faciliten la comunicación.

## **SUPERVISIÓN:**

- Recibir sugerencia y quejas del cliente.
- Escuchar el punto de vista del cliente.

## **GESTIÓN:**

Realizar reuniones para establecer normativas.

## **ESTADO ACTUAL:**

Fase preventiva  $\boxed{X}$ 

Fase de supervisión

Gestión de riesgo

**RESPONSABLE:**

Adrián Yépez

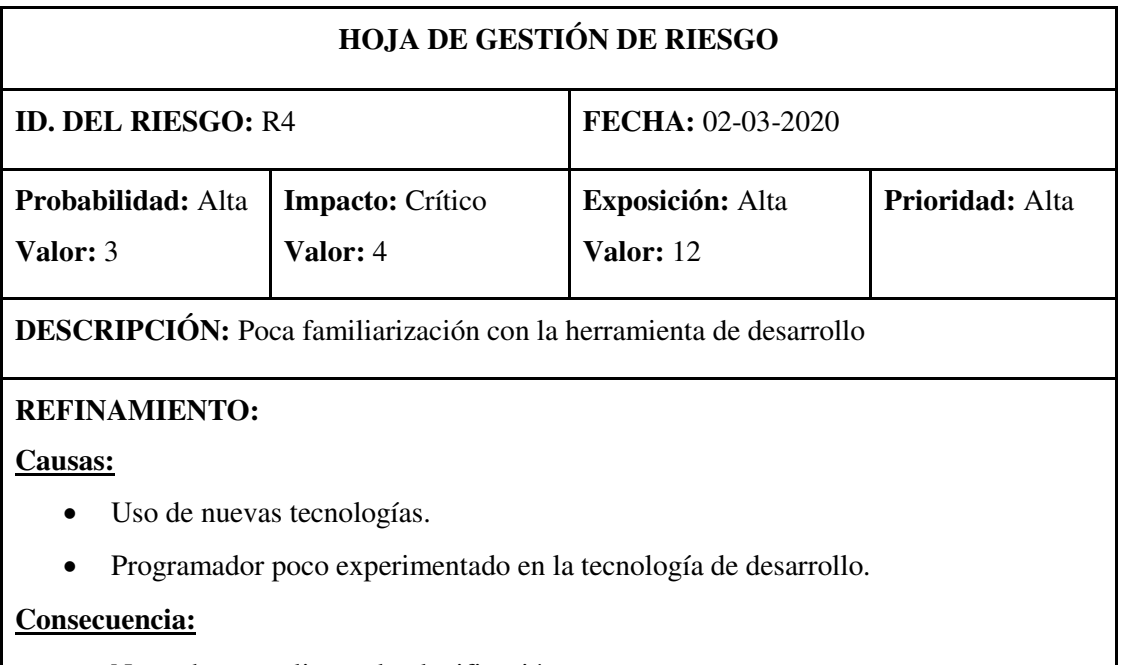

- No poder cumplir con la planificación.
- Tiempo no estimado en capacitaciones.

# **REDUCCIÓN:**

Capacitación previa al desarrollo del sistema.

# **SUPERVISIÓN:**

- Aplicar test consecutivo al desarrollador.
- Capacitación consecutiva al personal.

# **GESTIÓN:**

Capacitación en la tecnología a utilizarse.

## **ESTADO ACTUAL:**

# **RESPONSABLE:**

Adrián Yépez

Fase preventiva  $\boxed{X}$ Fase de supervisión

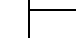

Gestión de riesgo

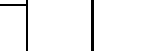

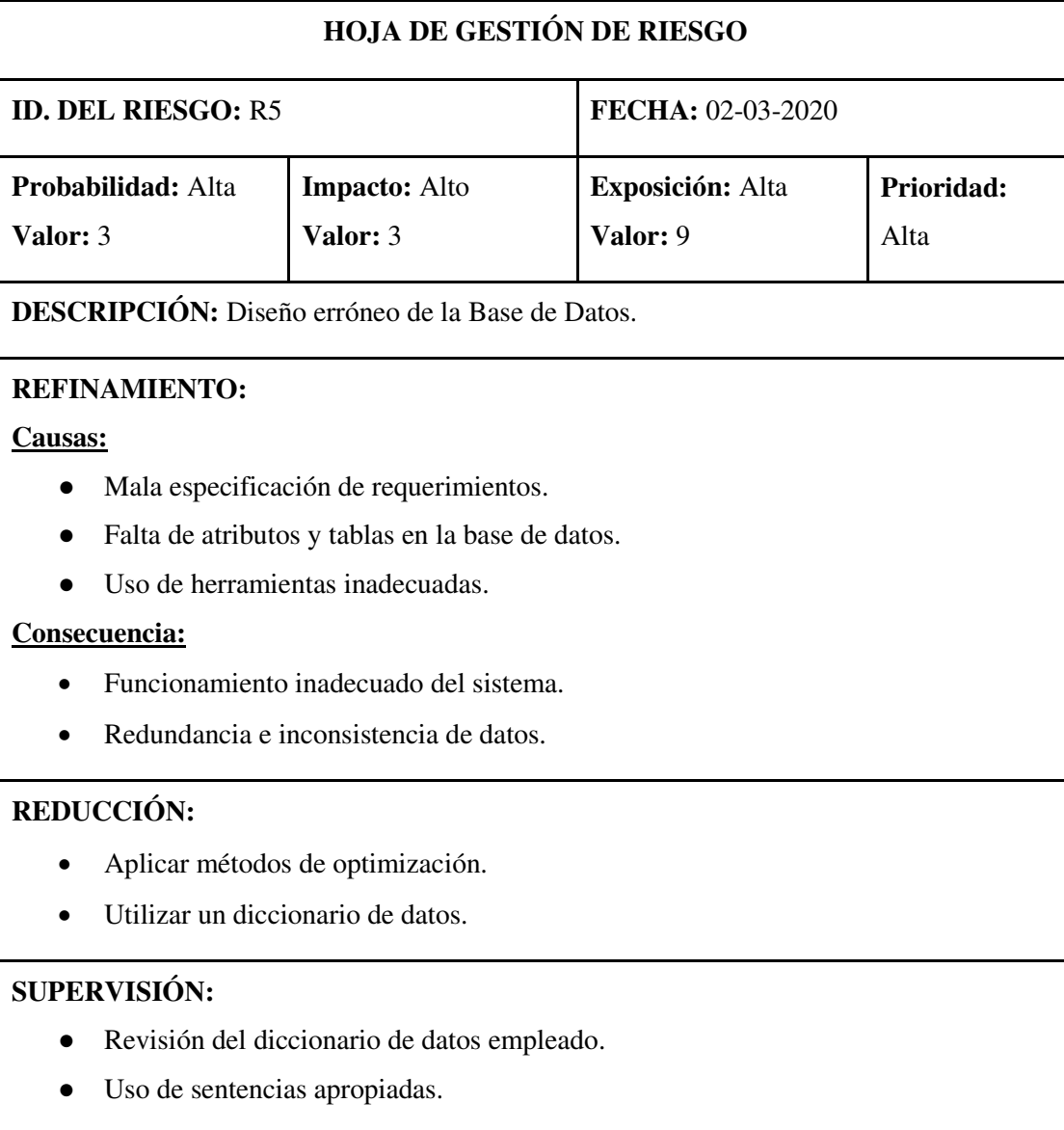

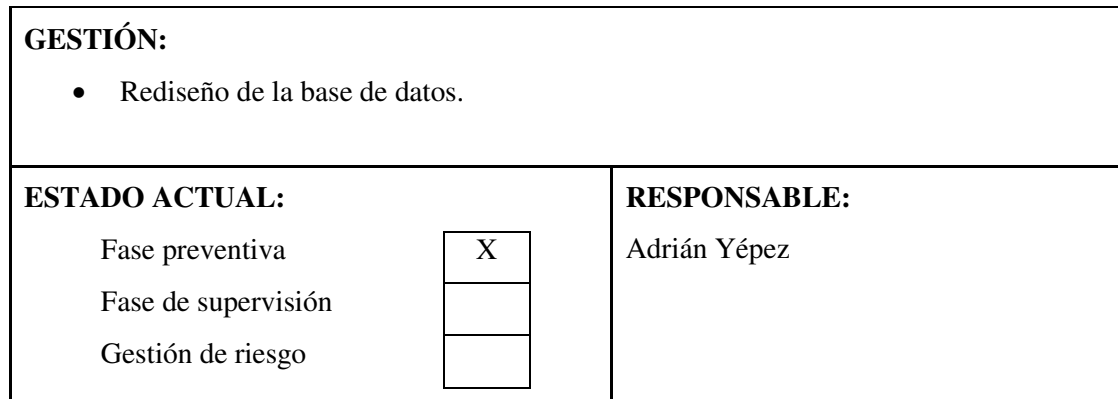

# **Anexo B: Historias usuario, Historias técnicas**

# **HT-01**

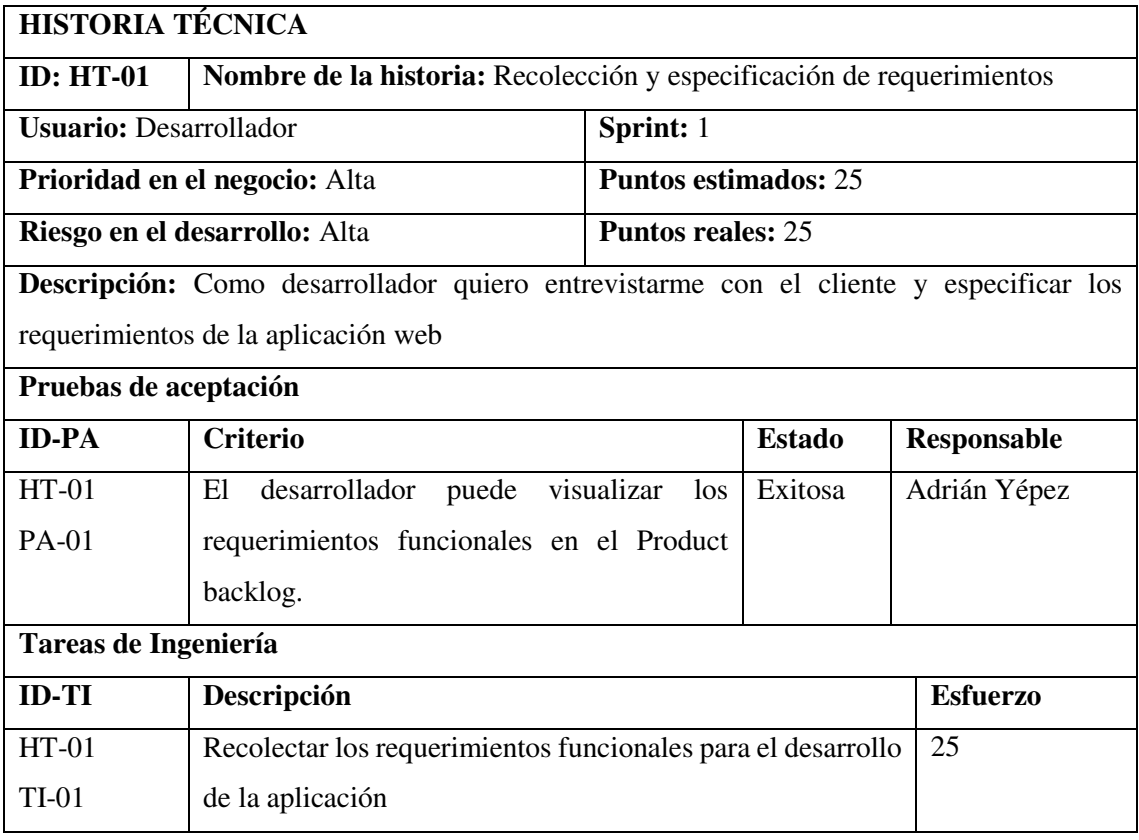

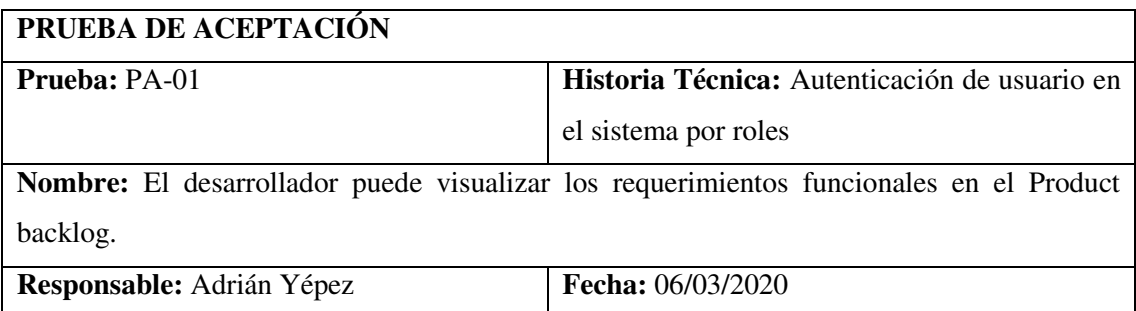

**Descripción:** Verificar que los requerimientos acordado en las reuniones con el cliente se encuentren listados.

**Condiciones de Ejecución:** En las reuniones se debía especificar los requerimientos

## **Pasos de Ejecución:**

- 1. Dirigirse al Marco Metodológico
- 2. Revisar la fase de planificación
- 3. Verificar el Product Backlog

**Resultado:** La información de los requerimientos se encuentra en el Product backlog

**Evaluación de la Prueba:** Exitosa.

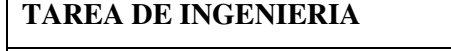

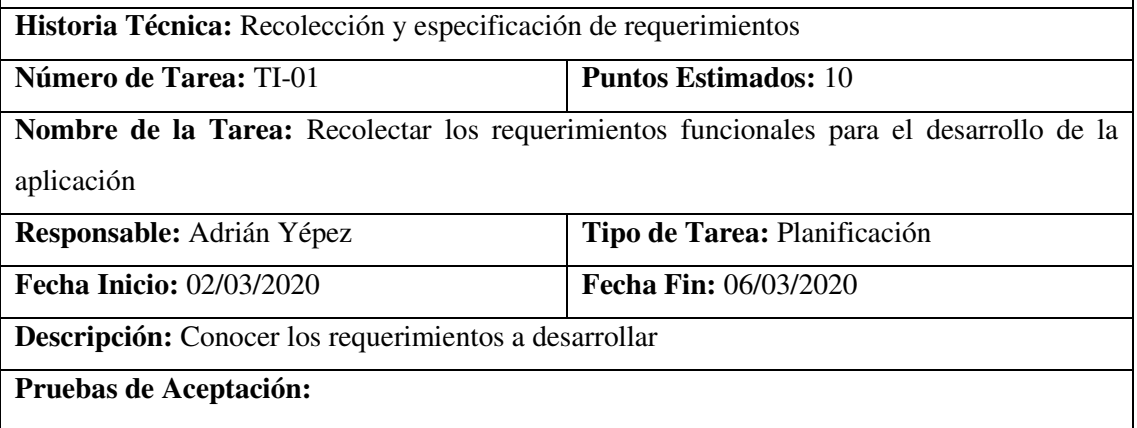

Verificar que las historias de usuario como también las historias técnicas estén listadas

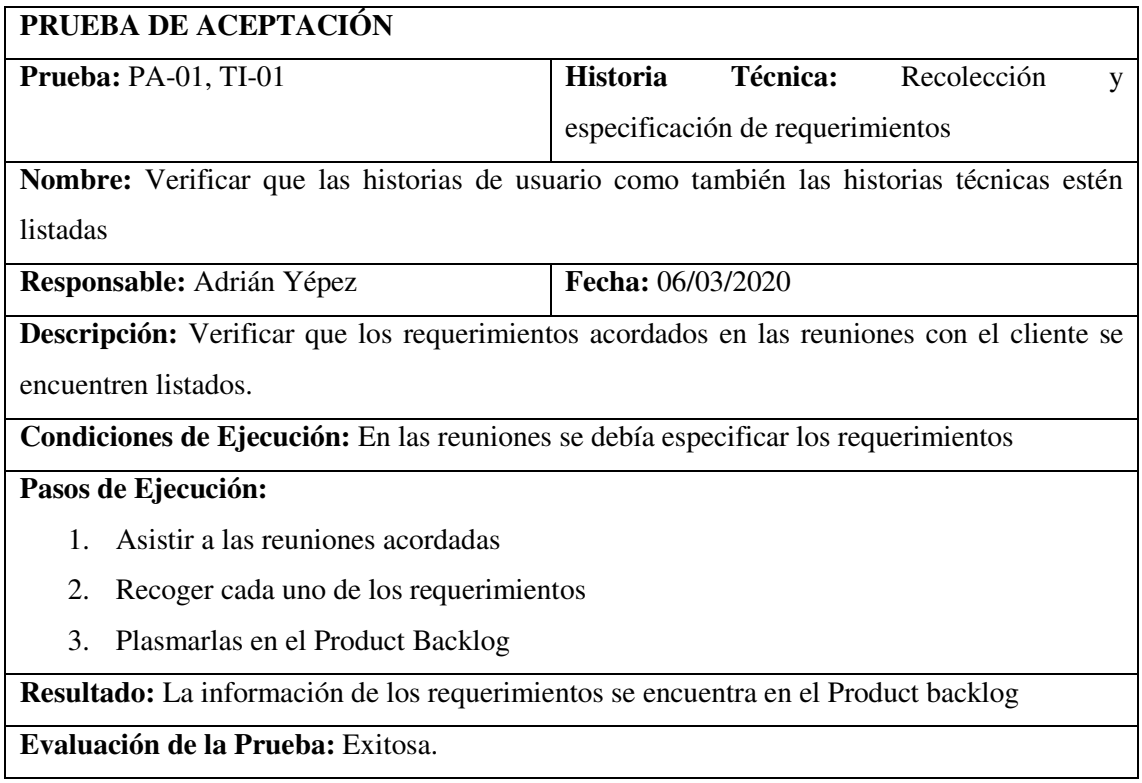

## **HT-02**

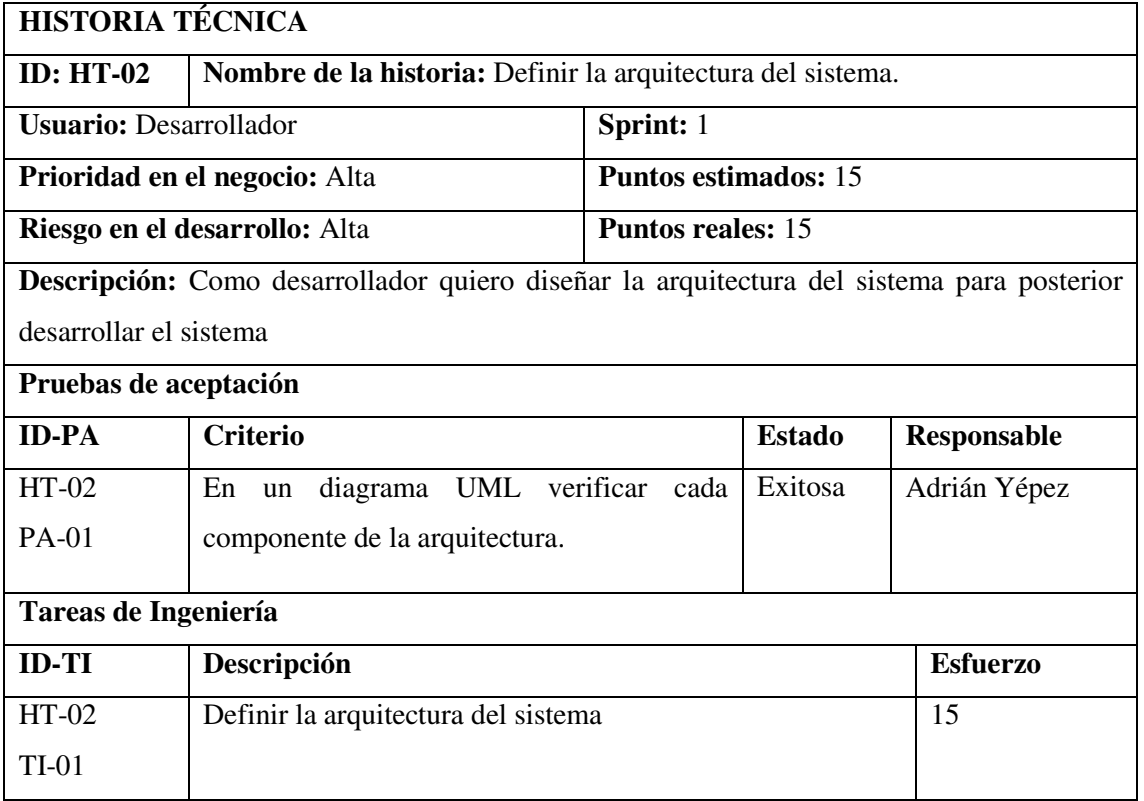

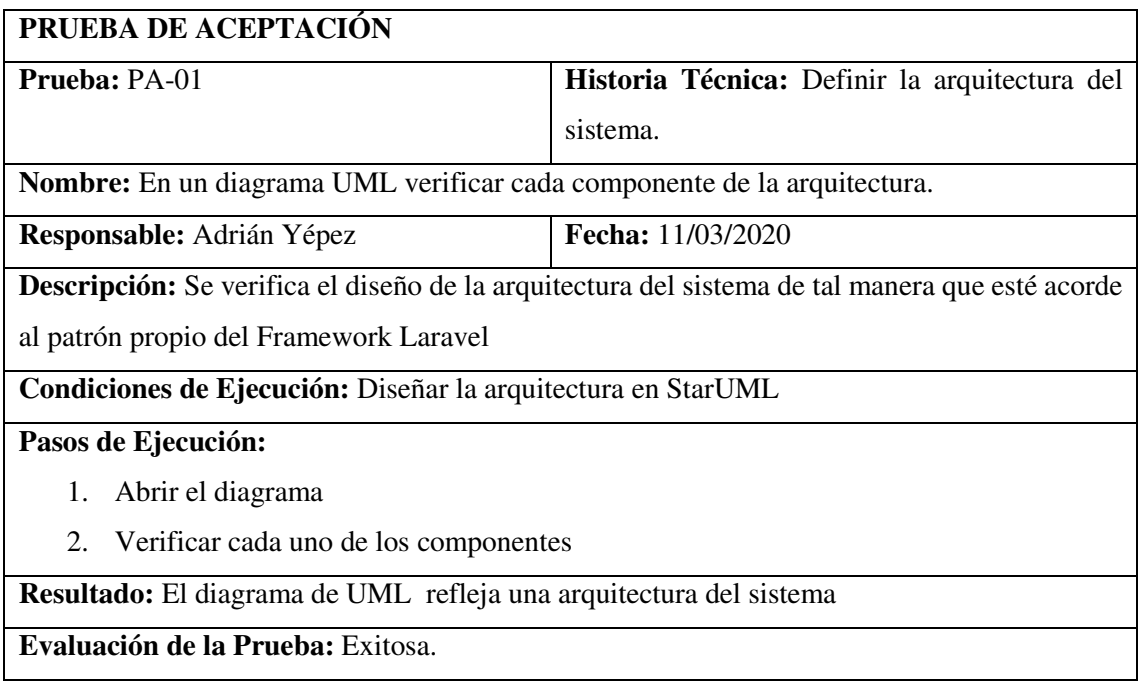

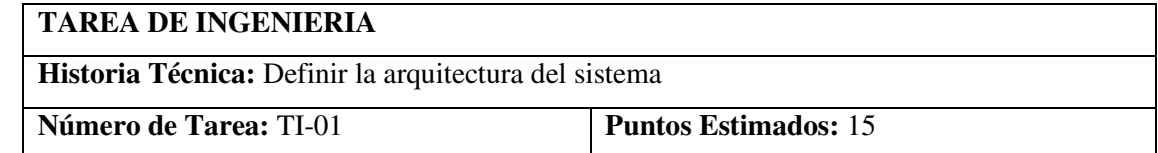

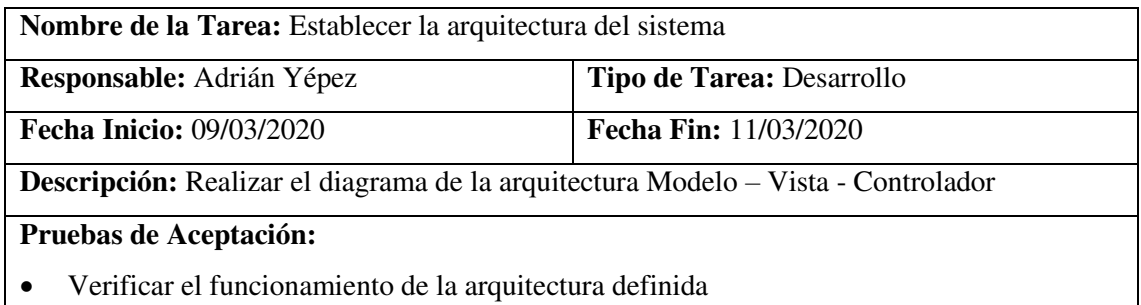

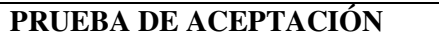

**Prueba:** PA-01, TI-01 **Historia Técnica:** Definir la arquitectura del sistema.

**Nombre:** Verificar el funcionamiento de la arquitectura definida.

**Responsable:** Adrián Yépez **Fecha:** 11/03/2020

**Descripción:** Se verificará el Diseño de la Arquitectura del sistema de tal manera que este con

una arquitectura MVC y en la capa del servidor se encuentre definido la base de datos

**Condiciones de Ejecución:** No exista arquitectura definida para la implementación del sistema

**Pasos de Ejecución:** 

1. Verificar la documentación de la arquitectura del sistema

**Resultado:** La arquitectura está definida

**Evaluación de la Prueba:** Exitosa

## **HT-03**

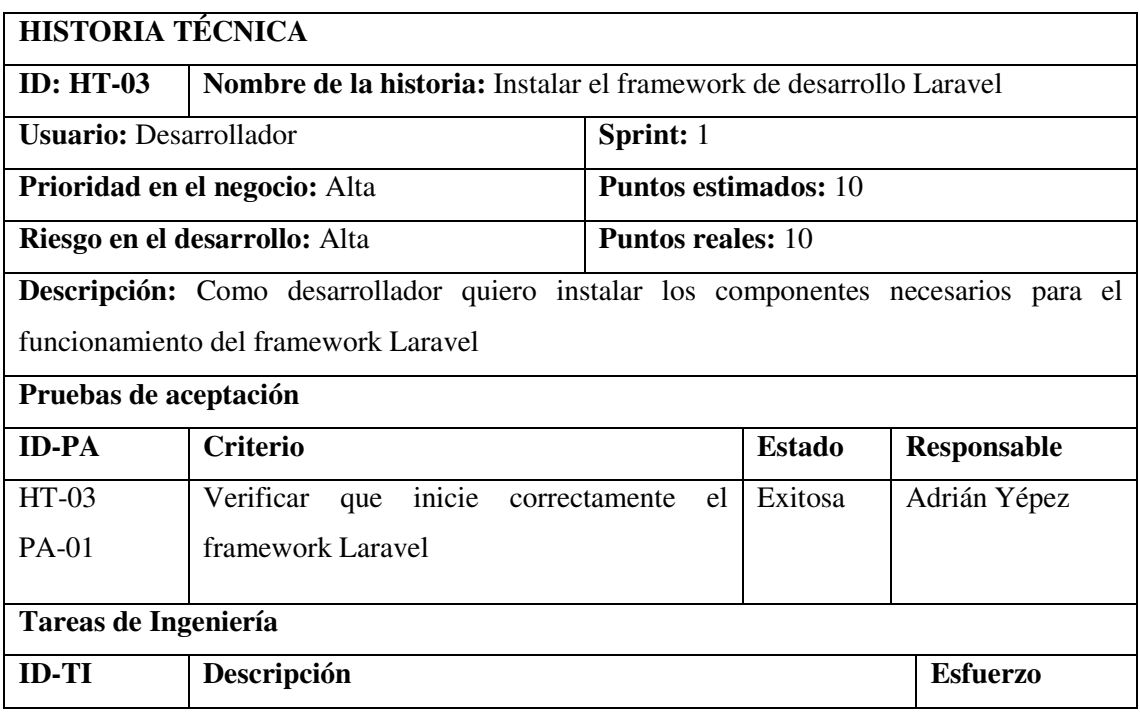

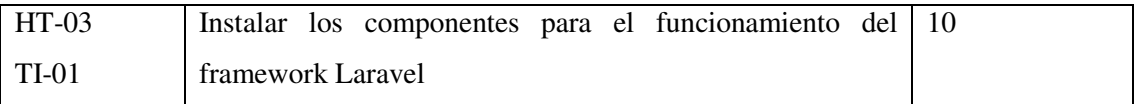

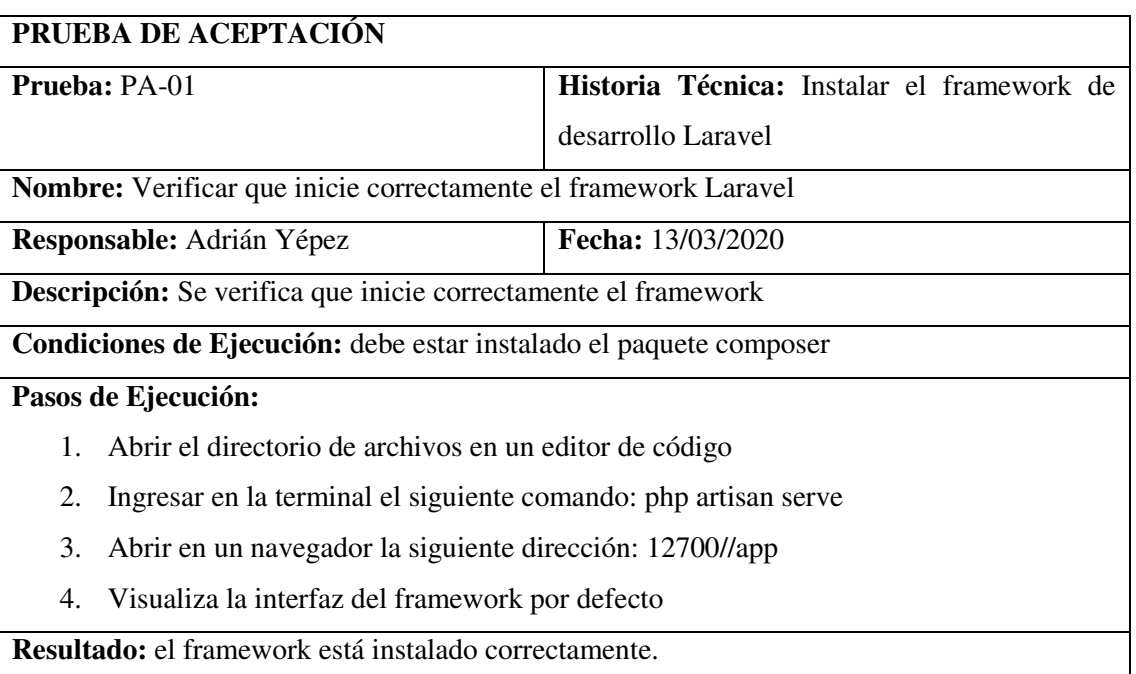

**Evaluación de la Prueba:** Exitosa.

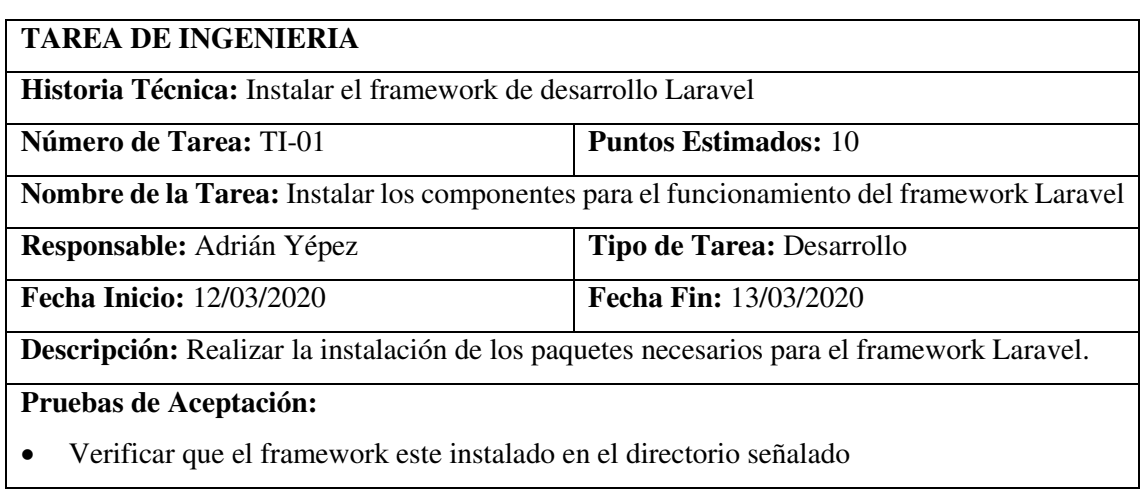

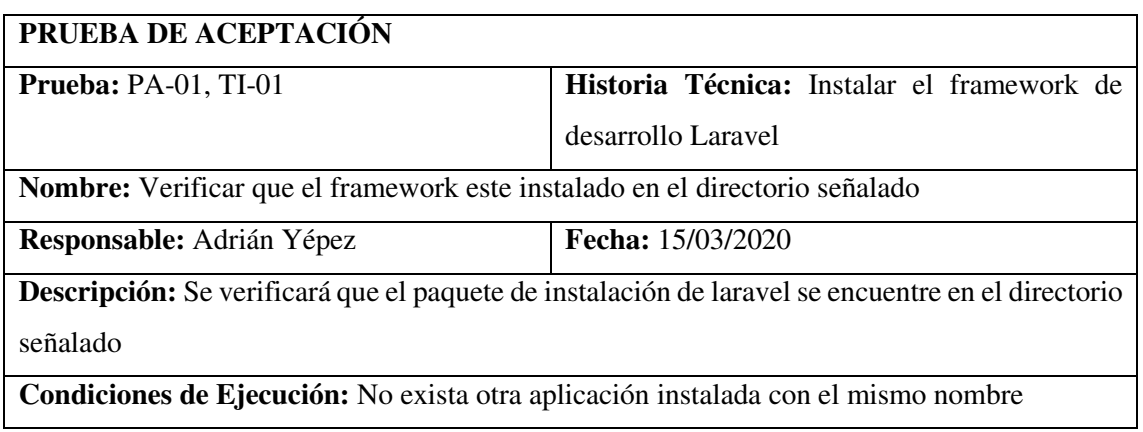

**Pasos de Ejecución:** 

- 1. Abrir el disco local C:
- 2. Visualizar la carpeta con la que nombro al instalar

**Resultado:** El directorio se encuentra

**Evaluación de la Prueba:** Exitosa

# **HT-04**

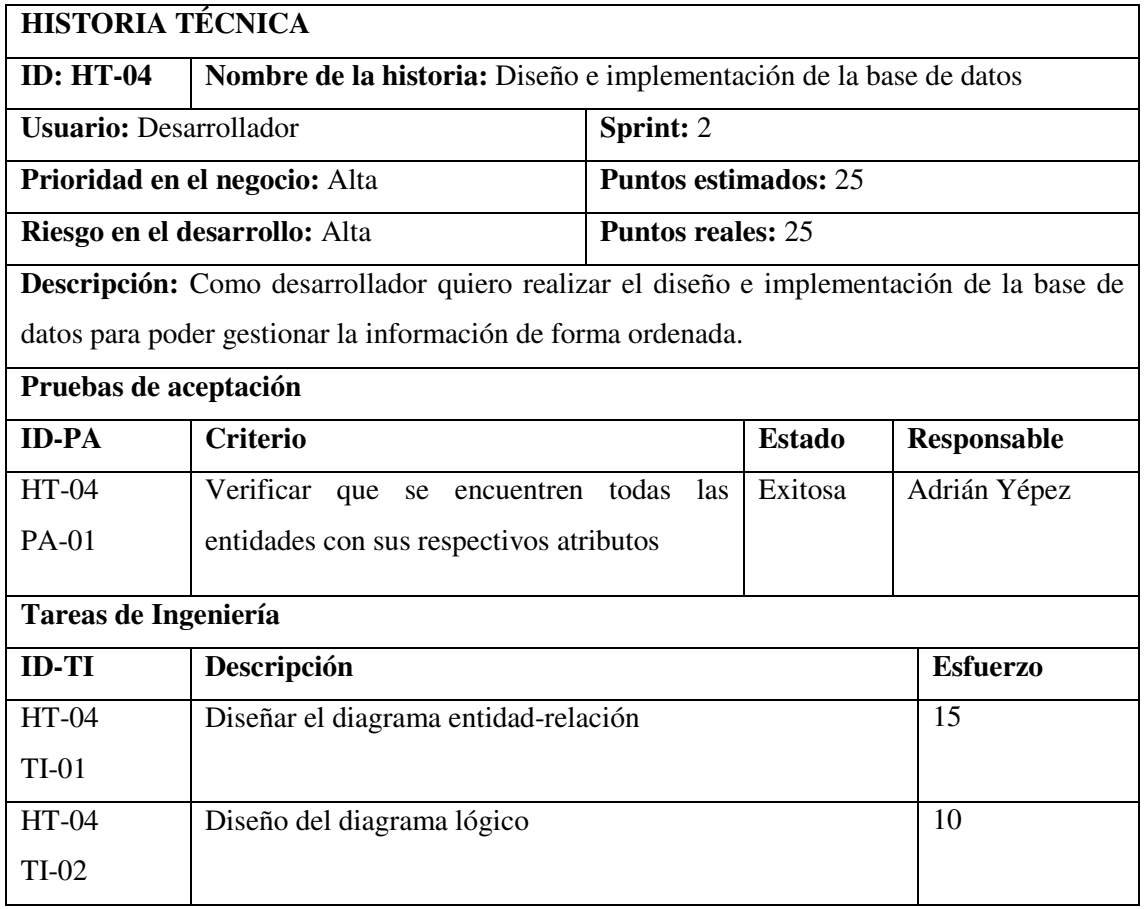

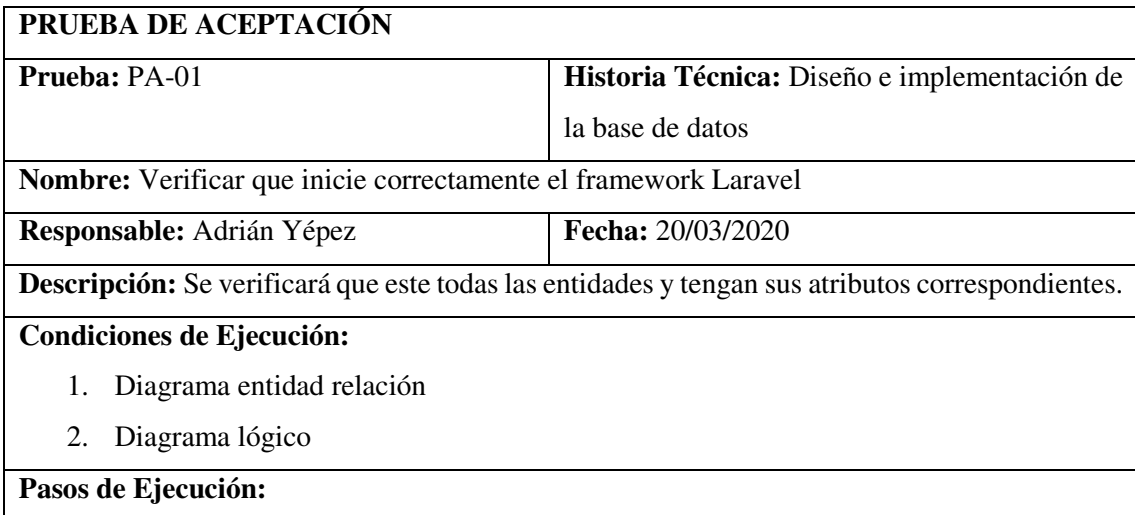
1. Revisar entidades y atributos

**Resultado:** Las entidades tienen sus atributos correspondientes

**Evaluación de la Prueba:** Exitosa.

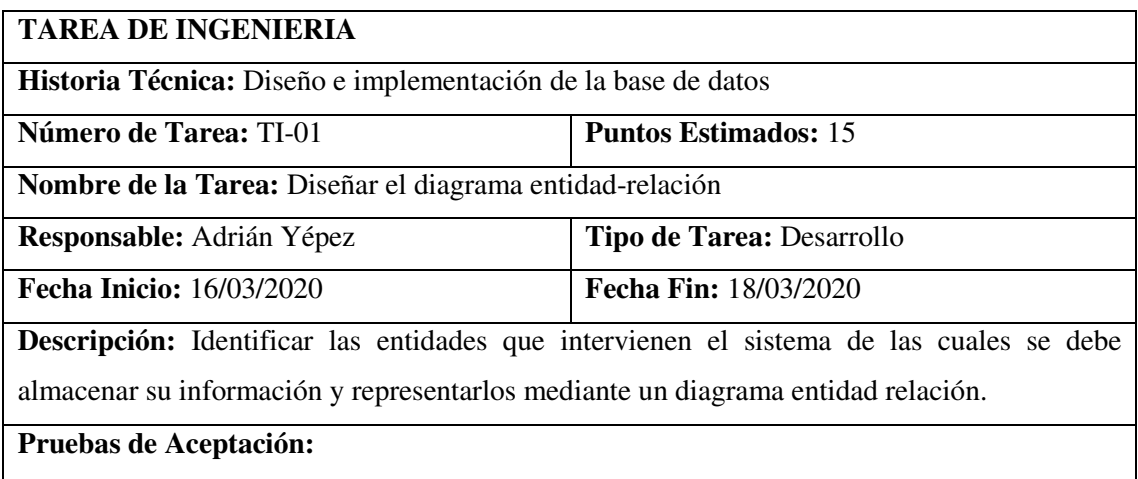

Verificar las entidades con sus respectivas relaciones

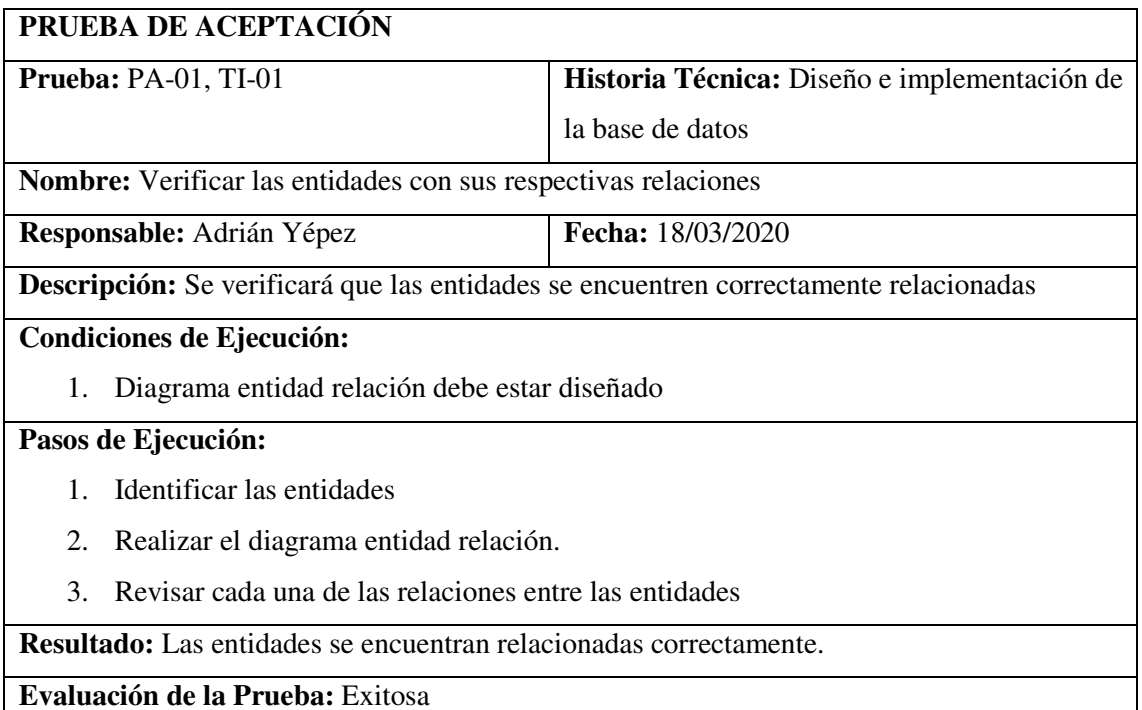

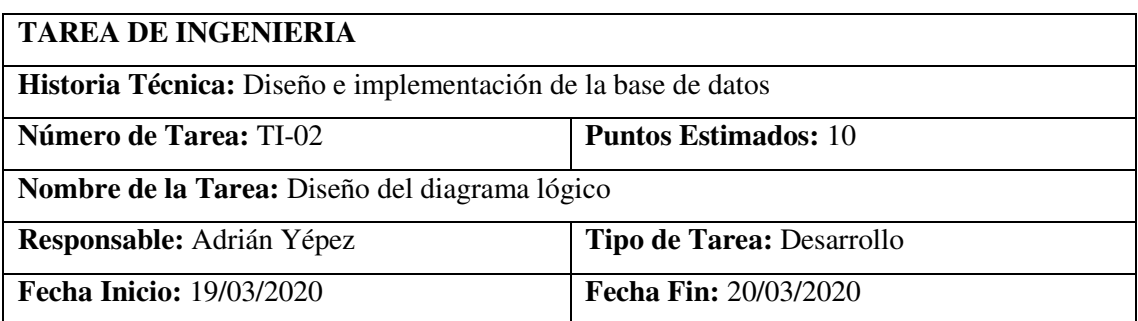

**Descripción:** Realizar el proceso de normalización para obtener el diagrama lógico de la base de datos del sistema

### **Pruebas de Aceptación:**

Verificar que encuentren todas las tablas según la normalización

#### **PRUEBA DE ACEPTACIÓN**

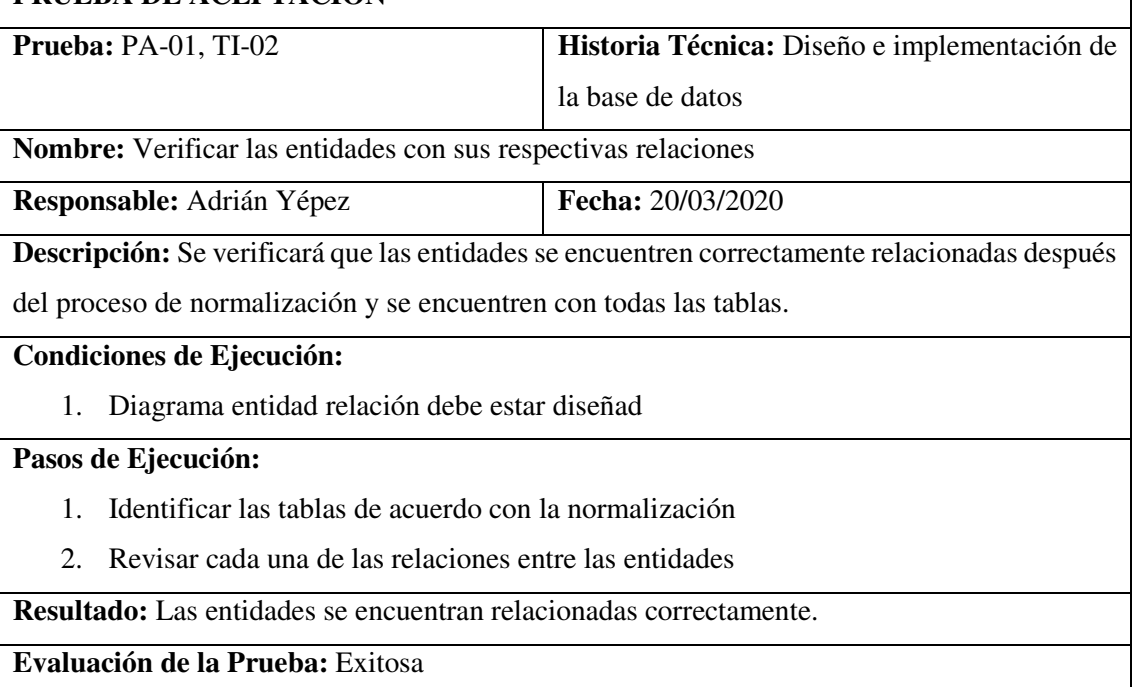

#### **HT-05**

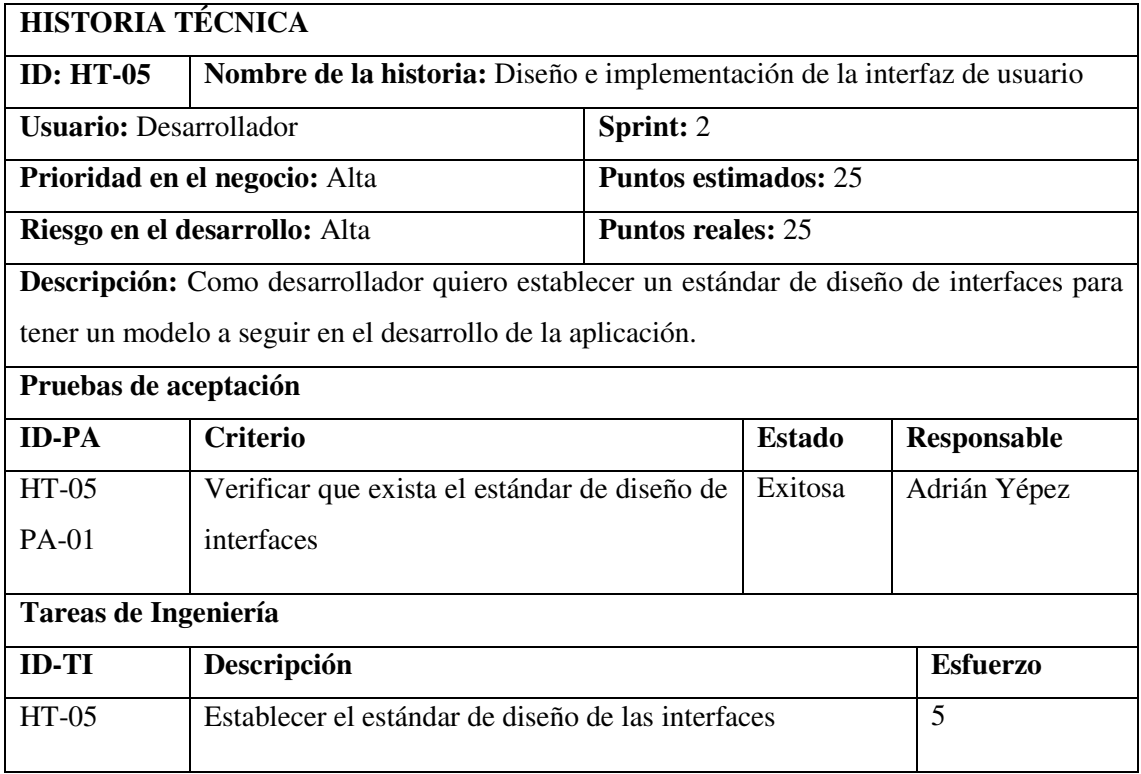

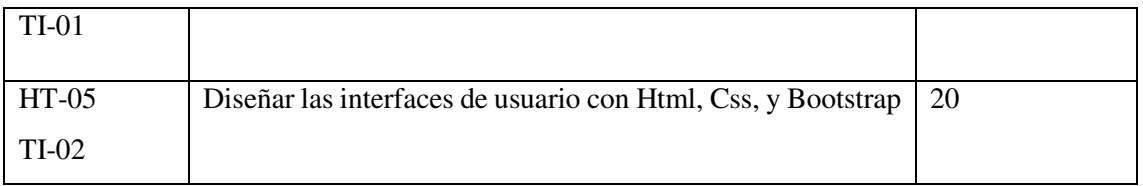

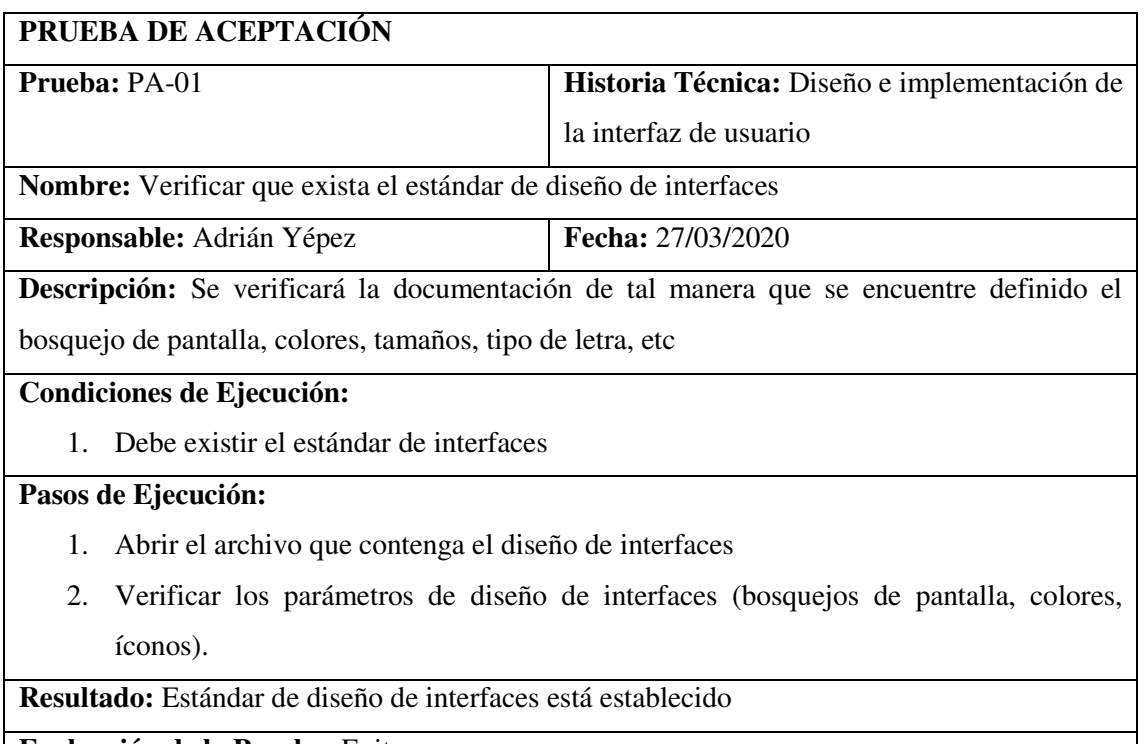

**Evaluación de la Prueba:** Exitosa.

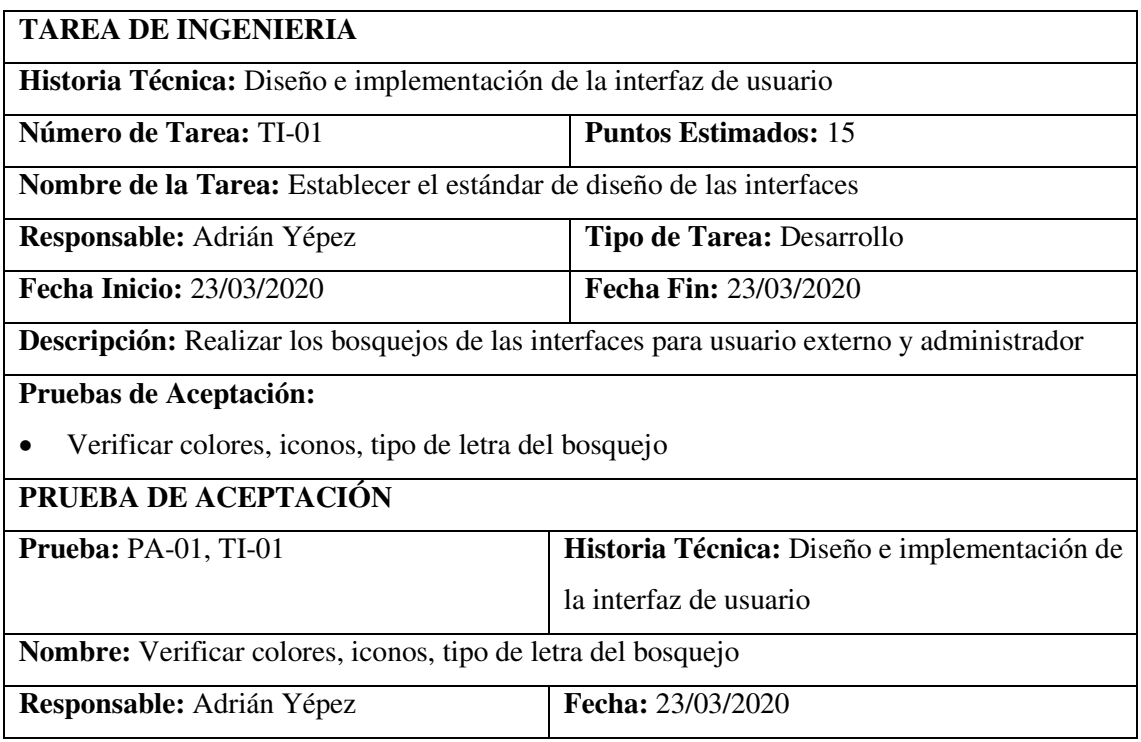

**Descripción:** Se verificará los colores, íconos, tipo de letra del bosquejo de pantallas para el administrador y el usuario registrado.

# **Condiciones de Ejecución:**

1. Debe existir el bosquejo de pantalla

#### **Pasos de Ejecución:**

- 1. Abrir el documento
- 2. Verificar que exista las tablas de colores, íconos y tipo de letra.

**Resultado:** Si existe los parámetros establecidos

**Evaluación de la Prueba:** Exitosa

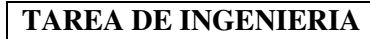

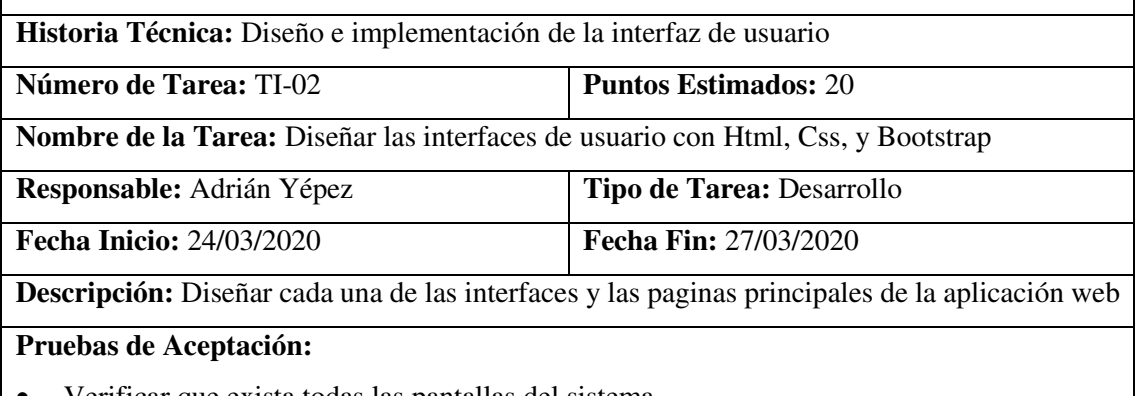

Verificar que exista todas las pantallas del sistema

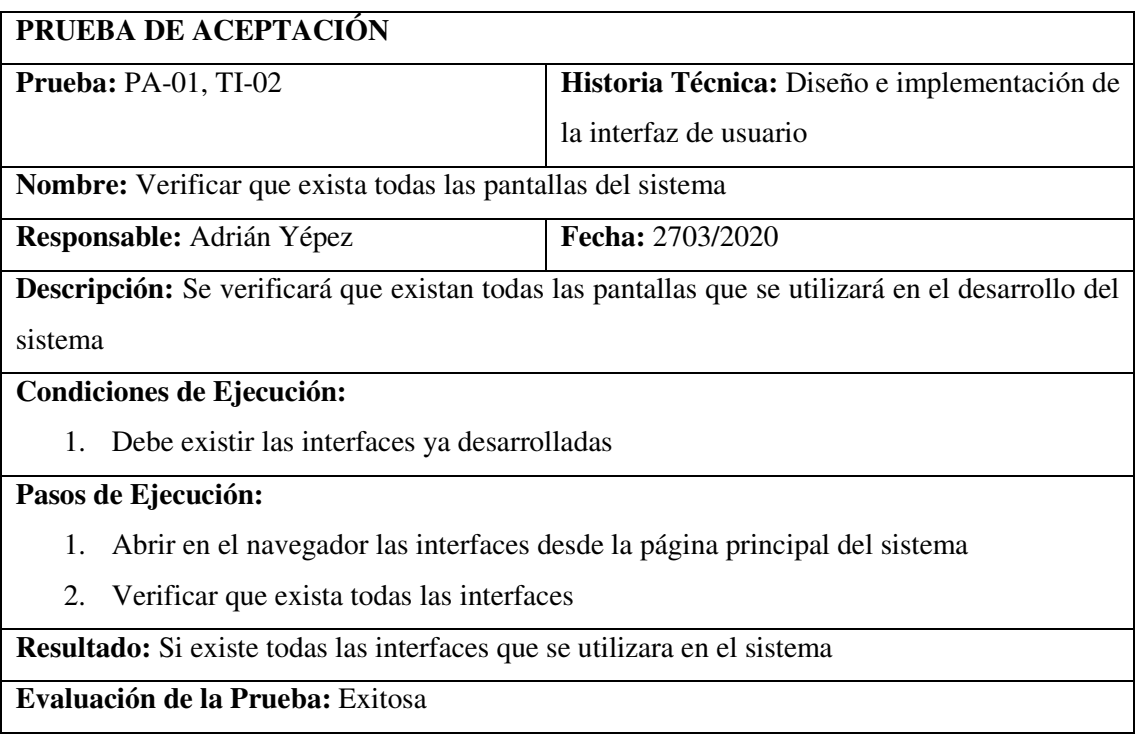

#### **HISTORIAS DE USUARIO**

#### **HU-01**

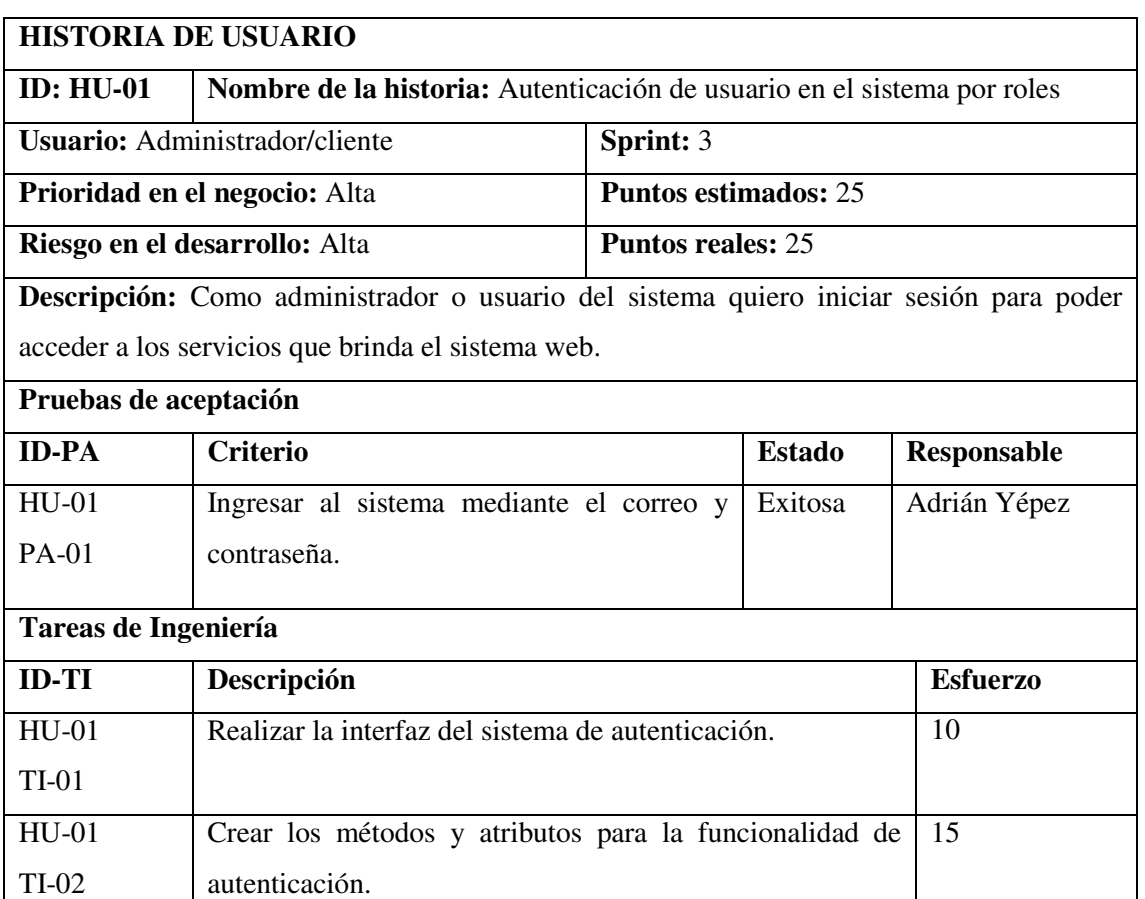

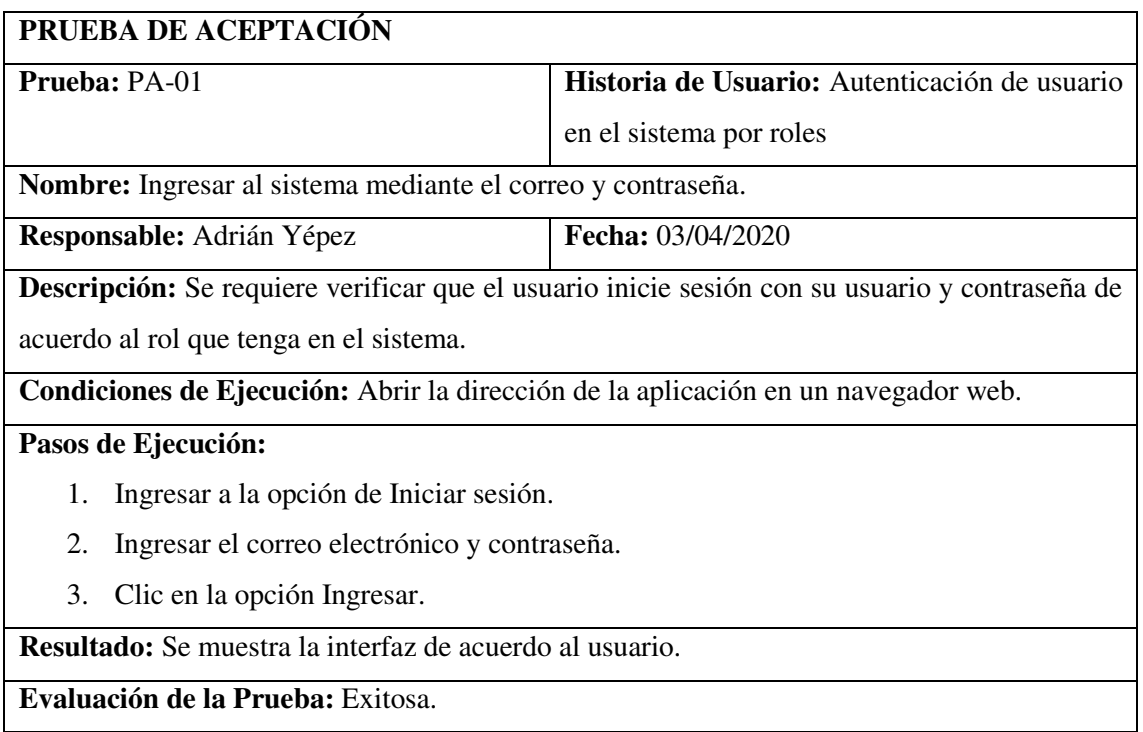

# **TAREA DE INGENIERIA**

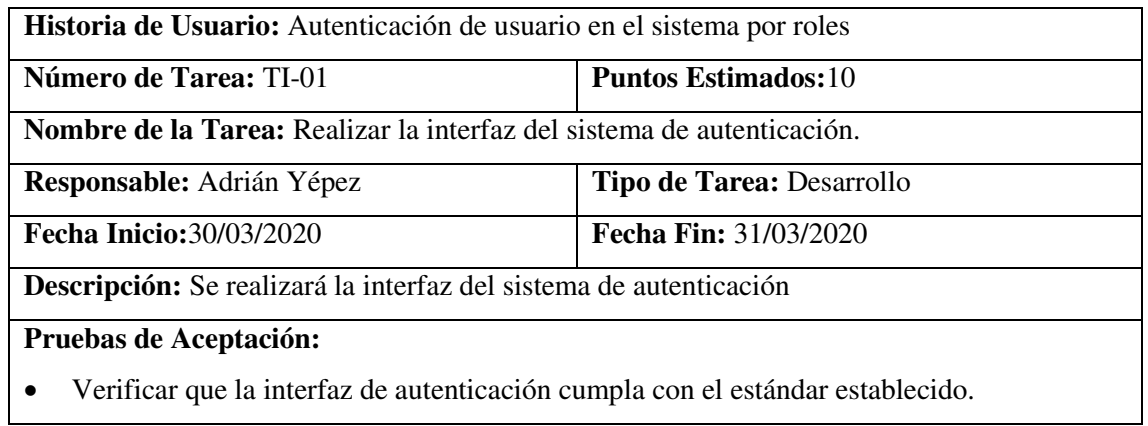

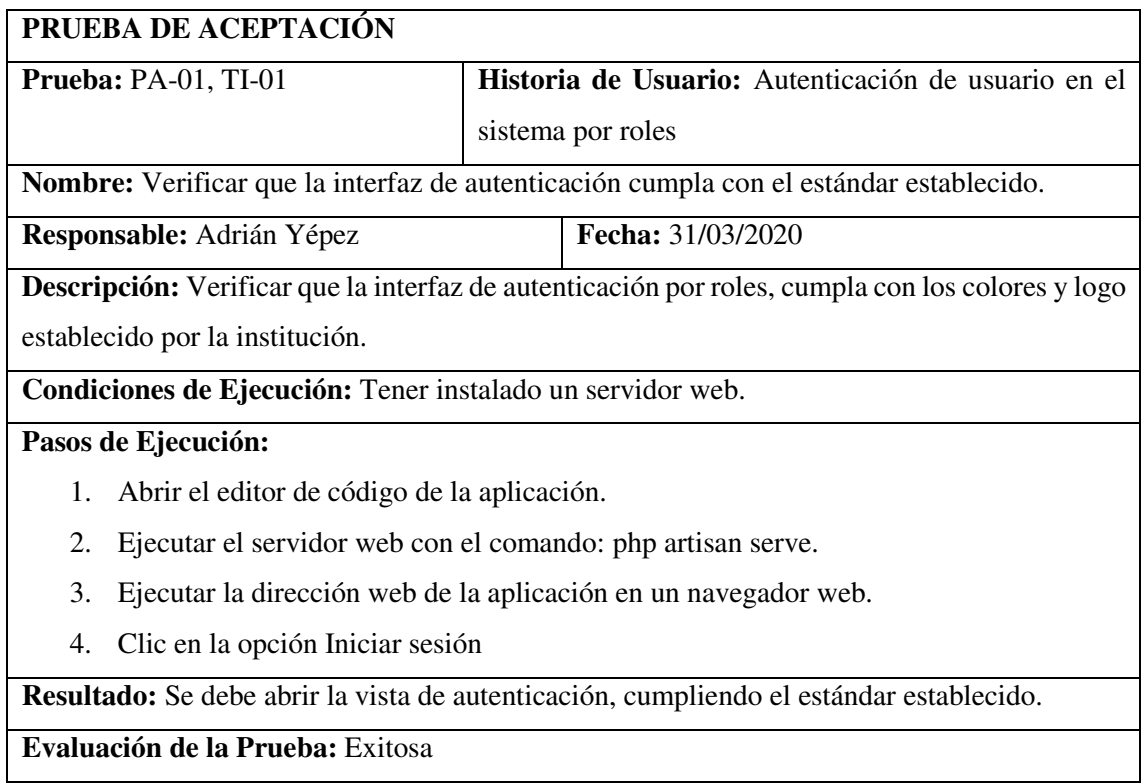

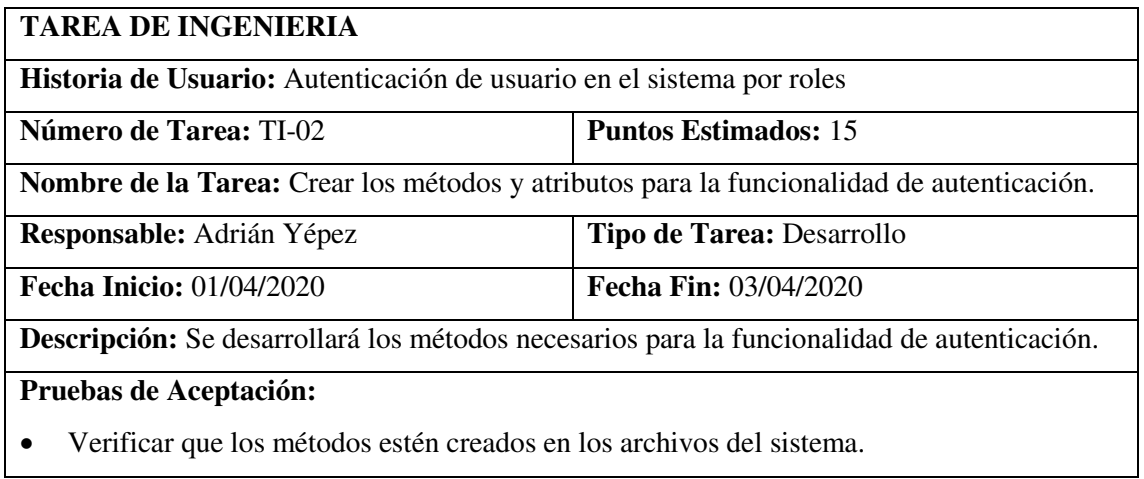

# **PRUEBA DE ACEPTACIÓN**

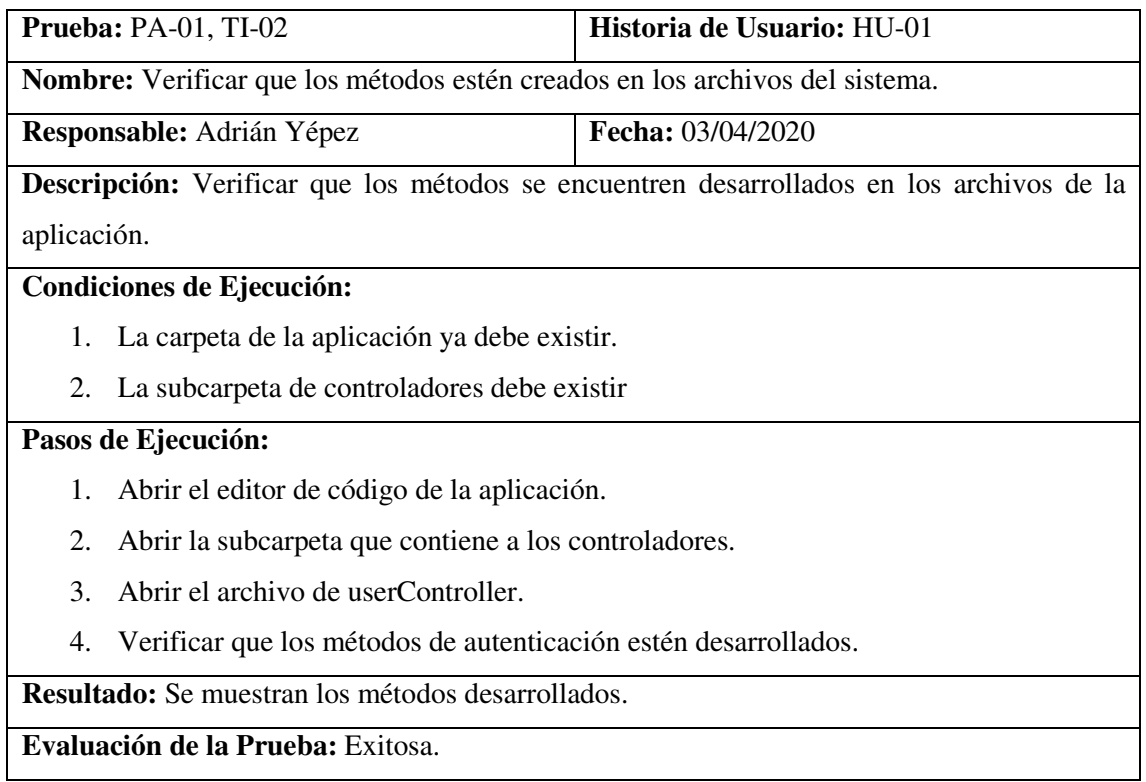

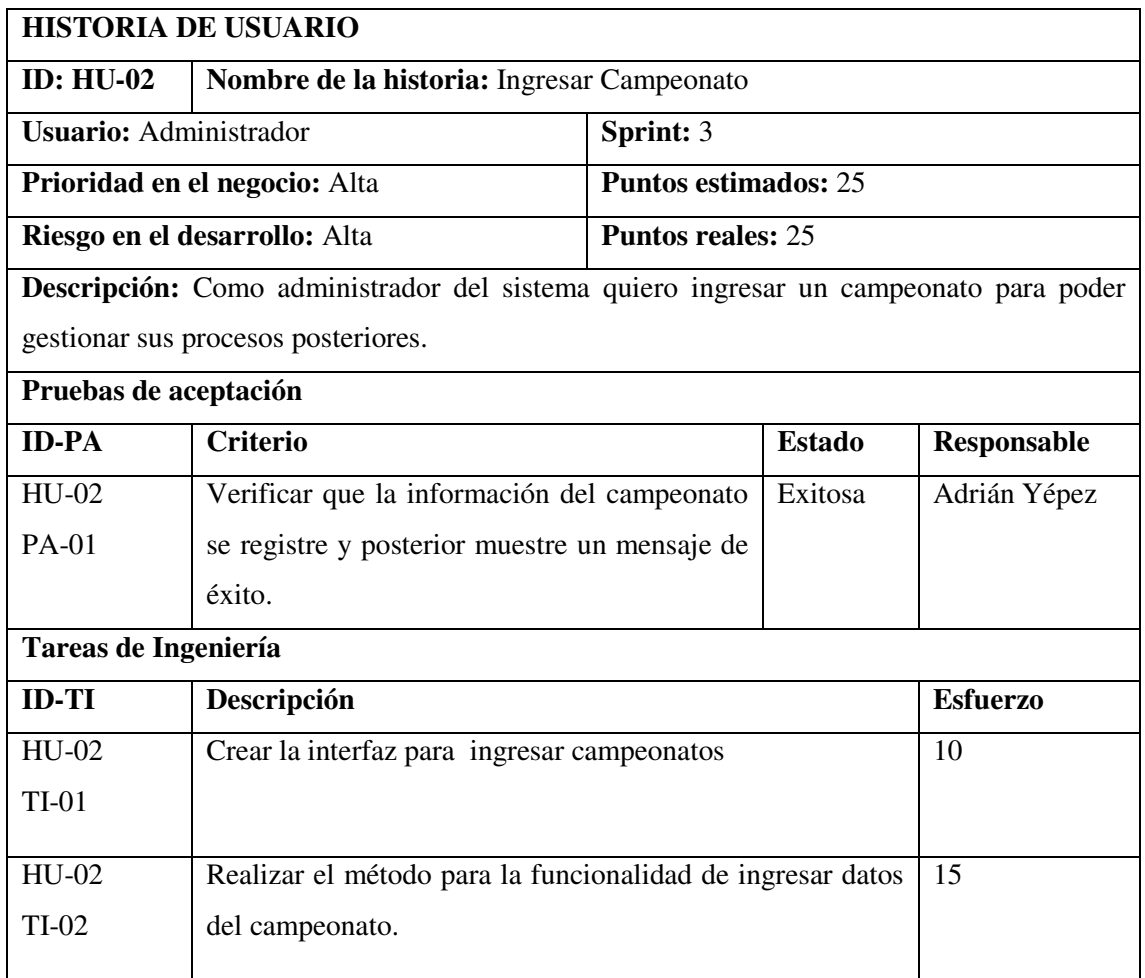

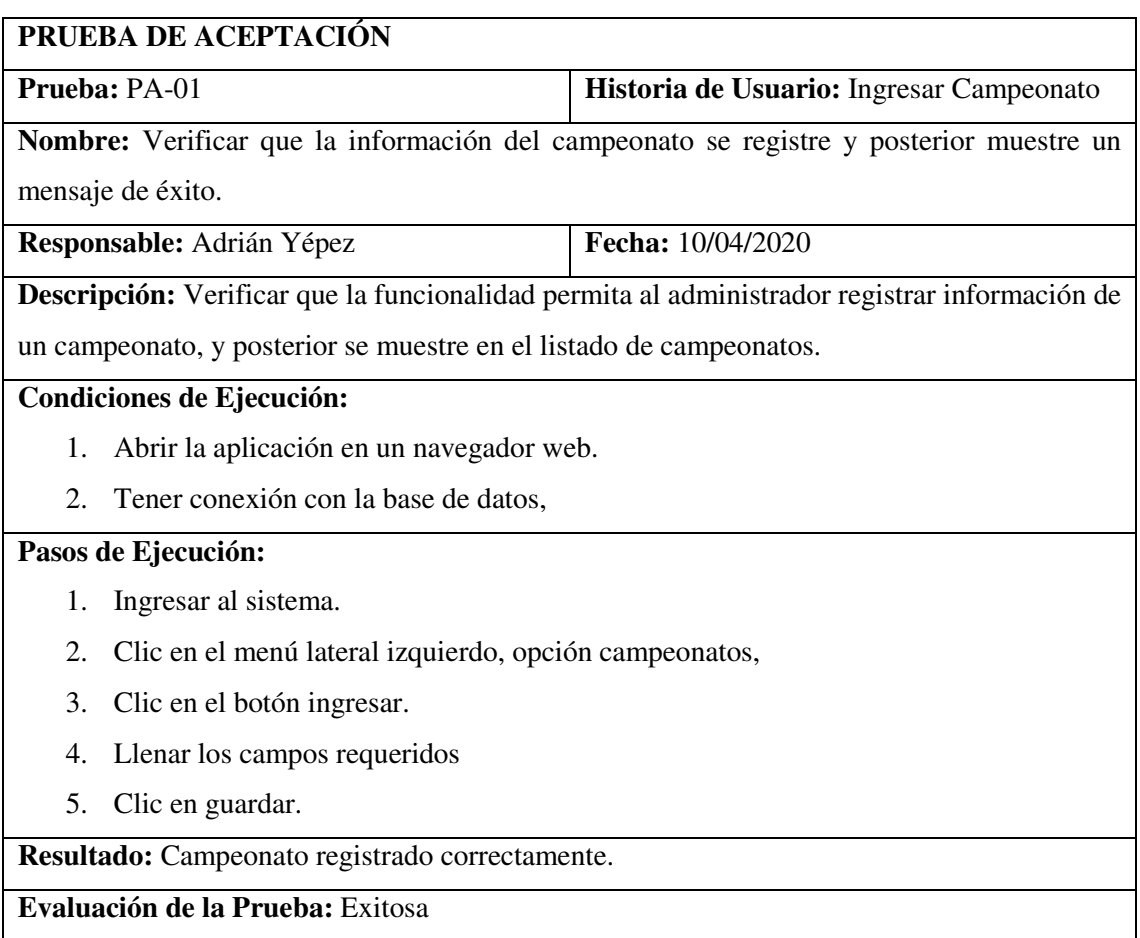

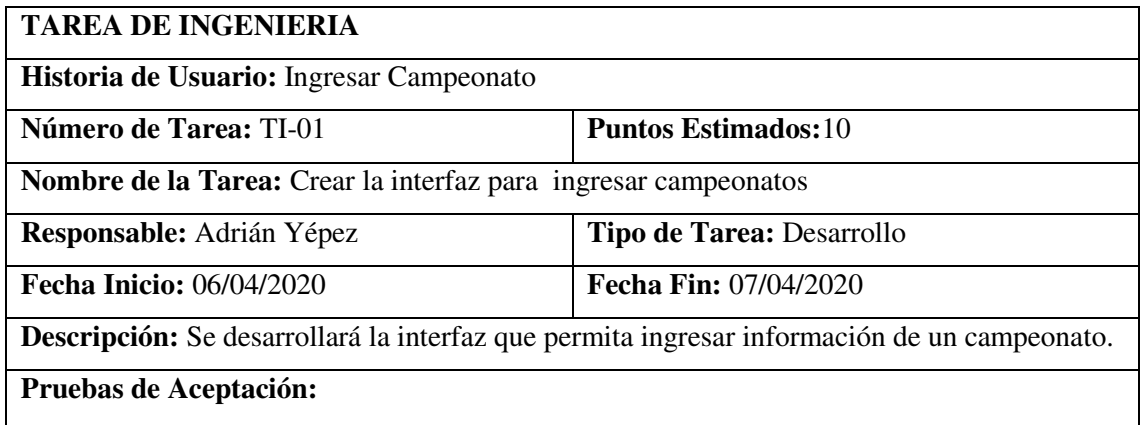

 Verificar que el diseño del formulario de ingreso de campeonatos cumpla con el estándar de interfaces establecido.

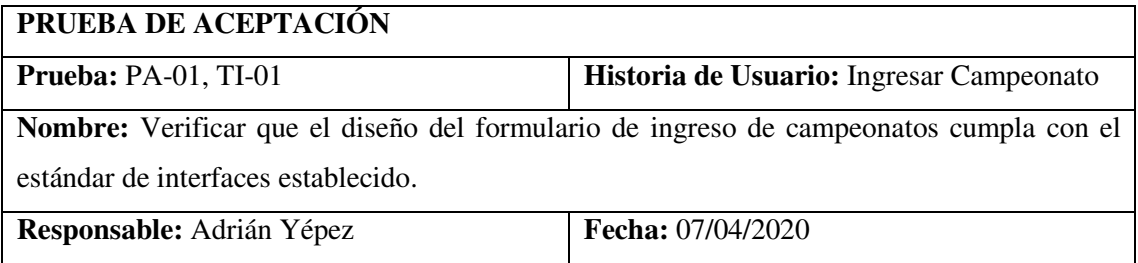

**Descripción:** Ejecutar la interfaz de ingreso de campeonatos, y debe cumplir con el estándar establecido.

#### **Condiciones de Ejecución:**

- 1. Ejecutar el servidor web de la aplicación.
- 2. Abrir la aplicación en un navegador web.

#### **Pasos de Ejecución:**

- 1. Ingresar al sistema.
- 2. Clic en el menú lateral izquierdo, opción campeonatos.
- 3. Clic en el botón ingresar.
- 4. Visualizar la interfaz de ingreso de campeonatos.

**Resultado:** Interfaz cumple con el estándar.

**Evaluación de la Prueba:** Exitosa

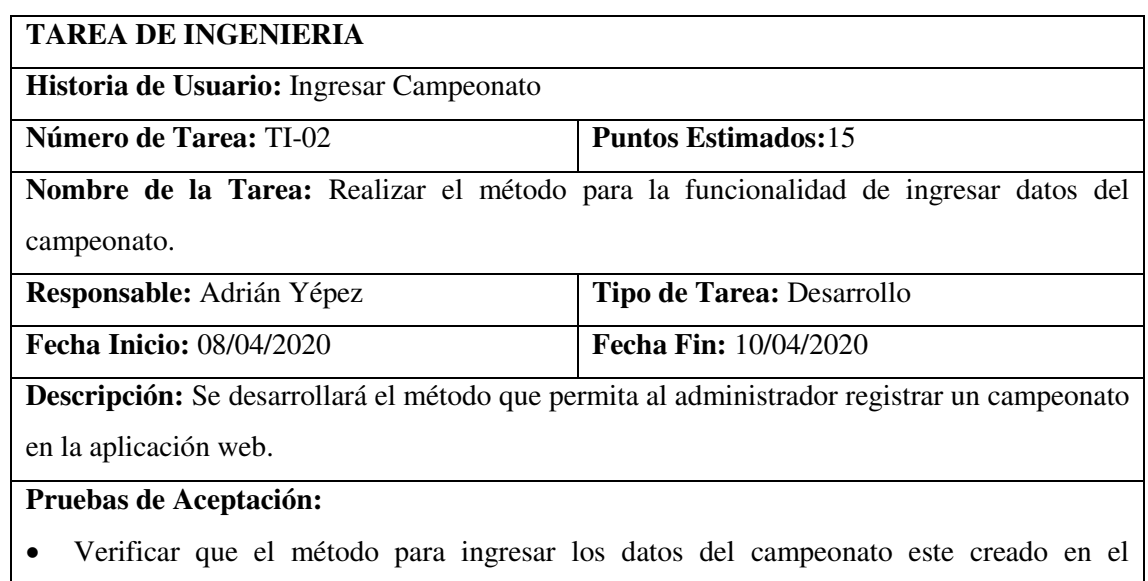

controlador

# **PRUEBA DE ACEPTACIÓN Prueba:** PA-01, TI-02 **Historia de Usuario:** Ingresar Campeonato **Nombre:** Verificar que el método para ingresar los datos del campeonato este creado en el controlador **Responsable:** Adrián Yépez **Fecha:** 10/04/2020 **Descripción:** Verificar que el método para ingresar los datos del campeonato este creado en el controlador **Condiciones de Ejecución:**  1. La carpeta que contiene a los controladores debe estar creada. 2. El archivo campeoantoController.php debe existir.

**Pasos de Ejecución:** 

- 1. Abrir el editor de código de la aplicación
- 2. Abrir el archivo campeonatoController.
- 3. Verificar si el método de ingreso de datos este desarrollado.

**Resultado:** El archivo y el método existen.

**Evaluación de la Prueba:** Exitosa

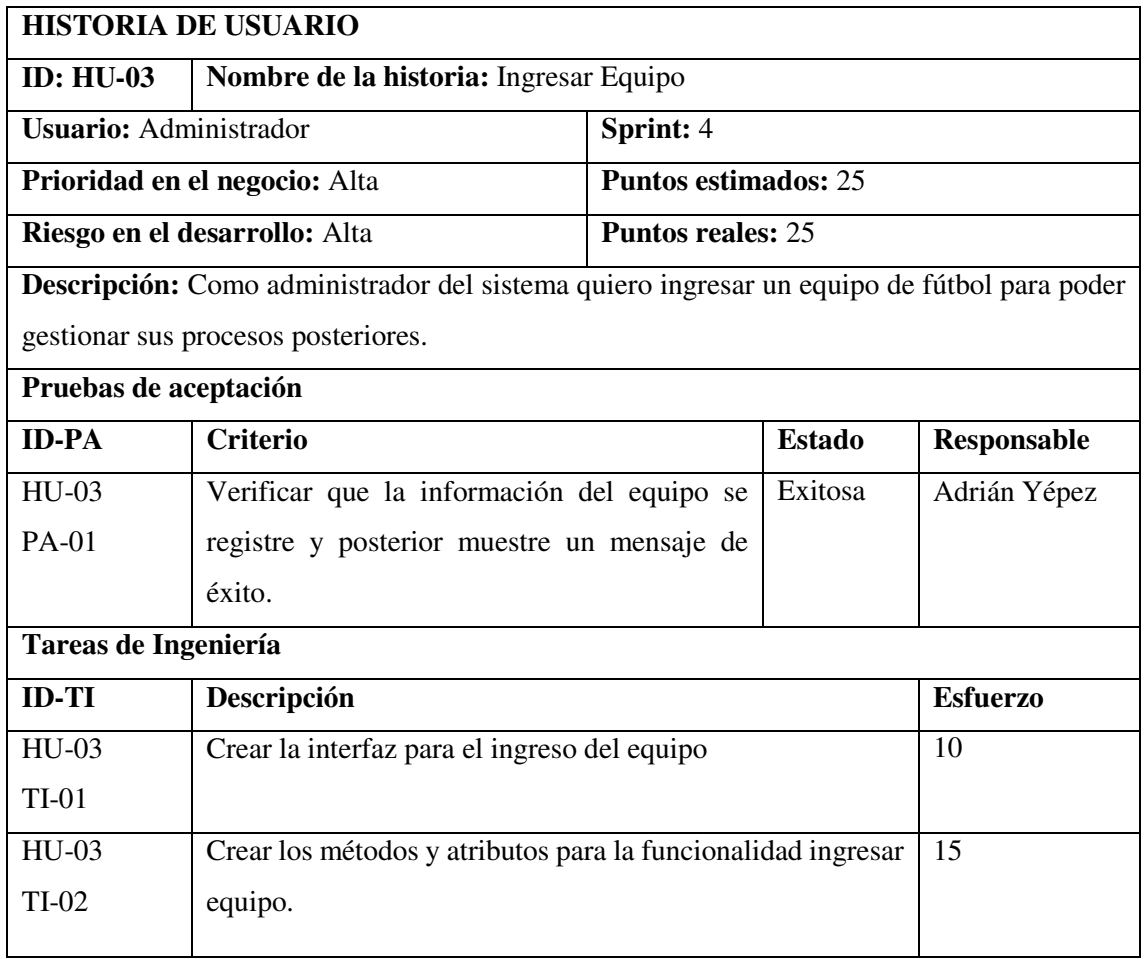

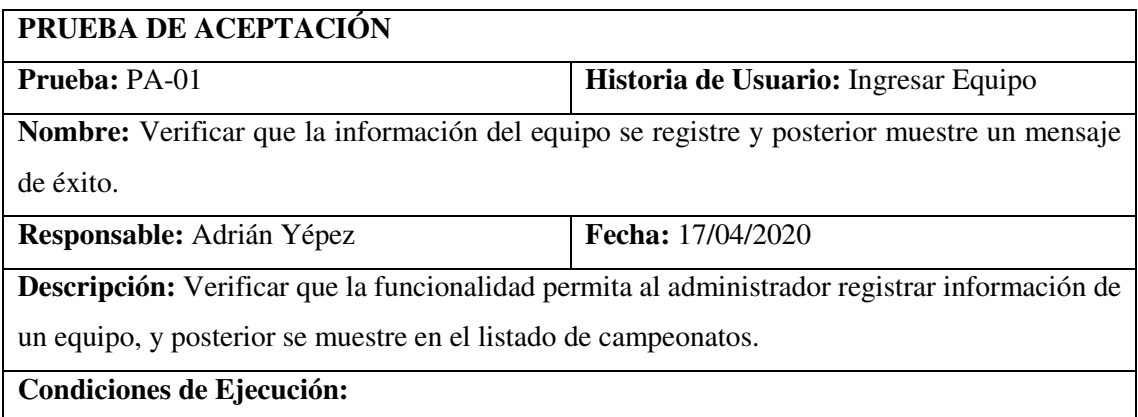

- 1. Abrir la aplicación en un navegador web.
- 2. Tener conexión con la base de datos,

## **Pasos de Ejecución:**

- 1. Ingresar al sistema.
- 2. Clic en el menú lateral izquierdo, opción equipos.
- 3. Clic en el botón ingresar.
- 4. Llenar los campos requeridos
- 5. Clic en guardar.

**Resultado:** Campeonato registrado correctamente.

**Evaluación de la Prueba:** Exitosa

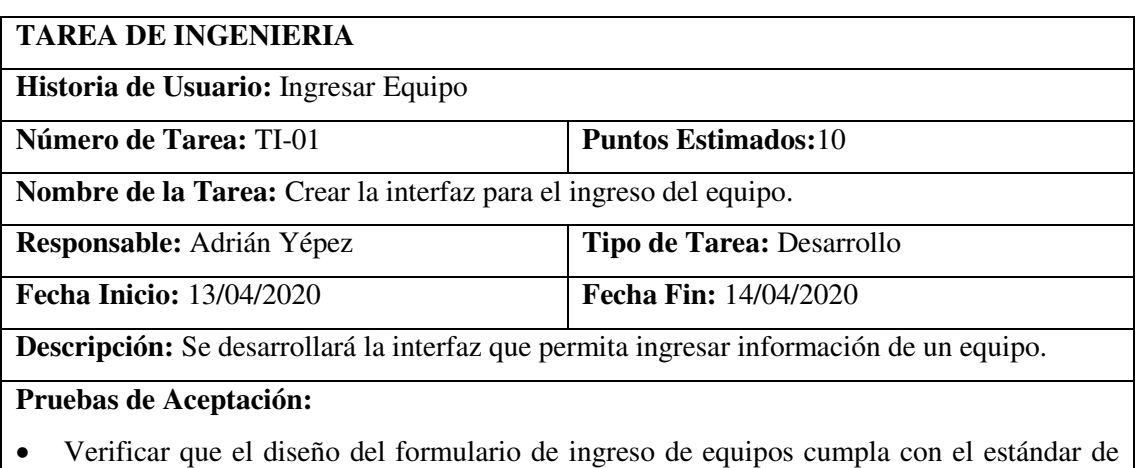

interfaces establecido.

# **PRUEBA DE ACEPTACIÓN**

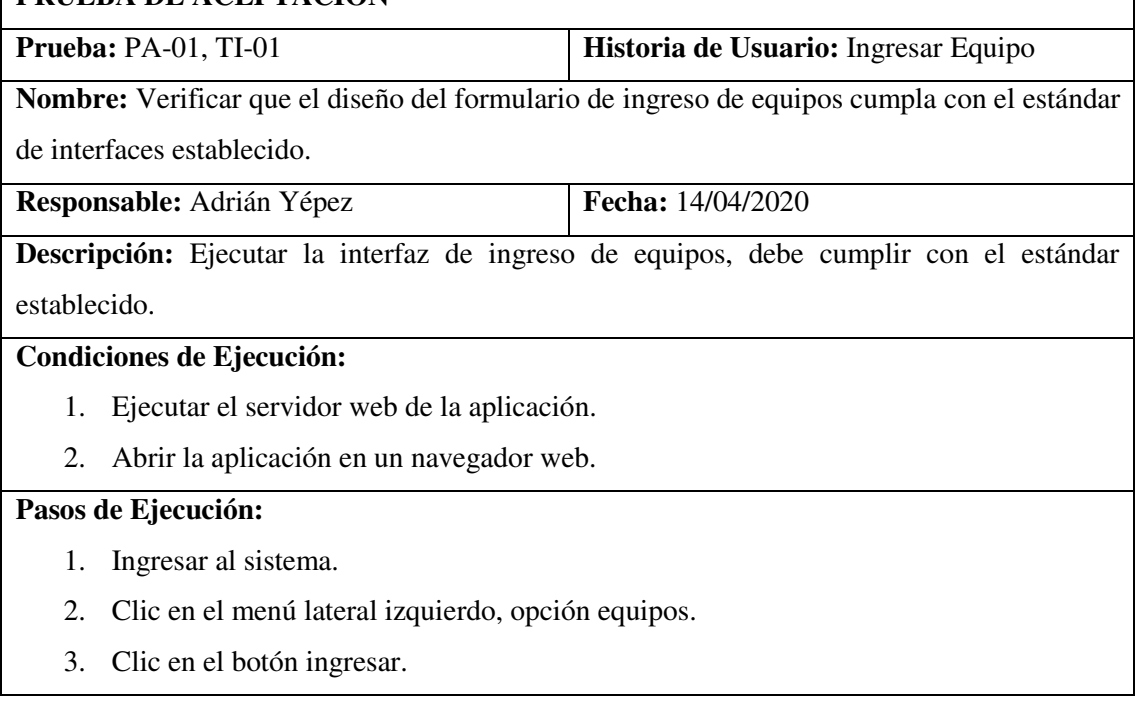

4. Visualizar la interfaz de ingreso de equipos.

**Resultado:** La interfaz cumple con el estándar.

**Evaluación de la Prueba:** Exitosa

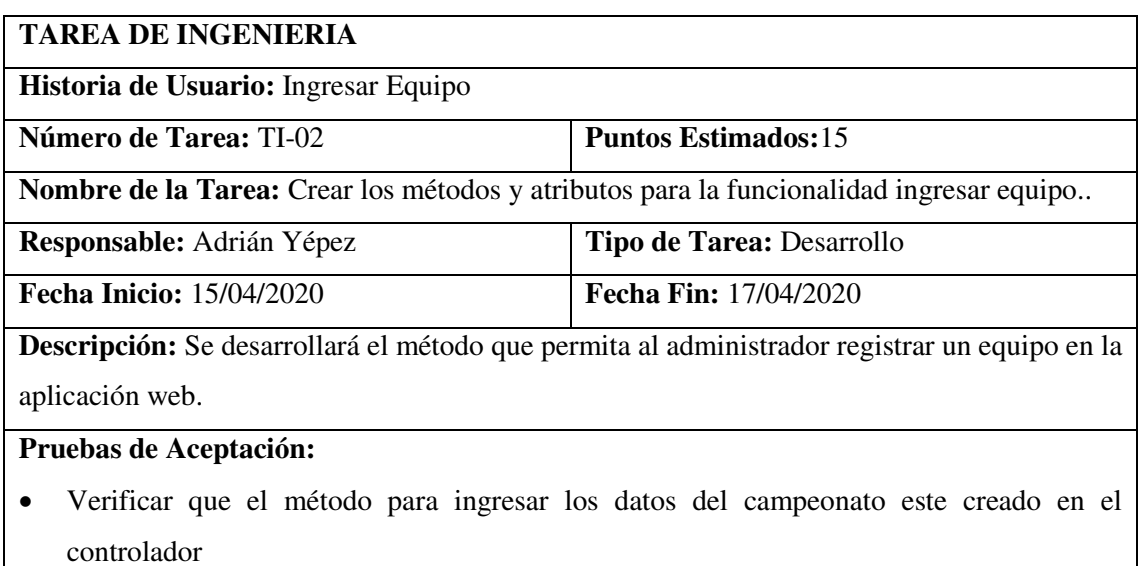

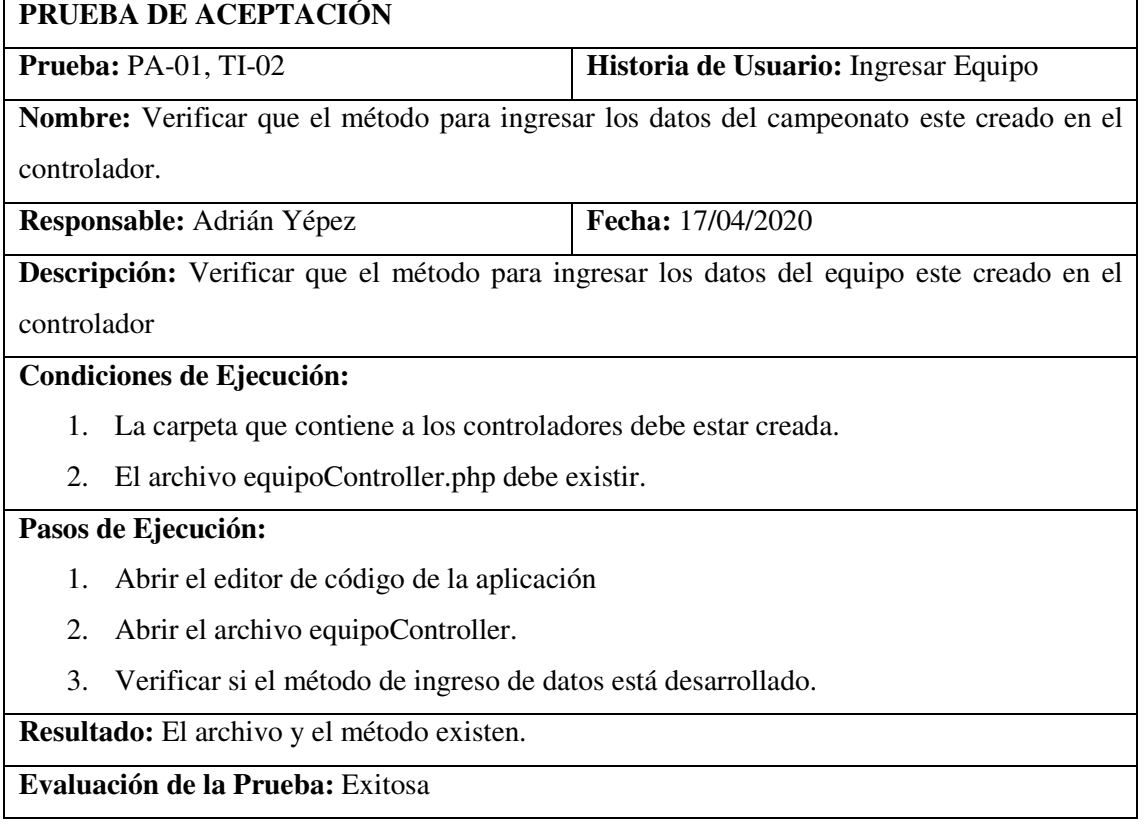

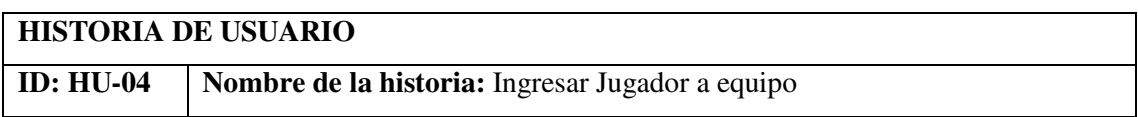

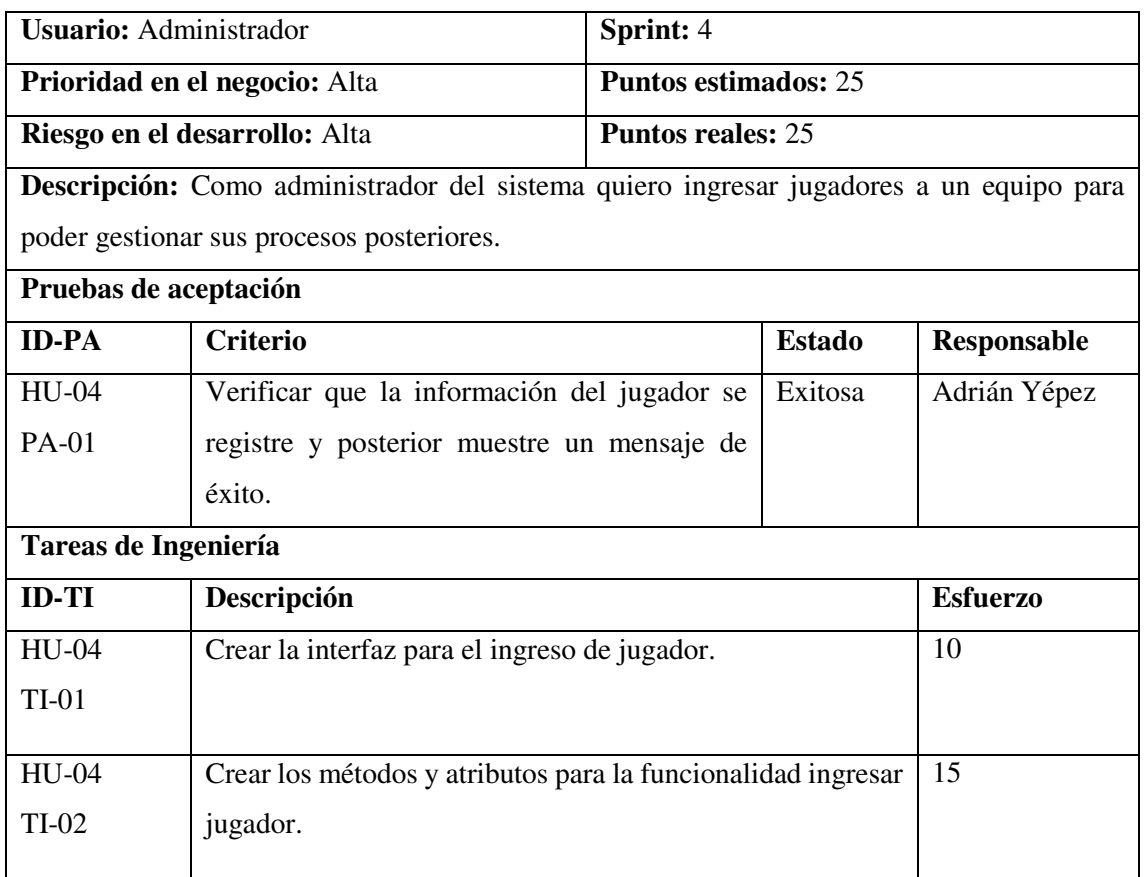

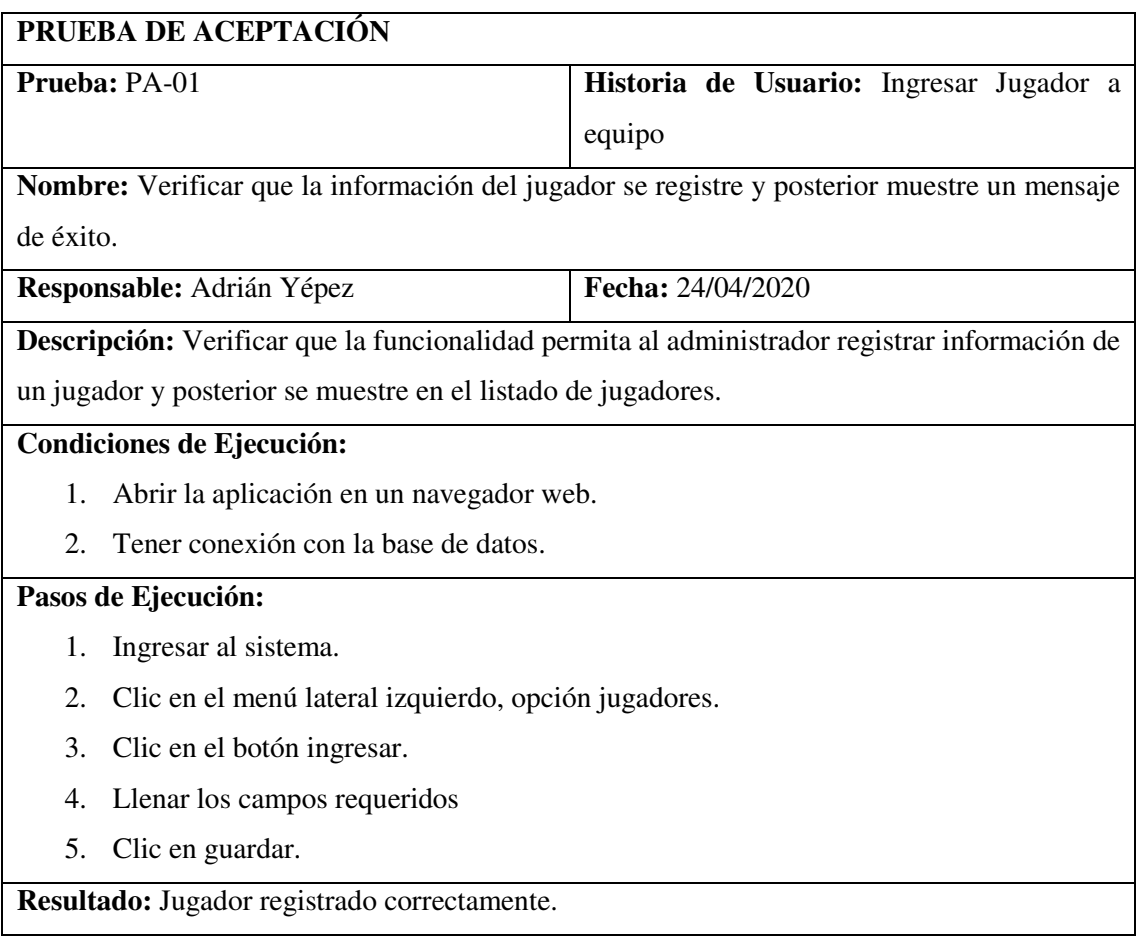

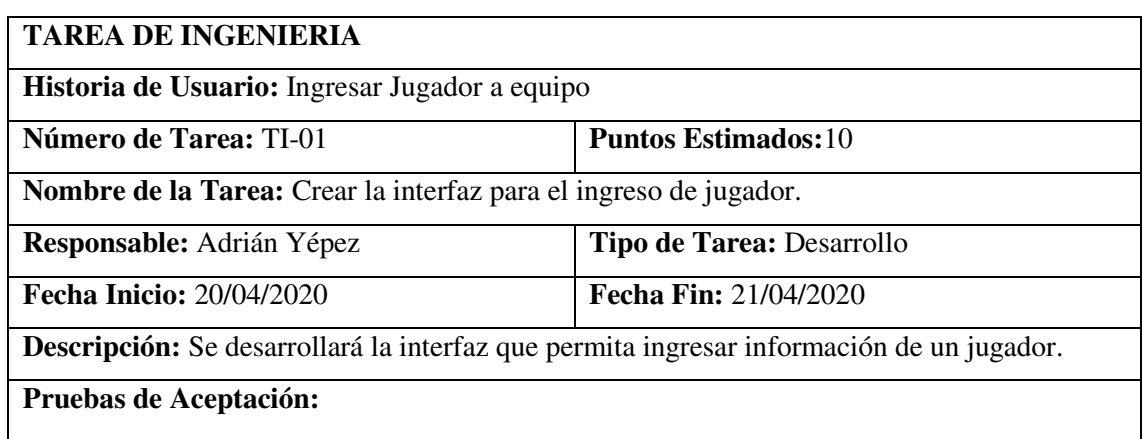

 Verificar que el diseño del formulario de ingreso de jugadores cumpla con el estándar de interfaces establecido.

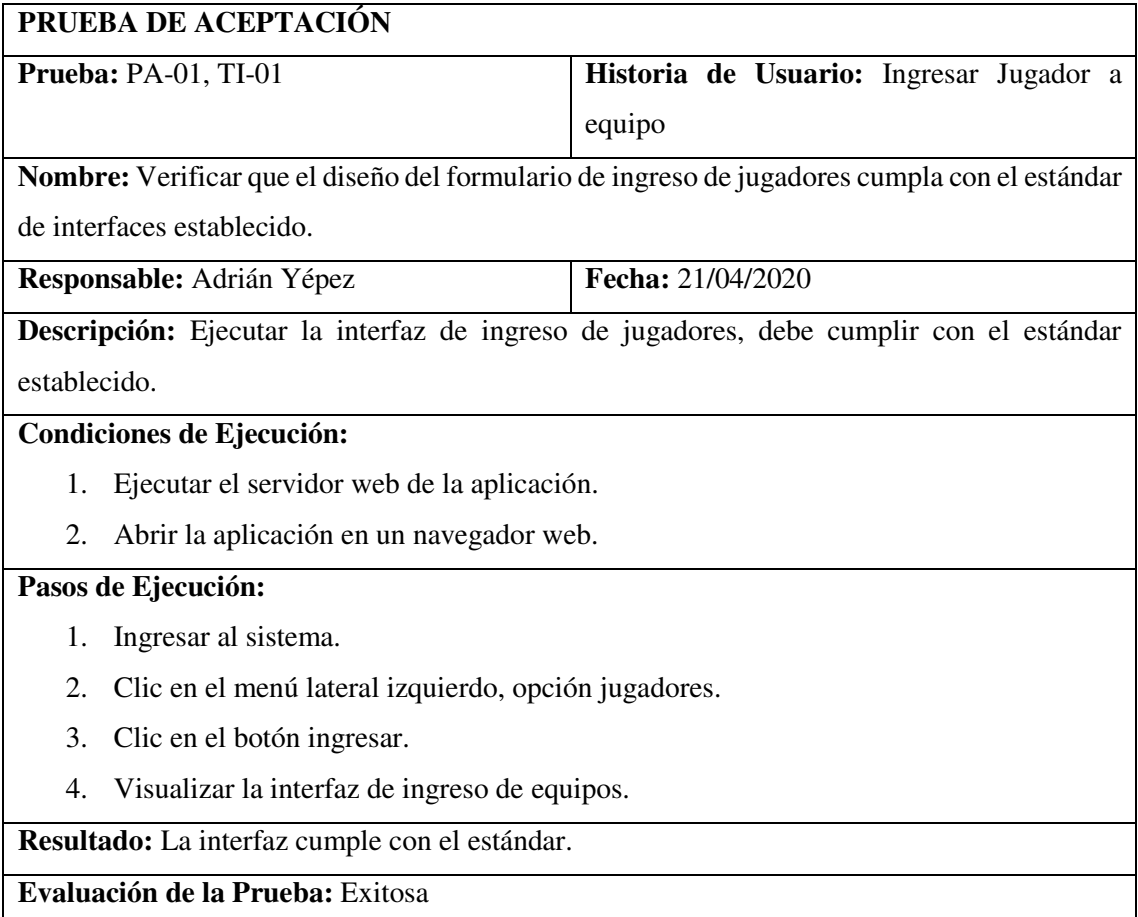

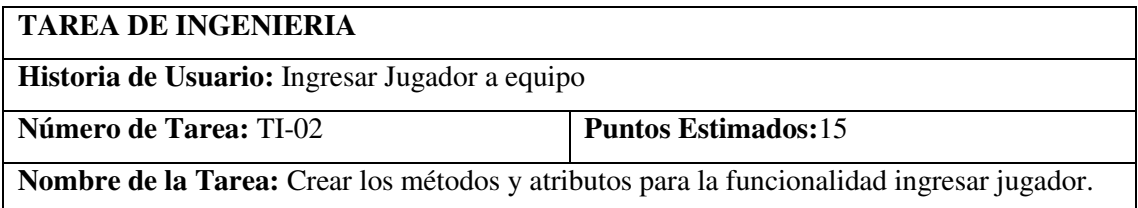

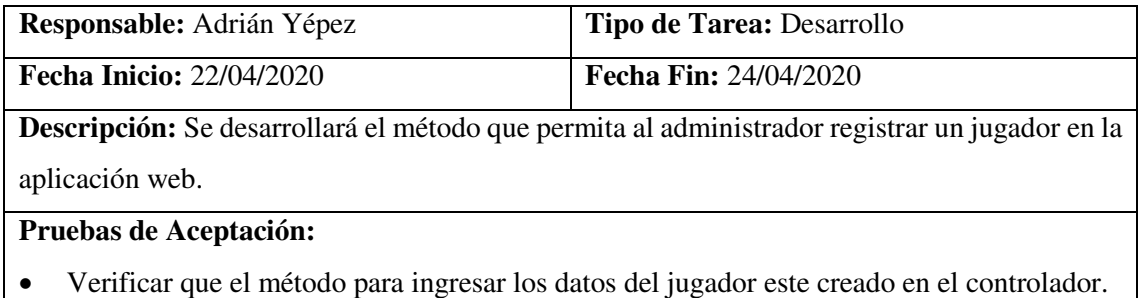

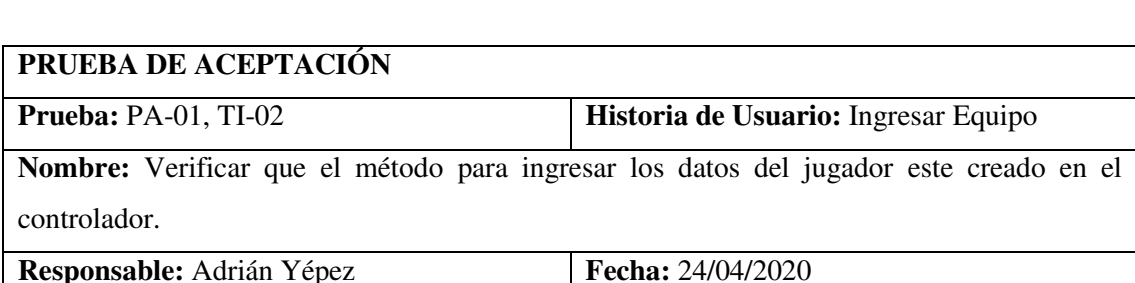

**Descripción:** Verificar que el método para ingresar los datos del jugador este creado en el

controlador

**Condiciones de Ejecución:** 

- 1. La carpeta que contiene a los controladores debe estar creada.
- 2. El archivo JugadorController.php debe existir.

#### **Pasos de Ejecución:**

- 1. Abrir el editor de código de la aplicación
- 2. Abrir el archivo jugadorController.
- 3. Verificar si el método de ingreso de datos está desarrollado.

**Resultado:** El archivo y el método existen.

**Evaluación de la Prueba:** Exitosa

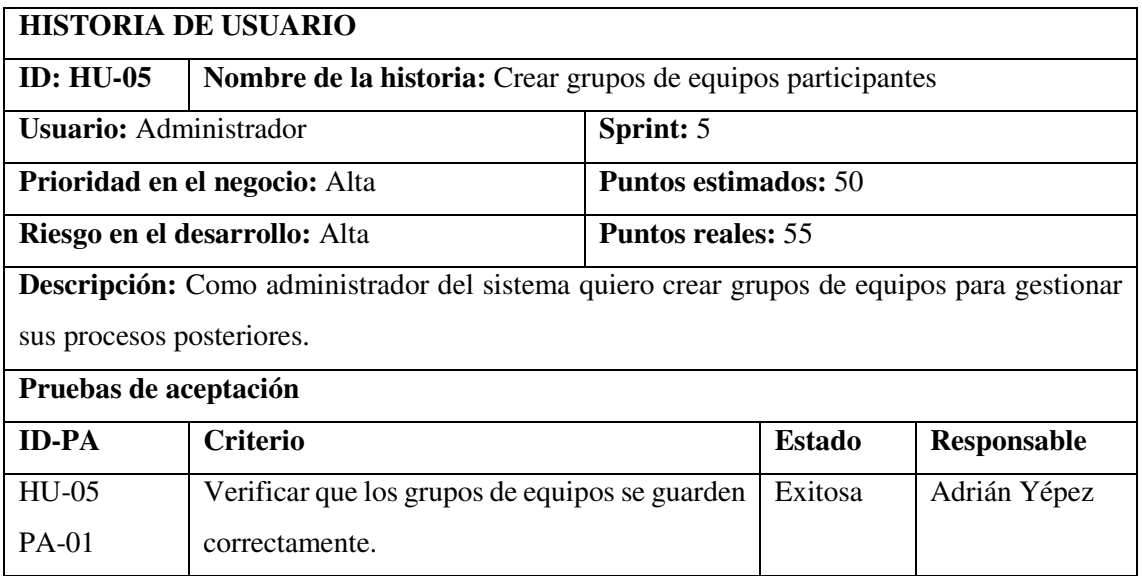

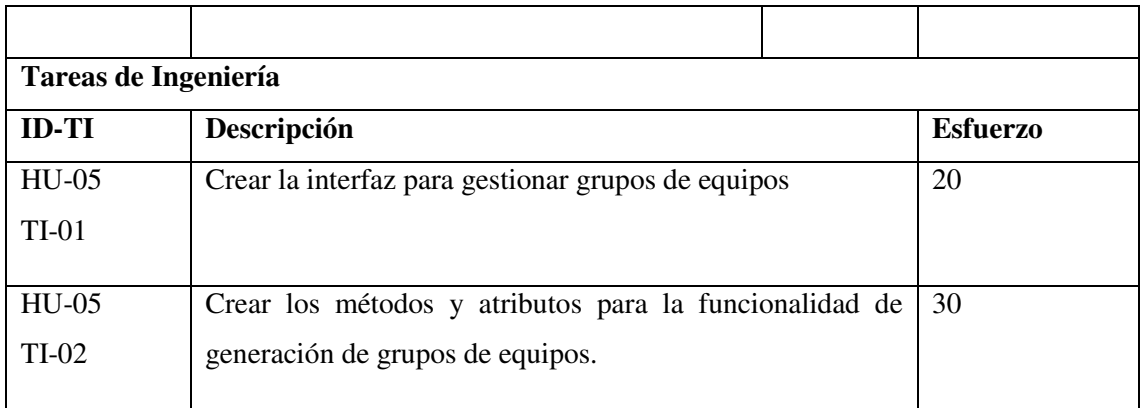

# **PRUEBA DE ACEPTACIÓN Prueba:** PA-01 **Historia de Usuario:** Crear grupos de equipos participantes. **Nombre:** Verificar que los grupos de equipos se guarden correctamente. **Responsable:** Adrián Yépez **Fecha:** 08/05/2020 **Descripción:** Verificar que la funcionalidad permita al administrador agrupar a los equipos en los diferentes grupos. **Condiciones de Ejecución:**  1. Abrir la aplicación en un navegador web. 2. Tener conexión con la base de datos. **Pasos de Ejecución:**  1. Ingresar al sistema. 2. Clic en el menú lateral izquierdo, opción equipos. 3. Clic en el botón agrupar 4. A cada equipo de la lista asignarle una serie. 5. Clic en guardar. **Resultado:** Equipos agrupados por series. **Evaluación de la Prueba:** Exitosa

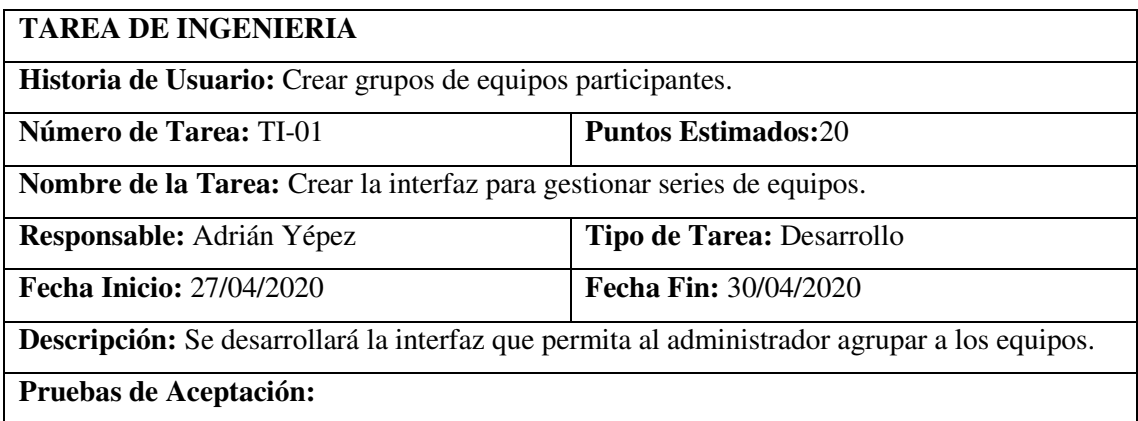

 Verificar que el diseño del formulario de agrupación de equipos por series cumpla con el estándar de interfaces establecido.

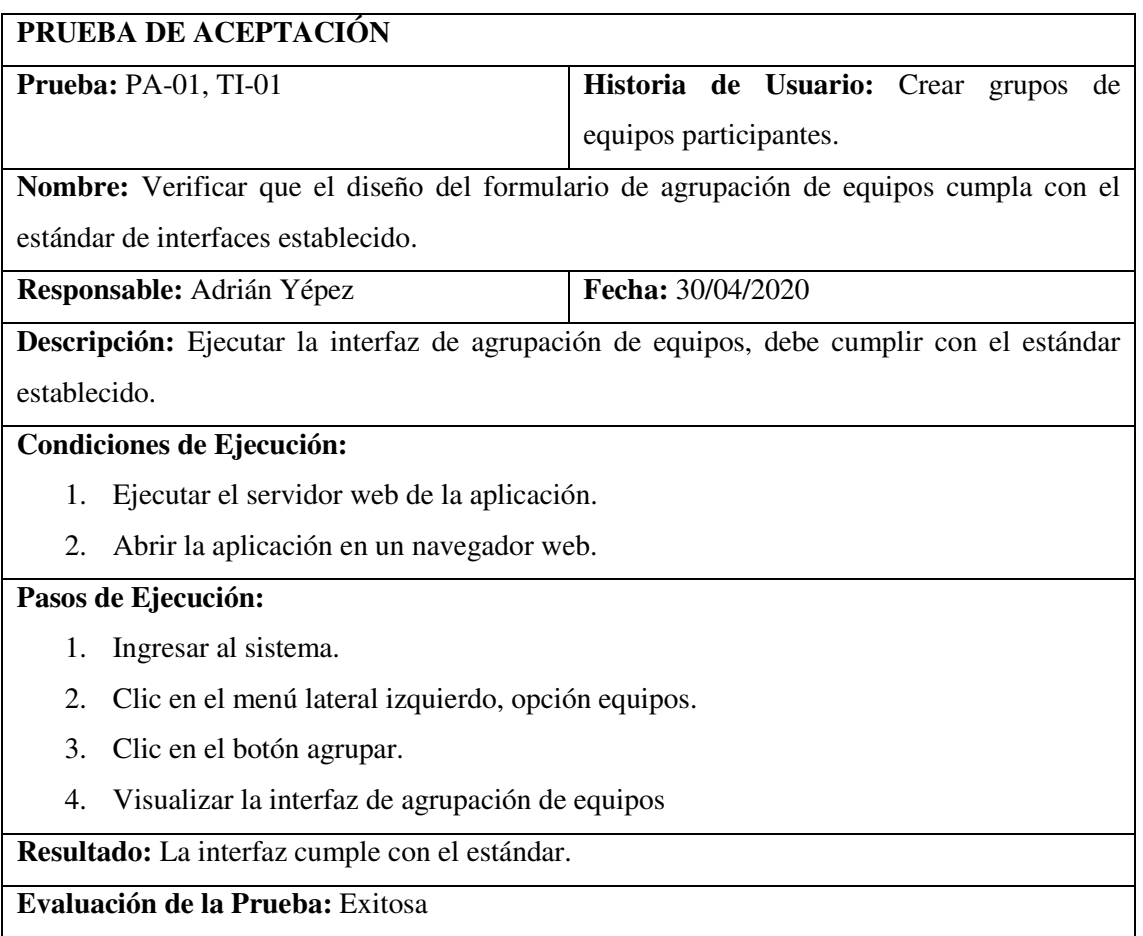

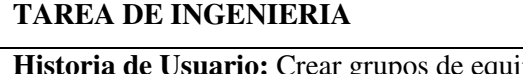

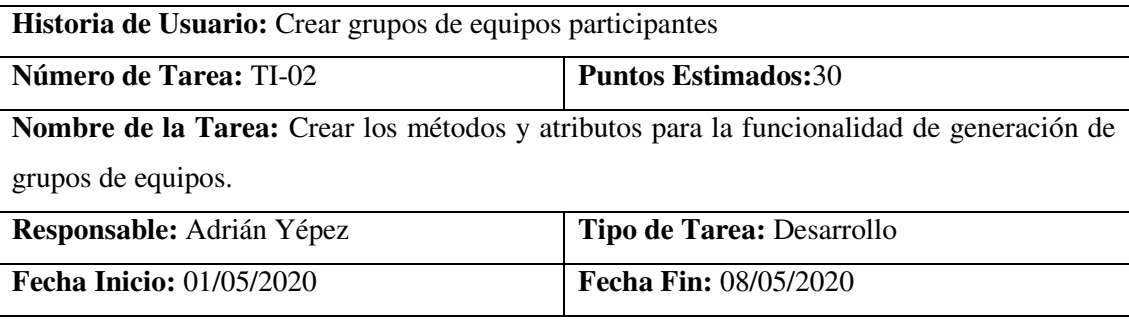

**Descripción:** Se desarrollarán loa métodos y atributos que permita al administrador agrupar a los equipos.

#### **Pruebas de Aceptación:**

Verificar que el método se encuentre creado en el archivo equipoController.php

#### **PRUEBA DE ACEPTACIÓN**

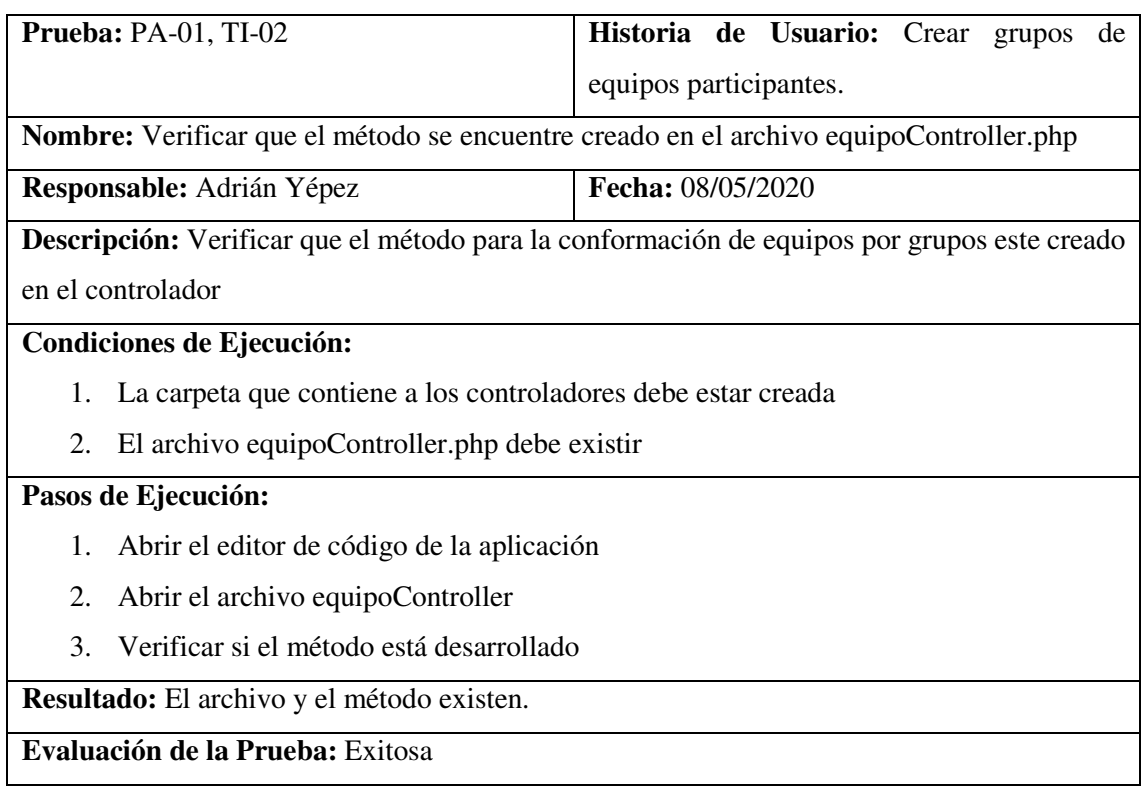

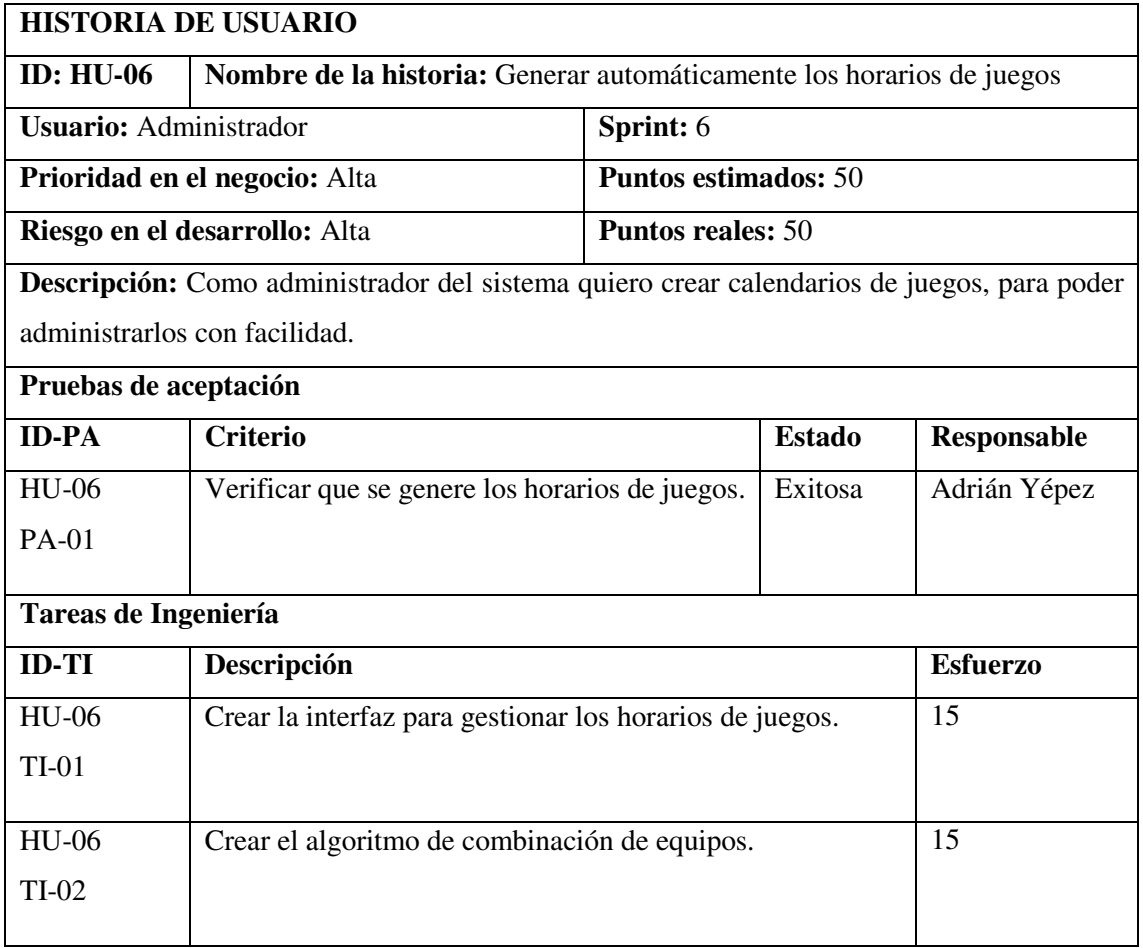

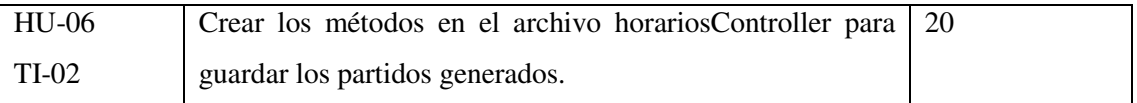

# **PRUEBA DE ACEPTACIÓN**

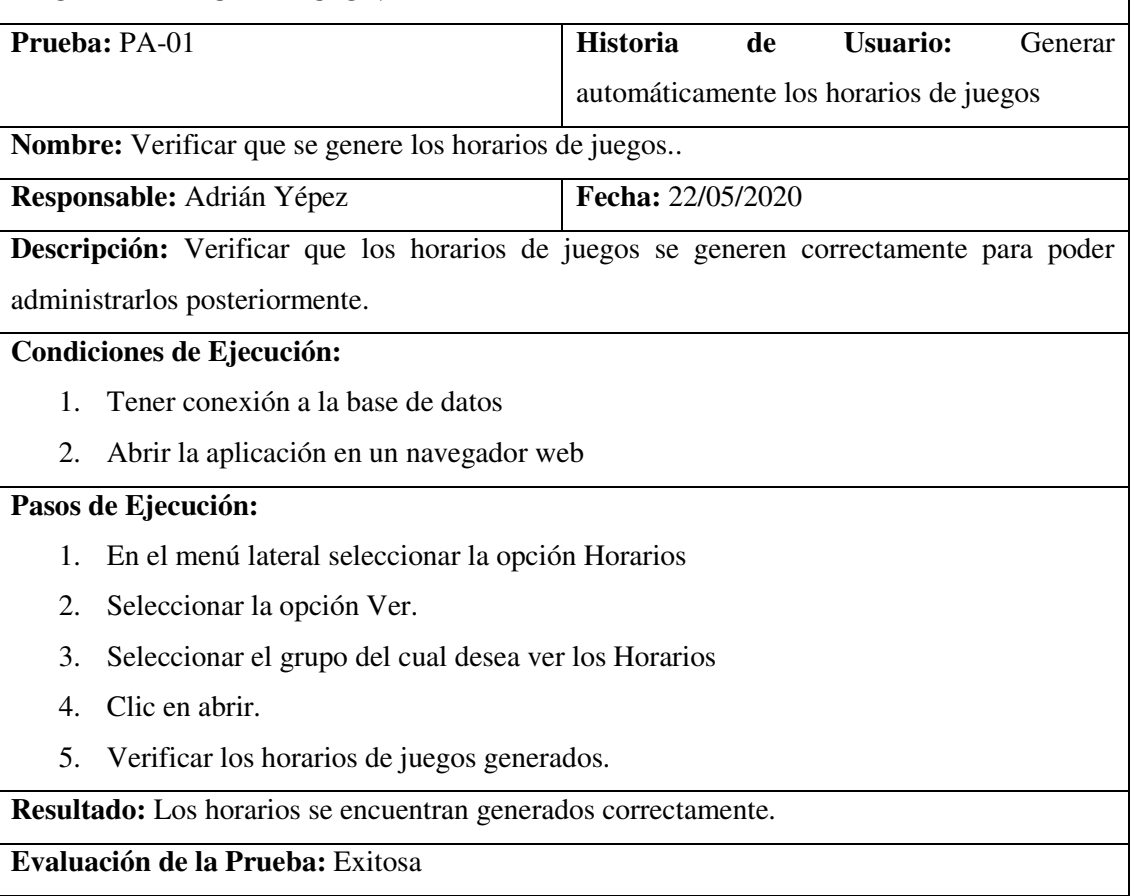

# **TAREA DE INGENIERIA**

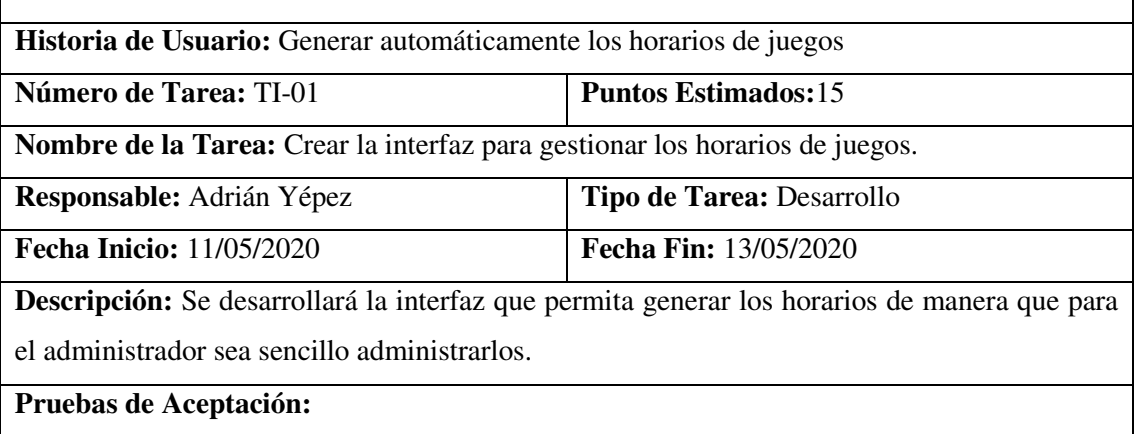

Verificar que la interfaz cumpla con el estándar establecido.

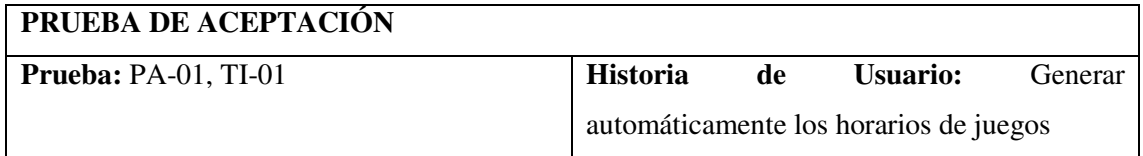

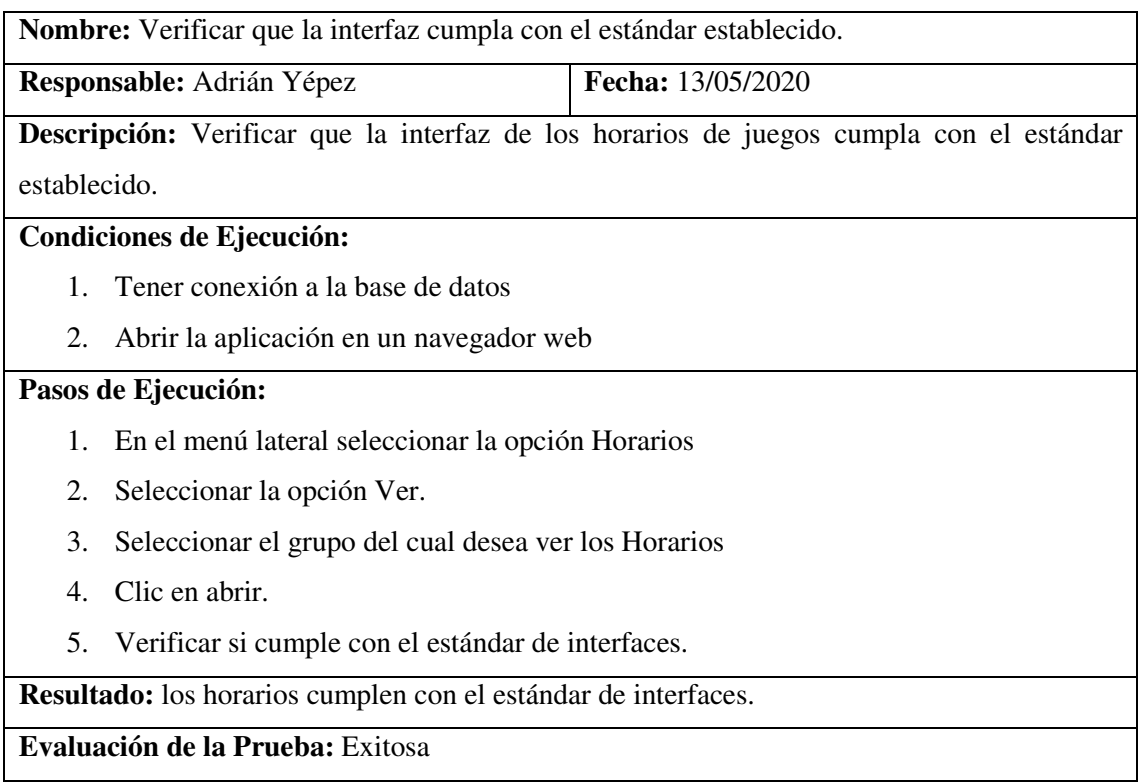

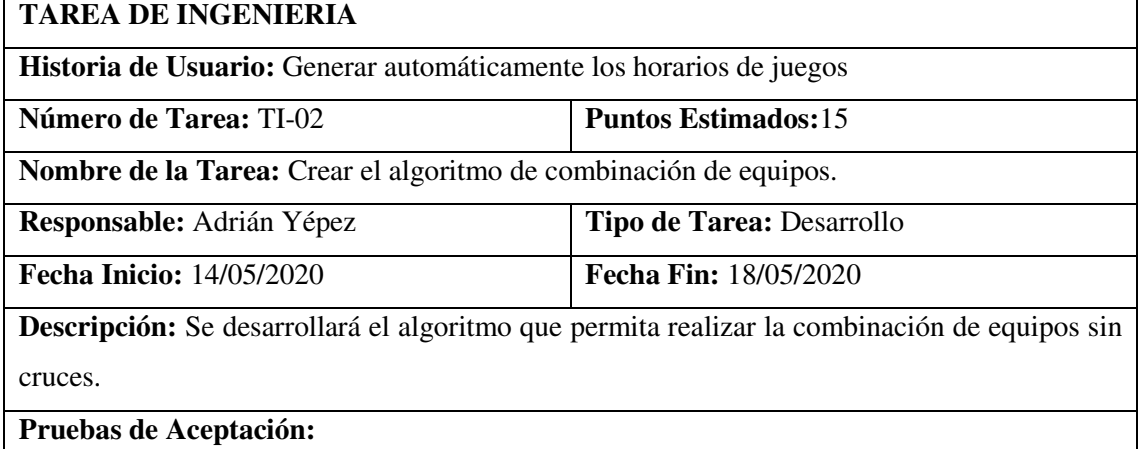

Verificar que el algoritmo este creado en el archivo horarioController.

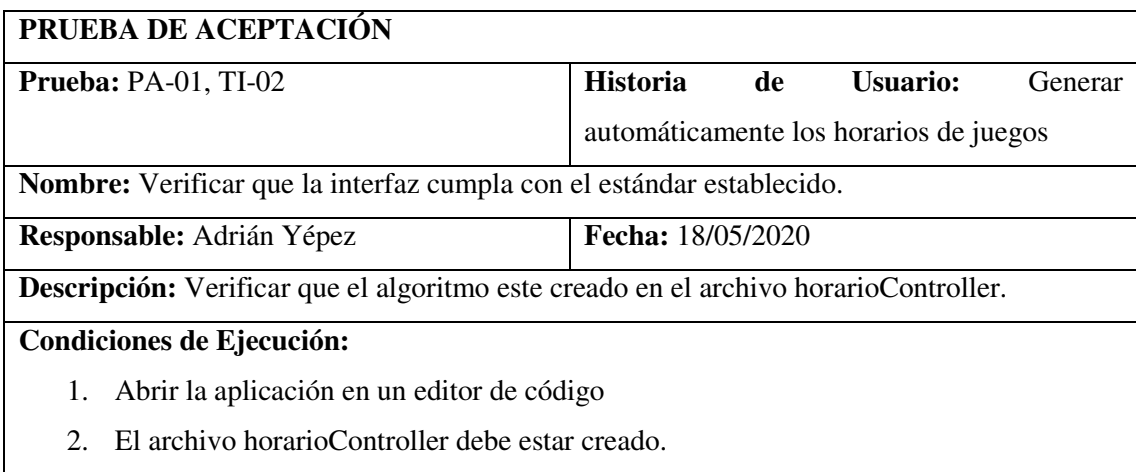

**Pasos de Ejecución:** 

- 1. Abrir la carpeta app en el directorio de archivos de Laravel.
- 2. Seleccionar y abrir la carpeta Http.
- 3. Seleccionar y abrir la carpeta Controllers
- 4. Abrir el archivo horarioController.
- 5. Verificar que el método generarHorario() exista ya que contiene el algoritmo.

**Resultado:** la función y el algoritmo existen.

**Evaluación de la Prueba:** Exitosa

#### **TAREA DE INGENIERIA**

**Historia de Usuario:** Generar automáticamente los horarios de juegos

**Número de Tarea:** TI-03 **Puntos Estimados:** 20

**Nombre de la Tarea:** Crear los métodos en el archivo horariosController para guardar los partidos generados por el algoritmo.

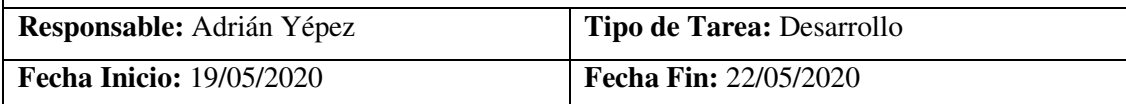

**Descripción:** Se desarrollará el método que permita guardar en la base de datos los horarios generados.

#### **Pruebas de Aceptación:**

Verificar que el método se encuentre creado en el archivo horarioController.

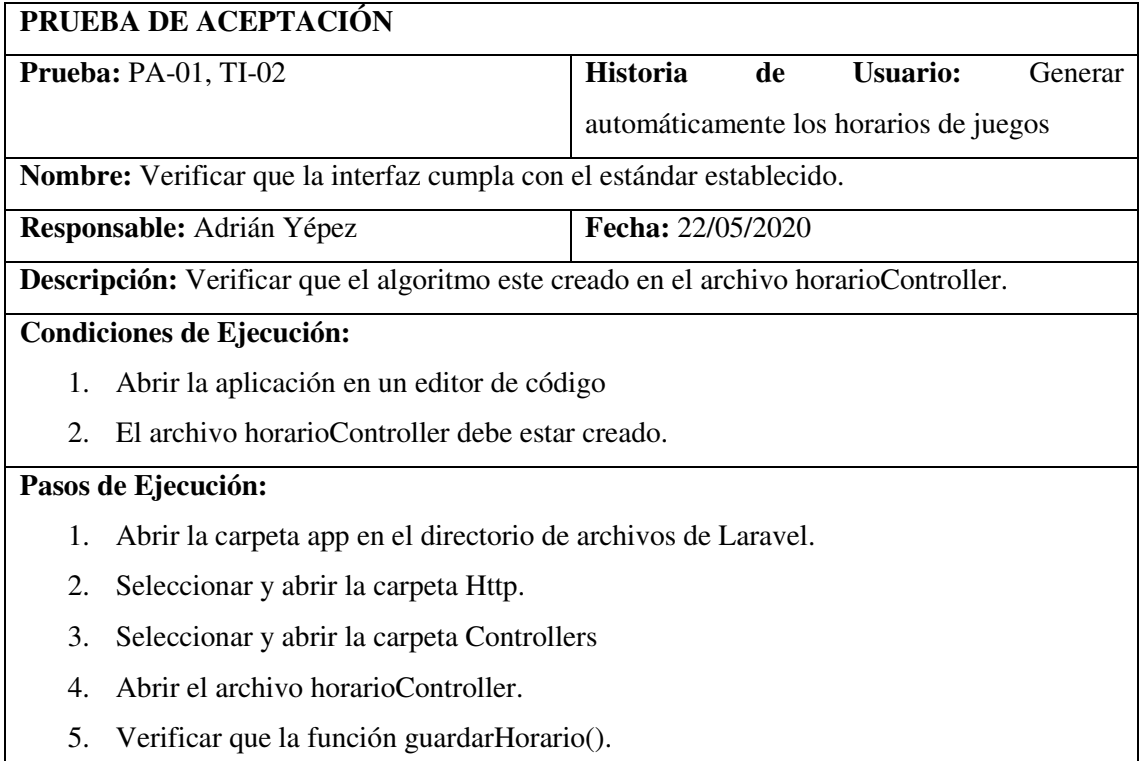

**Resultado:** El método si existe.

**Evaluación de la Prueba:** Exitosa

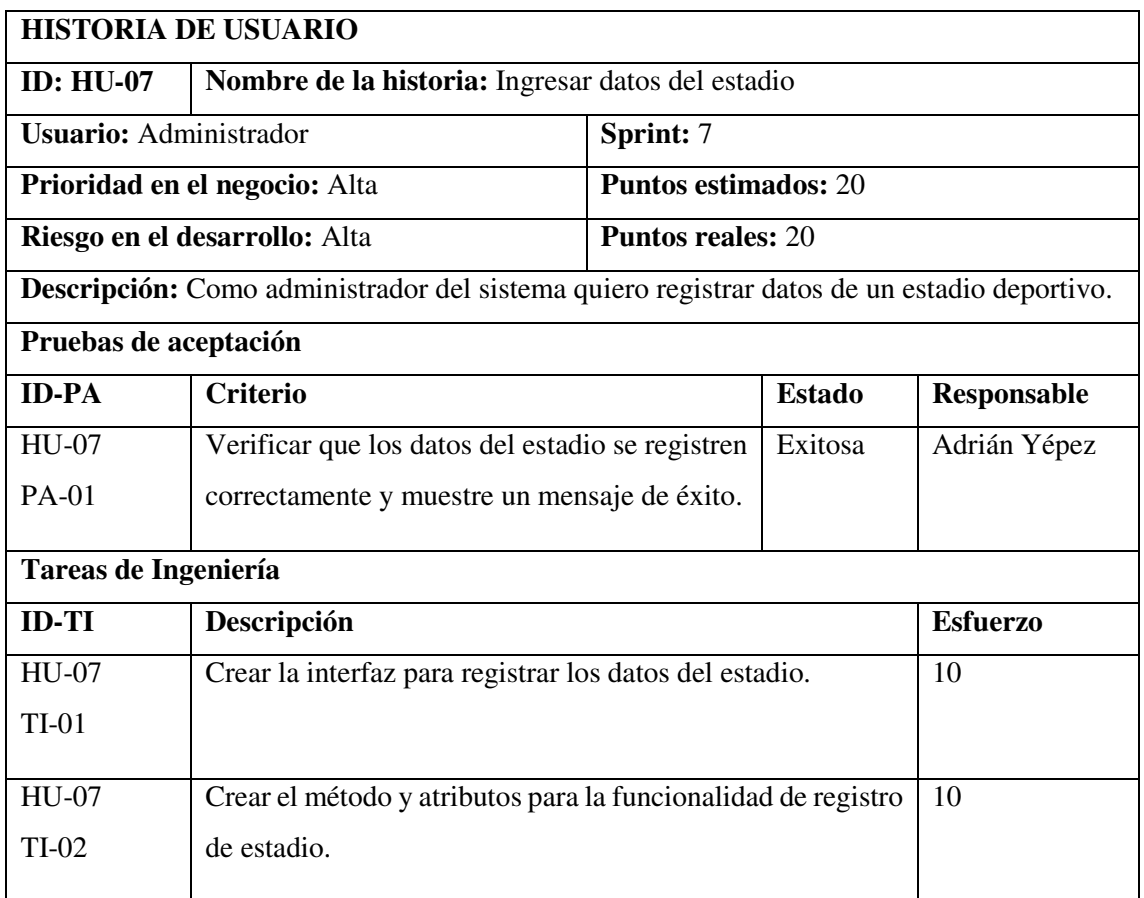

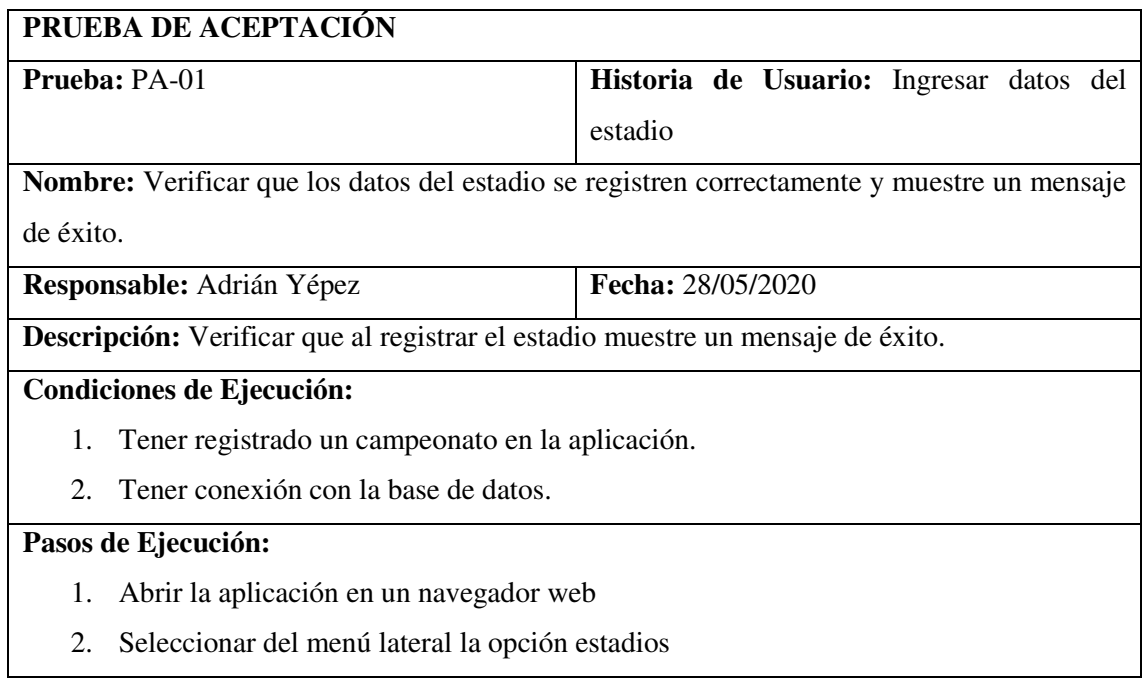

- 3. Seleccionar la opción ingresar
- 4. Llenar los campos requeridos
- 5. Clic en guardar
- 6. Verificar el mensaje de éxito

**Resultado:** El estadio se registra y muestra un mensaje de éxito.

**Evaluación de la Prueba:** Exitosa

#### **TAREA DE INGENIERIA**

**Historia de Usuario:** Ingresar datos del estadio **Número de Tarea:** TI-01 **Puntos Estimados:**10

**Nombre de la Tarea:** Crear la interfaz para registrar los datos del estadio.

**Responsable:** Adrián Yépez **Tipo de Tarea:** Desarrollo

**Fecha Inicio:** 25/05/2020 **Fecha Fin:** 26/05/2020

**Descripción:** Se desarrollará la interfaz que permita ingresar información de un equipo.

#### **Pruebas de Aceptación:**

 Verificar que el diseño del formulario de ingreso de estadios cumpla con el estándar de interfaces establecido.

#### **PRUEBA DE ACEPTACIÓN**

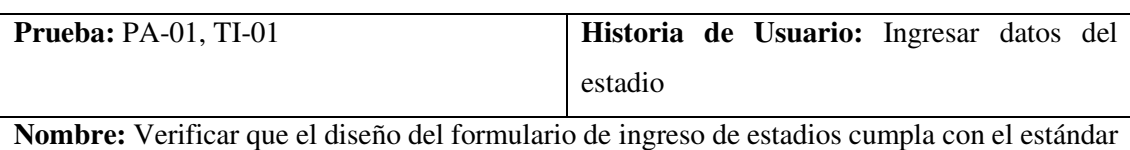

de interfaces establecido.

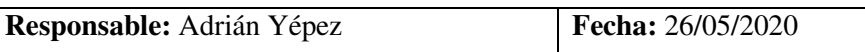

**Descripción:** Ejecutar la interfaz de ingreso de estadios, debe cumplir con el estándar establecido.

#### **Condiciones de Ejecución:**

- 1. Ejecutar el servidor web de la aplicación.
- 2. Abrir la aplicación en un navegador web.

#### **Pasos de Ejecución:**

- 1. Ingresar al sistema.
- 2. Clic en el menú lateral izquierdo, opción estadios.
- 3. Clic en el botón ingresar.
- 4. Visualizar la interfaz de ingreso de estadios.

**Resultado:** La interfaz cumple con el estándar.

**Evaluación de la Prueba:** Exitosa

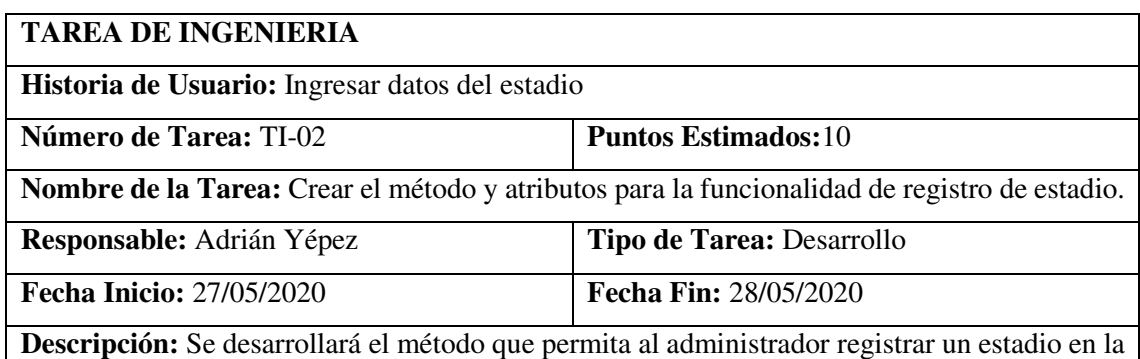

aplicación web.

# **Pruebas de Aceptación:**

 Verificar que el método para ingresar los datos del estadio este creado en el archivo estadioController

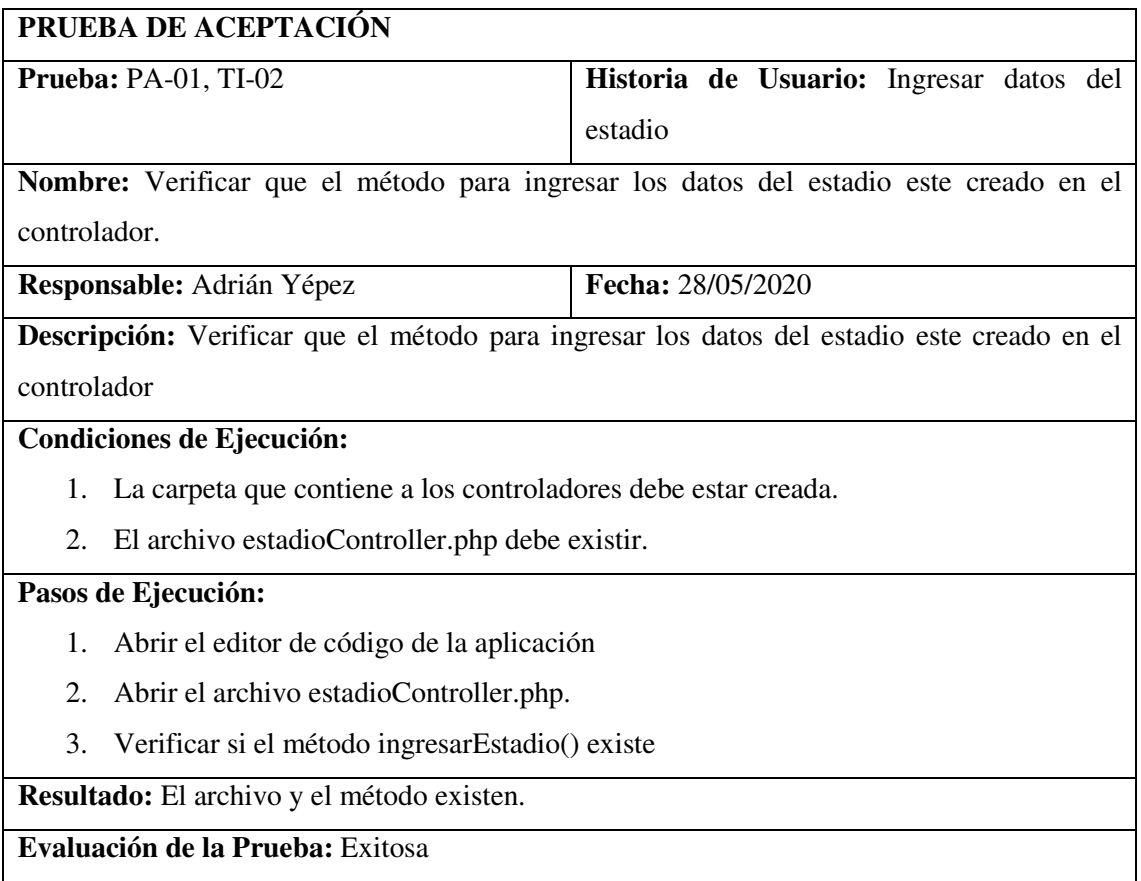

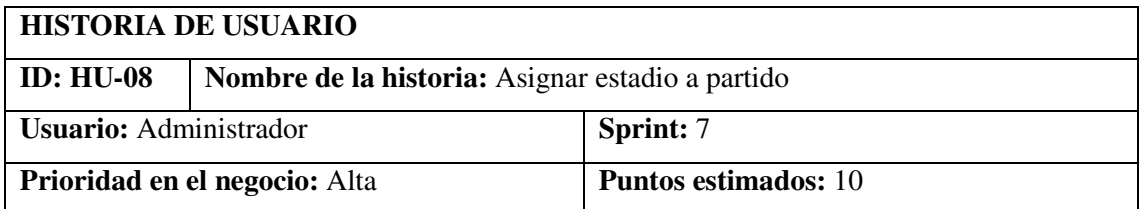

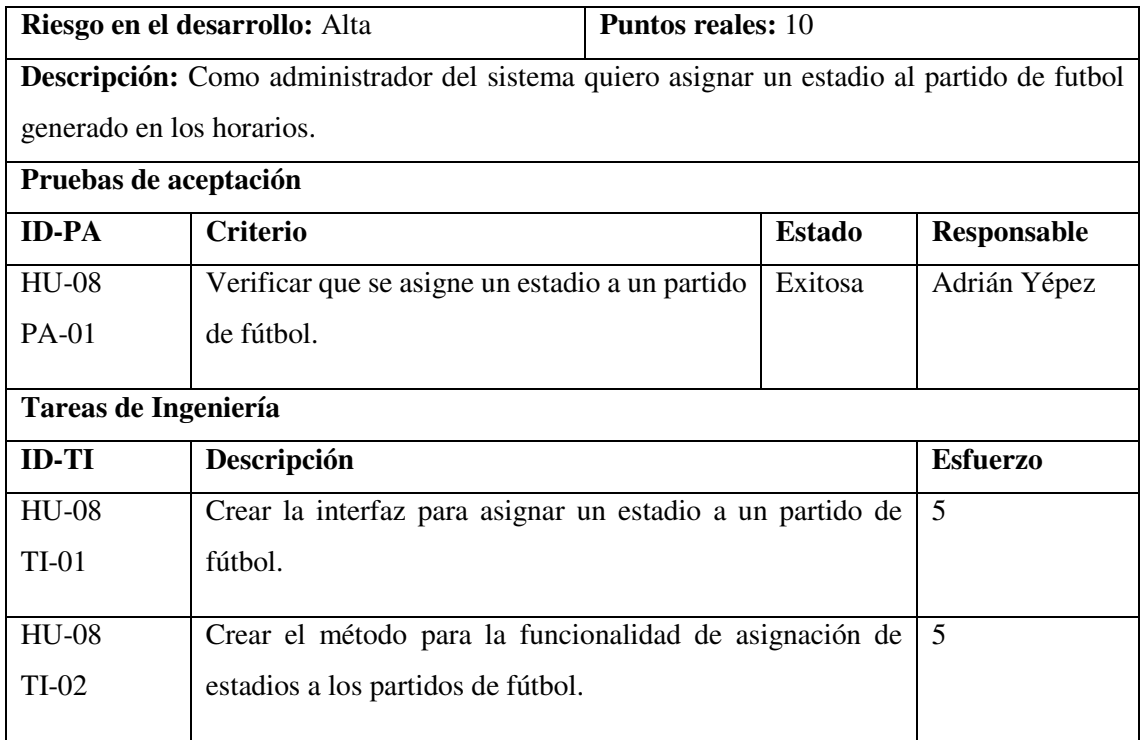

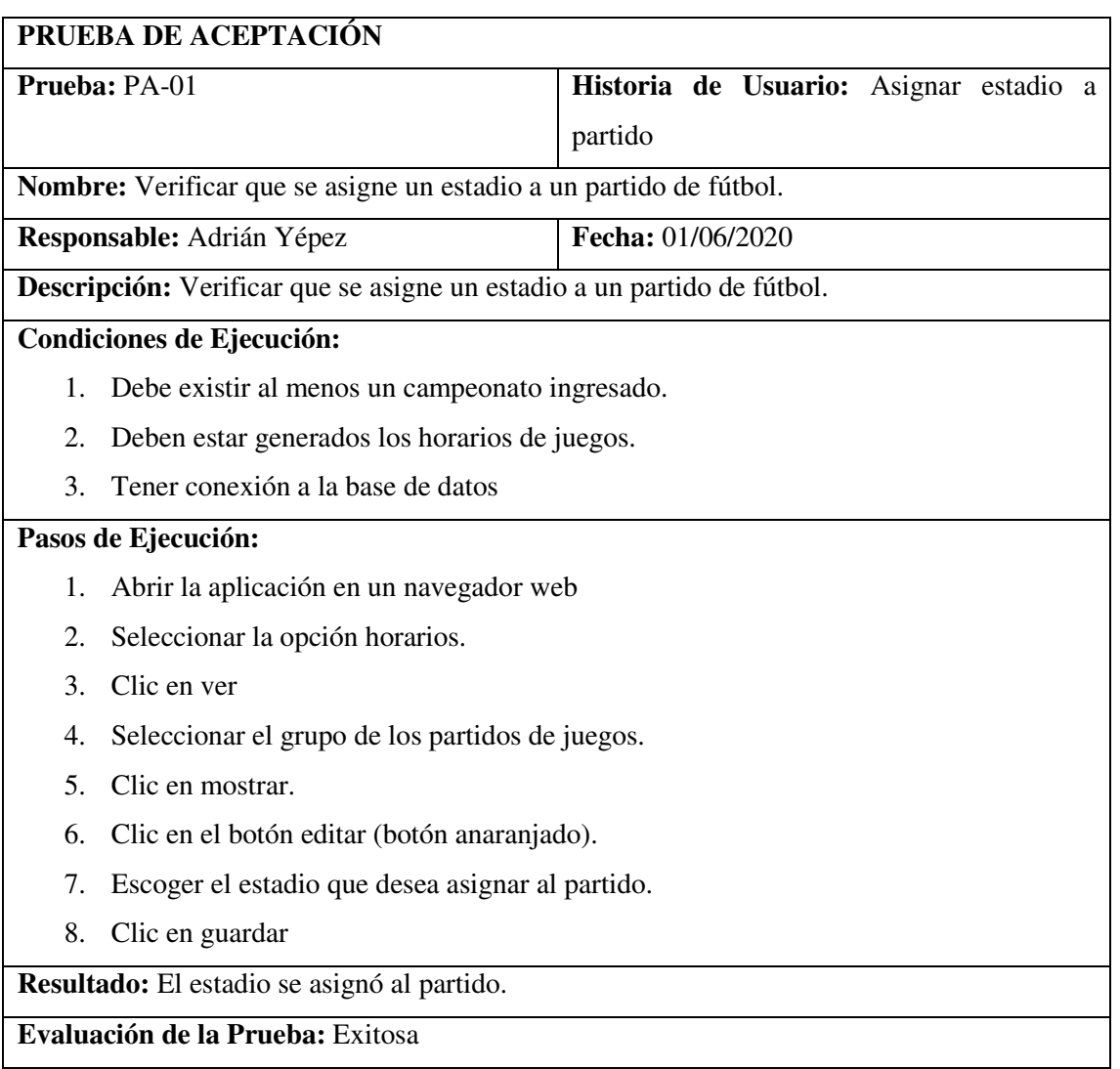

 $\mathsf{l}$ 

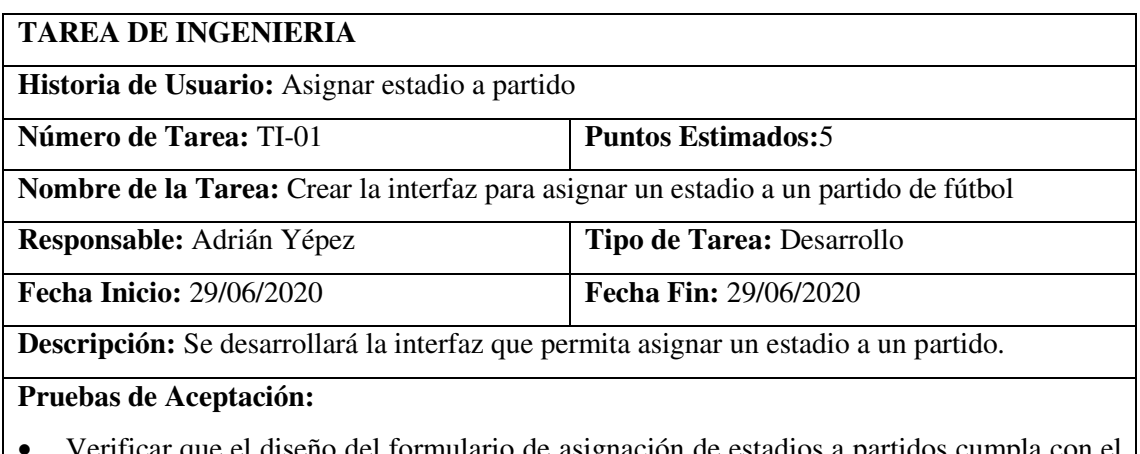

 Verificar que el diseño del formulario de asignación de estadios a partidos cumpla con el estándar de interfaces establecido.

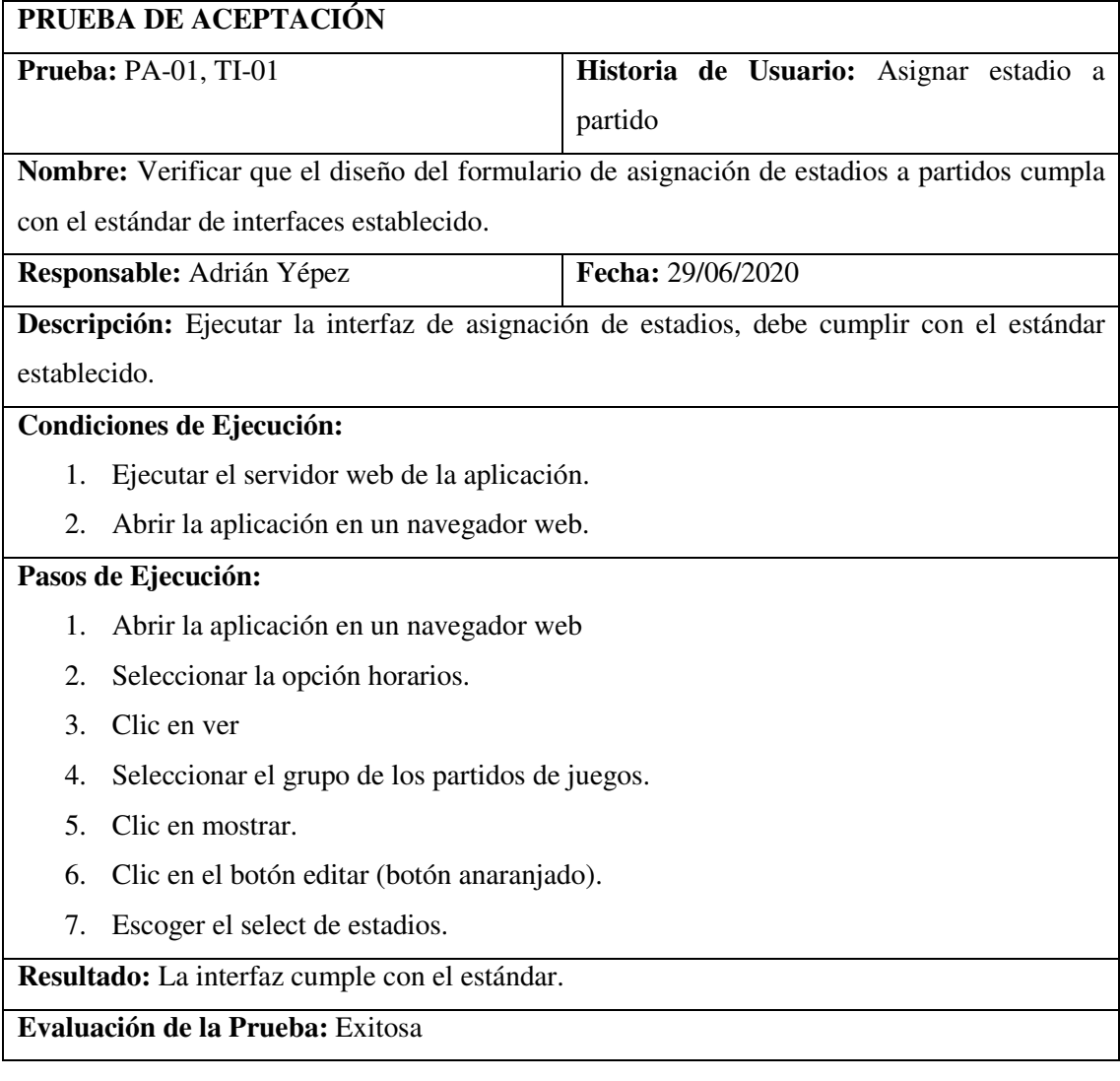

# **TAREA DE INGENIERIA**

**Historia de Usuario:** Ingresar datos del estadio

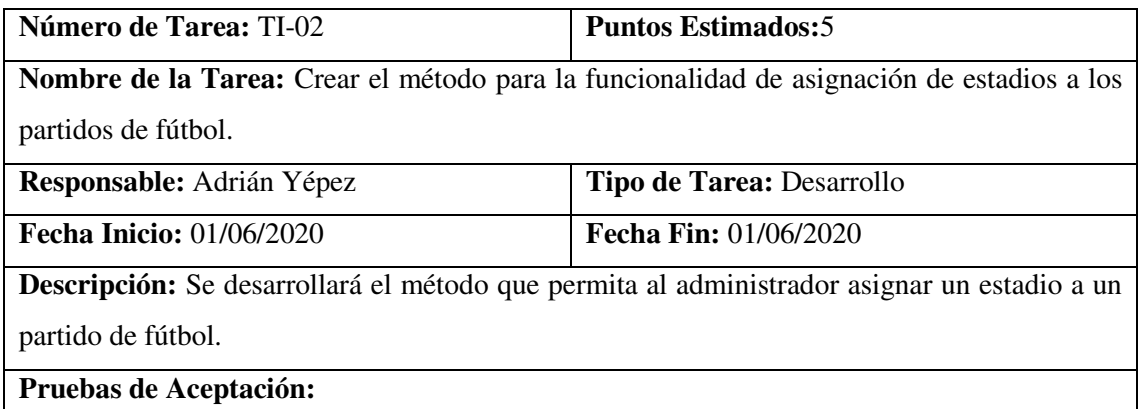

Verificar que el método para asignar estadio este creado en el archivo partidoController.

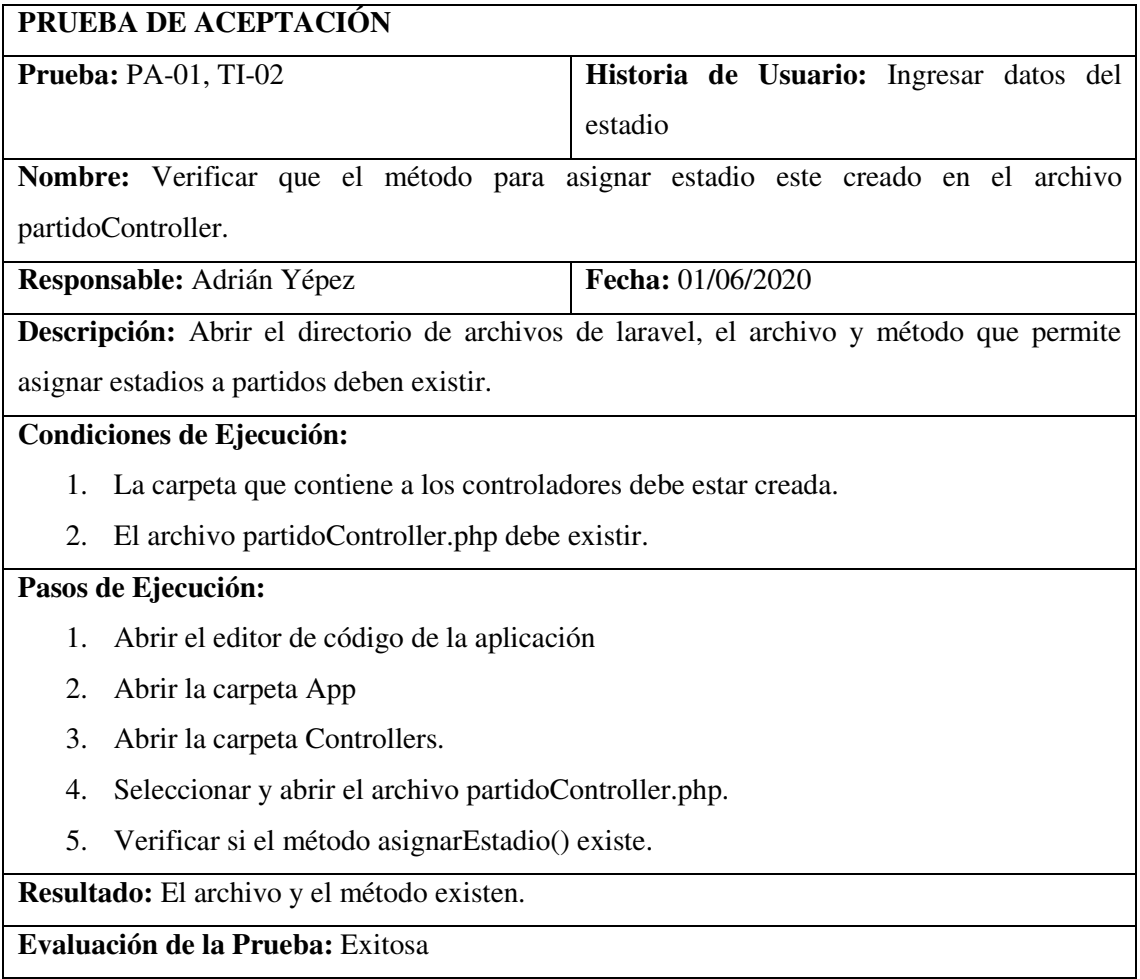

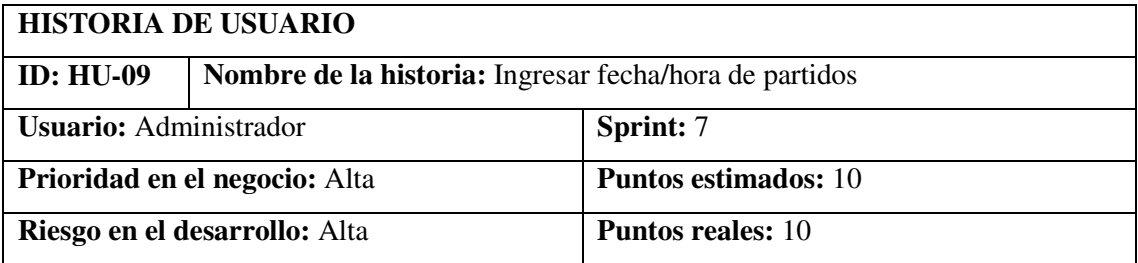

**Descripción:** Como administrador del sistema quiero ingresar la fecha/hora de los partidos generados.

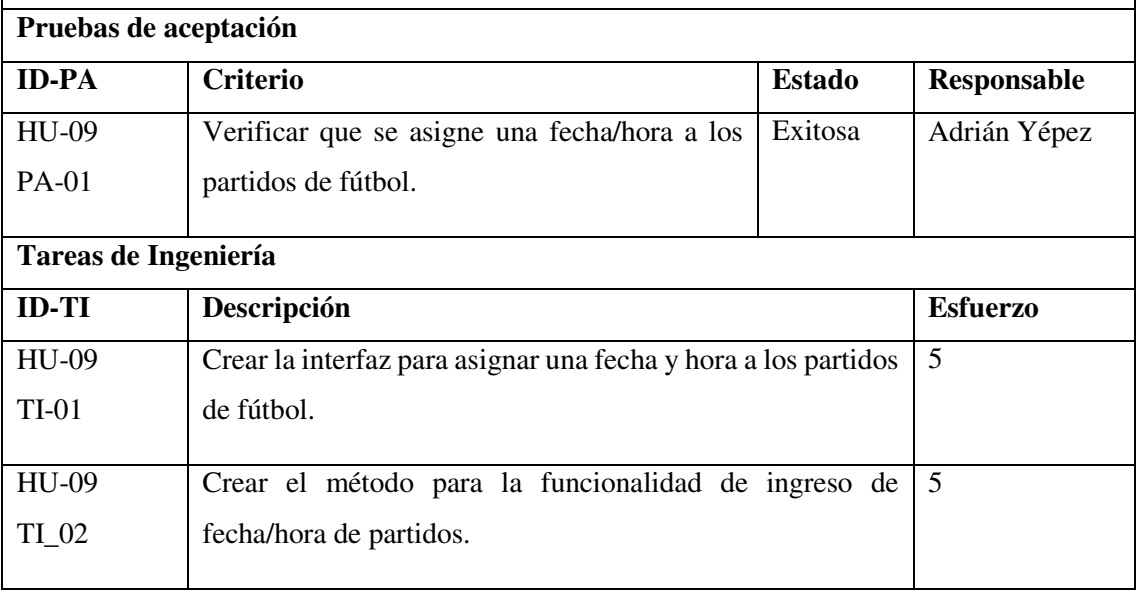

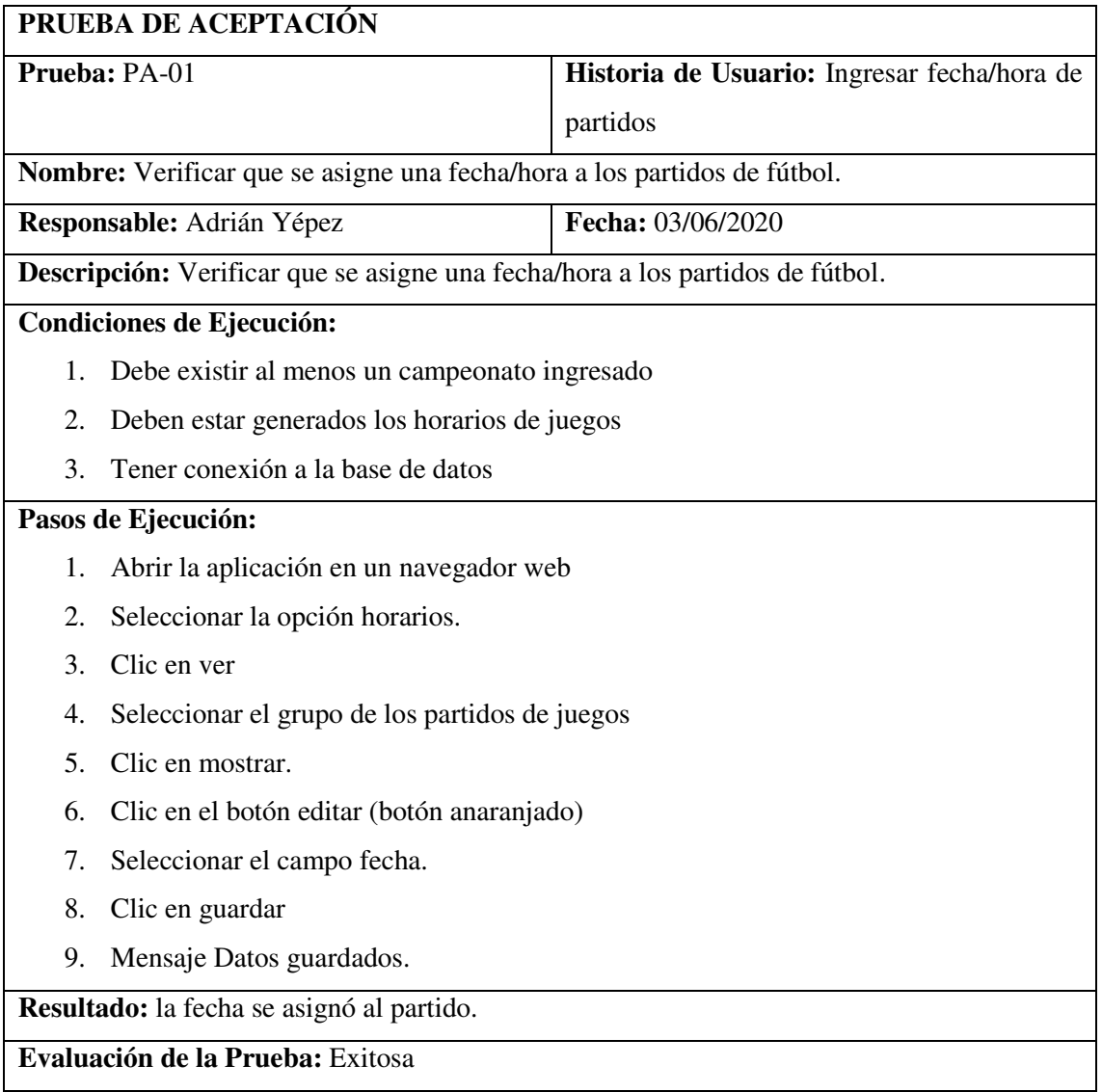

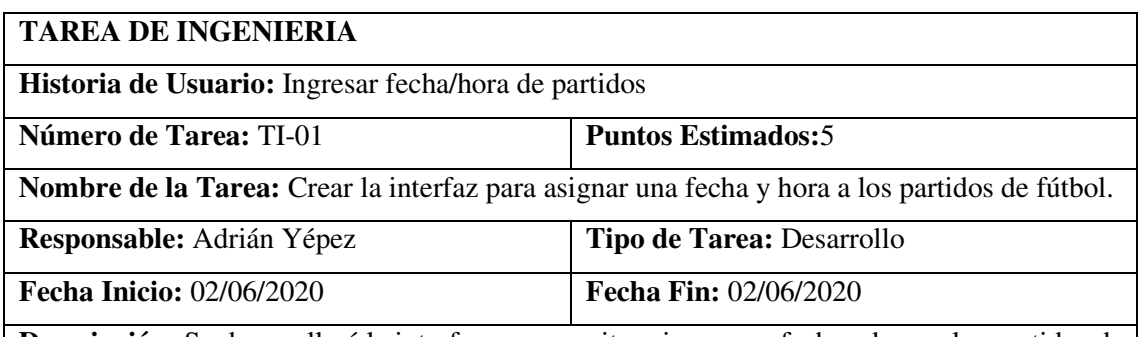

**Descripción:** Se desarrollará la interfaz que permita asignar una fecha y hora a los partidos de fútbol.

# **Pruebas de Aceptación:**

 Verificar que el diseño del formulario de asignación fecha y hora a partidos cumpla con el estándar de interfaces establecido.

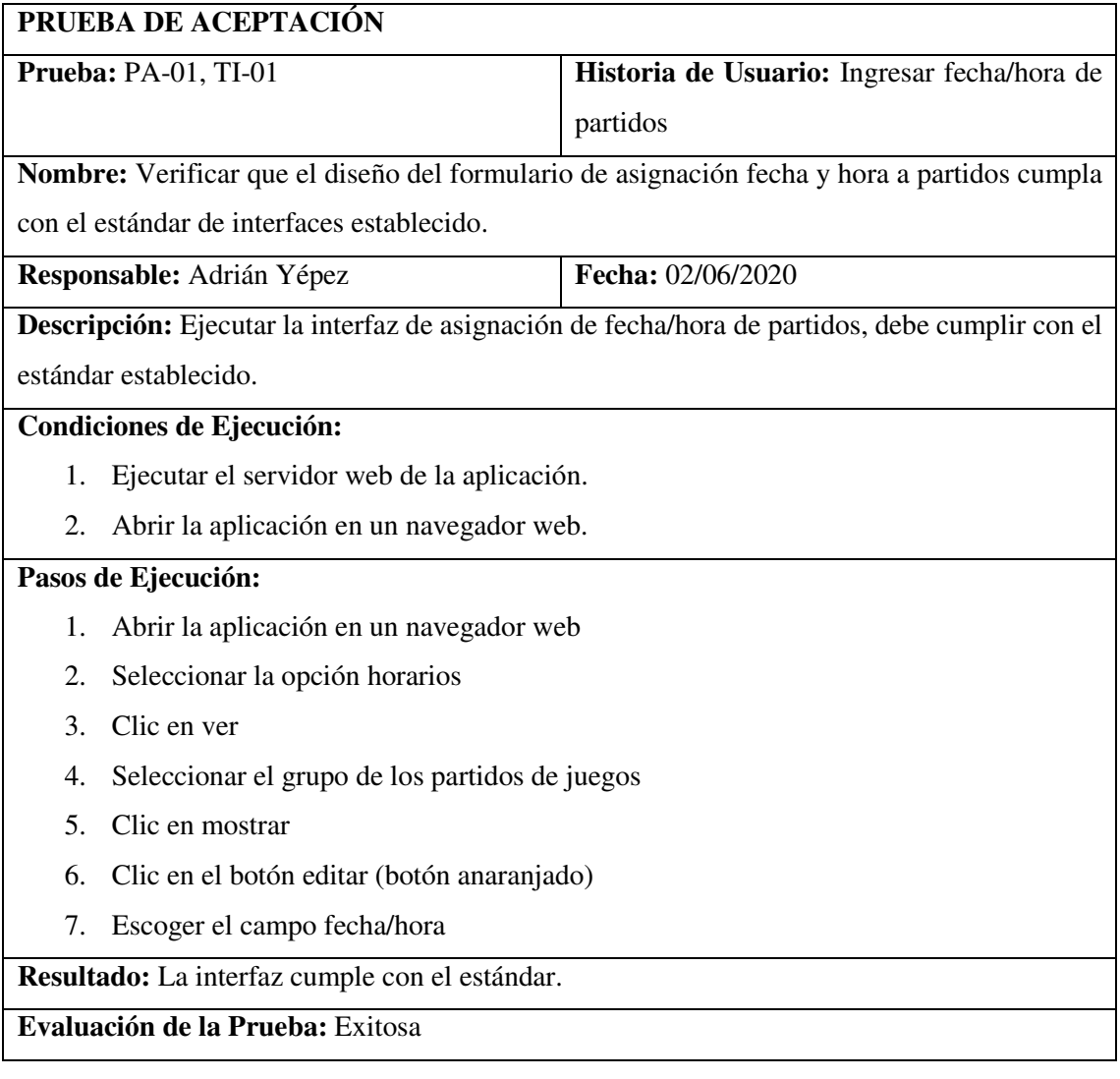

# **TAREA DE INGENIERIA**

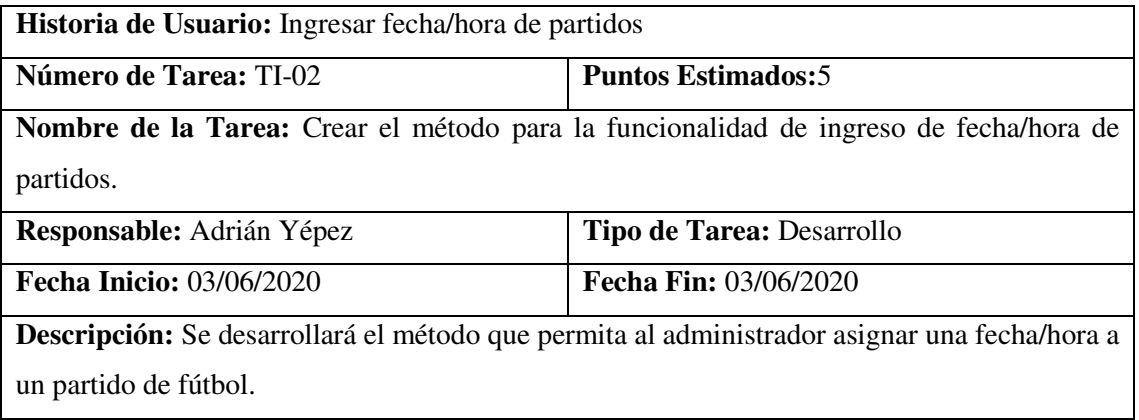

# **Pruebas de Aceptación:**

Verificar que el método para asignar fecha/hora este creado en el archivo partidoController.

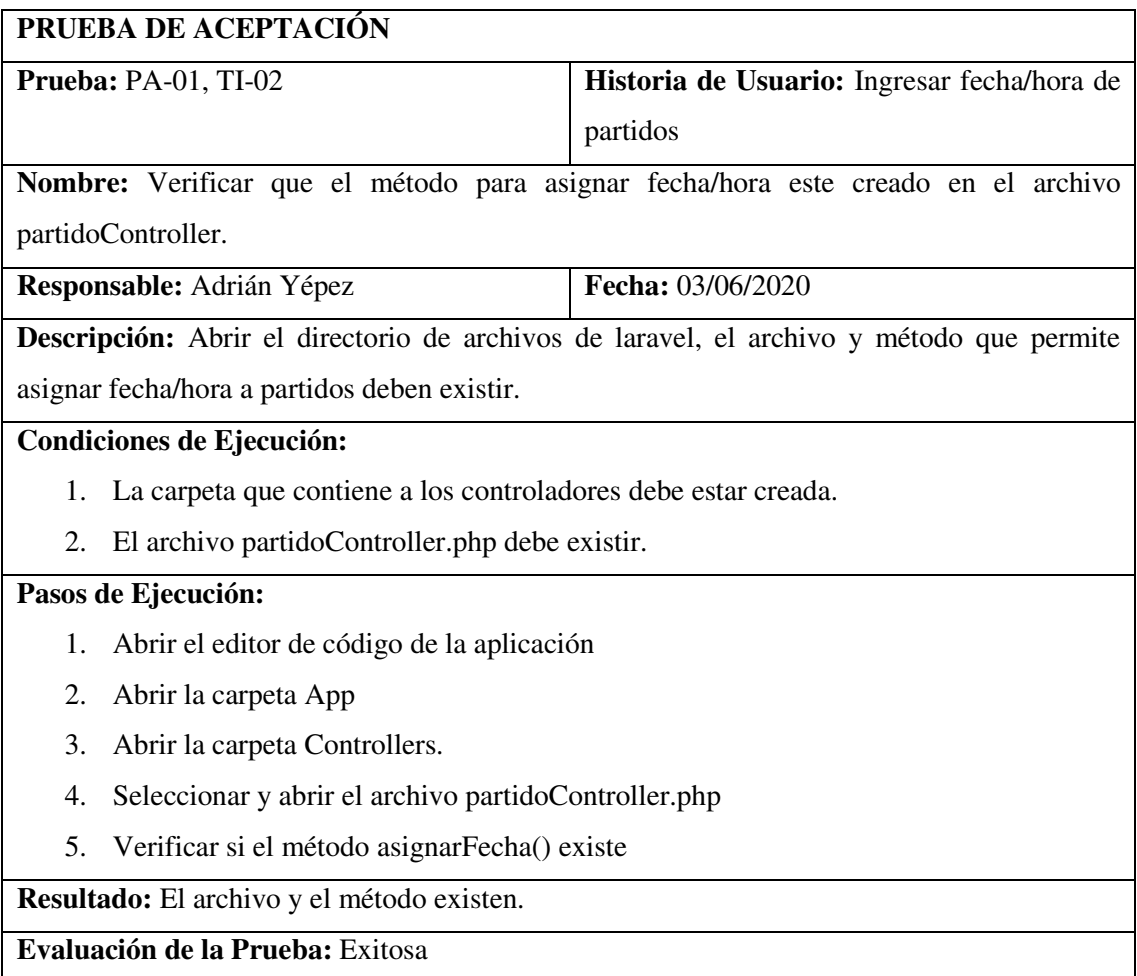

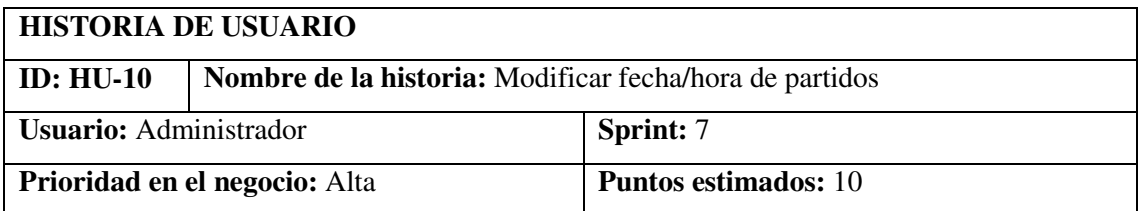

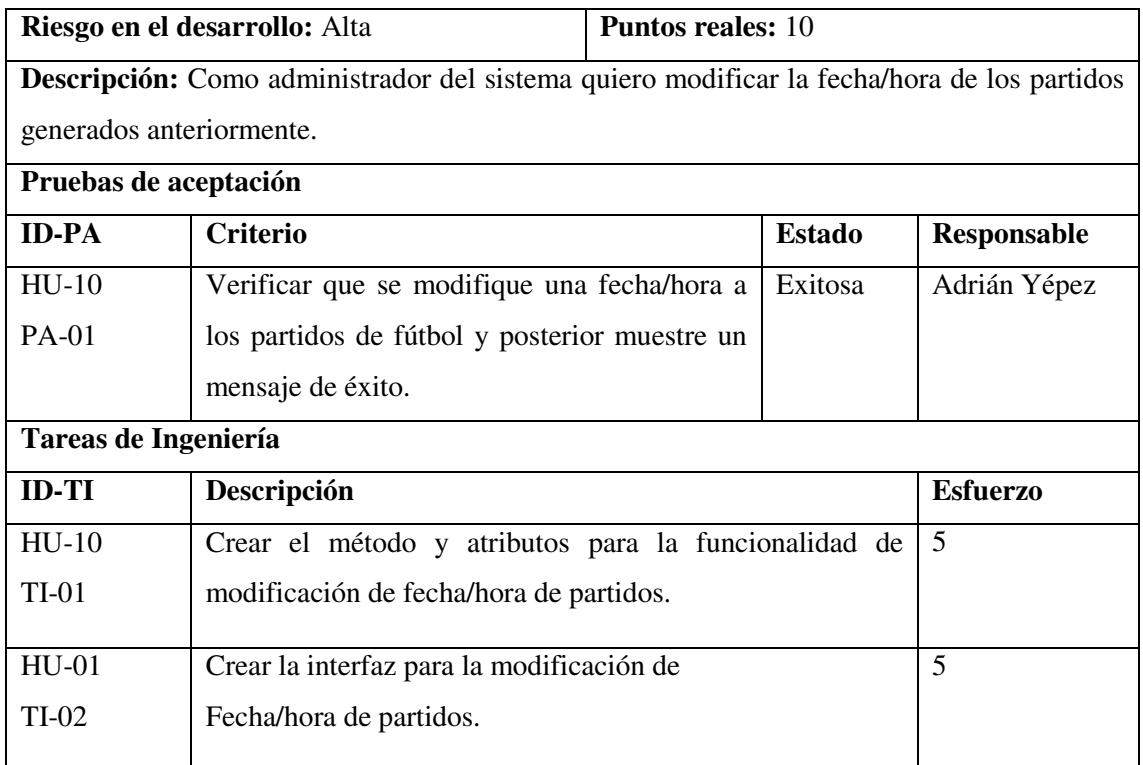

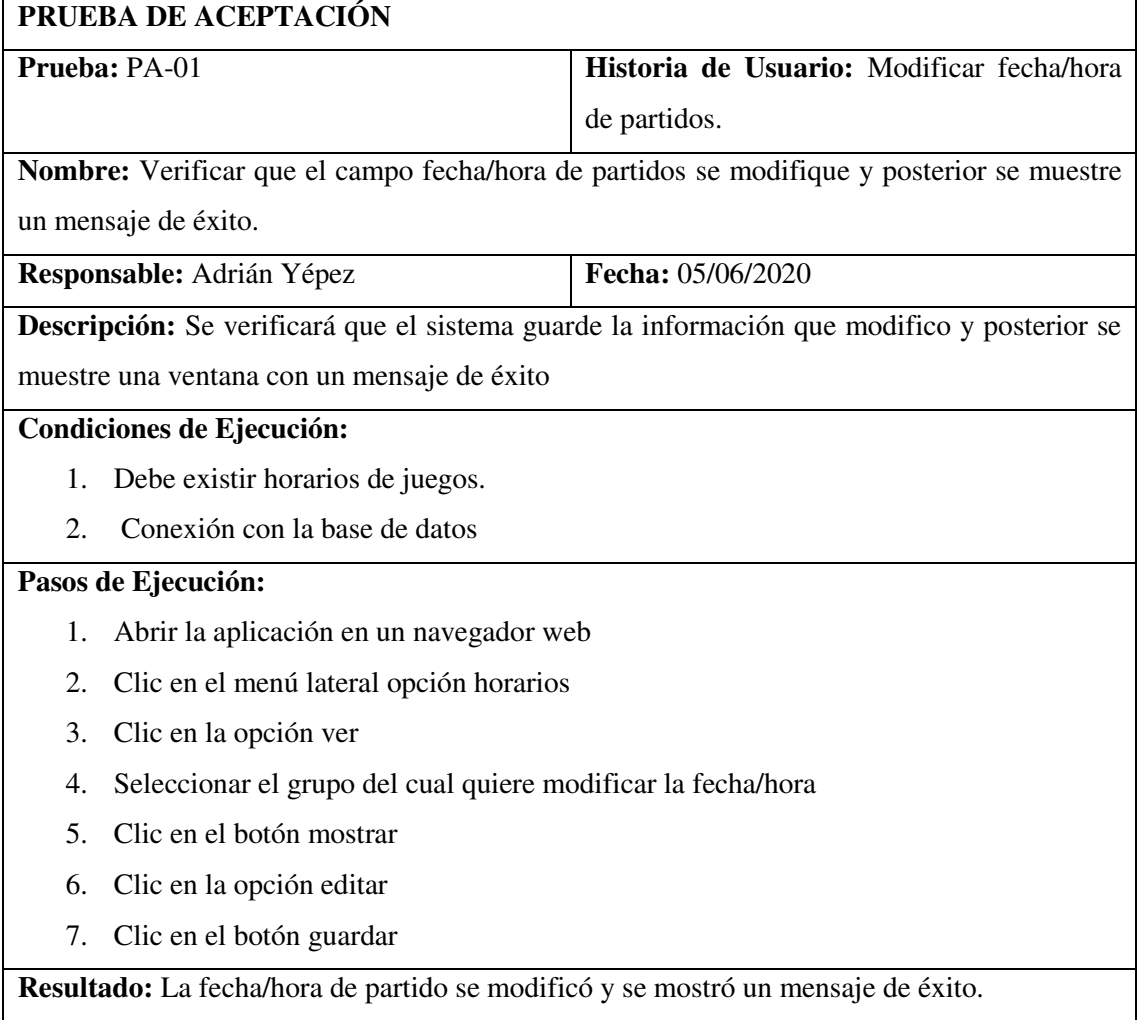

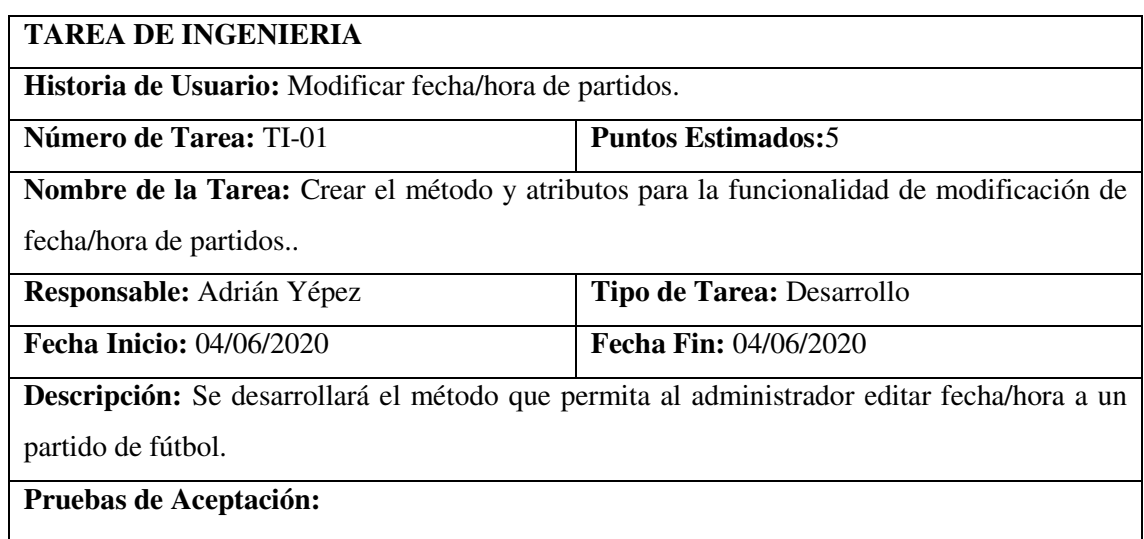

Verificar que el método para editar fecha/hora este creado en el archivo partidoController.

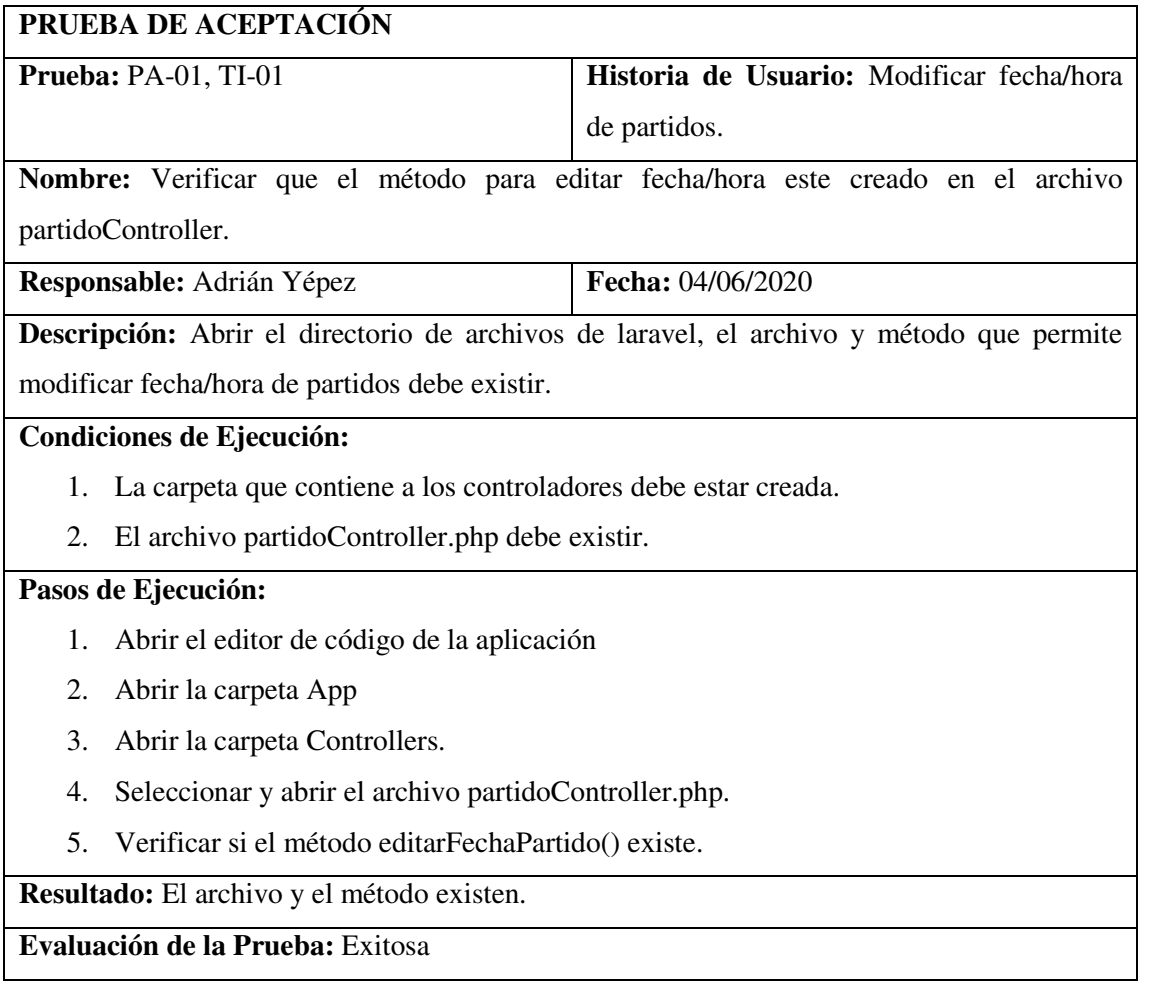

### **TAREA DE INGENIERIA**

**Historia de Usuario:** Modificar fecha/hora de partidos.

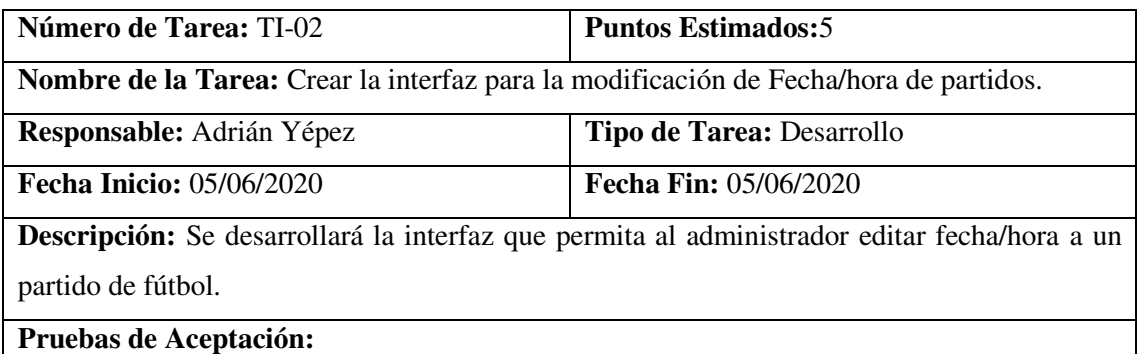

Verificar que la interfaz para editar fecha/hora cumpla con el estándar establecido.

# **PRUEBA DE ACEPTACIÓN Prueba: PA-01, TI-02 Historia de Usuario:** Modificar fecha/hora de partidos. **Nombre:** Crear la interfaz para la modificación de Fecha/hora de partidos. **Responsable:** Adrián Yépez **Fecha:** 05/06/2020 **Descripción:** Ejecutar la capa de interfaz de usuario el formato establecido y funcione correctamente. **Condiciones de Ejecución:**  1. El archivo que contiene la vista debe estar creado con extensión .blade. **Pasos de Ejecución:**  1. Ejecutar la aplicación. 2. Clic en la opción horarios. 3. Seleccionar la opción ver y clic en listar. 4. Clic en el botón editar. **Resultado:** La interfaz gráfica de la funcionalidad cumple con el estándar. **Evaluación de la Prueba:** Exitosa

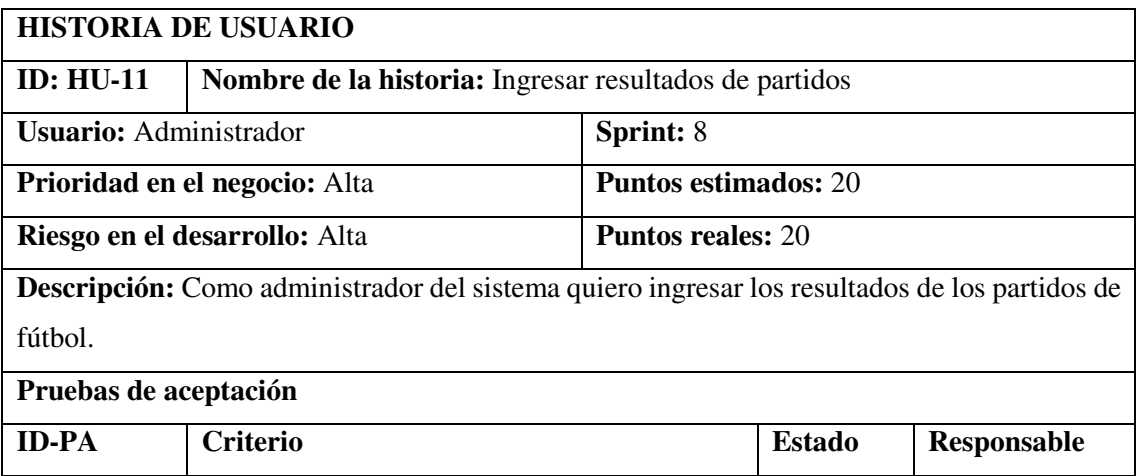

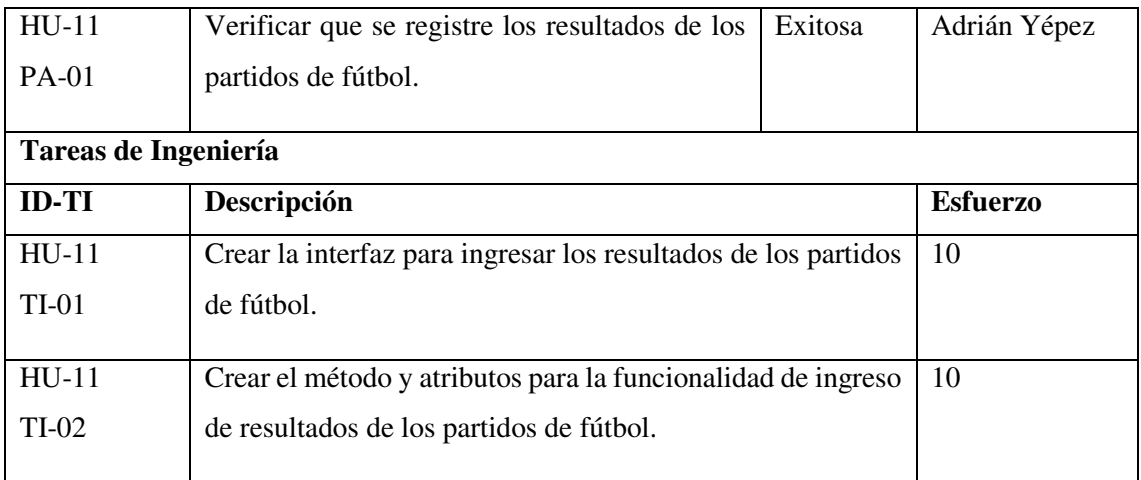

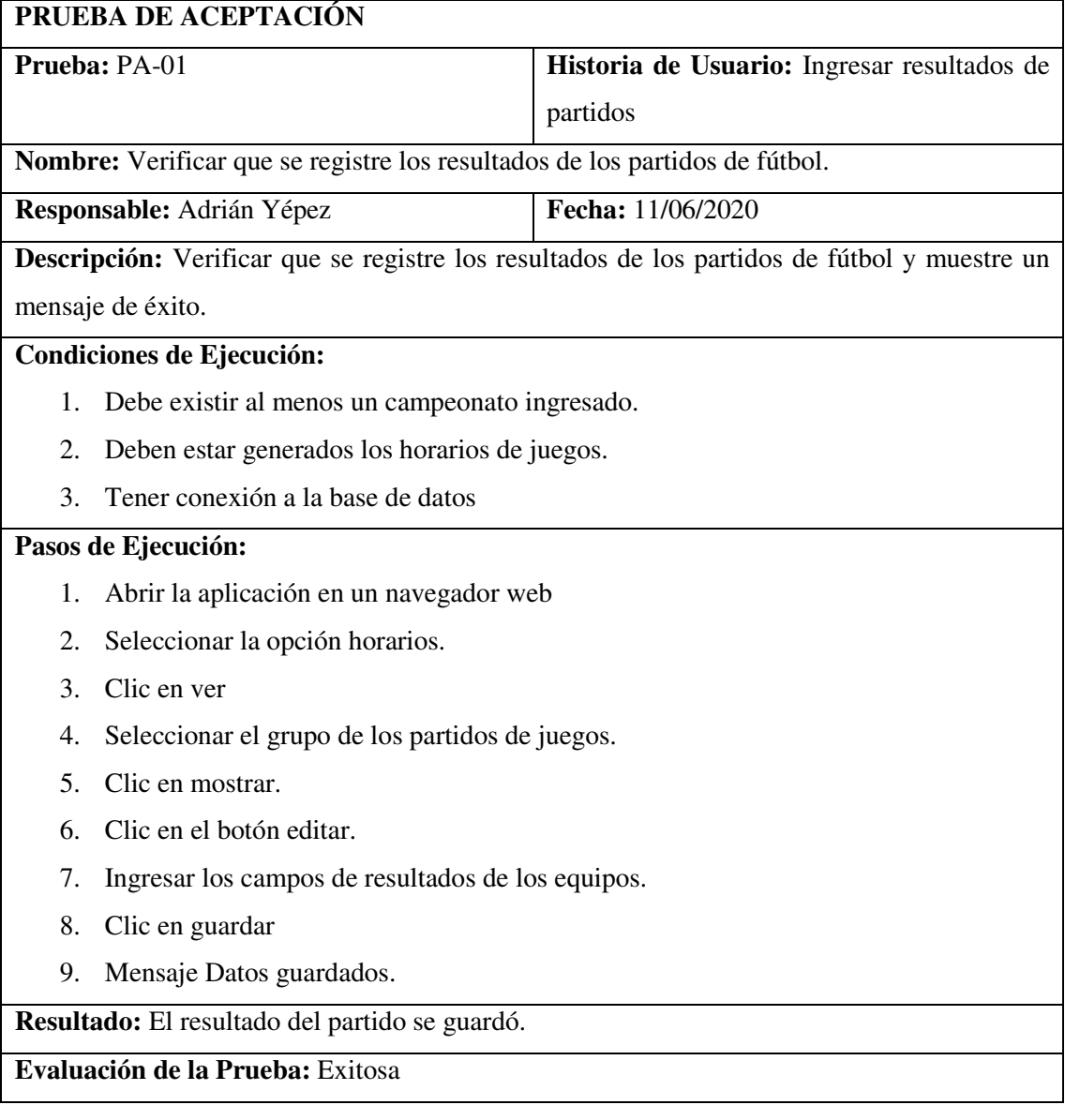

# **TAREA DE INGENIERIA**

**Historia de Usuario:** Ingresar resultados de partidos

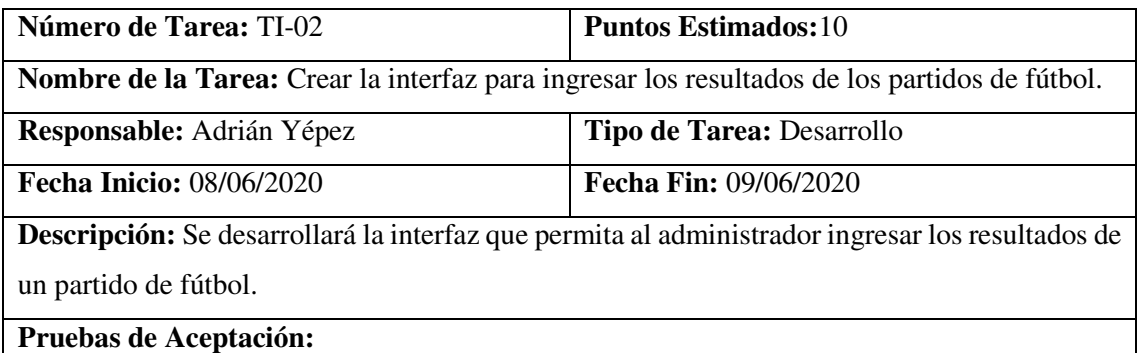

Verificar que la interfaz para ingresar resultados cumpla con el estándar establecido.

# **PRUEBA DE ACEPTACIÓN Prueba:** PA-01, TI-01 **Historia de Usuario:** Ingresar resultados de partidos **Nombre:** Verificar que la interfaz para ingresar resultados cumpla con el estándar establecido. **Responsable:** Adrián Yépez **Fecha:** 09/06/2020 **Descripción:** Ejecutar la interfaz de usuario y de debe cumplir con el formato establecido y funcionar correctamente. **Condiciones de Ejecución:**  1. El archivo que contiene la vista debe estar creado con extensión .blade. **Pasos de Ejecución:**  1. Ejecutar la aplicación 2. Clic en la opción horarios 3. Seleccionar la opción ver y clic en listar 4. Clic en el botón editar **Resultado:** La interfaz gráfica de la funcionalidad cumple con el estándar **Evaluación de la Prueba:** Exitosa

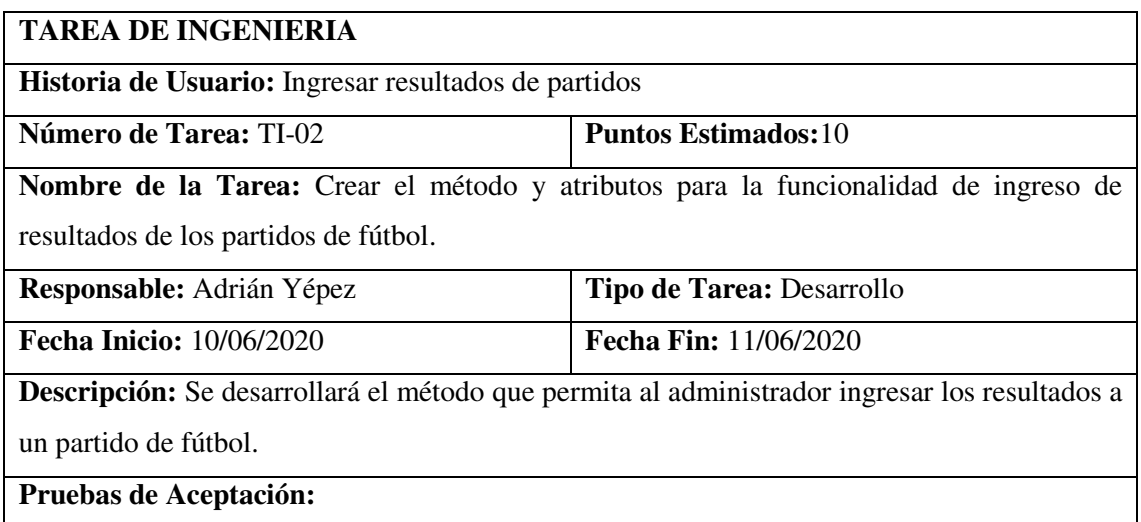

 Verificar que el método para ingresar resultados este creado en el archivo partidoController.

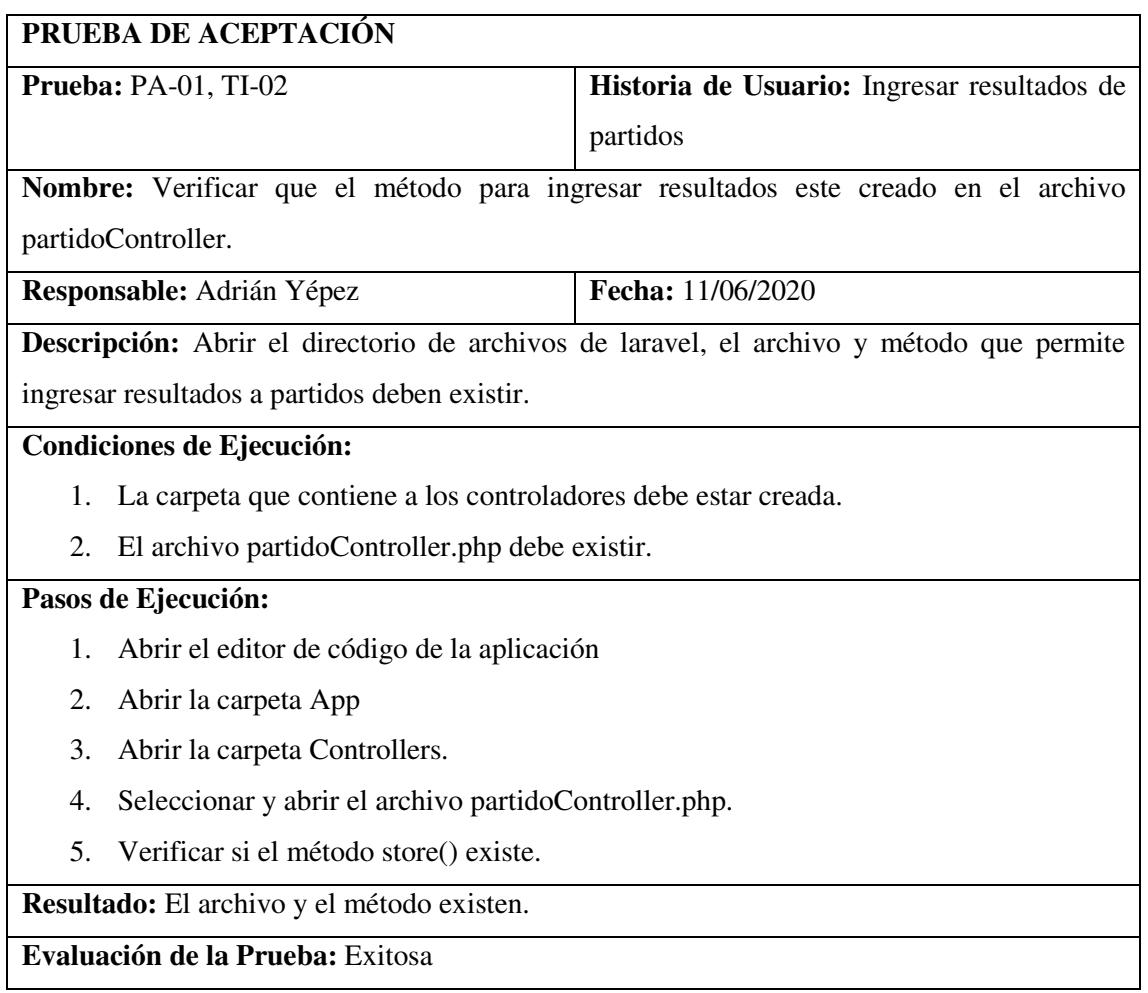

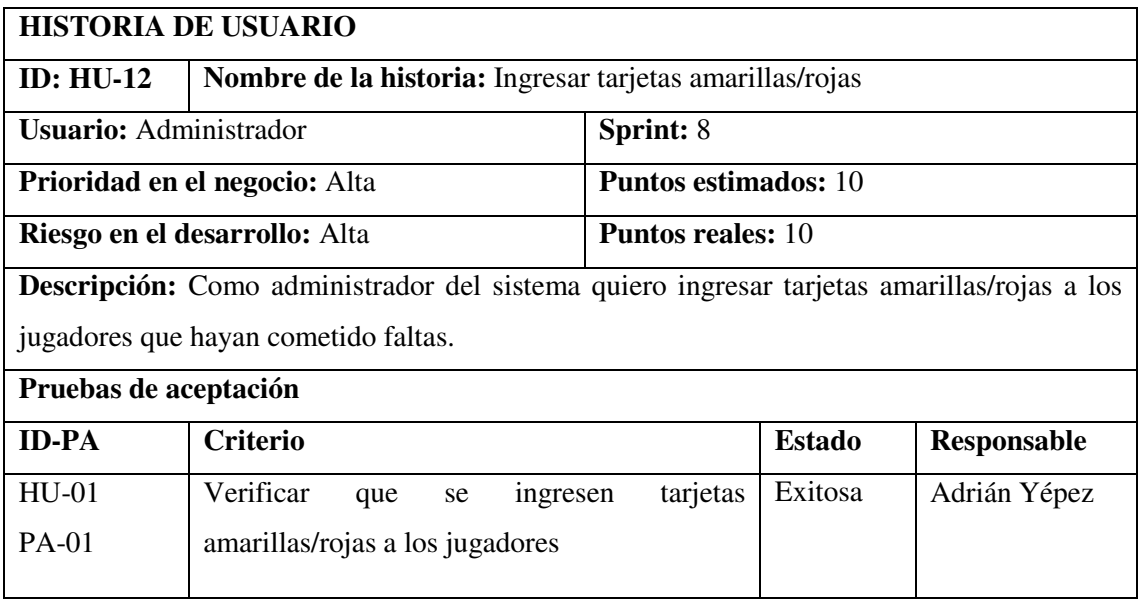
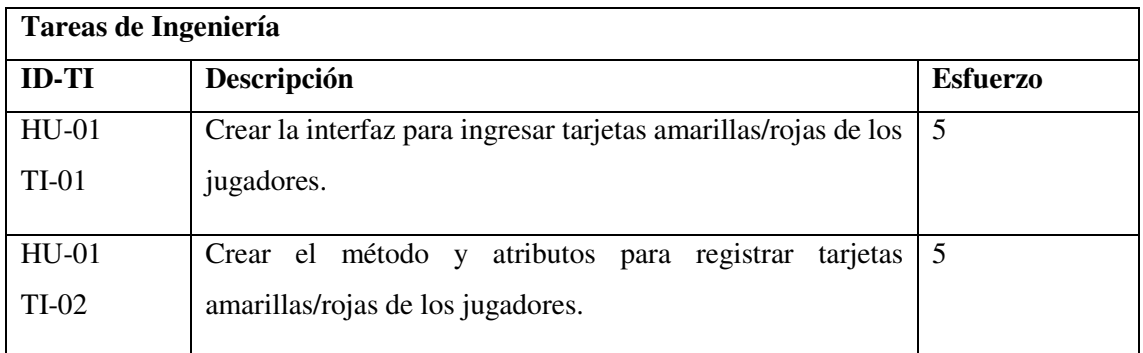

#### **PRUEBA DE ACEPTACIÓN**

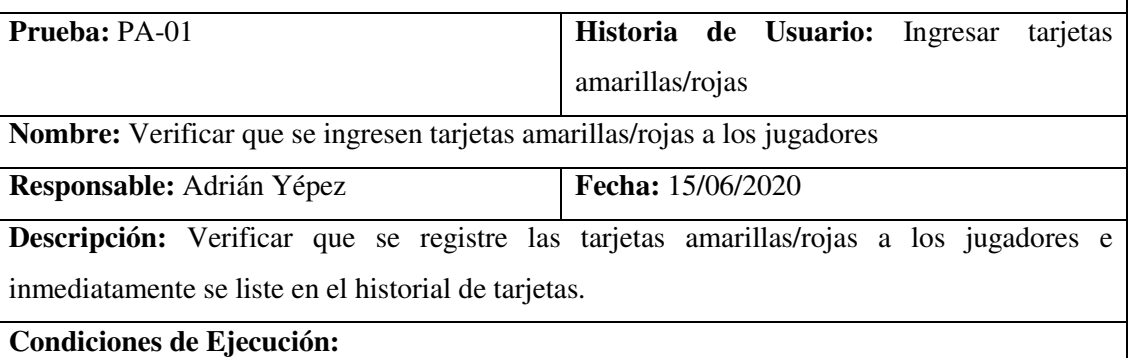

- 1. Debe existir un equipo registrado
- 2. Conexión a la base de datos

# **Pasos de Ejecución:**

- 1. Abrir la aplicación en un navegador web
- 2. Seleccionar la opción jugadores
- 3. Clic en la opción sanciones
- 4. Seleccionar el equipo y clic en listar
- 5. Seleccionar el jugador del cual desea registrar tarjetas
- 6. Clic en el botón editar
- 7. Ingresar la tarjeta amarilla/roja
- 8. Clic en guardar

**Resultado:** Se registró la tarjeta amarilla/roja del jugador.

**Evaluación de la Prueba:** Exitosa

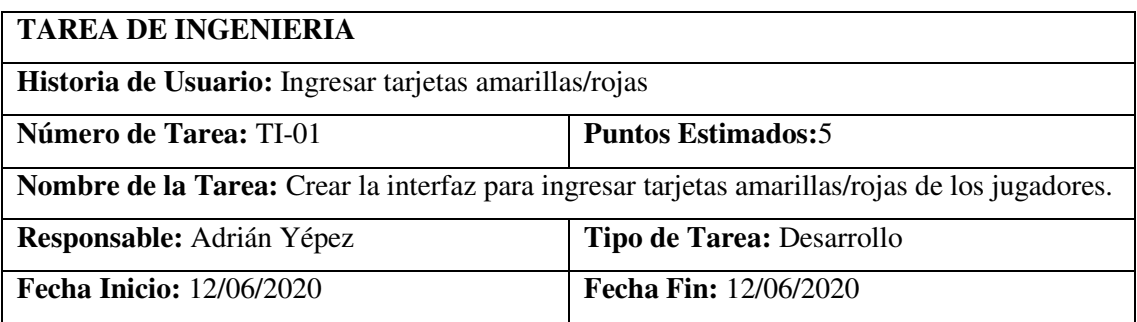

**Descripción:** Se desarrollará la interfaz que permita al administrador ingresar tarjetas amarillas/rojas de los jugadores.

# **Pruebas de Aceptación:**

 Verificar que la interfaz para ingresar tarjetas amarillas/rojas cumpla con el estándar establecido.

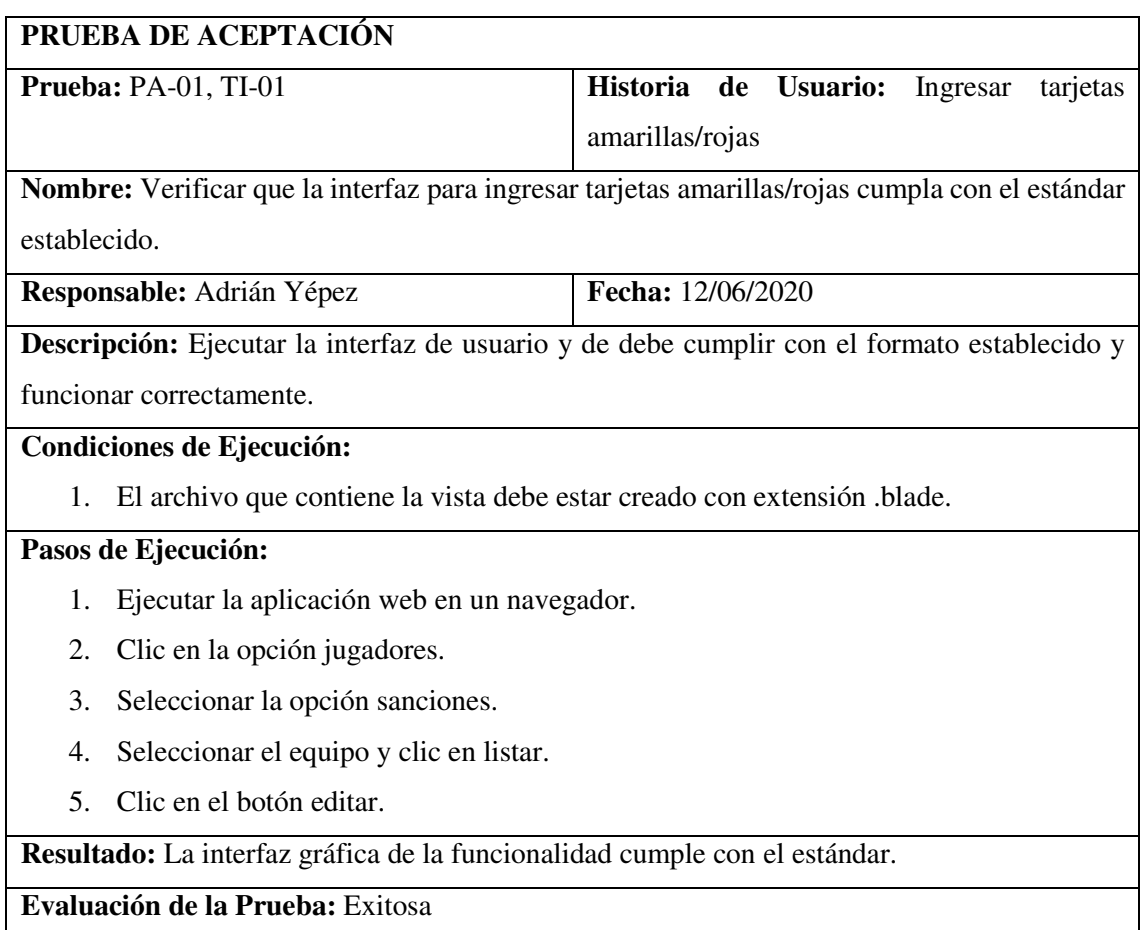

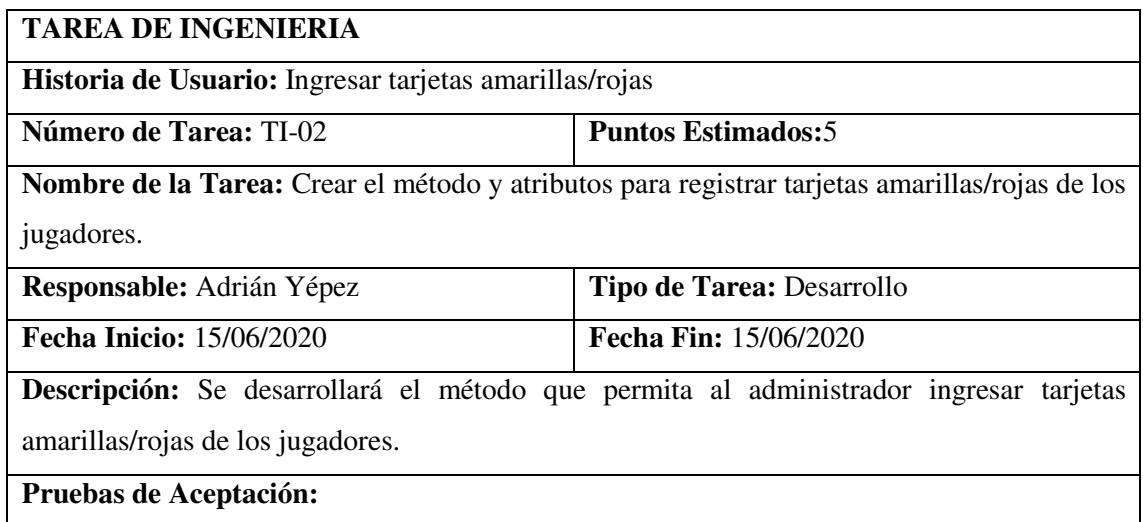

 Verificar que el método para ingresar tarjetas amarillas/rojas este creado en el archivo tarjetasController.php

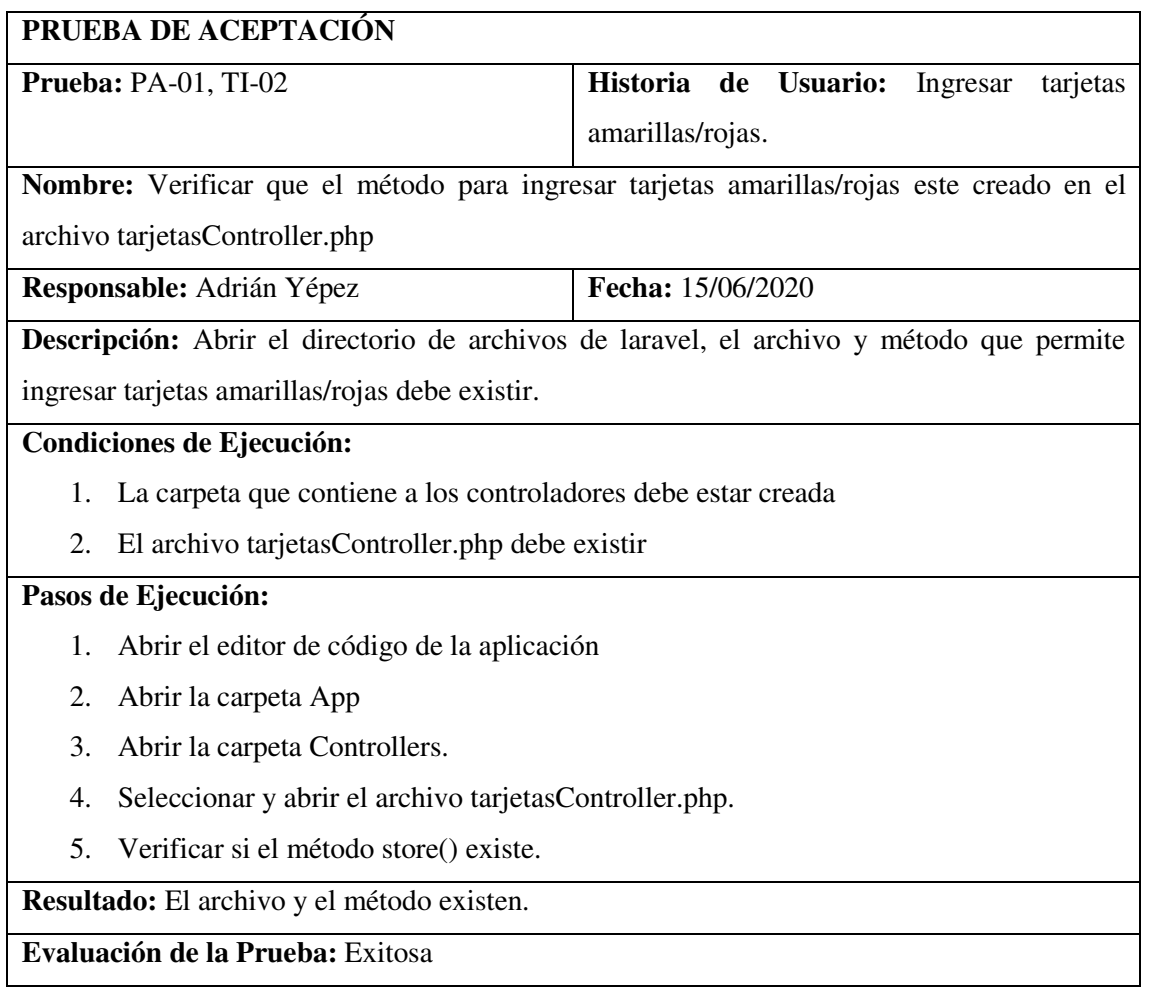

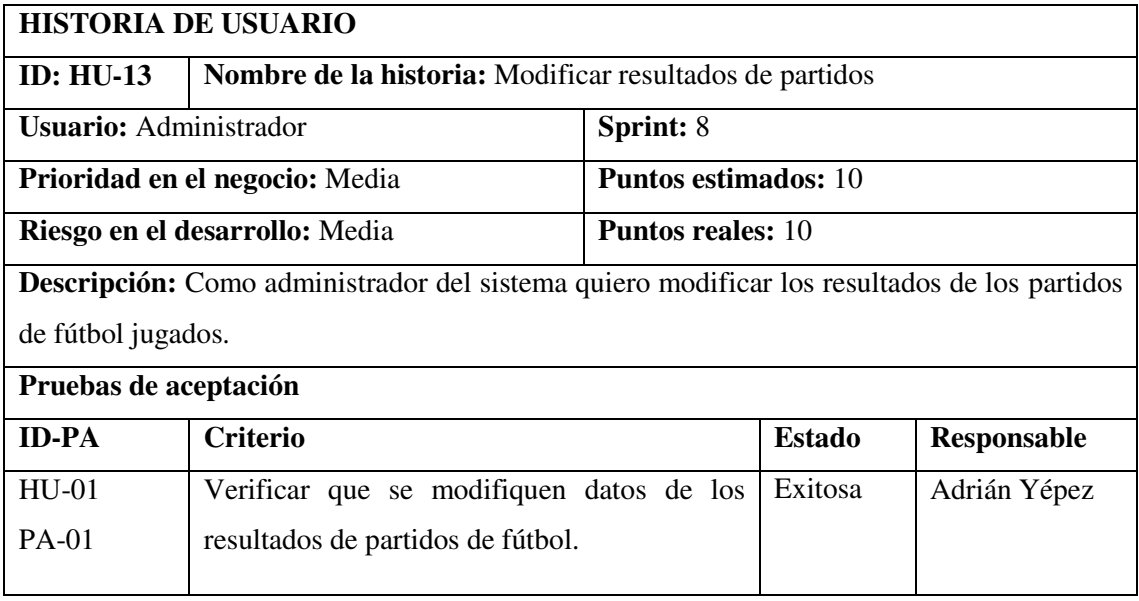

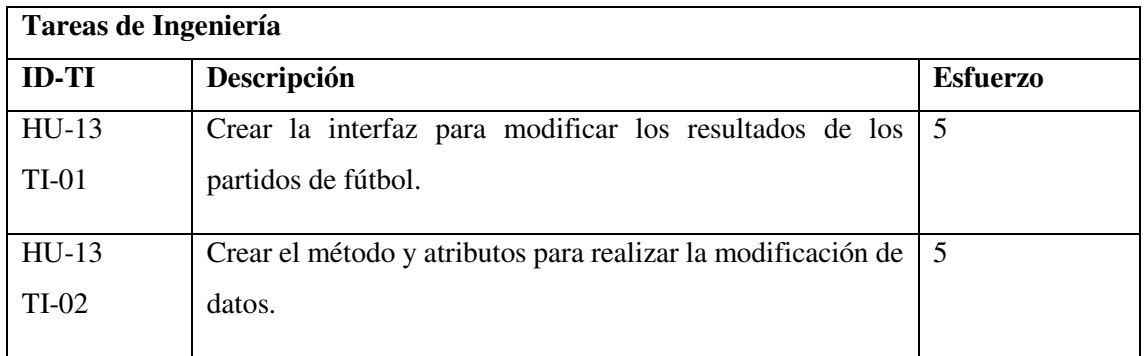

# **PRUEBA DE ACEPTACIÓN Prueba:** PA-01 **Historia de Usuario:** Modificar resultados de partidos **Nombre:** Verificar que se modifiquen datos de los resultados de partidos de fútbol. **Responsable:** Adrián Yépez **Fecha:** 17/06/2020 Descripción: Verificar que modifiquen los datos de los resultados de partidos de fútbol jugados. **Condiciones de Ejecución:**  1. Los horarios deben estar generados. 2. Conexión a la base de datos. **Pasos de Ejecución:**  1. Ejecutar la aplicación. 2. Clic en la opción horarios. 3. Seleccionar la opción ver. 4. Seleccionar el grupo y clic en mostrar. 5. Clic en el botón editar. 6. Clic en el botón guardar. **Resultado:** Se modificó los resultados del partido de fútbol. **Evaluación de la Prueba:** Exitosa

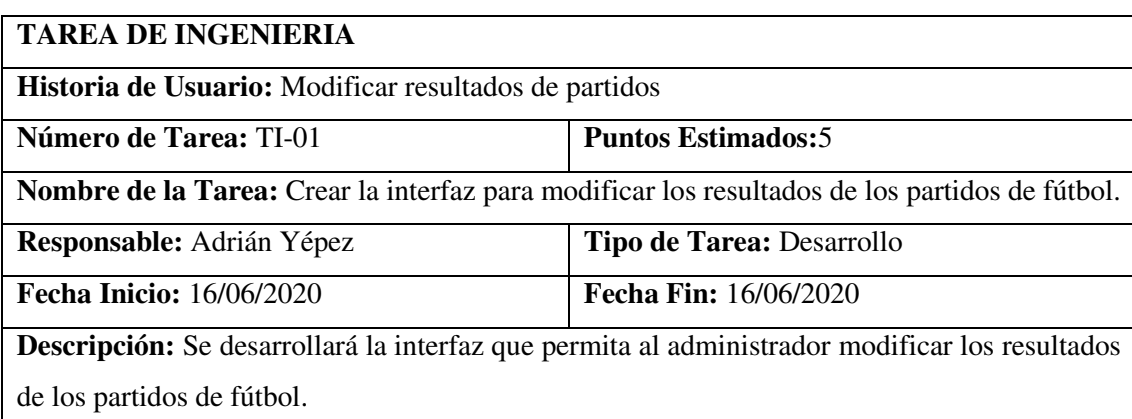

#### **Pruebas de Aceptación:**

 Verificar que la interfaz para modificar los resultados de los partidos de fútbol cumpla con el estándar establecido.

#### **PRUEBA DE ACEPTACIÓN**

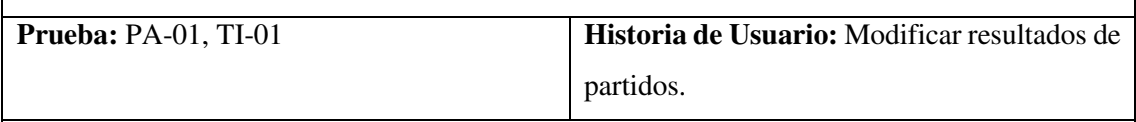

**Nombre:** Verificar que la interfaz para ingresar tarjetas amarillas/rojas cumpla con el estándar establecido.

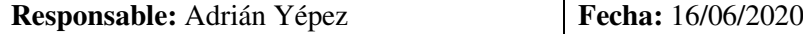

**Descripción:** Ejecutar la interfaz de usuario y de debe cumplir con el formato establecido y funcionar correctamente.

**Condiciones de Ejecución:** 

1. El archivo que contiene la vista debe estar creado con extensión .blade.

#### **Pasos de Ejecución:**

- 1. Ejecutar la aplicación web en un navegador.
- 2. Clic en la opción horarios.
- 3. Seleccionar la opción ver.
- 4. Seleccionar el grupo y clic en mostrar.
- 5. Clic en el botón editar.

**Resultado:** La interfaz gráfica de la funcionalidad cumple con el estándar.

**Evaluación de la Prueba:** Exitosa

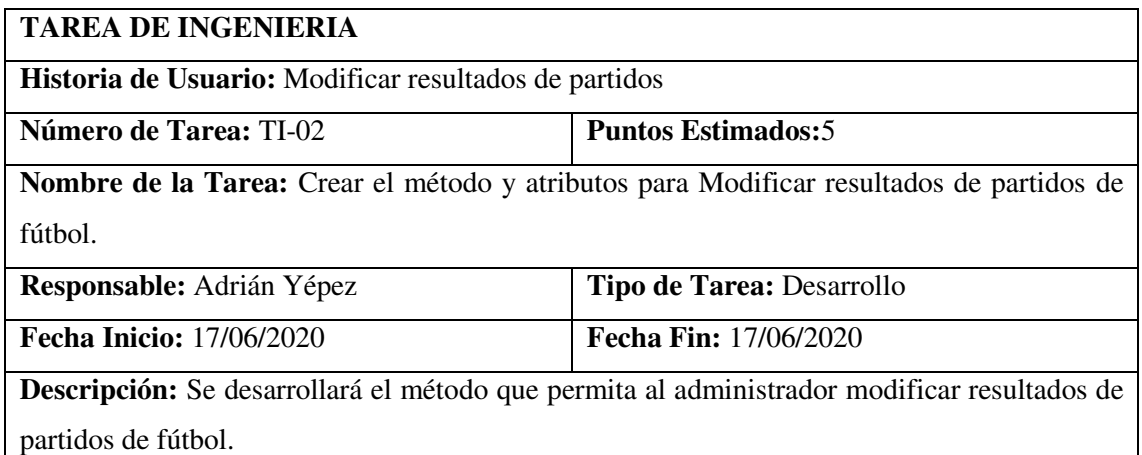

#### **Pruebas de Aceptación:**

 Verificar que el método para modificar resultados de partidos de fútbol este creado en el archivo tarjetasController.php

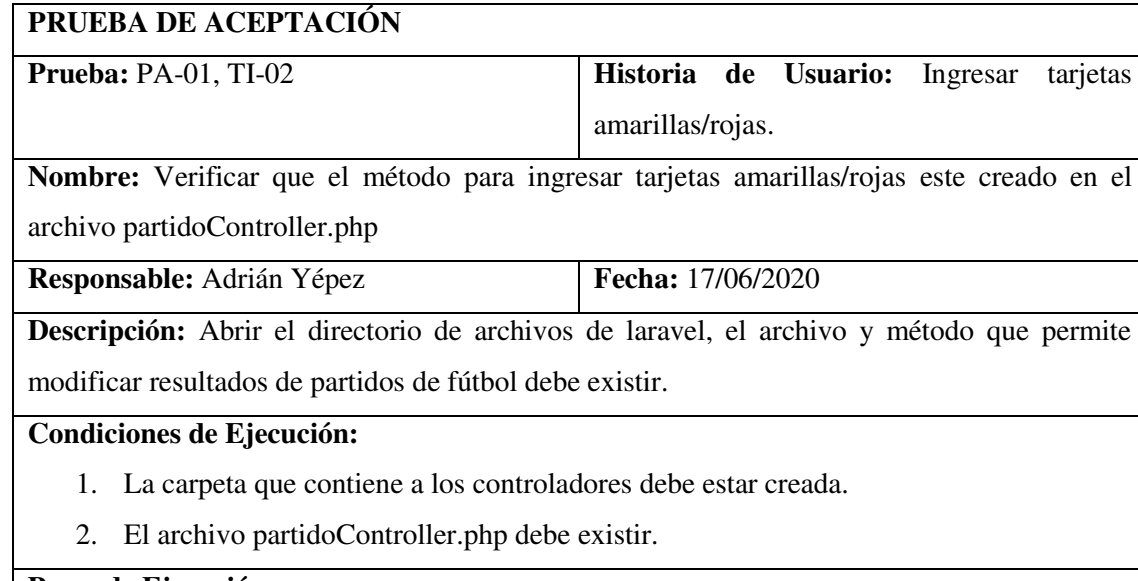

#### **Pasos de Ejecución:**

- 1. Abrir el editor de código de la aplicación
- 2. Abrir la carpeta App
- 3. Abrir la carpeta Controllers
- 4. Seleccionar y abrir el archivo partidoController.php
- 5. Verificar si el método update() existe

**Resultado:** El archivo y el método existen.

**Evaluación de la Prueba:** Exitosa

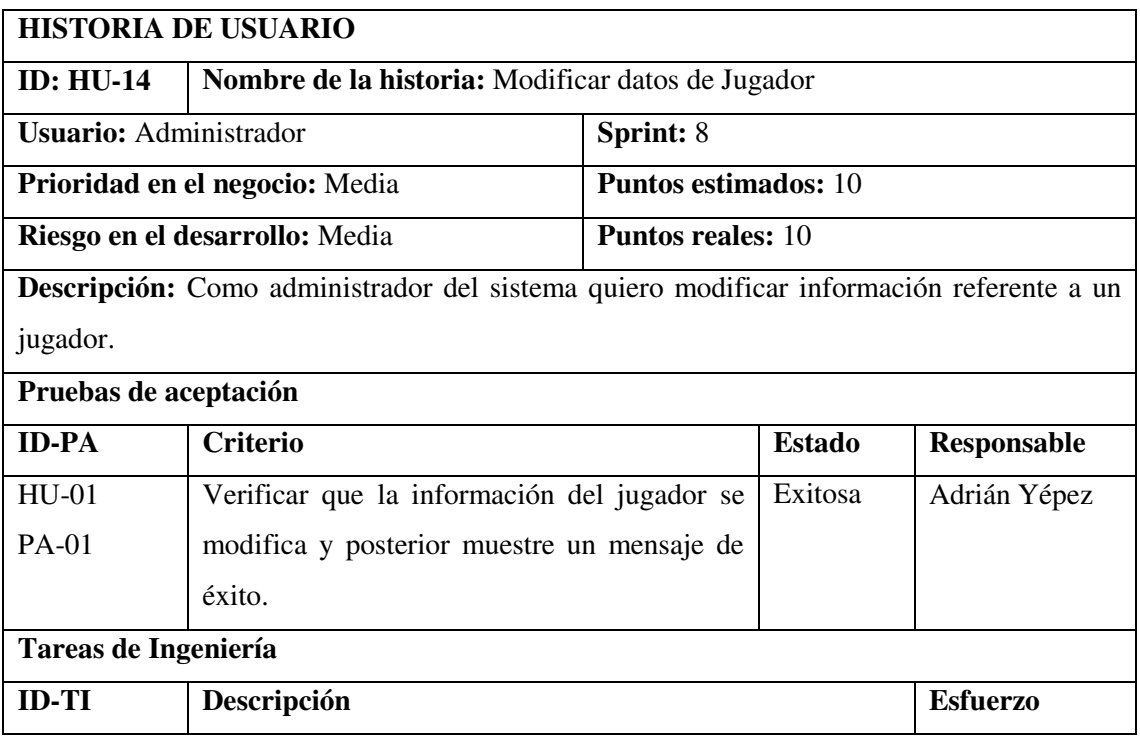

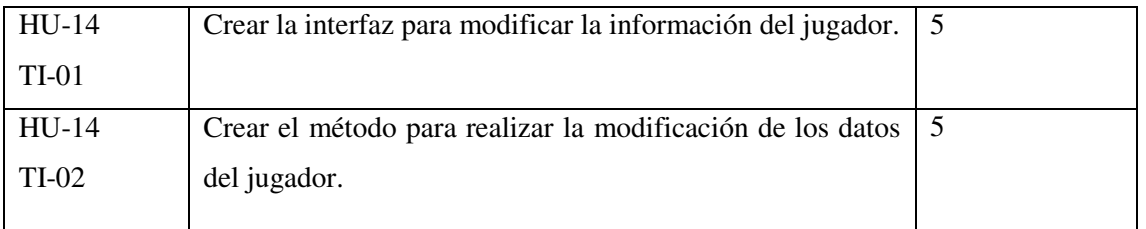

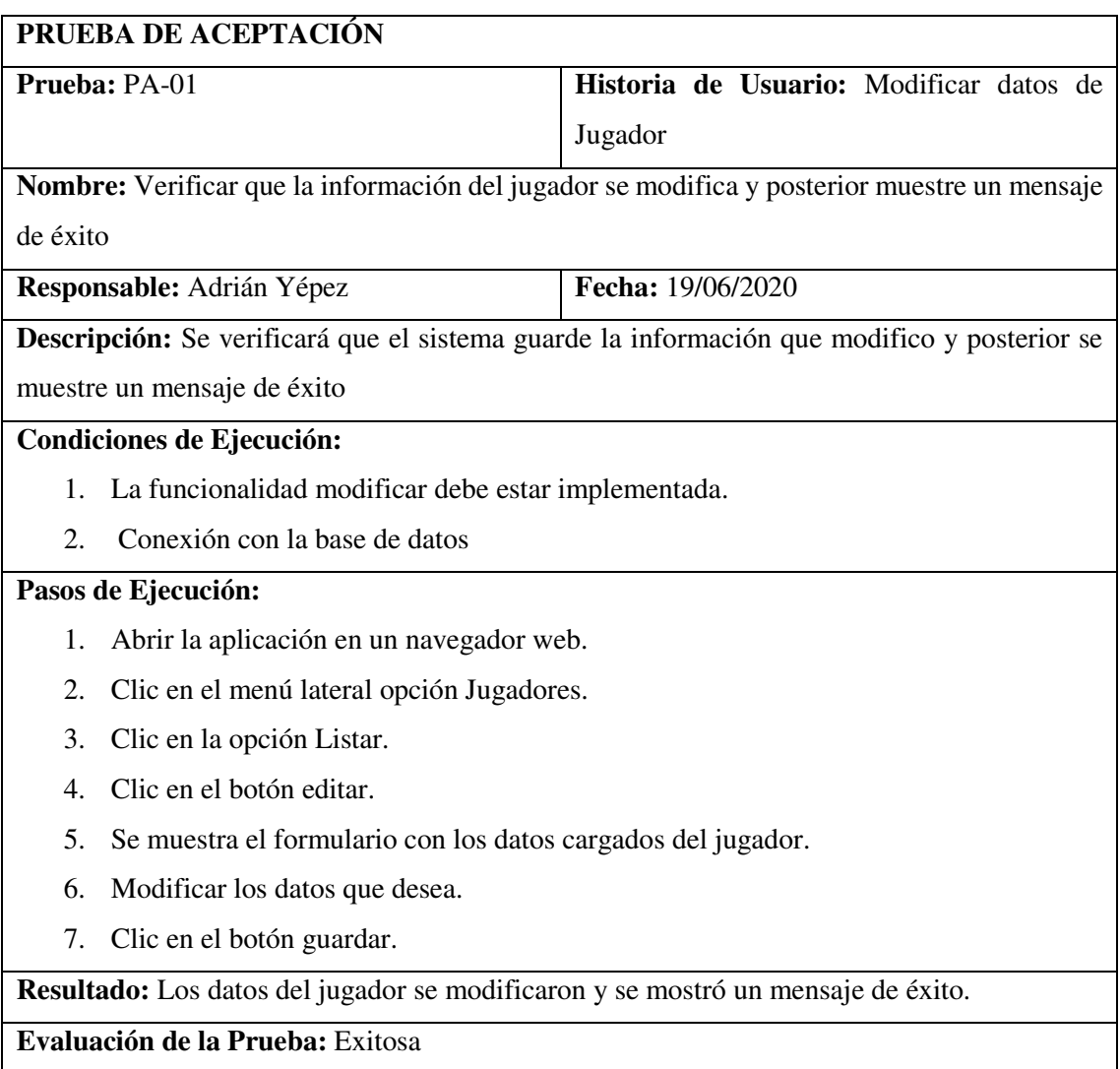

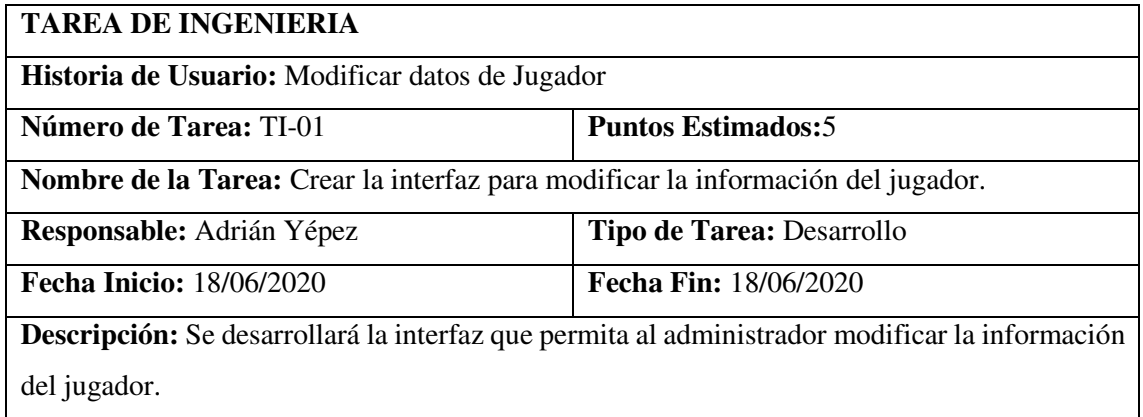

## **Pruebas de Aceptación:**

 Verificar que la interfaz para modificar la información del jugador cumpla con el estándar establecido.

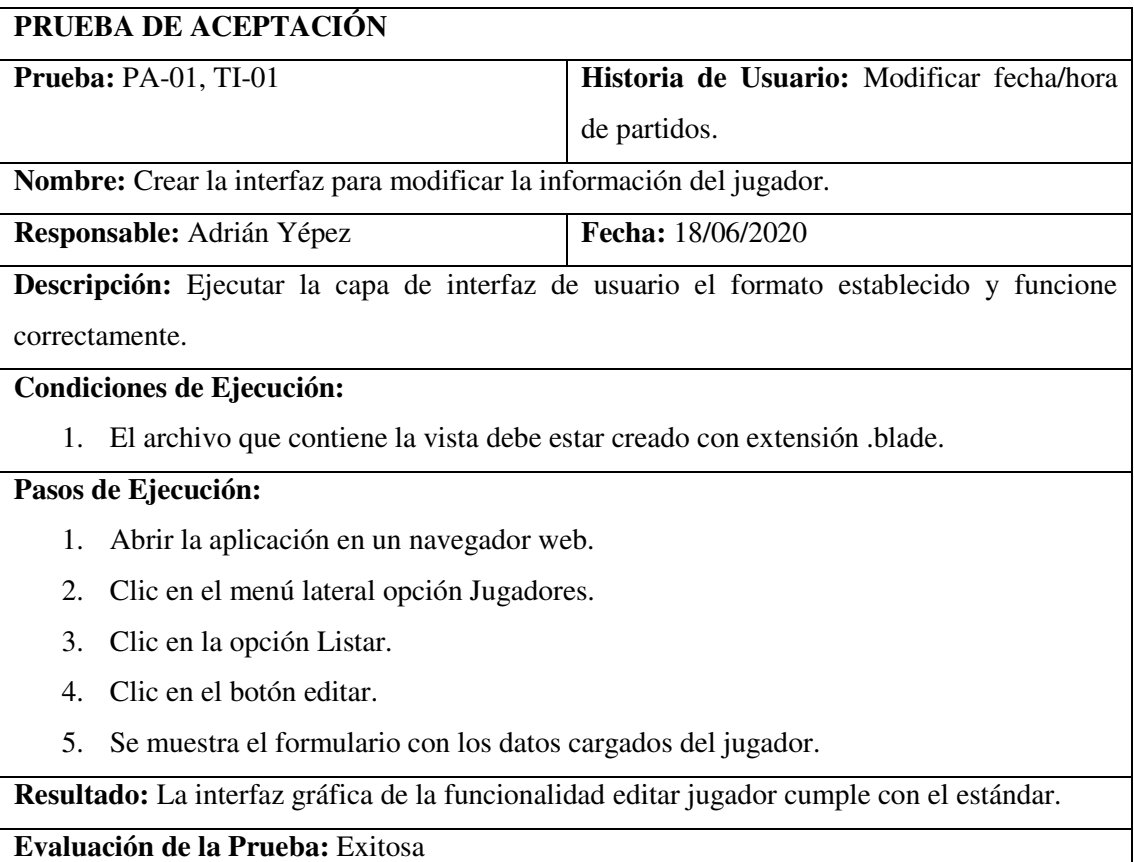

#### **TAREA DE INGENIERIA**

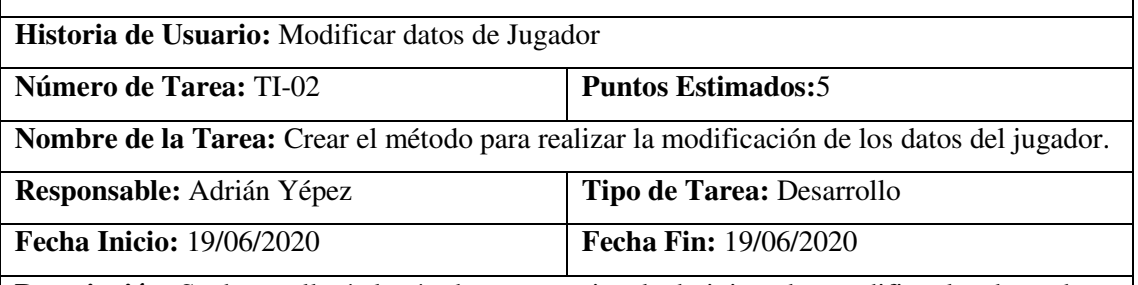

**Descripción:** Se desarrollará el método que permita al administrador modificar los datos de un jugador.

#### **Pruebas de Aceptación:**

 Verificar que el método para modificar datos de jugadores este creado en el archivo jugadorController.

### **PRUEBA DE ACEPTACIÓN**

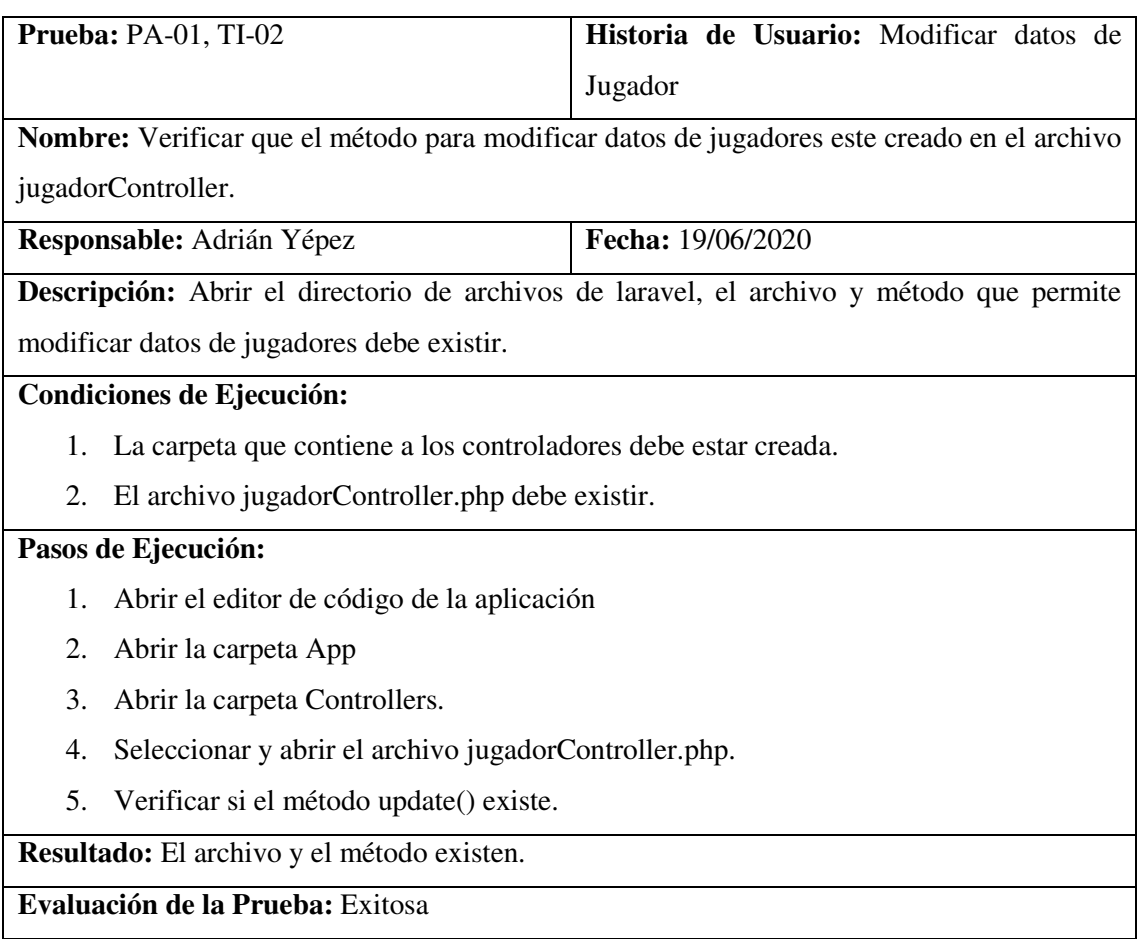

# **HU-15**

H

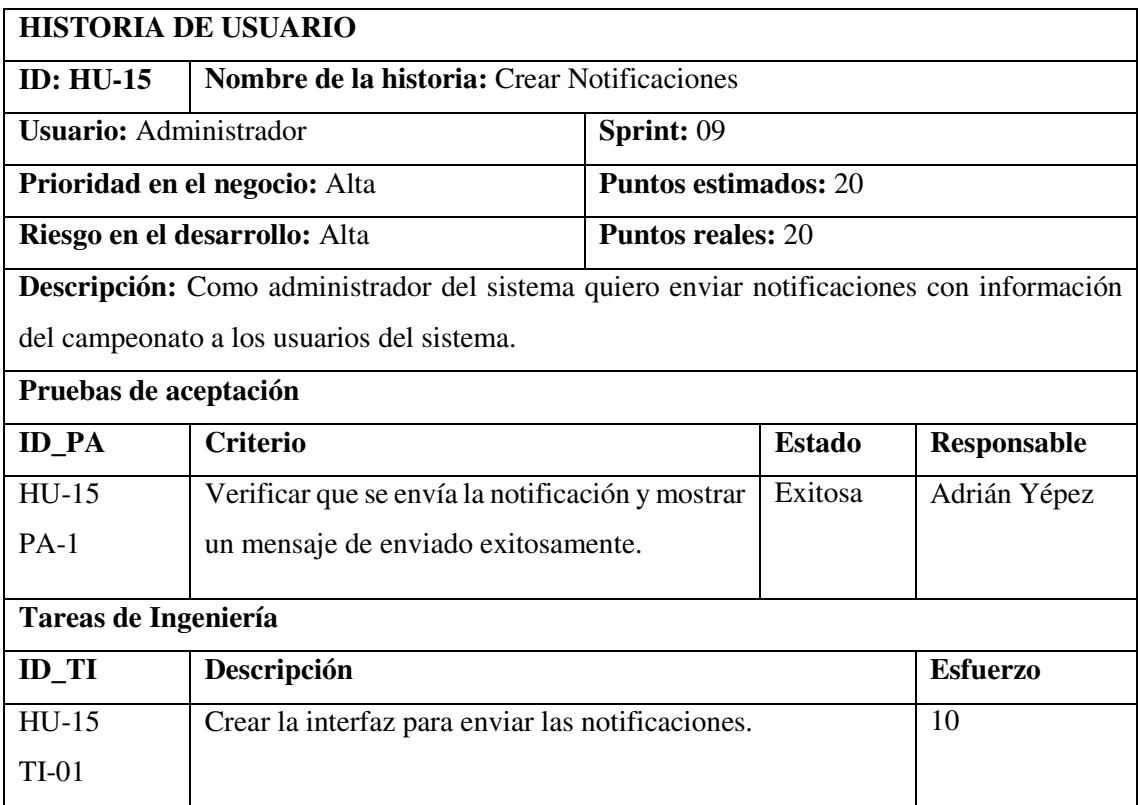

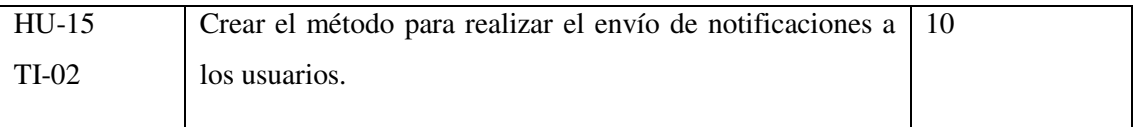

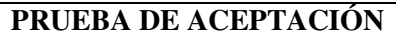

**Prueba: PA-01 Historia de Usuario: Crear Notificaciones** 

**Nombre:** Verificar que se envía la notificación y mostrar un mensaje de enviado exitosamente.

**Responsable:** Adrián Yépez **Fecha:** 25/06/2020

**Descripción:** El administrador enviará notificaciones de acontecimientos que surjan en el

campeonato a todos los usuarios registrados en la aplicación web.

#### **Condiciones de Ejecución:**

- 1. La funcionalidad de notificaciones debe estar implementada.
- 2. Conexión a la base de datos.

#### **Pasos de Ejecución:**

- 1. Ejecutar la aplicación web en un navegador.
- 2. Del menú lateral izquierdo seleccionar la opción Notificaciones.
- 3. Clic en la opción crear.
- 4. Ingresar el título y descripción de la notificación.
- 5. Clic en enviar.
- 6. Menaje de éxito.

**Resultado:** La notificación se envió y posterior se mostró el mensaje de éxito.

**Evaluación de la Prueba:** Exitosa

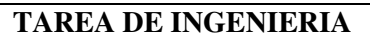

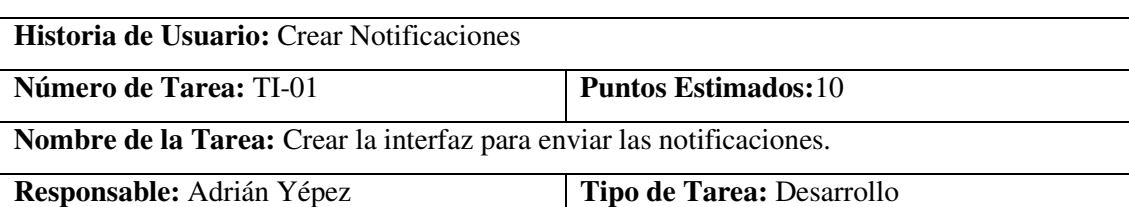

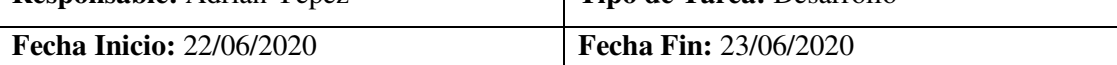

**Descripción:** Se desarrollará la interfaz que permita al administrador enviar notificaciones a los usuarios.

## **Pruebas de Aceptación:**

 Verificar que la interfaz para enviar notificaciones a los usuarios cumpla con el estándar establecido.

# **PRUEBA DE ACEPTACIÓN**

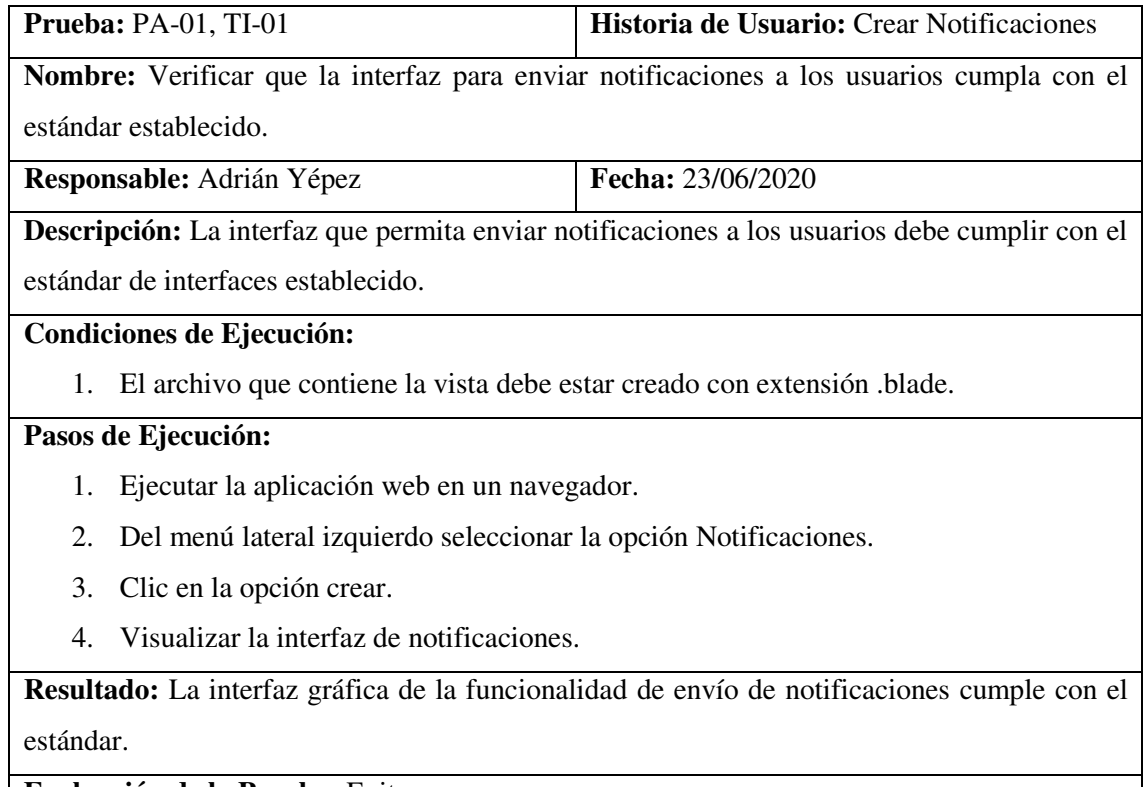

**Evaluación de la Prueba:** Exitosa

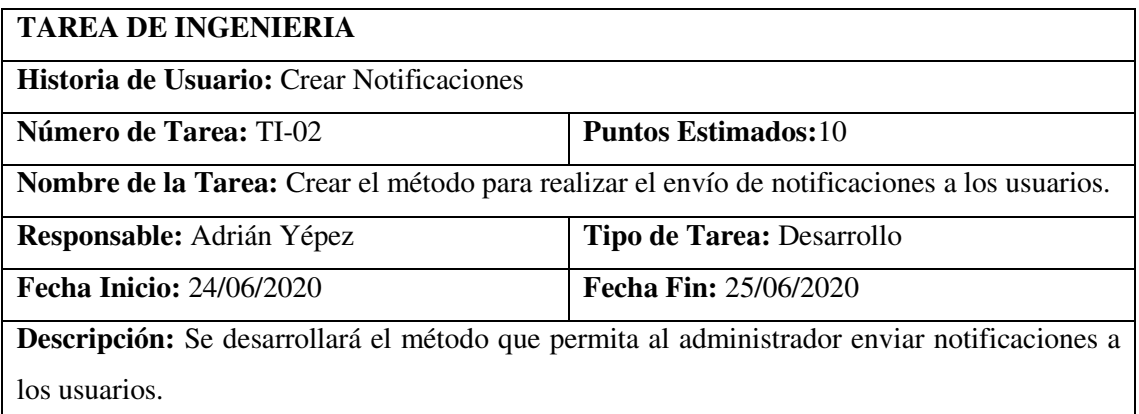

# **Pruebas de Aceptación:**

- Verificar que existan las carpetas Notifications, Listeners, Events.
- Verificar que exista el método de envío de notificaciones en el archivo postController.php

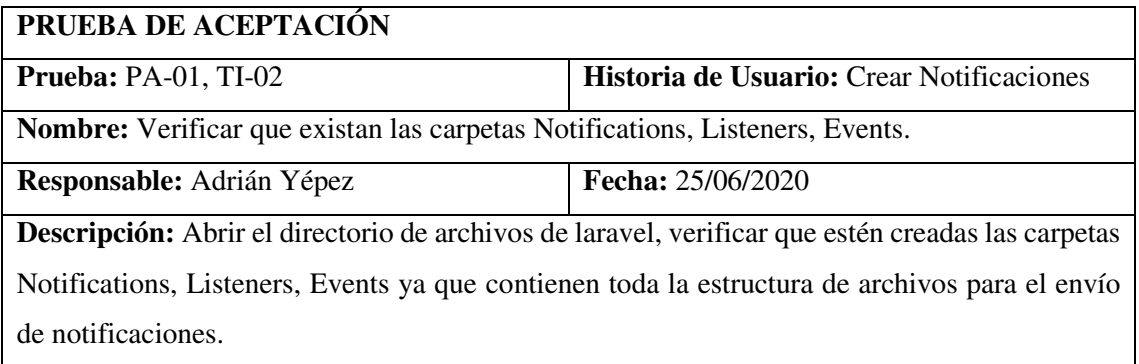

# **Condiciones de Ejecución:**

1. La aplicación debe estar en un editor de código.

# **Pasos de Ejecución:**

- 1. Abrir el editor de código de la aplicación
- 2. Abrir la carpeta App
- 3. Visualizar las carpetas Notifications, Listeners, Events

**Resultado:** El archivo y el método existen.

**Evaluación de la Prueba:** Exitosa

# **PRUEBA DE ACEPTACIÓN**

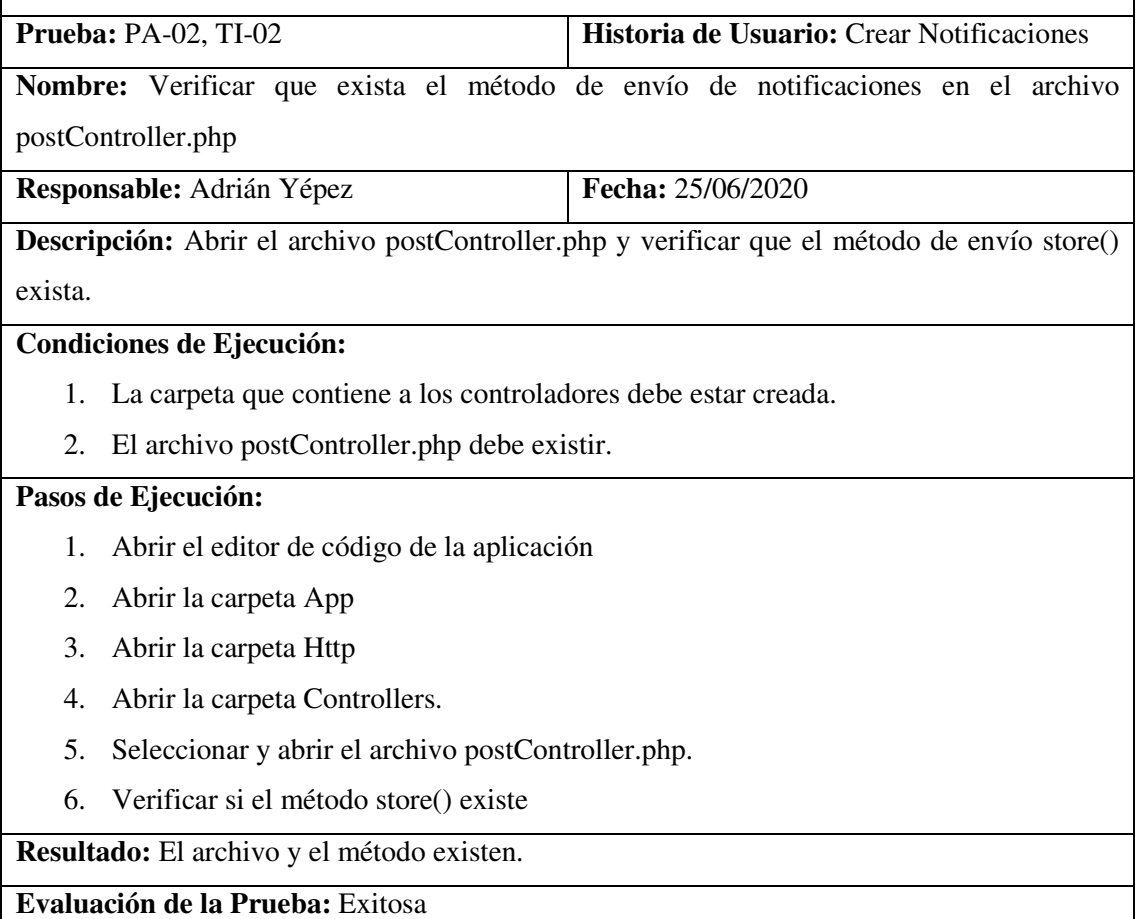

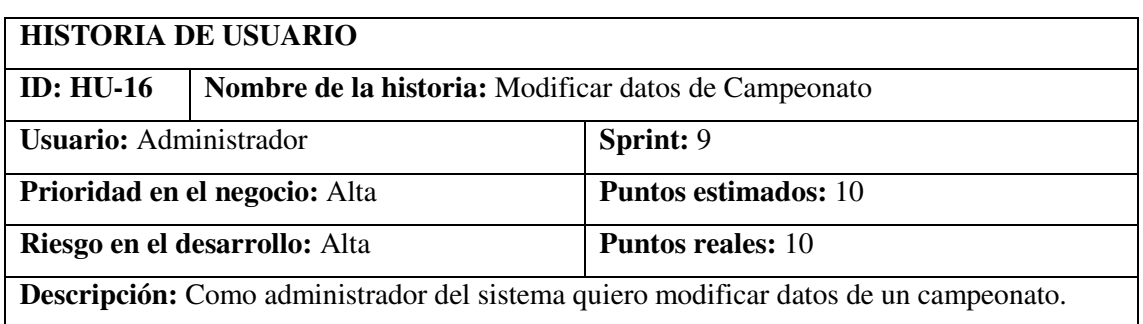

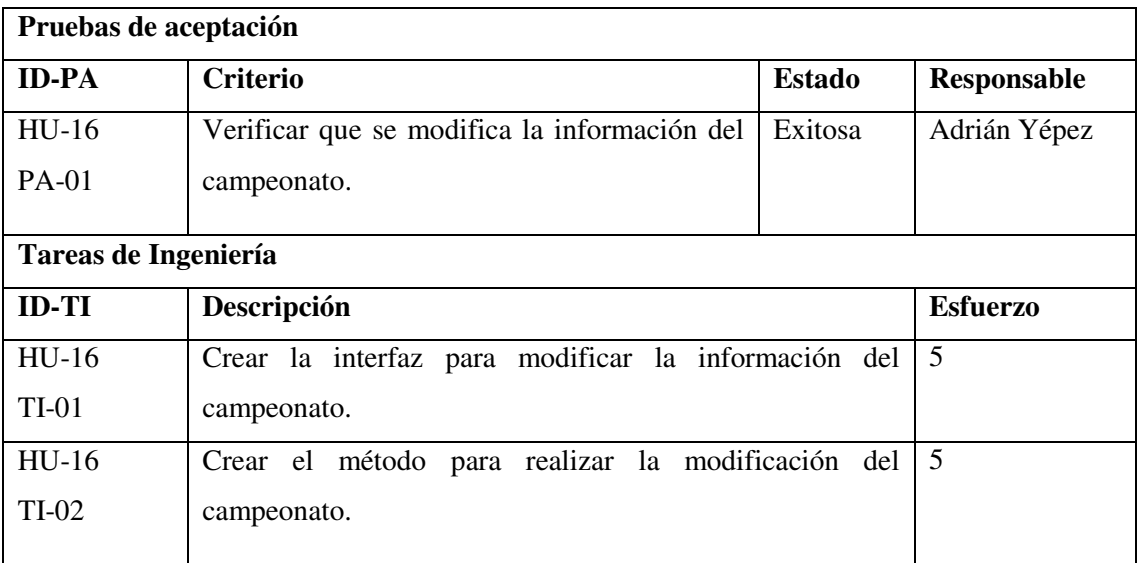

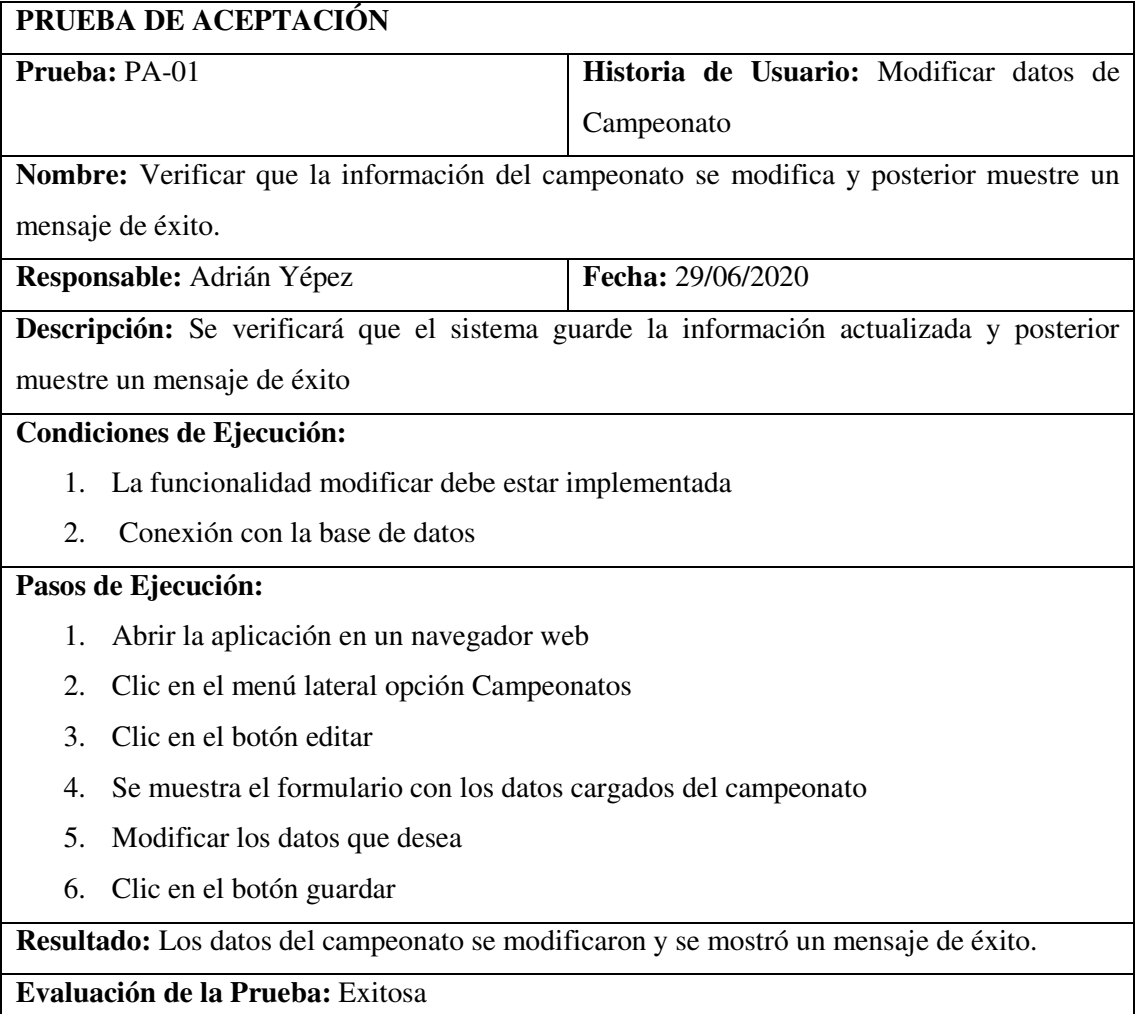

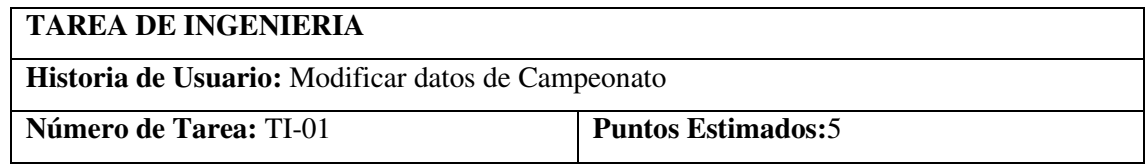

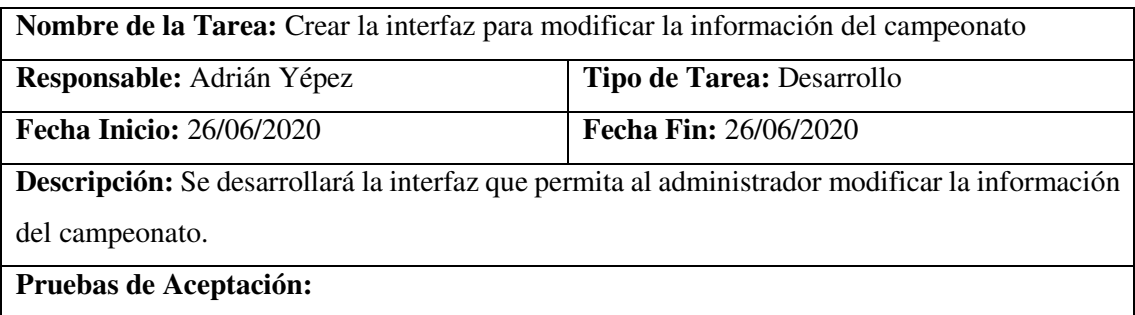

 Verificar que la interfaz para modificar la información del campeonato cumpla con el estándar establecido.

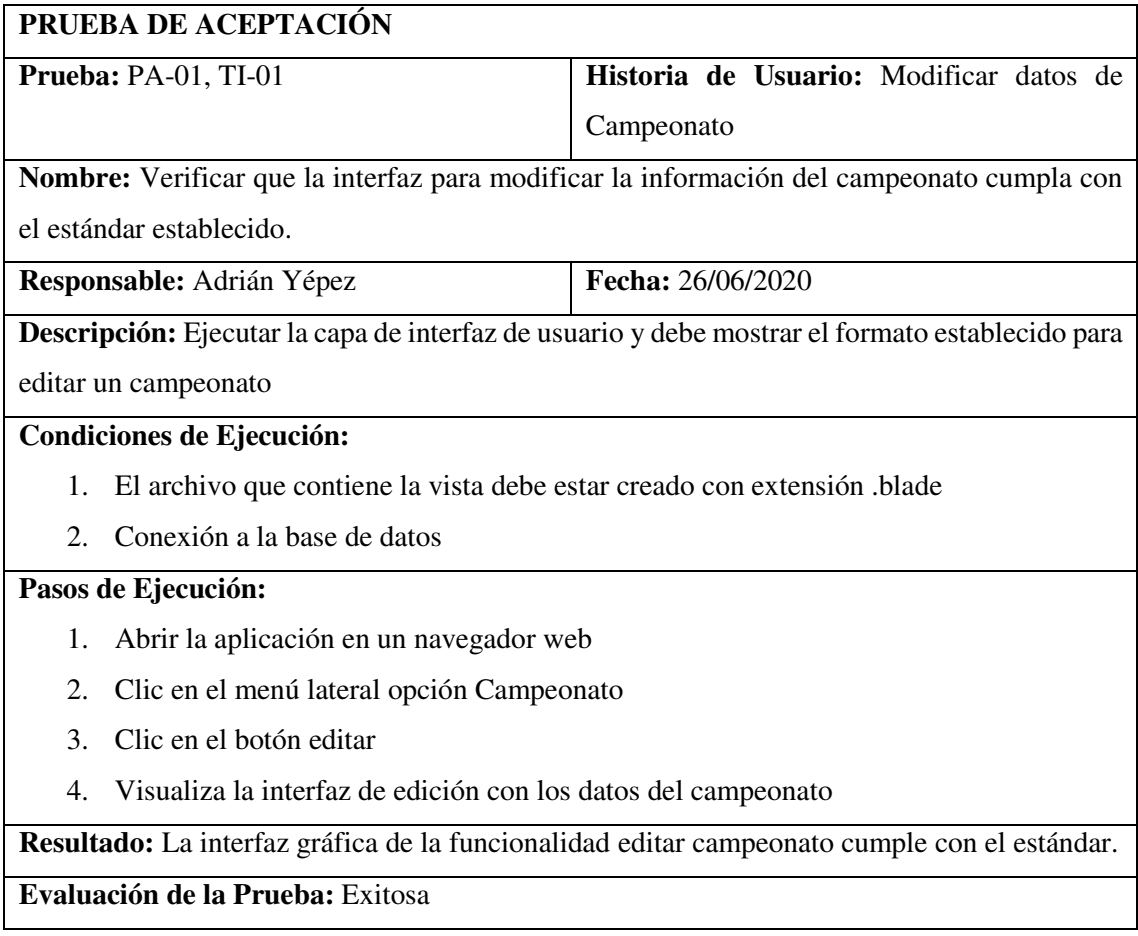

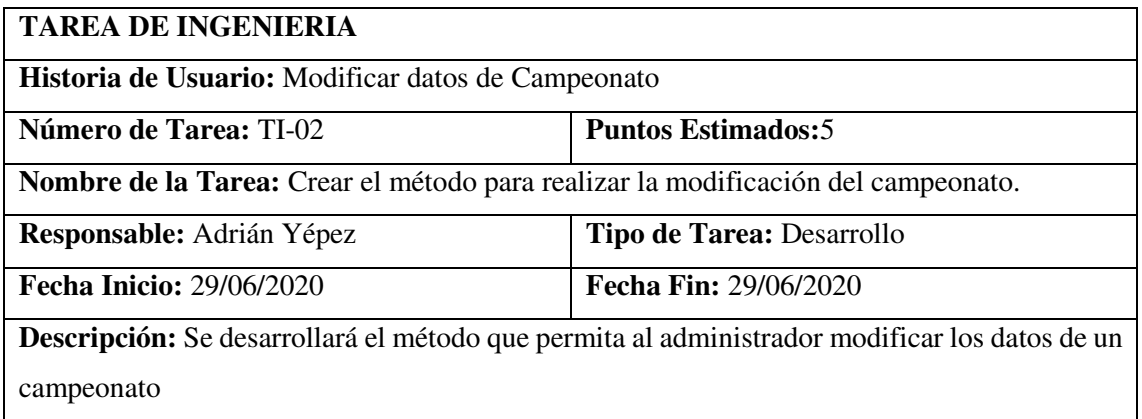

# **Pruebas de Aceptación:**

 Verificar que el método para modificar datos de campeonato este creado en el archivo campeonatoController

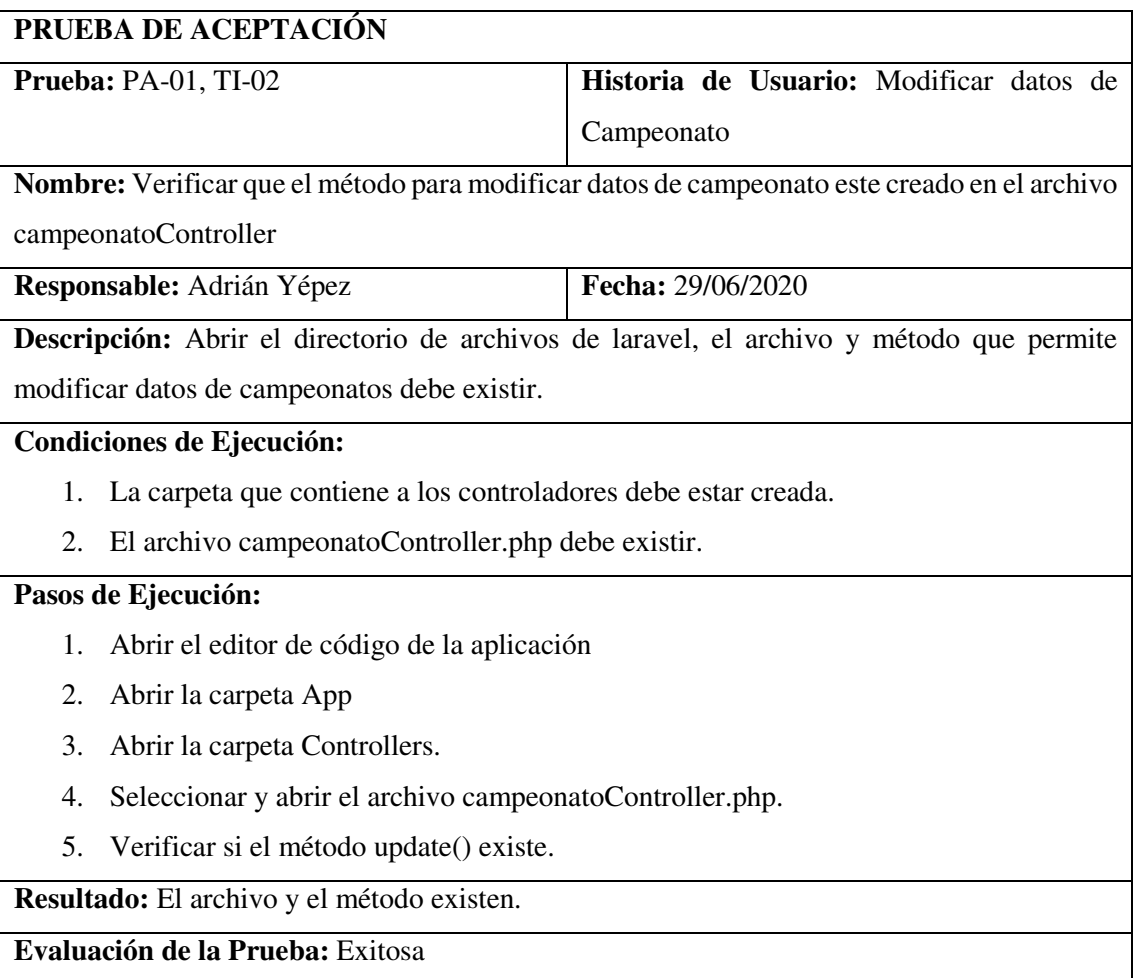

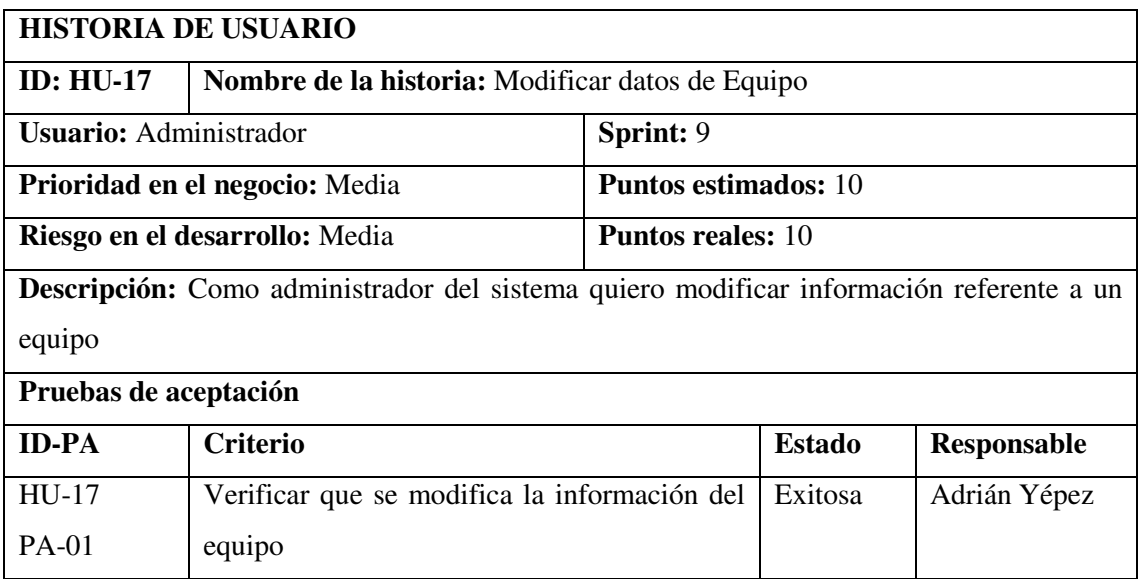

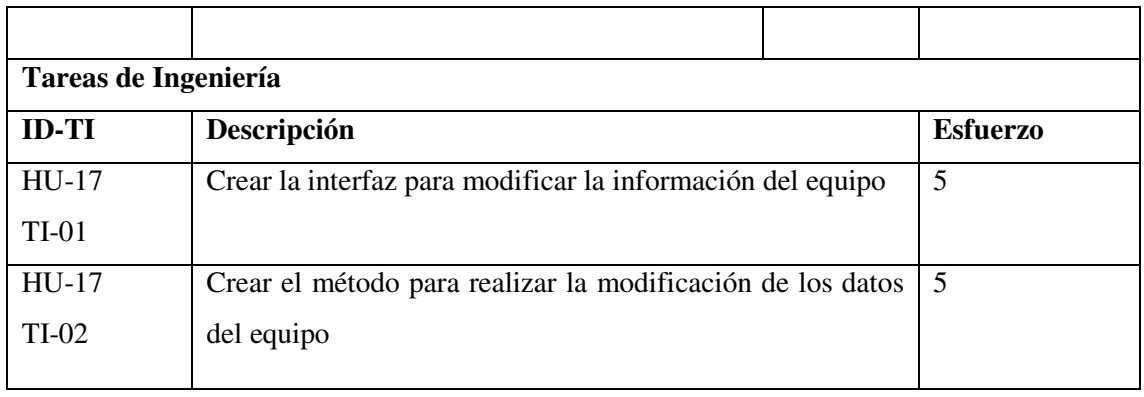

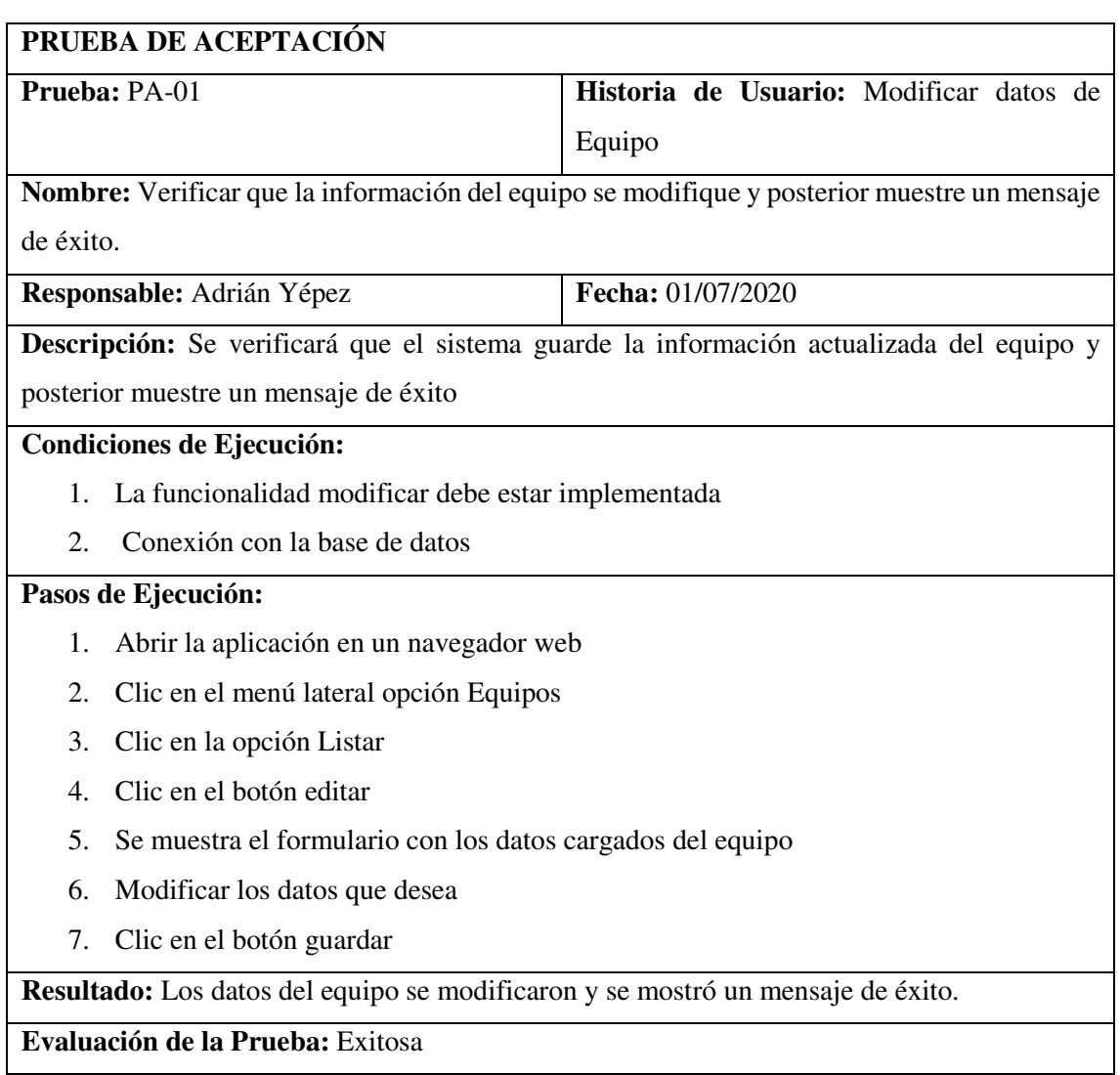

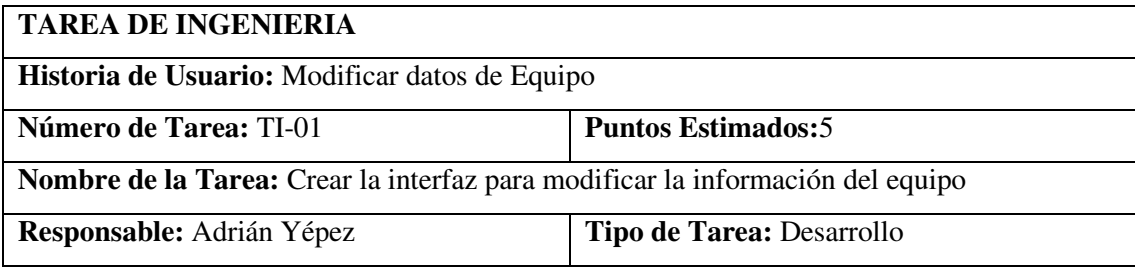

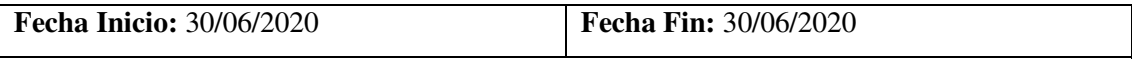

**Descripción:** Se desarrollará la interfaz que permita al administrador modificar la información de un equipo.

## **Pruebas de Aceptación:**

 Verificar que la interfaz para modificar la información del equipo cumpla con el estándar establecido.

# **PRUEBA DE ACEPTACIÓN**

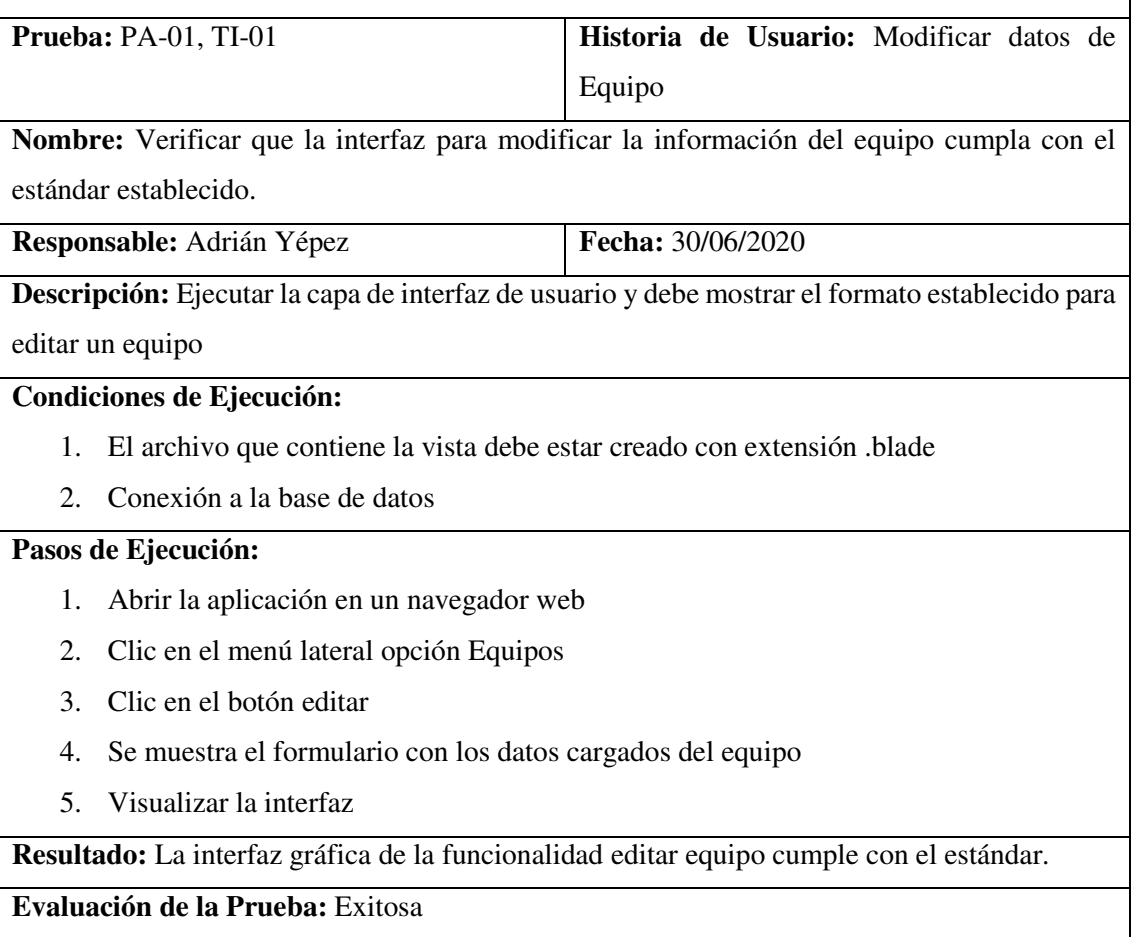

#### **TAREA DE INGENIERIA**

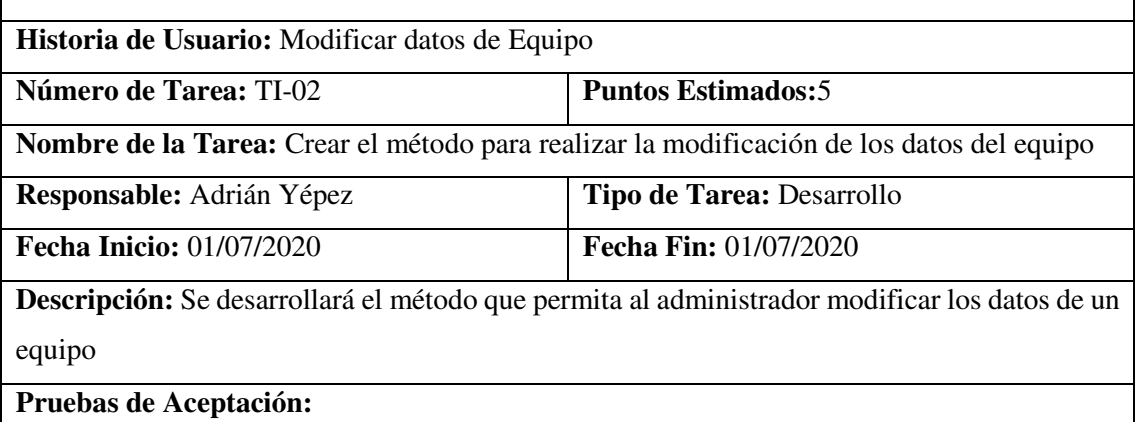

 Verificar que el método para modificar datos de equipos este creado en el archivo equipoController

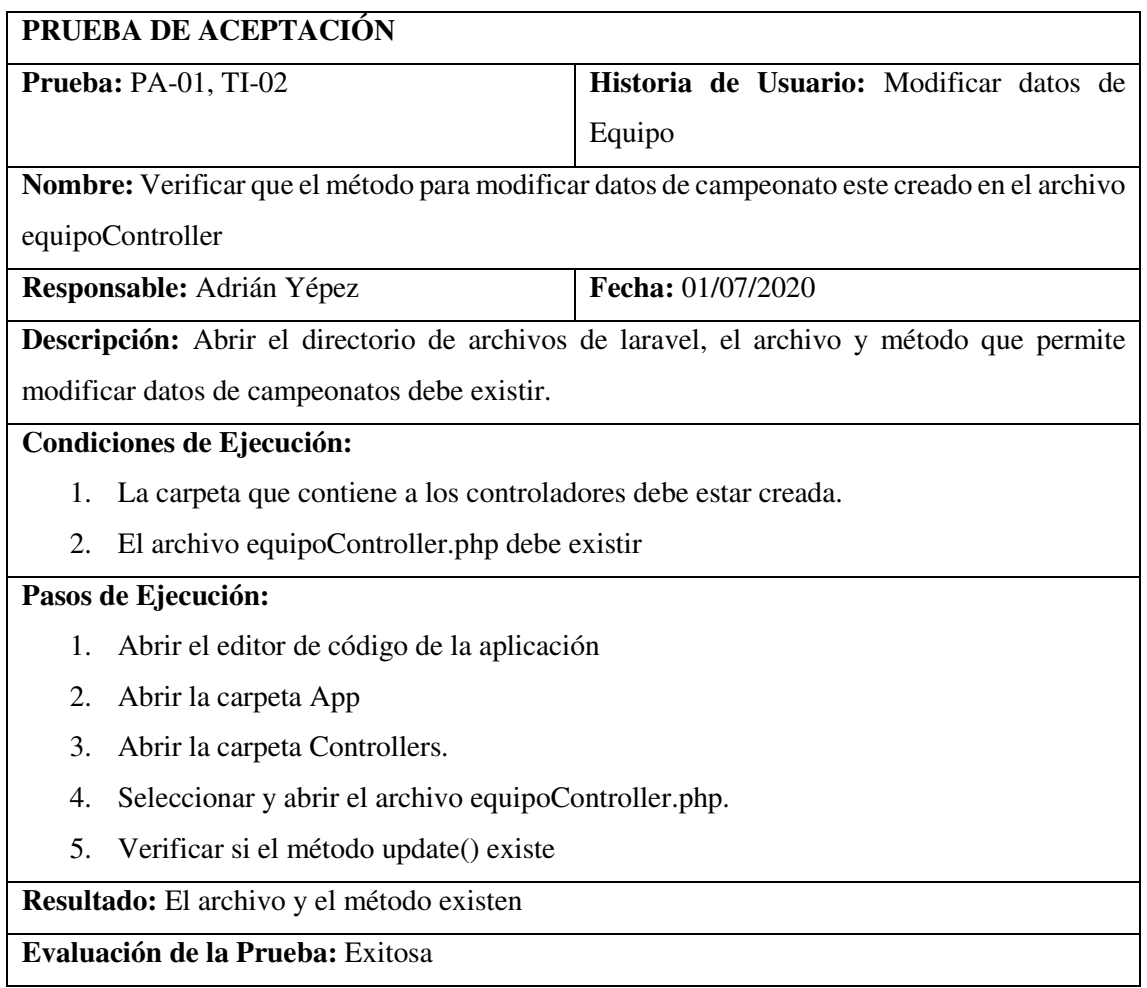

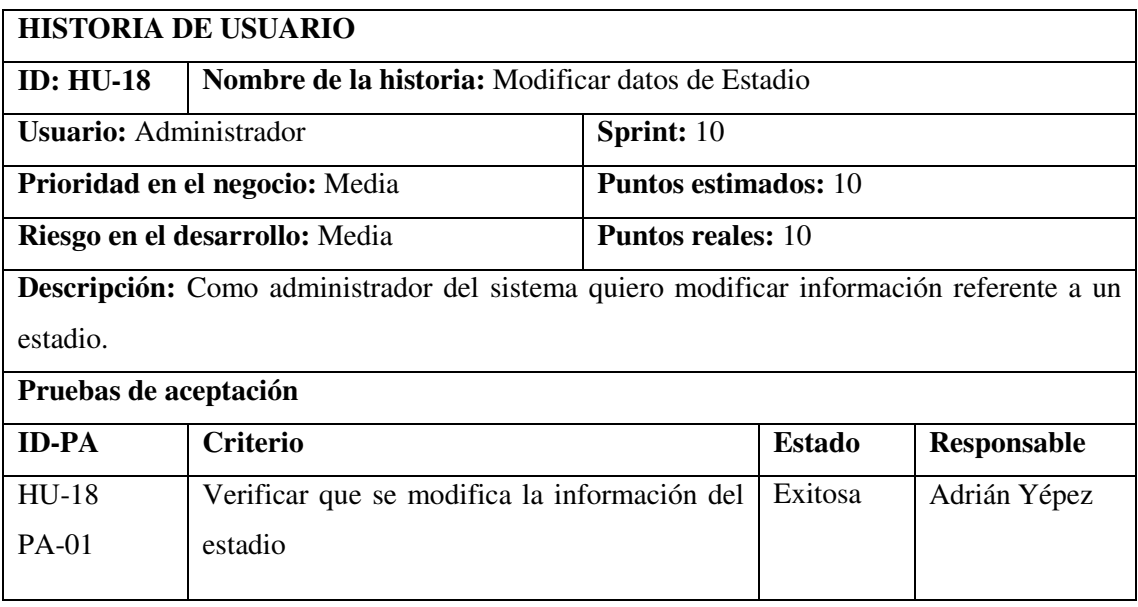

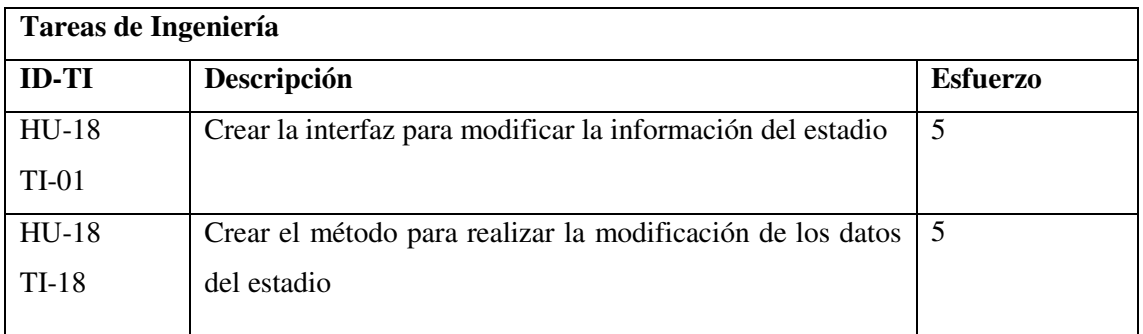

# **PRUEBA DE ACEPTACIÓN**

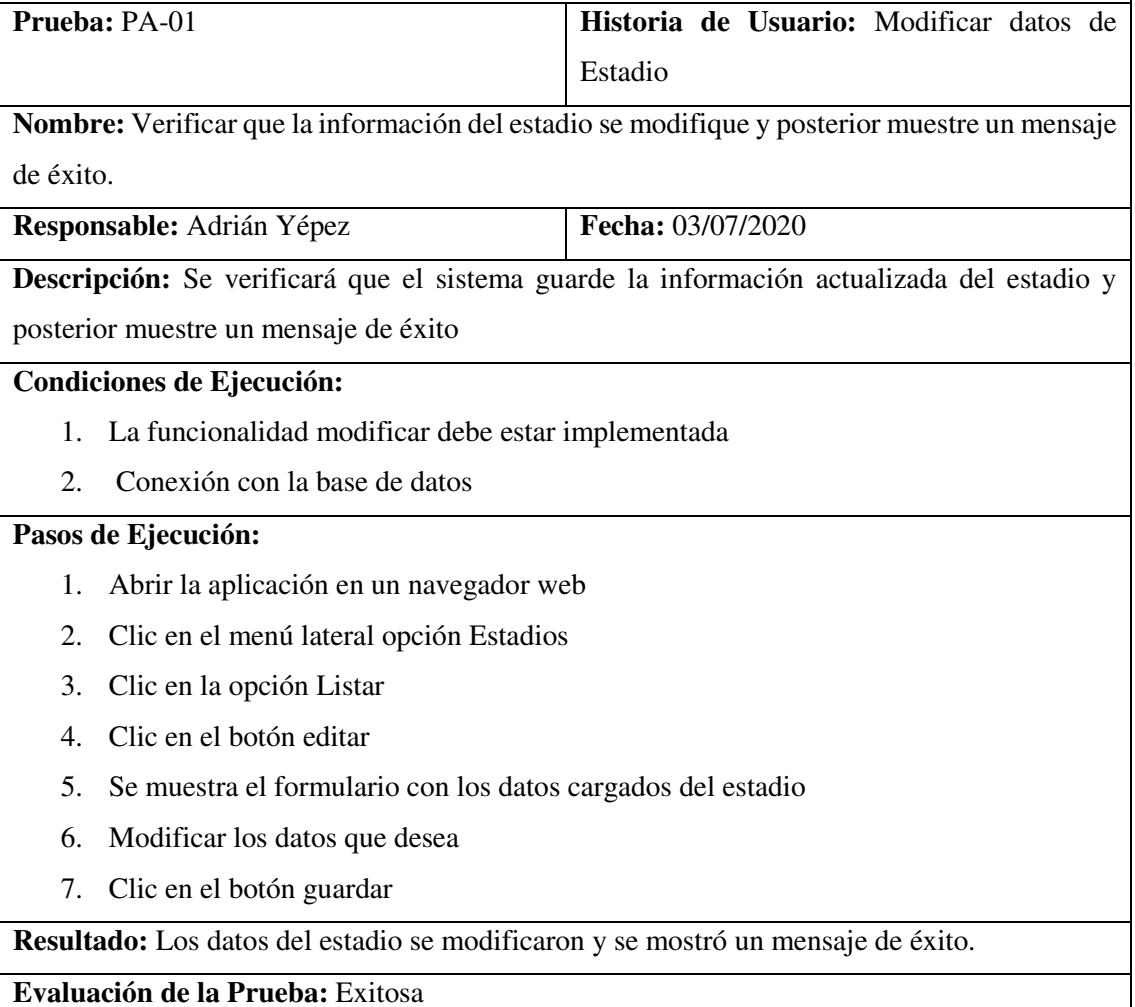

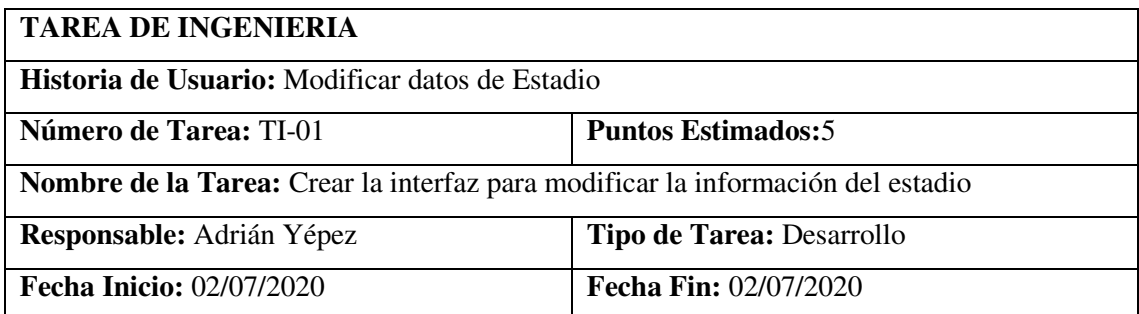

H

**Descripción:** Se desarrollará la interfaz que permita al administrador modificar la información de un estadio

# **Pruebas de Aceptación:**

 Verificar que la interfaz para modificar la información del estadio cumpla con el estándar establecido

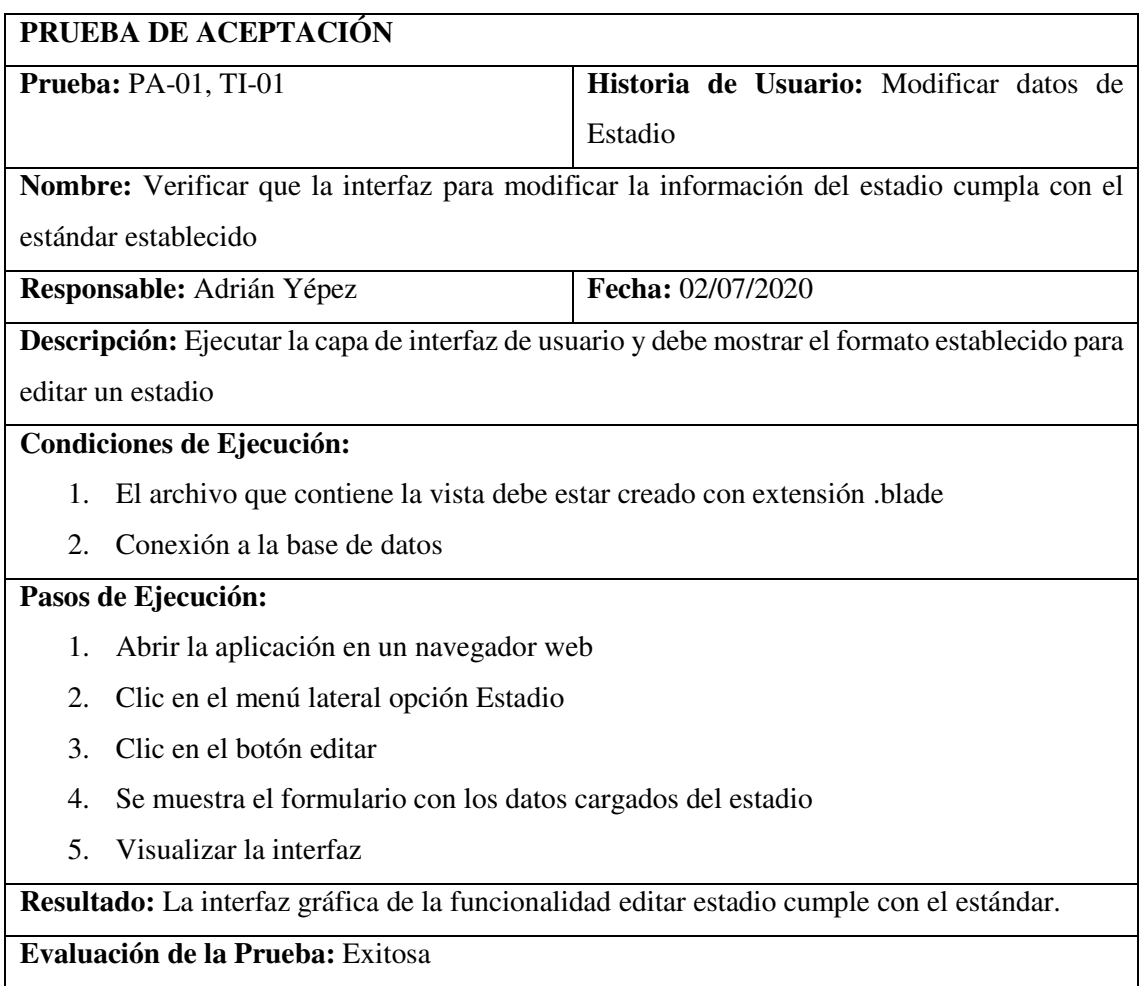

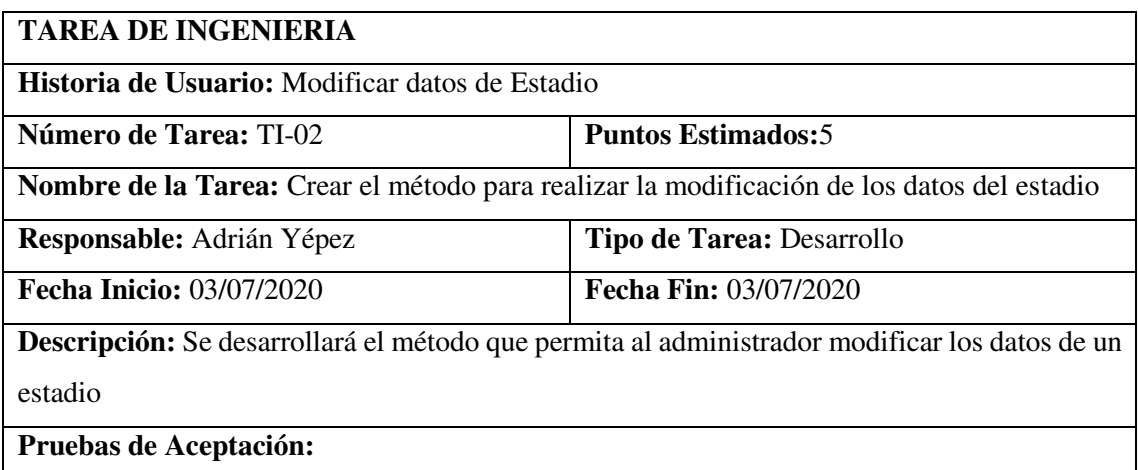

 Verificar que el método para modificar datos de estadios este creado en el archivo estadioController

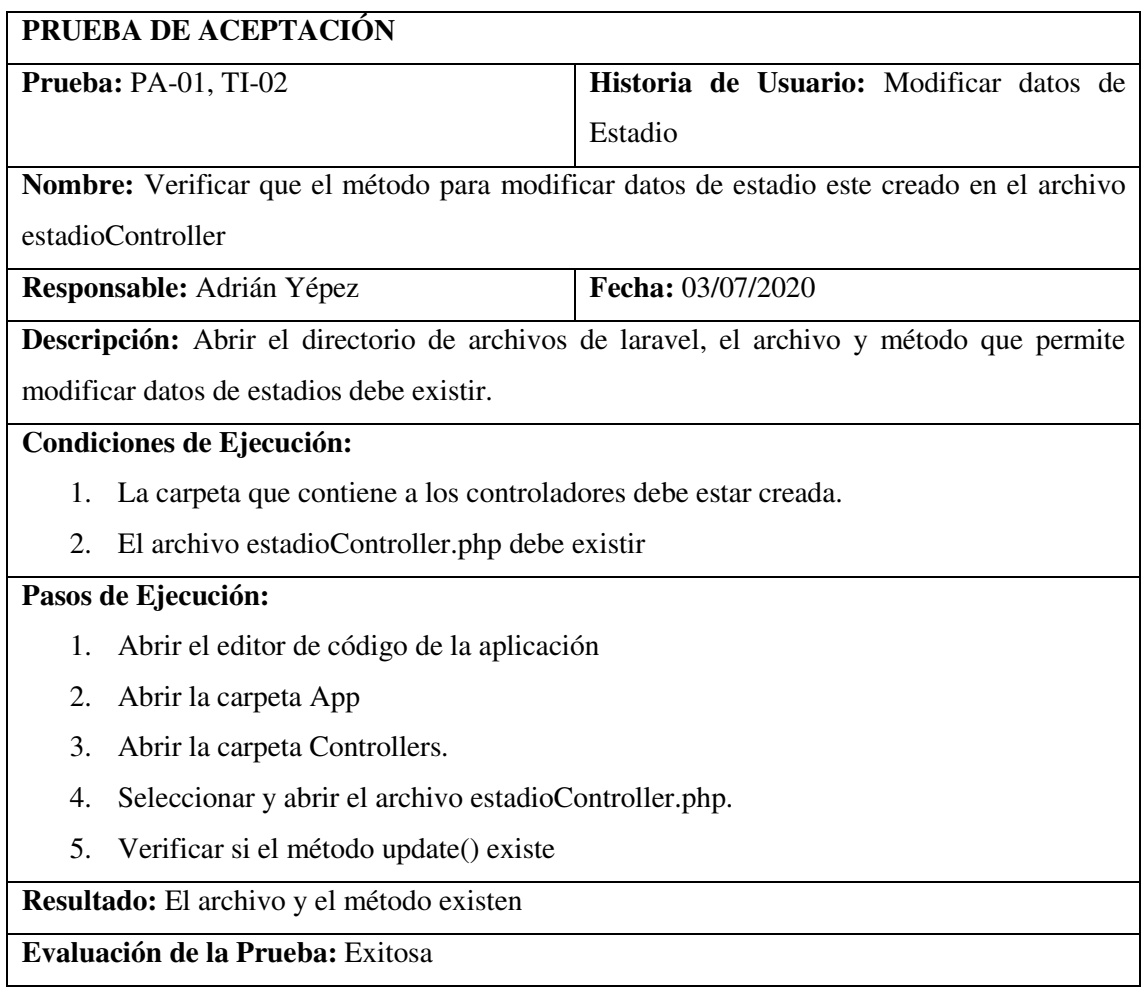

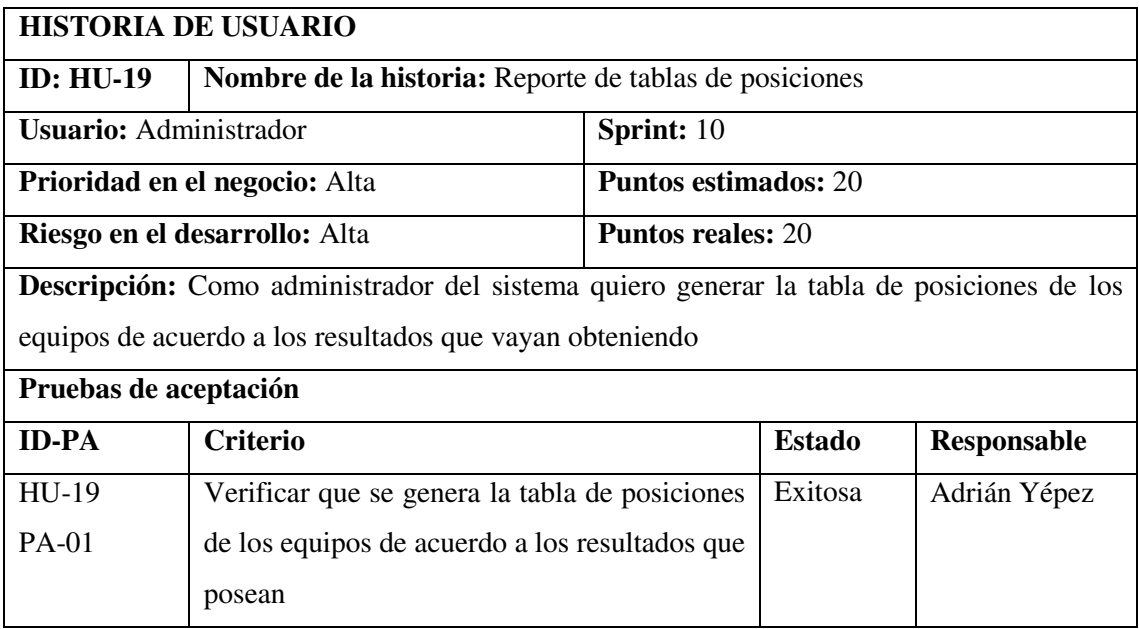

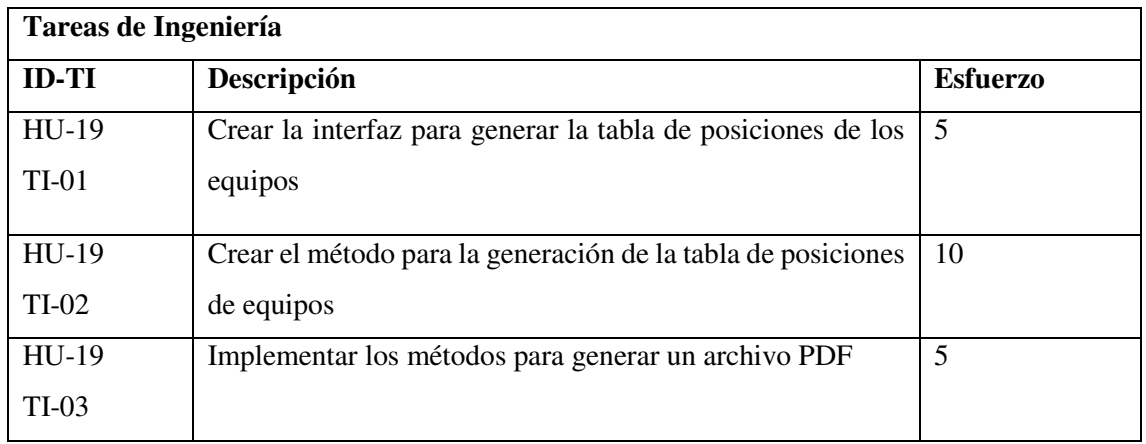

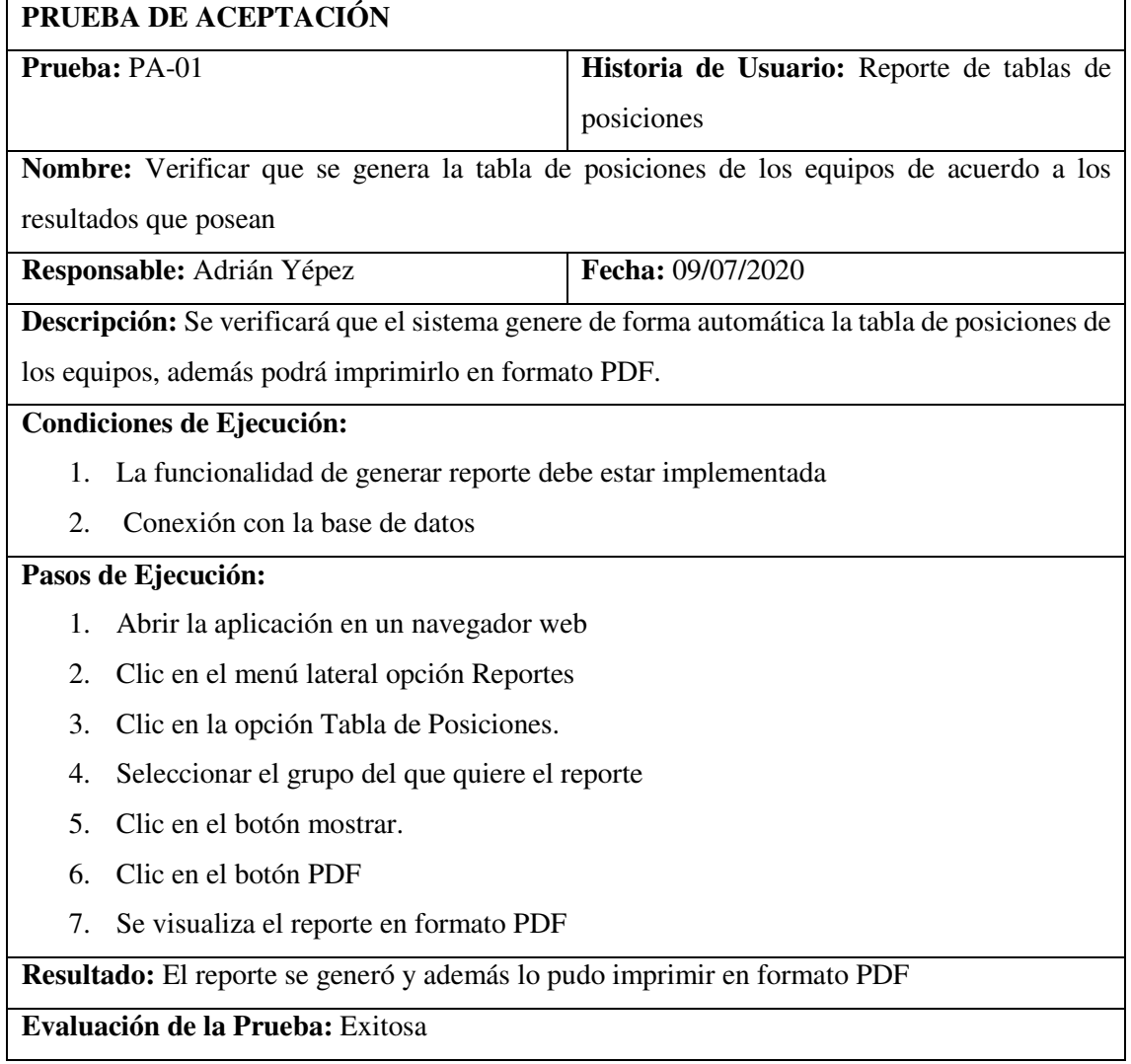

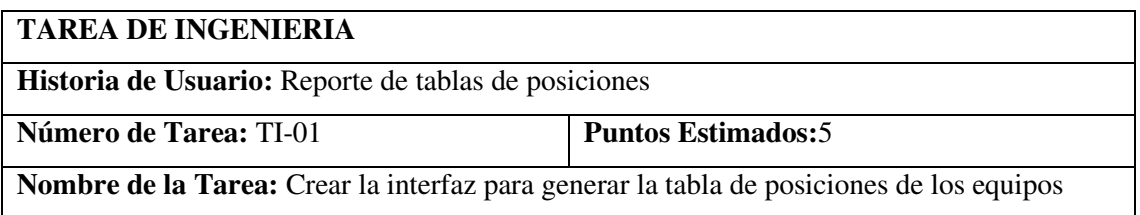

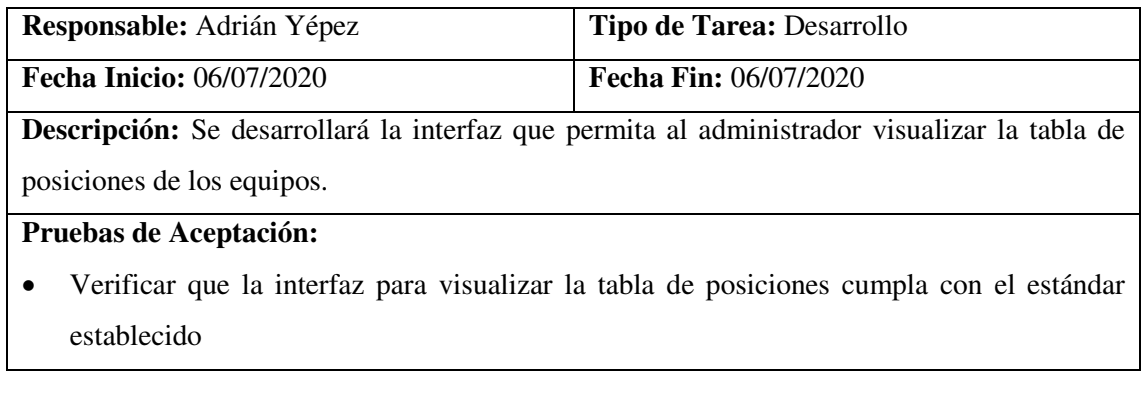

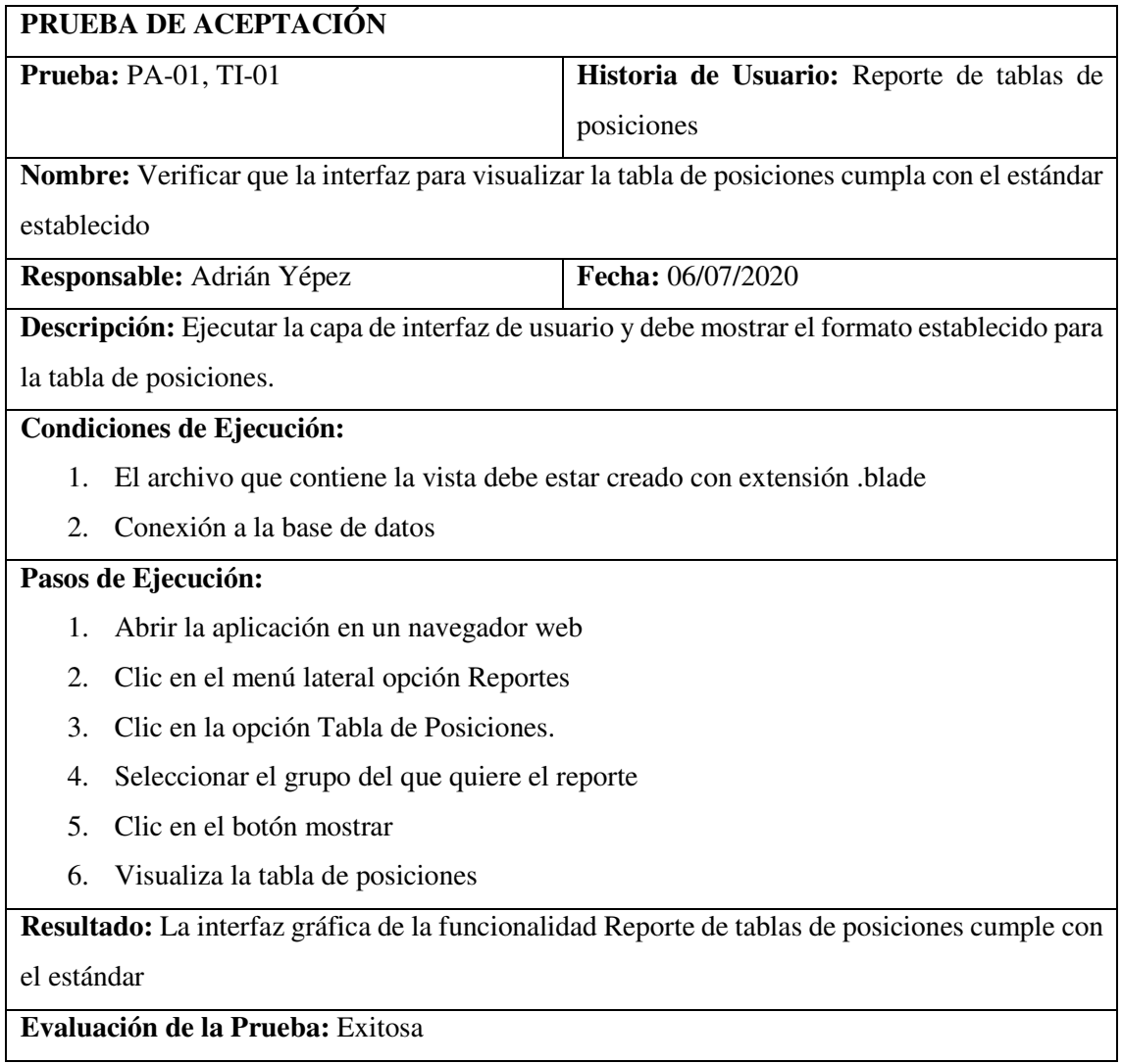

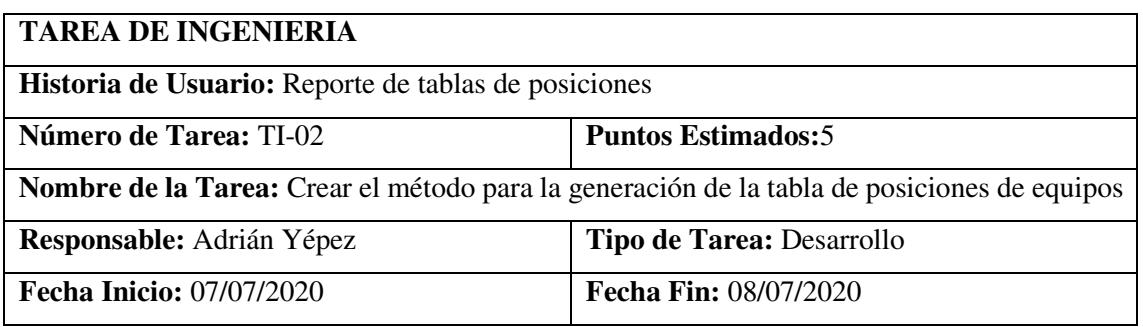

**Descripción:** Se desarrollará el método que permita al administrador generar un reporte de tablas de posiciones

# **Pruebas de Aceptación:**

 Verificar que el método para generar tablas de posiciones este creado en el archivo puntuacionController

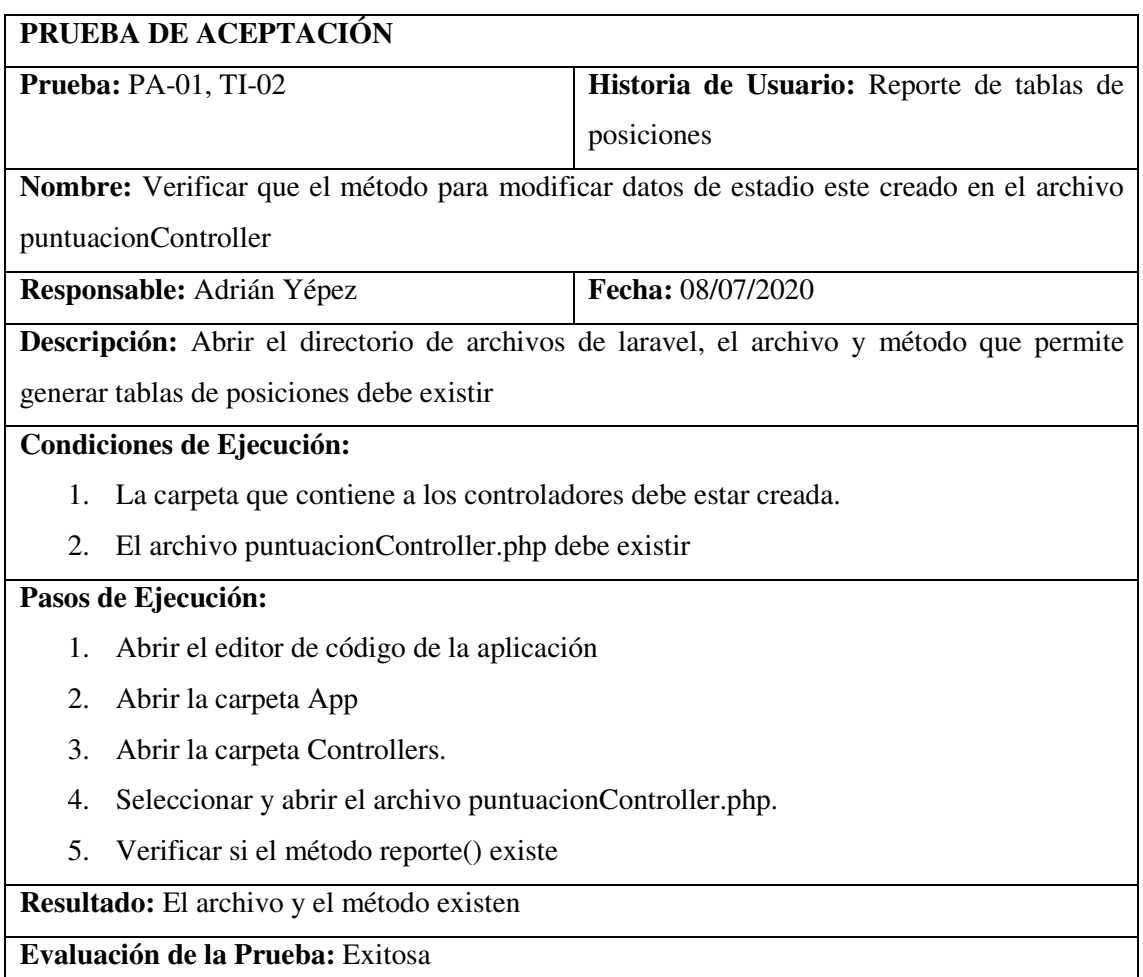

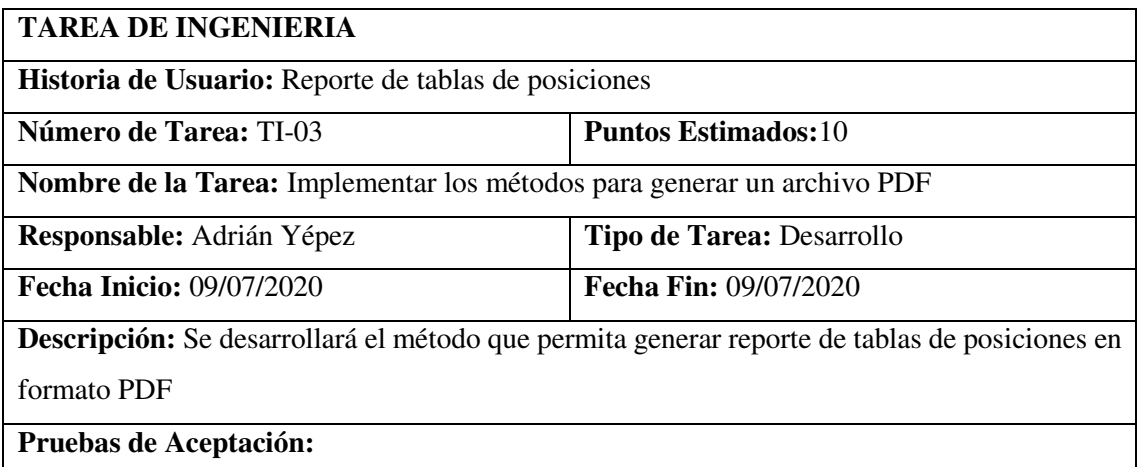

 Verificar que el método para generar archivos PDF este creado en el archivo puntuacionController.php

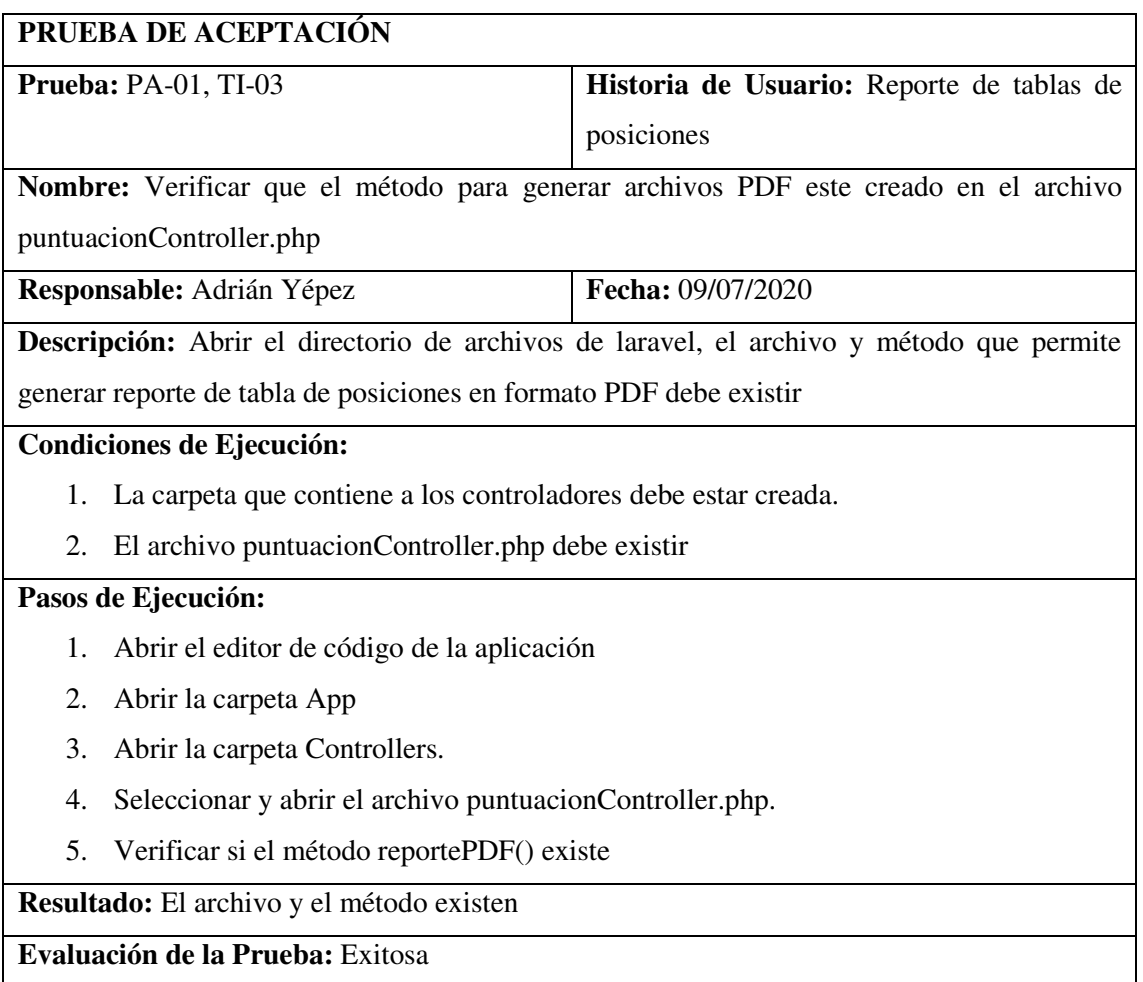

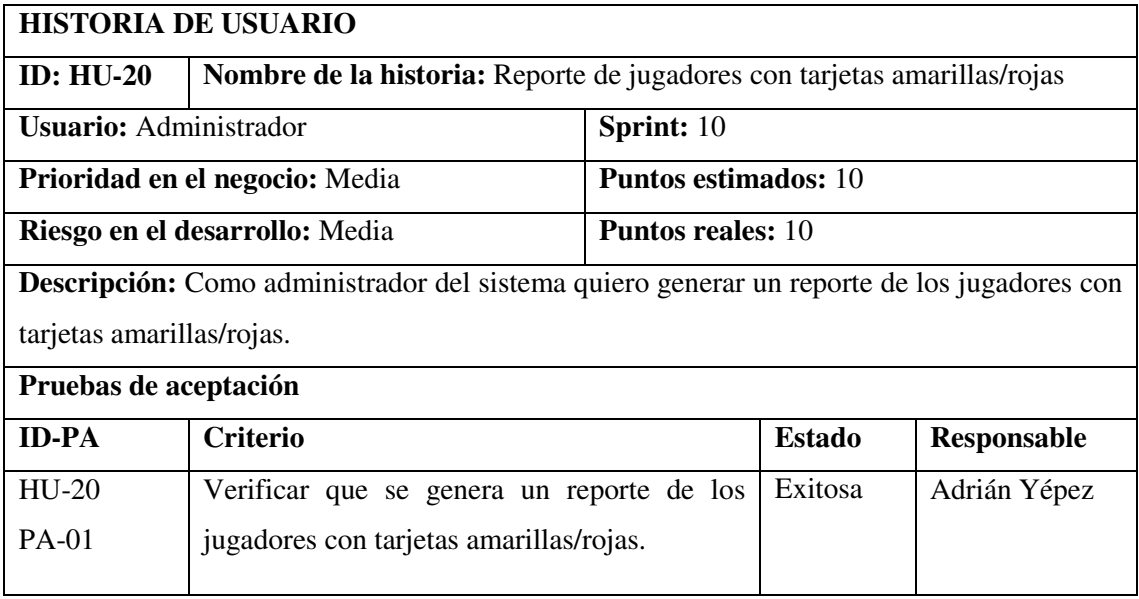

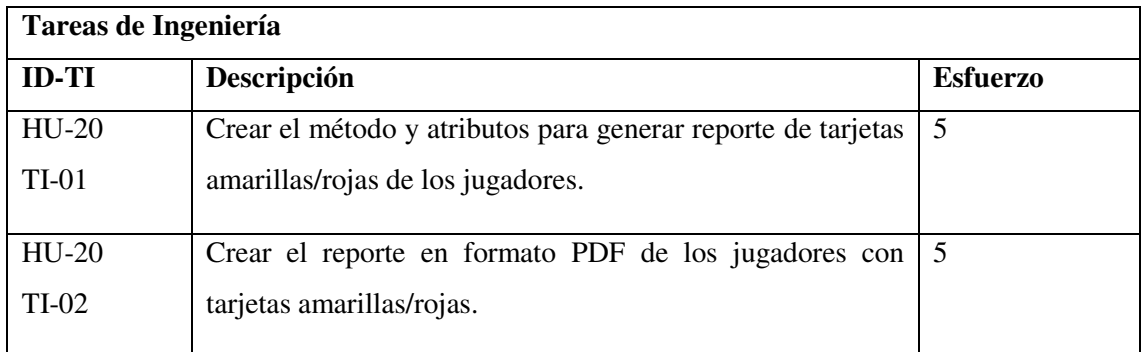

#### **PRUEBA DE ACEPTACIÓN**

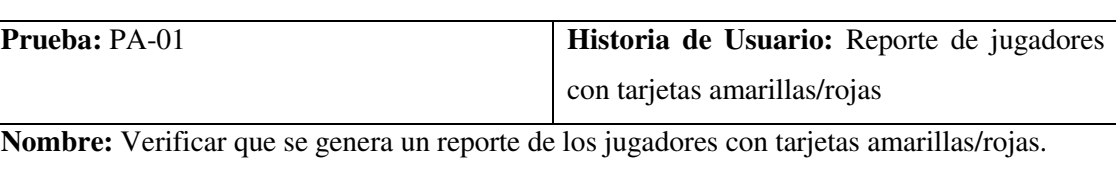

**Responsable:** Adrián Yépez **Fecha:** 13/07/2020

**Descripción:** Se verificará que el sistema genere un reporte de los jugadores con tarjetas amarillas/rojas, además podrá imprimirlo en formato PDF.

#### **Condiciones de Ejecución:**

- 1. La funcionalidad de generar reporte debe estar implementada
- 2. Conexión con la base de datos

## **Pasos de Ejecución:**

- 1. Abrir la aplicación en un navegador web
- 2. Clic en el menú lateral opción Reportes
- 3. Clic en la opción Tarjetas A/R
- 4. Seleccionar el equipo del cual desea el reporte
- 5. Clic en el botón mostrar.
- 6. Se visualiza el reporte
- 7. Clic en el botón PDF
- 8. Se visualiza el reporte en formato PDF

**Resultado:** El reporte se generó y además se imprime en formato PDF

**Evaluación de la Prueba:** Exitosa

**Resultado:** La interfaz gráfica de la funcionalidad Reporte de tablas de posiciones cumple con el estándar

**Evaluación de la Prueba:** Exitosa

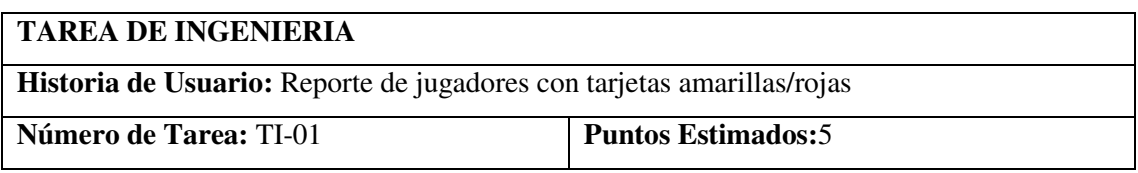

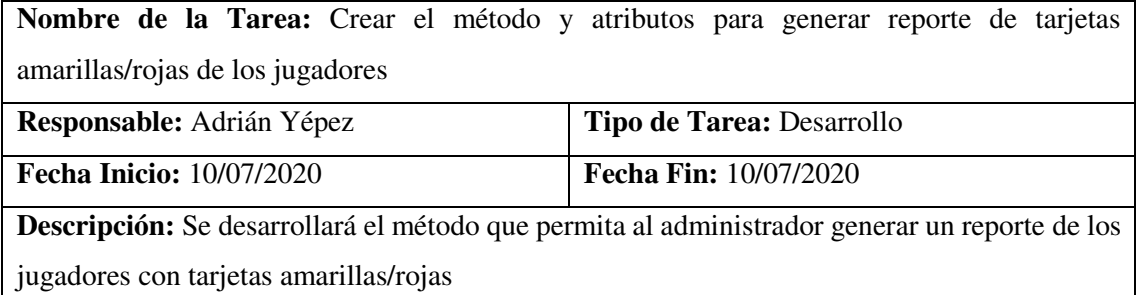

# **Pruebas de Aceptación:**

 Verificar que el método para generar Reporte de jugadores con tarjetas amarillas/rojas este creado en el archivo tarjetasController

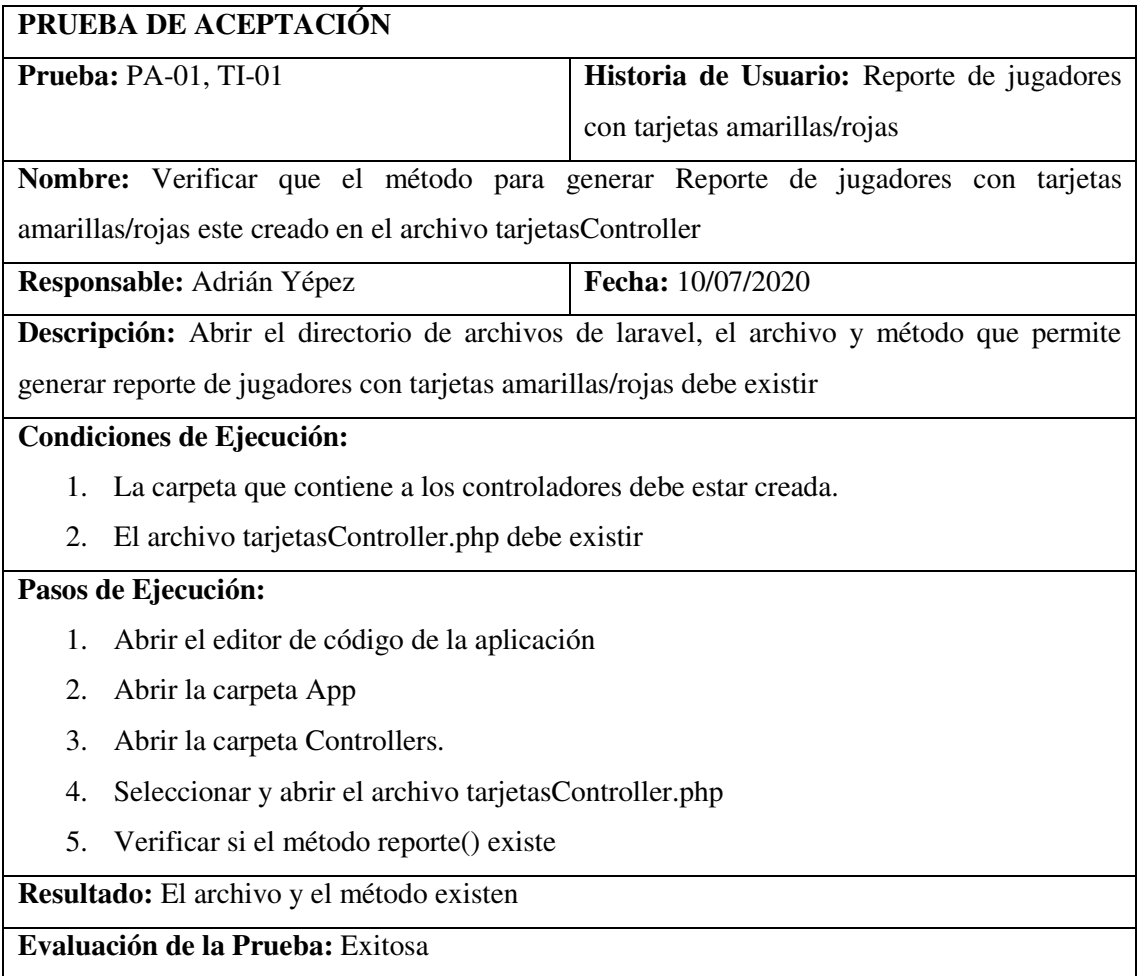

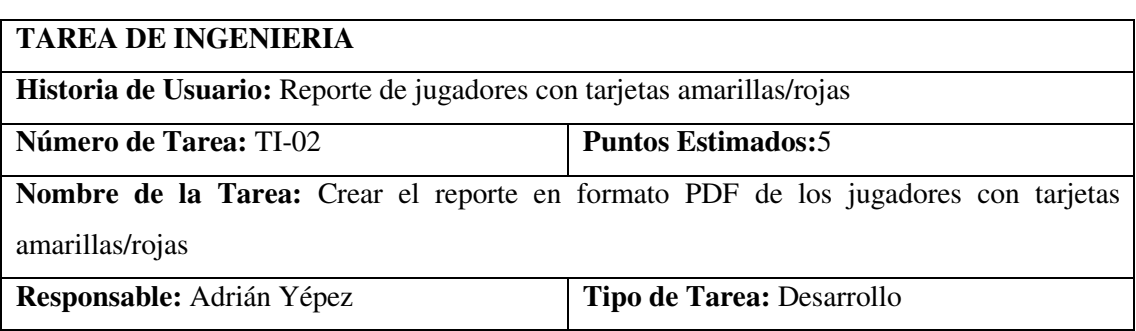

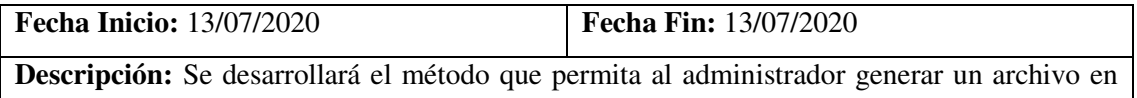

formato PDF de los jugadores con tarjetas amarillas/rojas

## **Pruebas de Aceptación:**

 Verificar que el método para generar Reporte de jugadores con tarjetas amarillas/rojas en formato PDF este creado en el archivo tarjetasController.php

# **PRUEBA DE ACEPTACIÓN Prueba:** PA-01, TI-02 **Historia de Usuario:** Reporte de jugadores con tarjetas amarillas/rojas **Nombre:** Verificar que el método para generar Reporte de jugadores con tarjetas amarillas/rojas en formato PDF este creado en el archivo tarjetasController.php **Responsable:** Adrián Yépez **Fecha:** 13/07/2020 **Descripción:** Abrir el directorio de archivos de laravel, el archivo y método que permite generar reporte de jugadores con tarjetas amarillas/rojas en formato PDF debe existir **Condiciones de Ejecución:**  1. La carpeta que contiene a los controladores debe estar creada. 2. El archivo tarjetasController.php debe existir **Pasos de Ejecución:**  1. Abrir el editor de código de la aplicación 2. Abrir la carpeta App 3. Abrir la carpeta Controllers 4. Seleccionar y abrir el archivo tarjetasController.php

5. Verificar si el método reportePDF() existe

**Resultado:** El archivo y el método existen

**Evaluación de la Prueba:** Exitosa

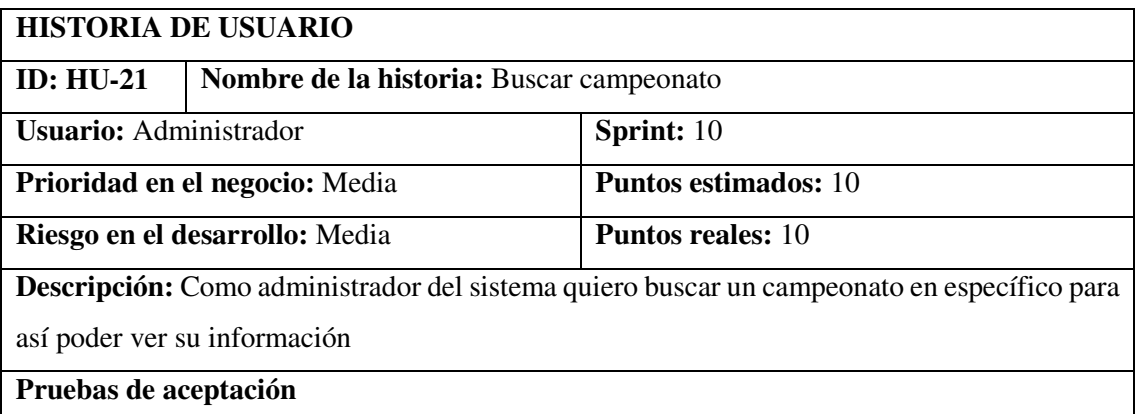

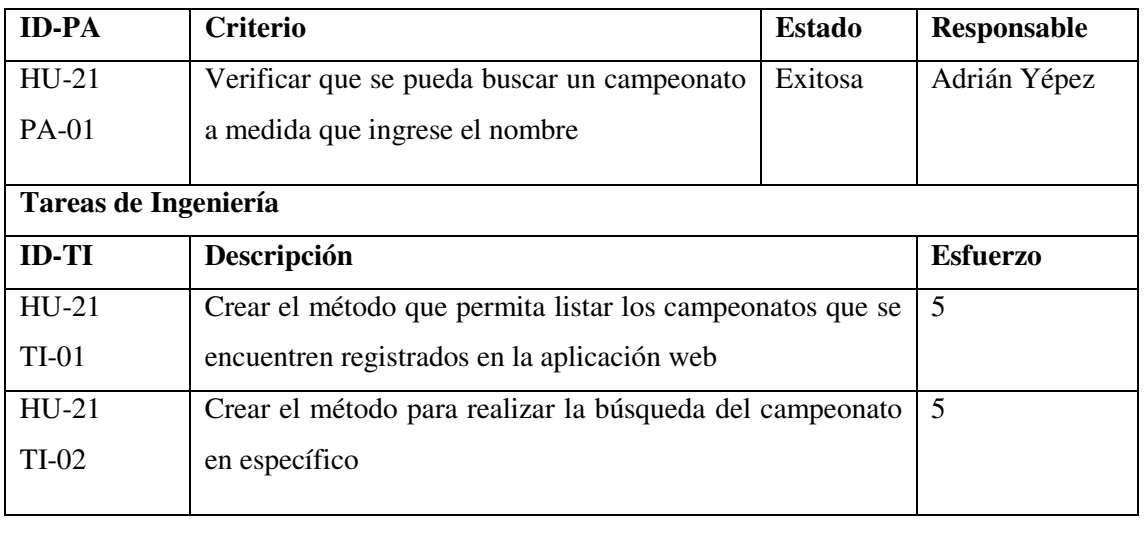

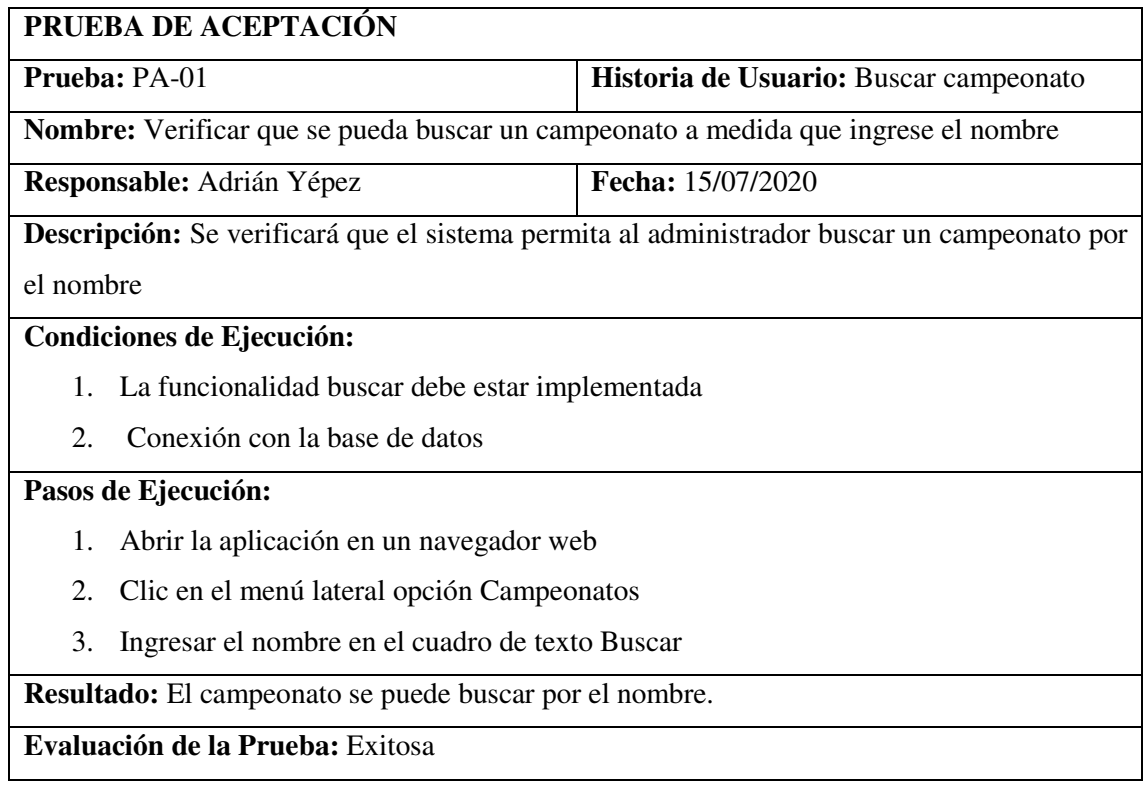

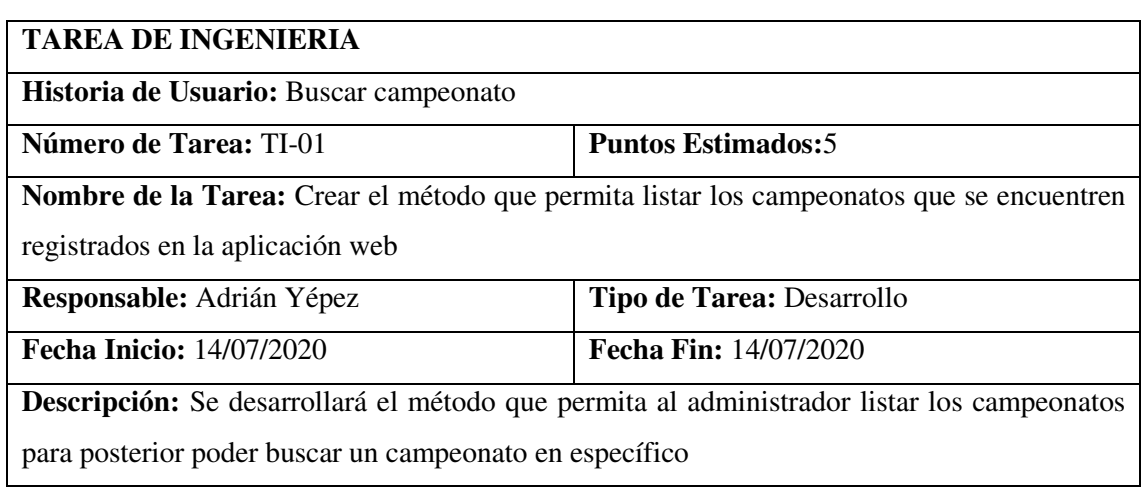

# **Pruebas de Aceptación:**

 Verificar que el método para listar los campeonatos exista en el archivo campeonatoController.php

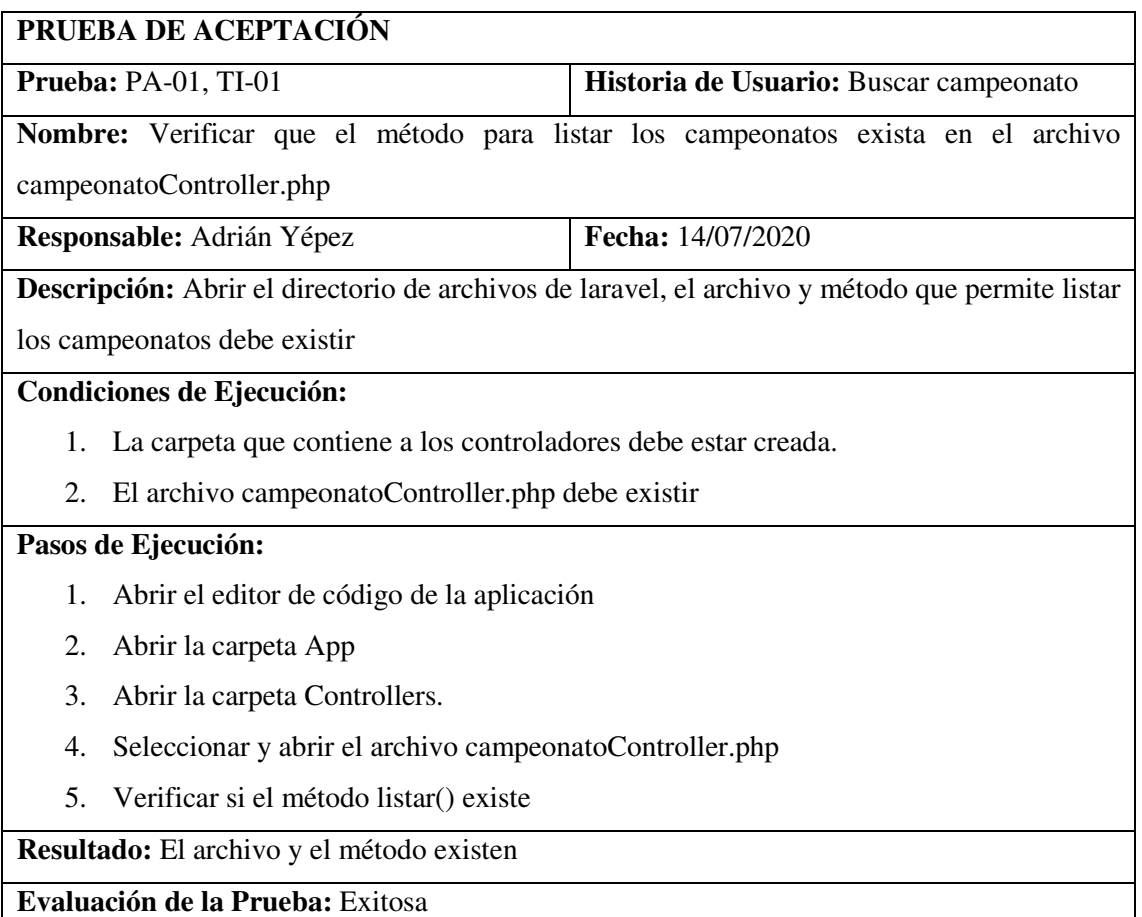

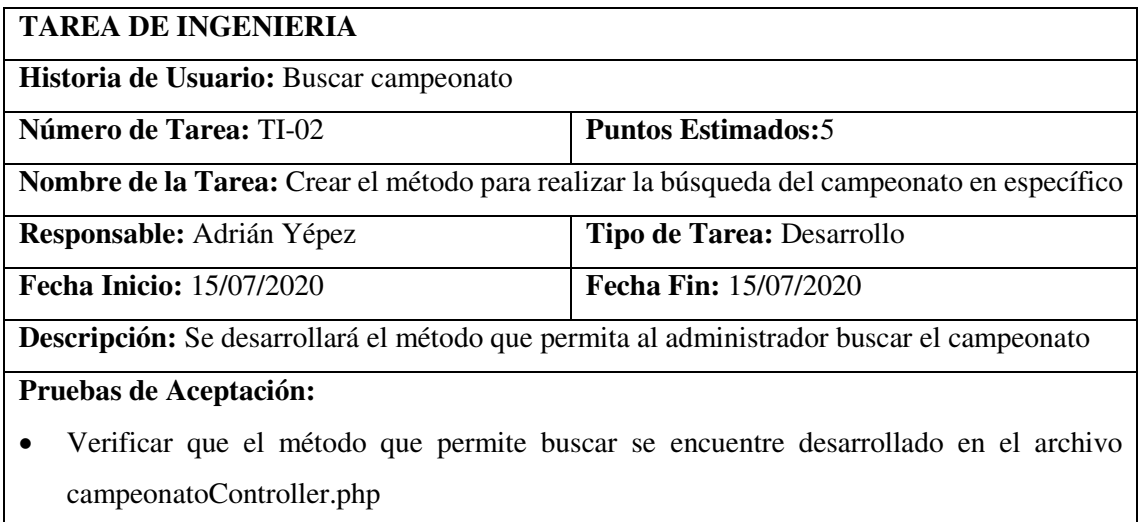

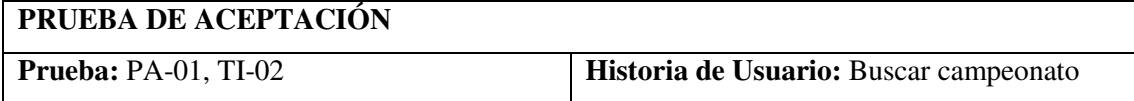

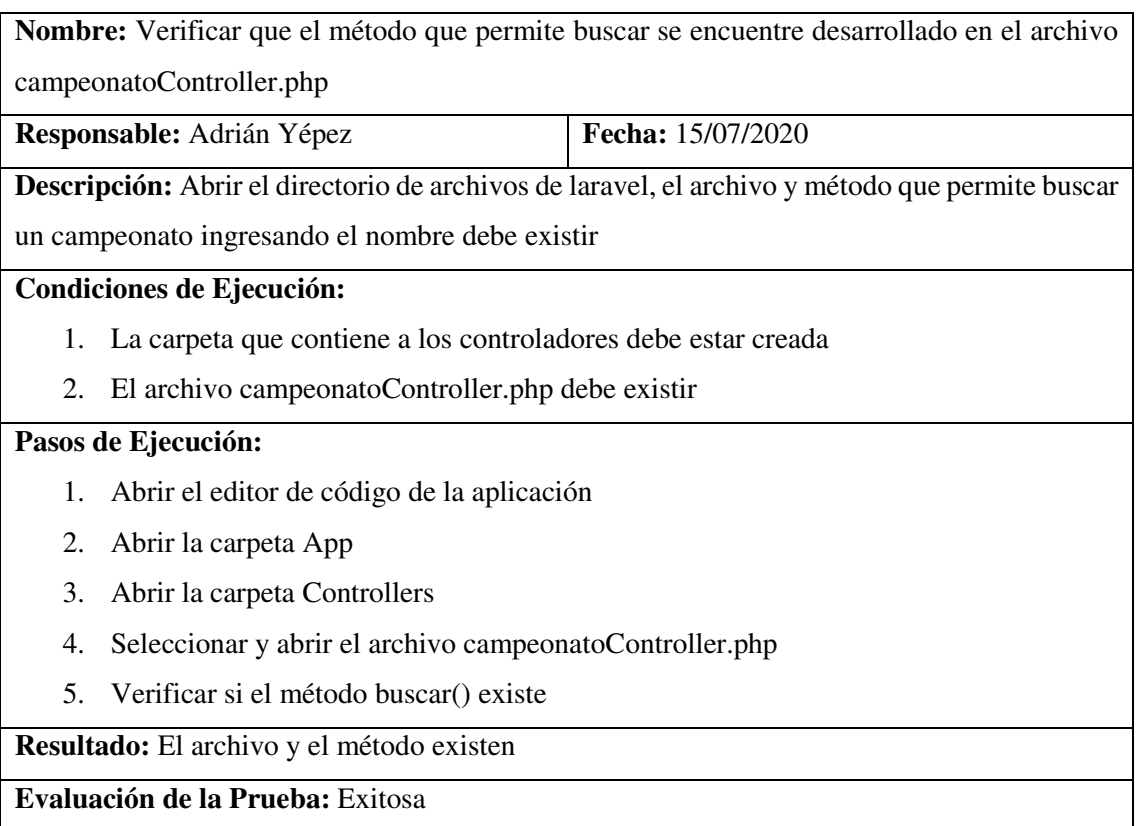

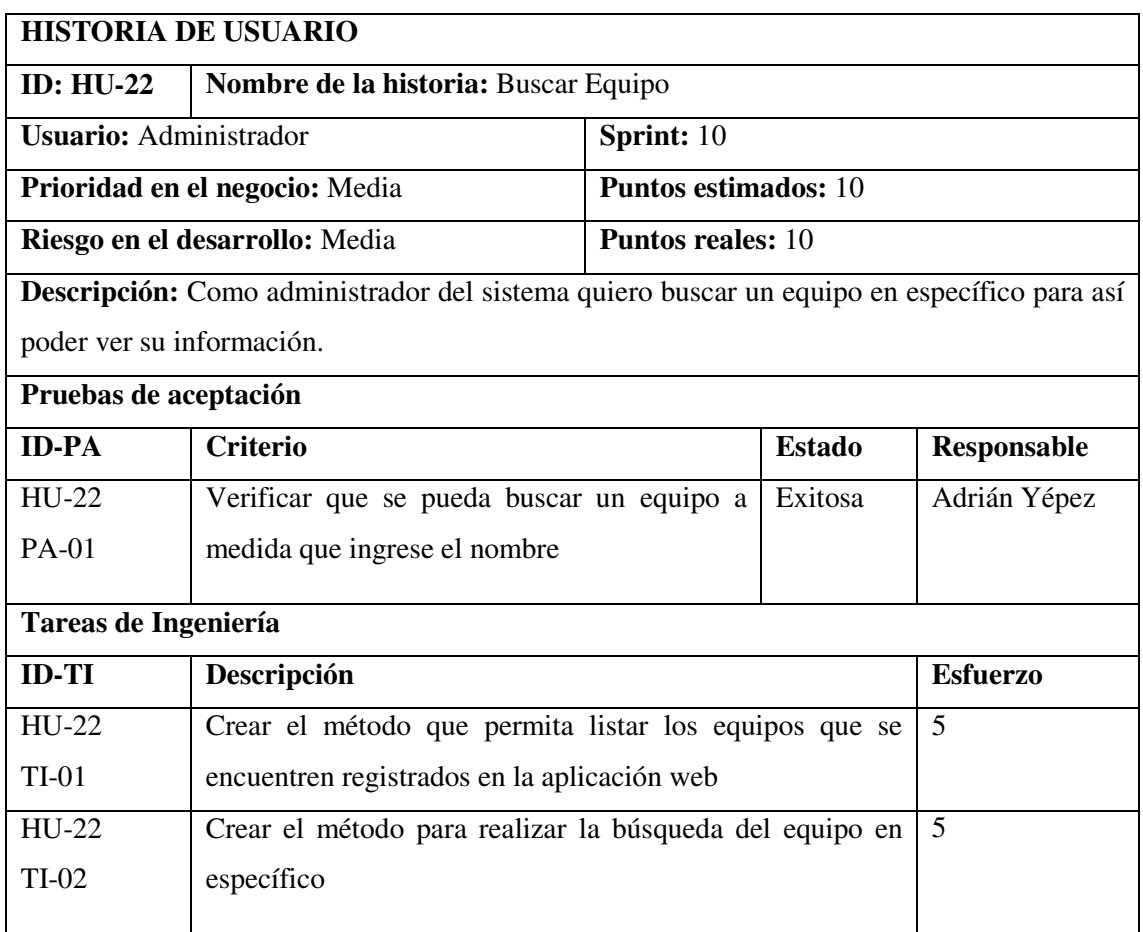

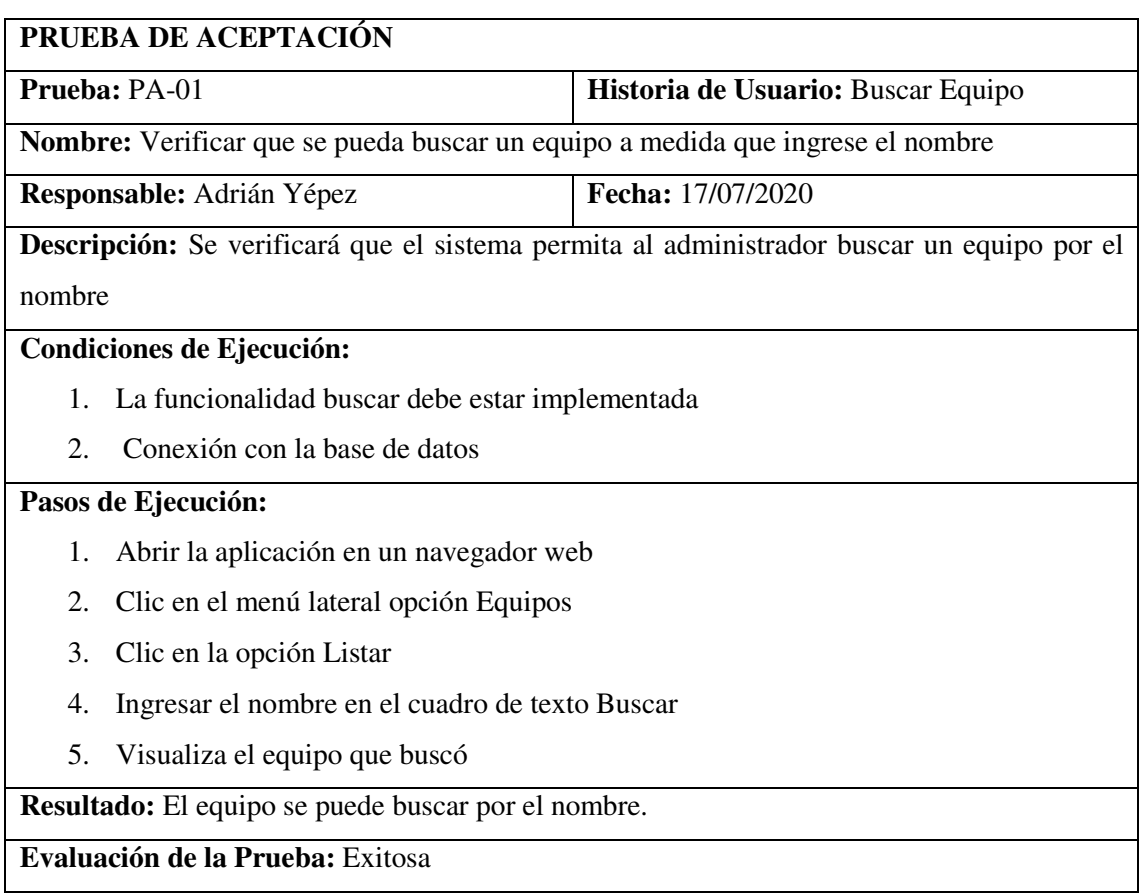

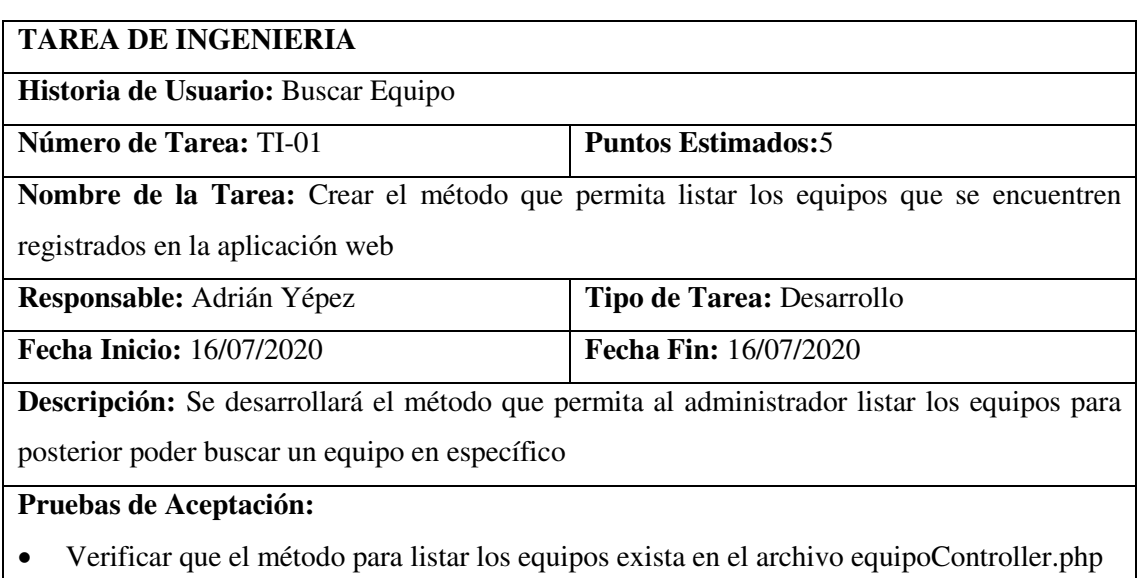

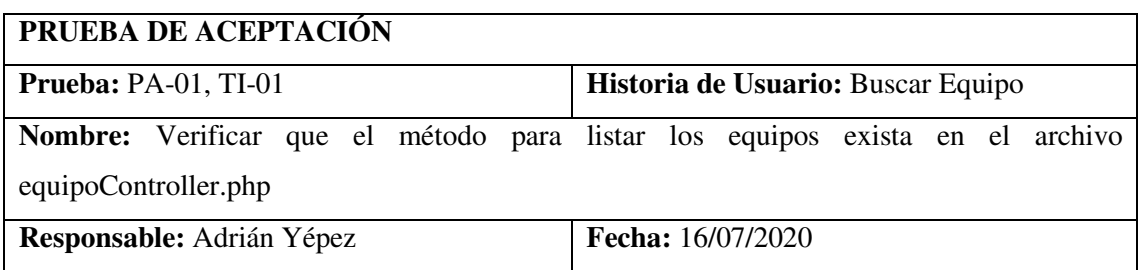

**Descripción:** Abrir el directorio de archivos de laravel, el archivo y método que permite listar los equipos debe existir

# **Condiciones de Ejecución:**

- 1. La carpeta que contiene a los controladores debe estar creada.
- 2. El archivo equpoController.php debe existir

#### **Pasos de Ejecución:**

- 1. Abrir el editor de código de la aplicación
- 2. Abrir la carpeta App
- 3. Abrir la carpeta Controllers.
- 4. Seleccionar y abrir el archivo equipoController.php
- 5. Verificar si el método listar() existe

**Resultado:** El archivo y el método existen

**Evaluación de la Prueba:** Exitosa

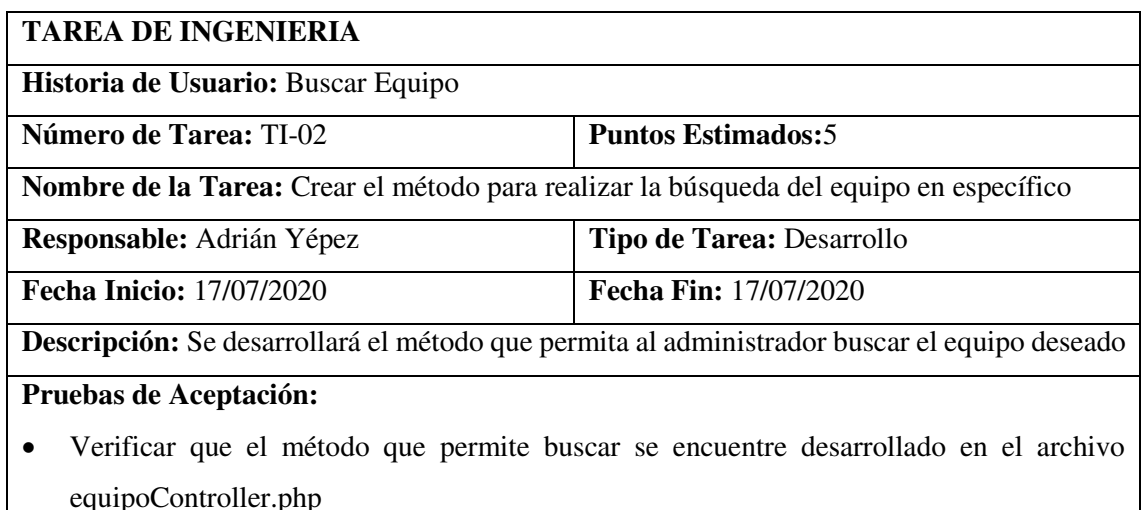

# **PRUEBA DE ACEPTACIÓN Prueba:** PA-01, TI-02 **Historia de Usuario:** Buscar Equipo **Nombre:** Verificar que el método que permite buscar se encuentre desarrollado en el archivo equipoController.php **Responsable:** Adrián Yépez **Fecha:** 17/07/2020 **Descripción:** Abrir el directorio de archivos de laravel, el archivo y método que permite buscar un equipo ingresando el nombre debe existir **Condiciones de Ejecución:**  3. La carpeta que contiene a los controladores debe estar creada 4. El archivo equipoController.php debe existir **Pasos de Ejecución:**

- 6. Abrir el editor de código de la aplicación
- 7. Abrir la carpeta App
- 8. Abrir la carpeta Controllers
- 9. Seleccionar y abrir el archivo equipoController.php
- 10. Verificar si el método buscar() existe

**Resultado:** El archivo y el método existen

**Evaluación de la Prueba:** Exitosa

#### **HU-23**

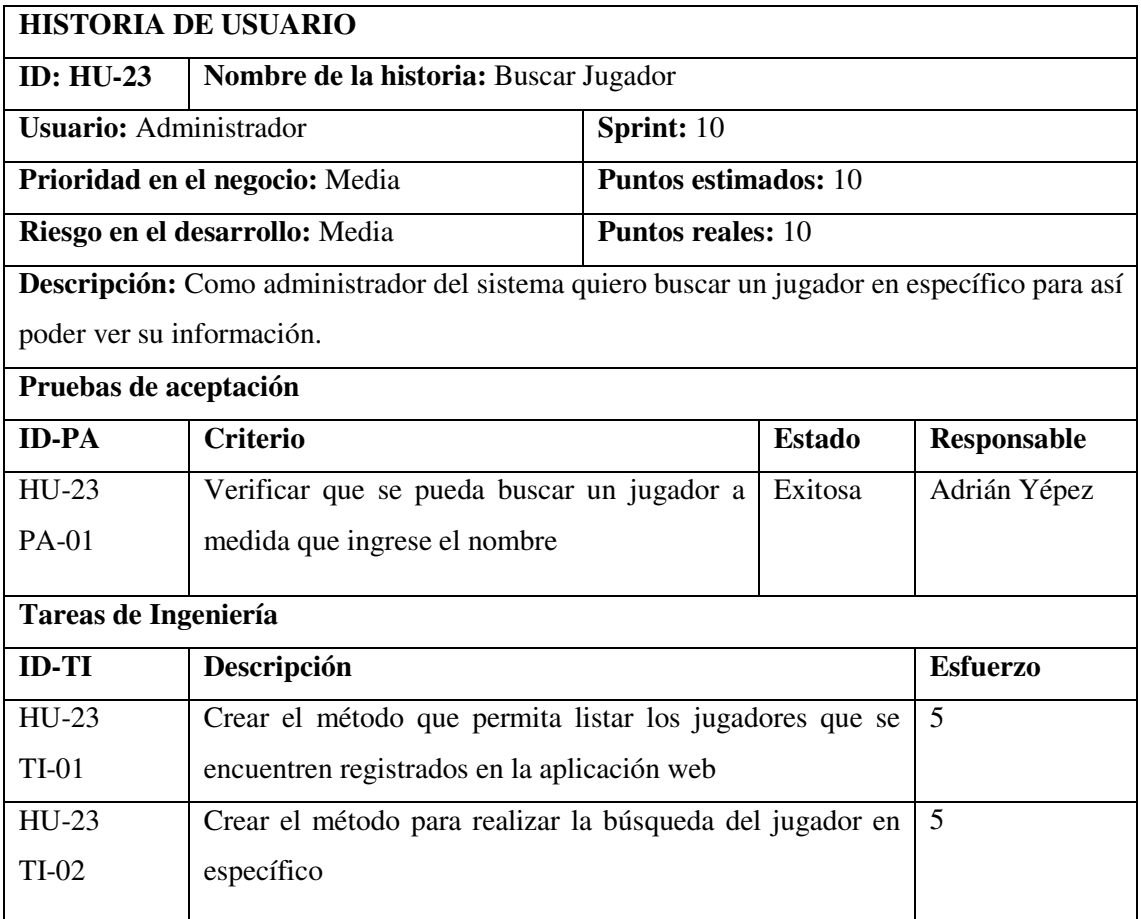

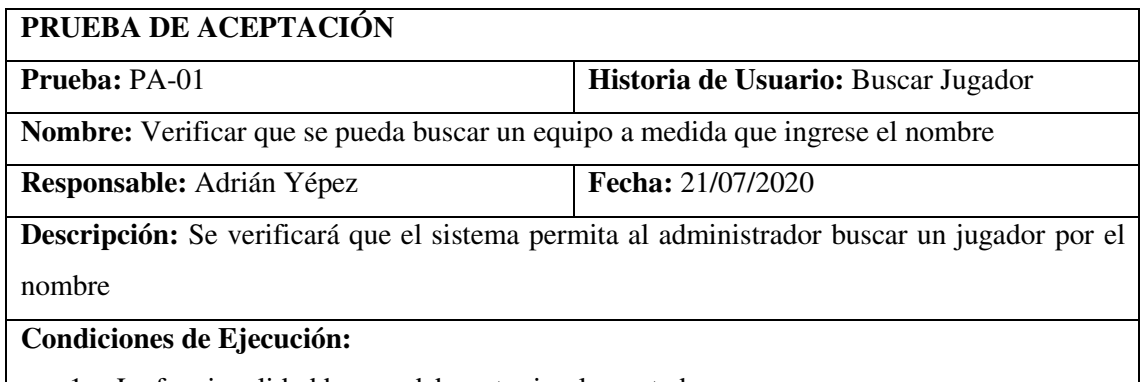

1. La funcionalidad buscar debe estar implementada

2. Conexión con la base de datos

#### **Pasos de Ejecución:**

- 1. Abrir la aplicación en un navegador web
- 2. Clic en el menú lateral opción Jugador
- 3. Clic en la opción Listar
- 4. Ingresar el nombre en el cuadro de texto Buscar
- 5. Visualiza el equipo que buscó

**Resultado:** El jugador se puede buscar por el nombre.

**Evaluación de la Prueba:** Exitosa

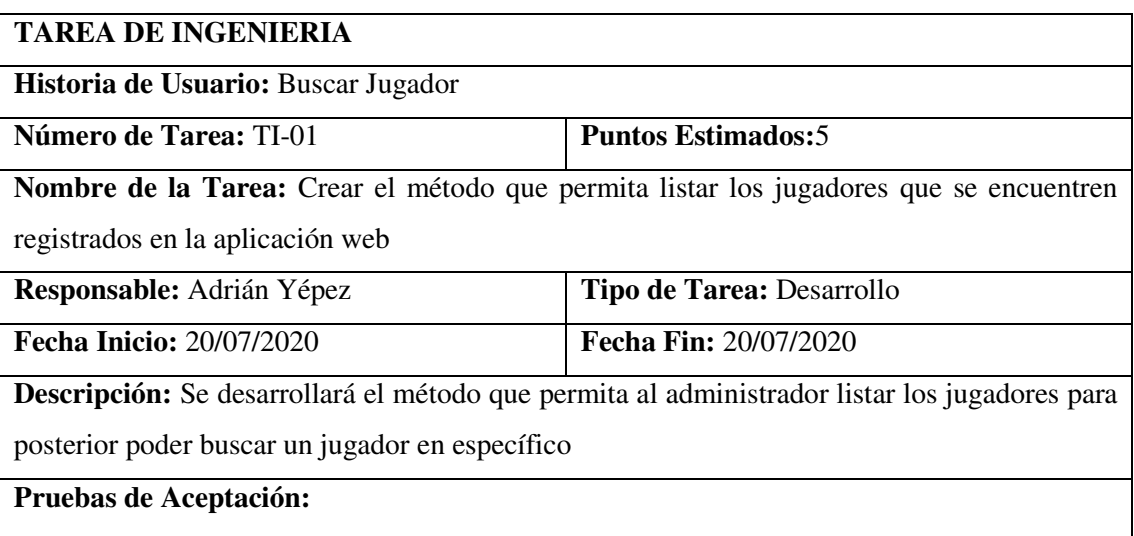

Verificar que el método para listar los jugadores exista en el archivo jugadorController.php

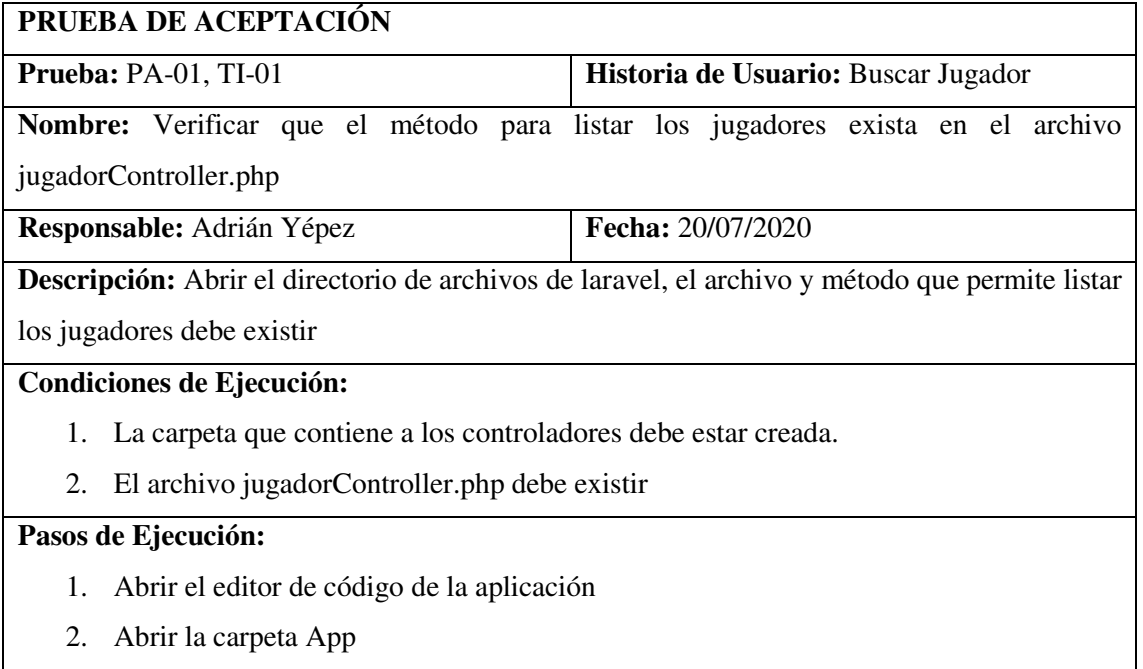

3. Abrir la carpeta Controllers.

- 4. Seleccionar y abrir el archivo jugadorController.php
- 5. Verificar si el método listar() existe

**Resultado:** El archivo y el método existen

**Evaluación de la Prueba:** Exitosa

# **TAREA DE INGENIERIA**

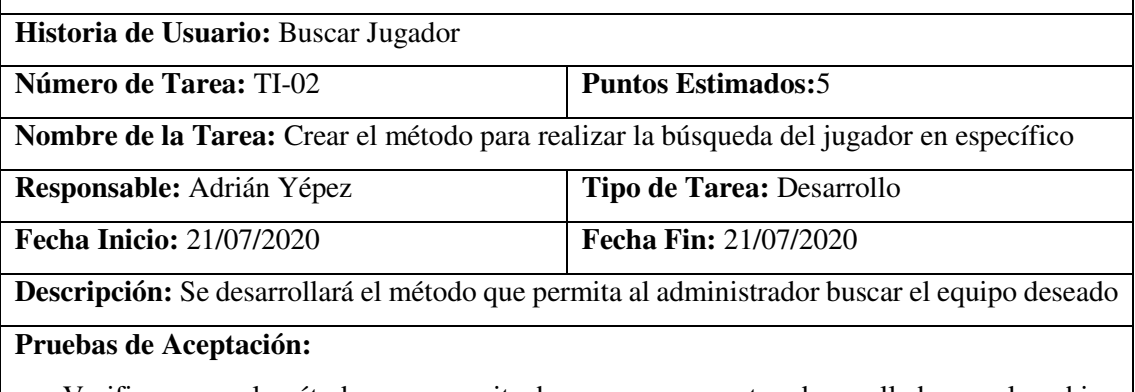

 Verificar que el método que permite buscar se encuentre desarrollado en el archivo jugadorController.php

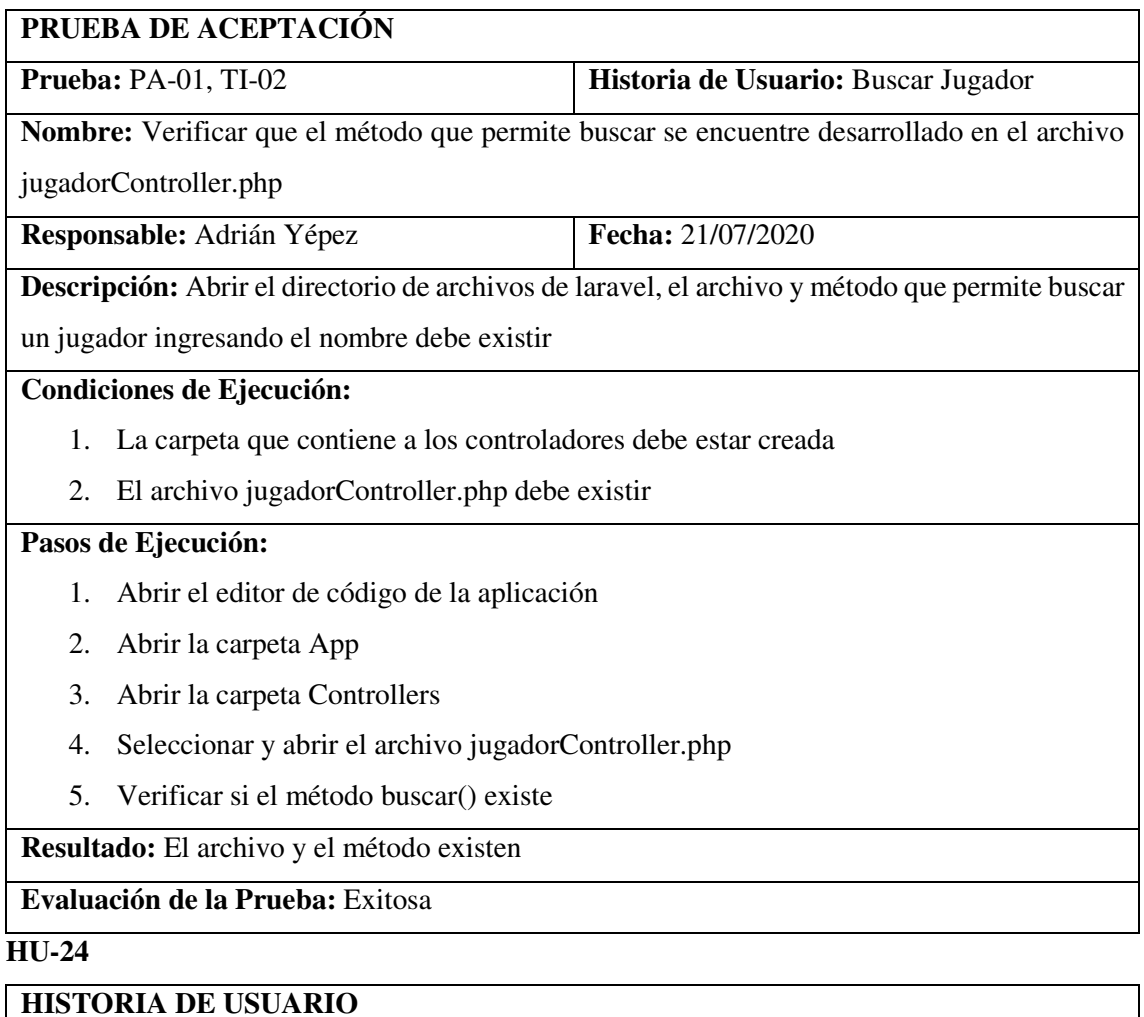
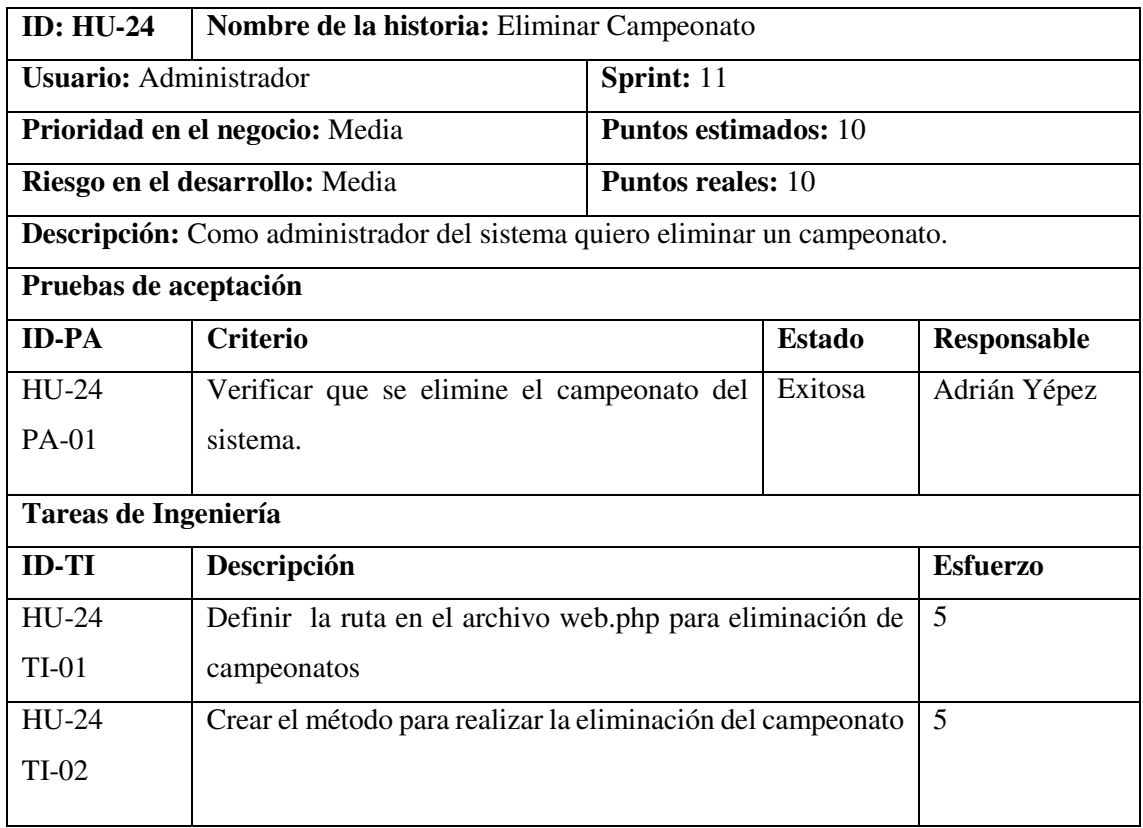

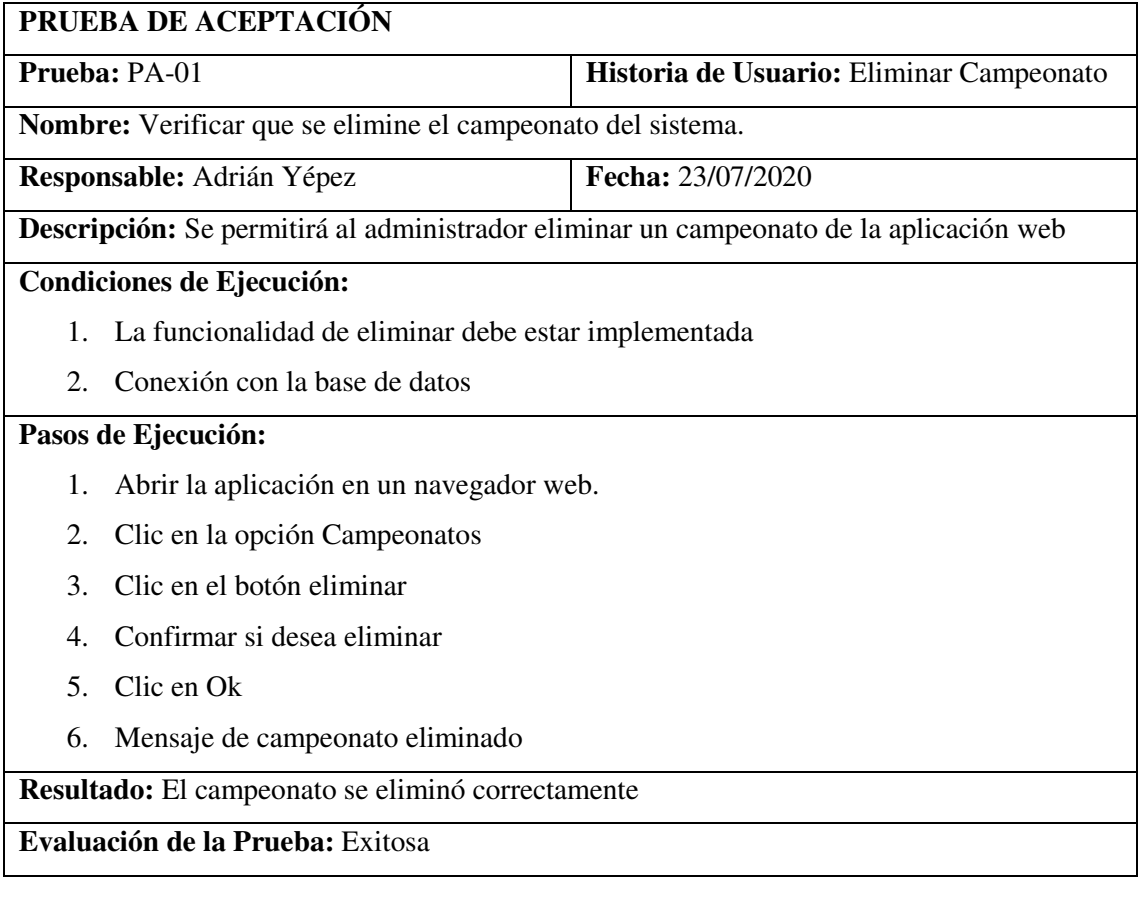

## **TAREA DE INGENIERIA**

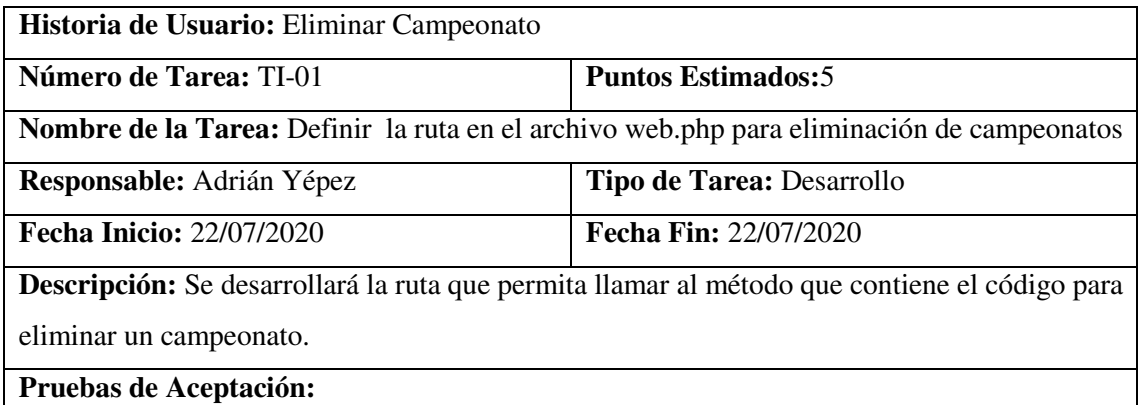

Verificar que la ruta para eliminar campeonato exista en el archivo web.php

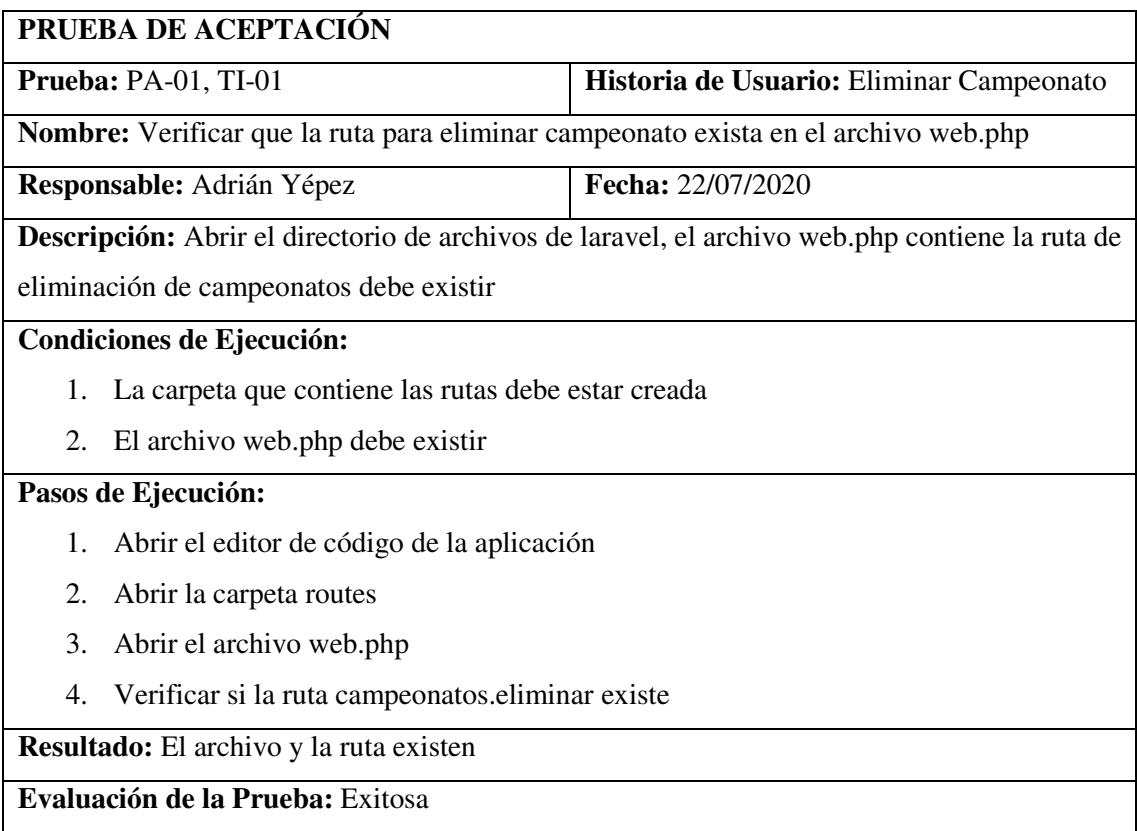

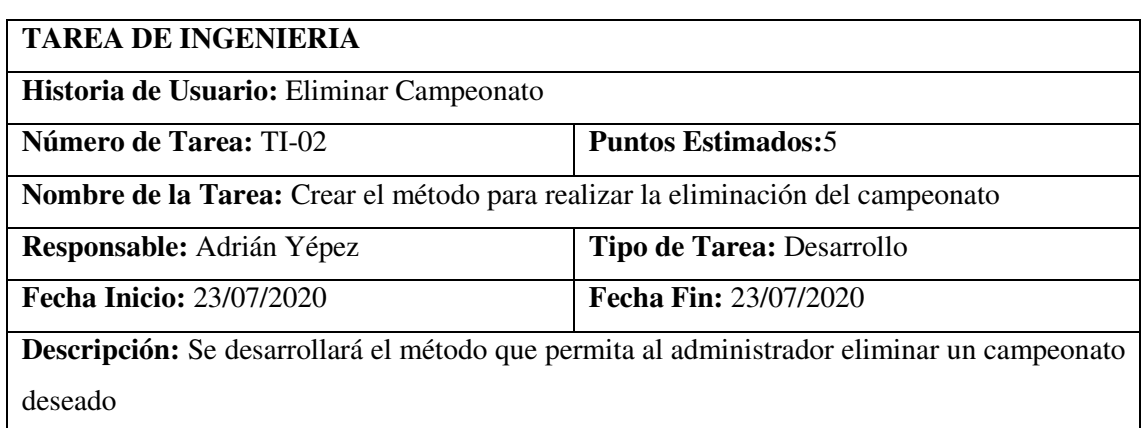

## **Pruebas de Aceptación:**

 Verificar que el método que permite eliminar se encuentre desarrollado en el archivo campeonatoController.php

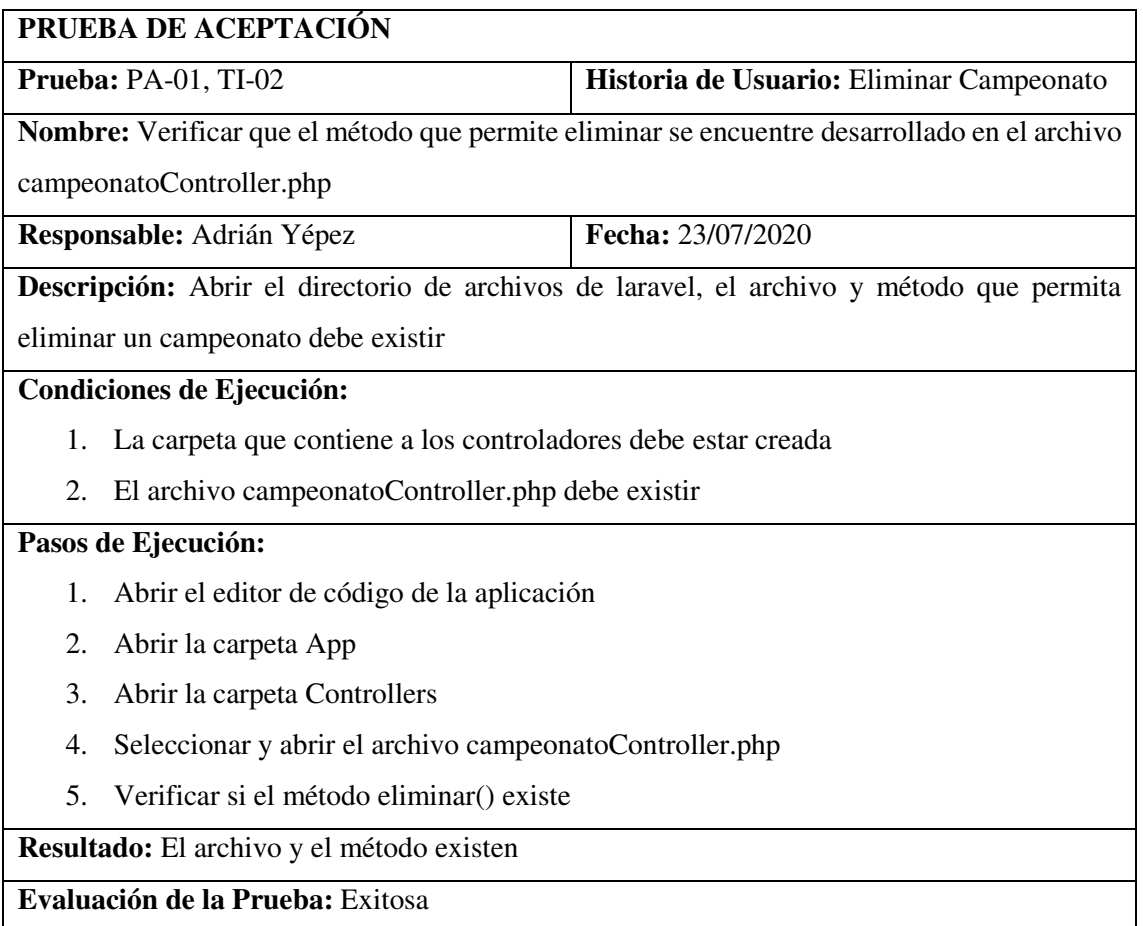

## **HU-25**

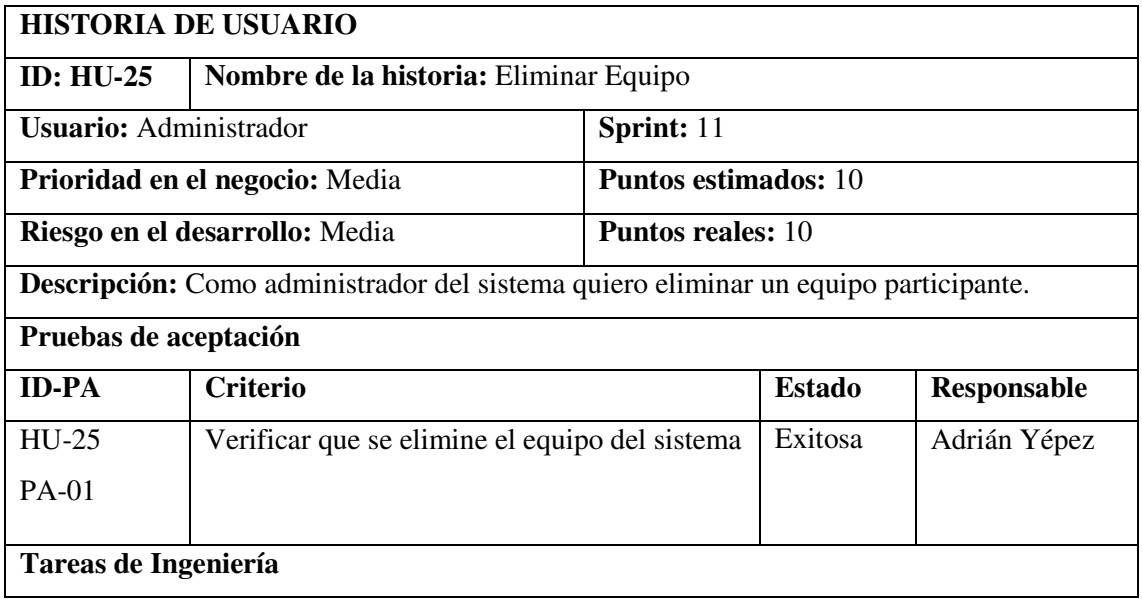

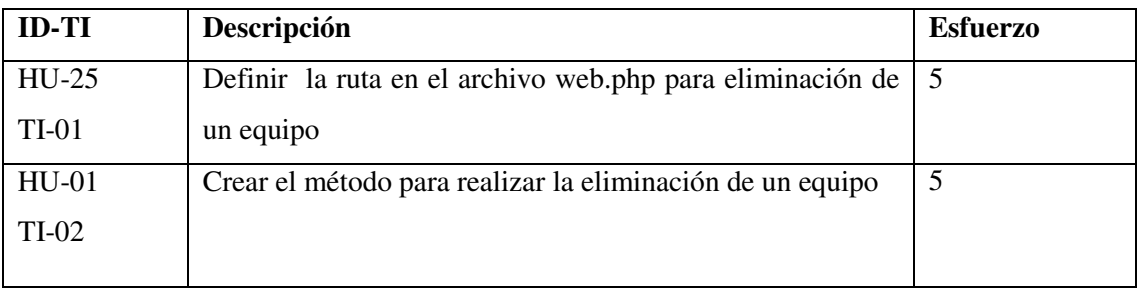

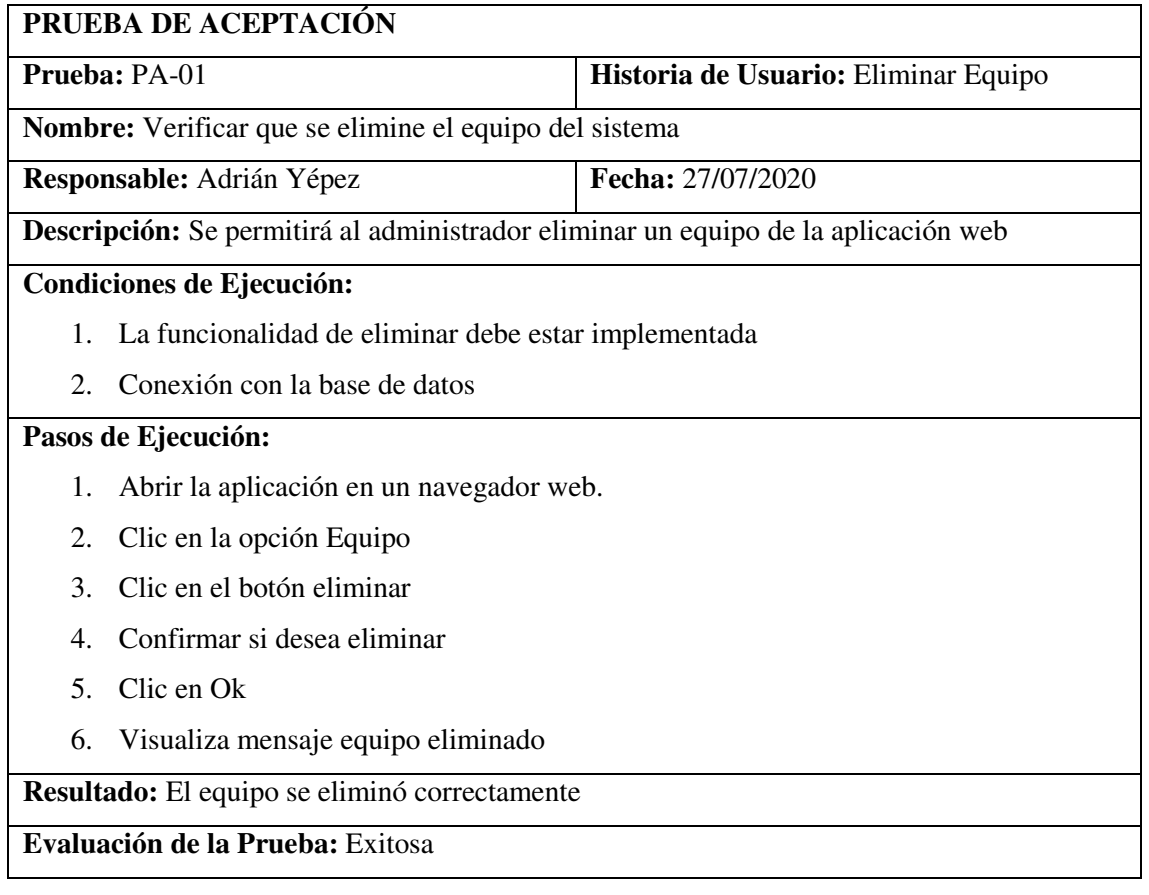

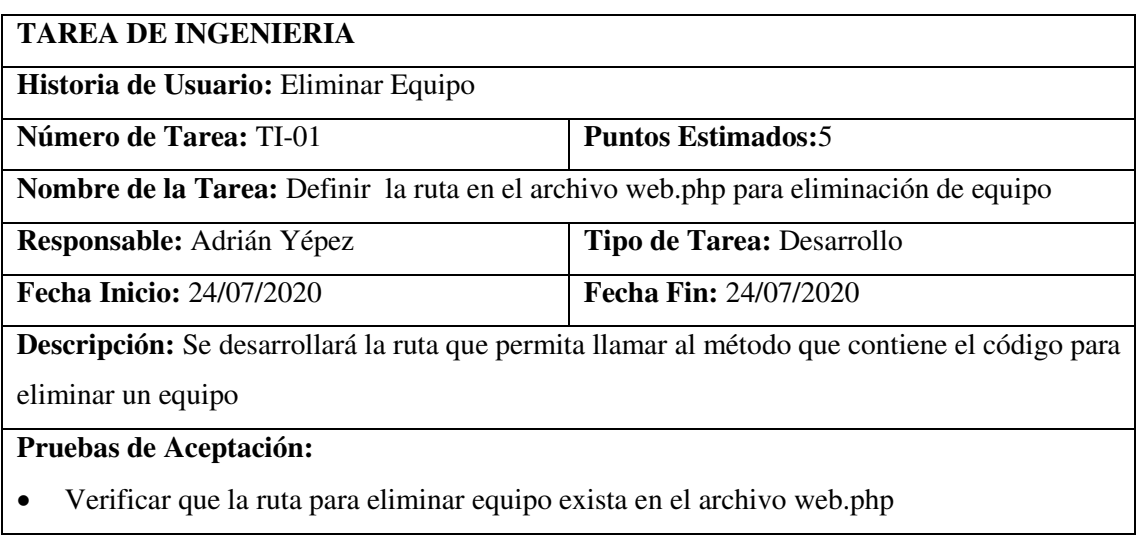

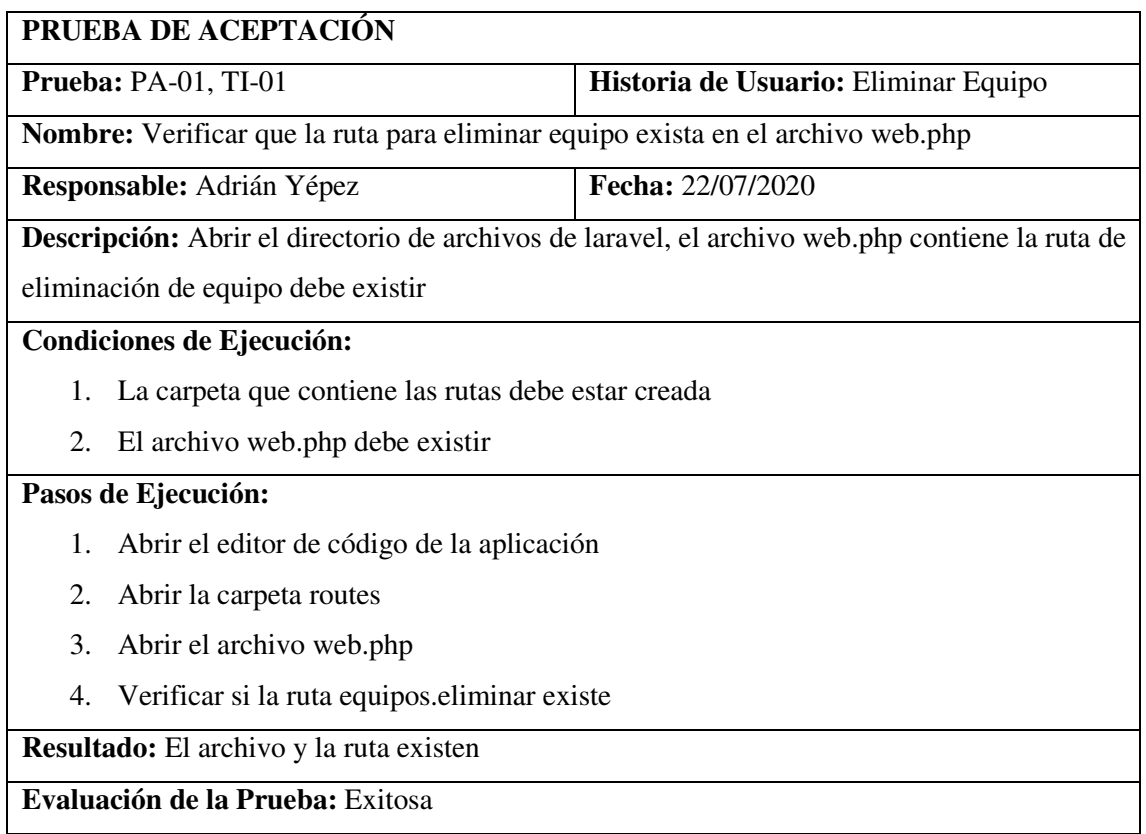

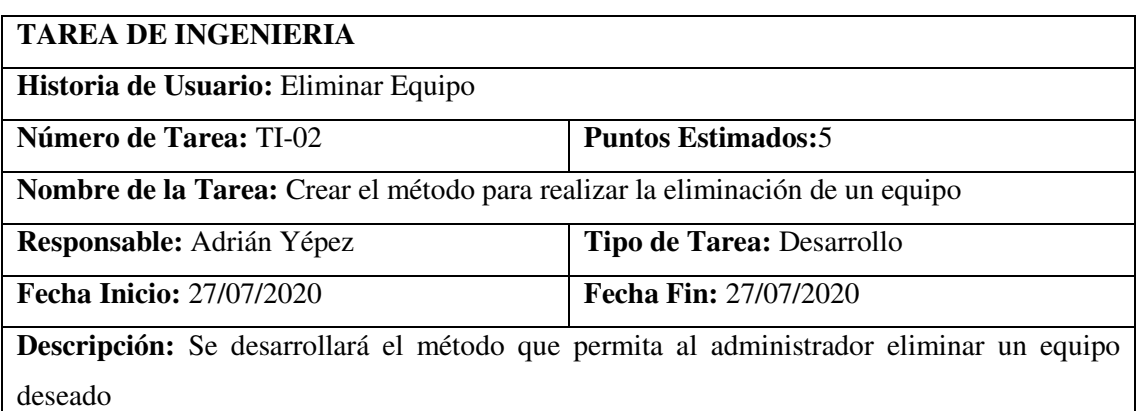

## **Pruebas de Aceptación:**

 Verificar que el método que permite eliminar se encuentre desarrollado en el archivo equipoController.php

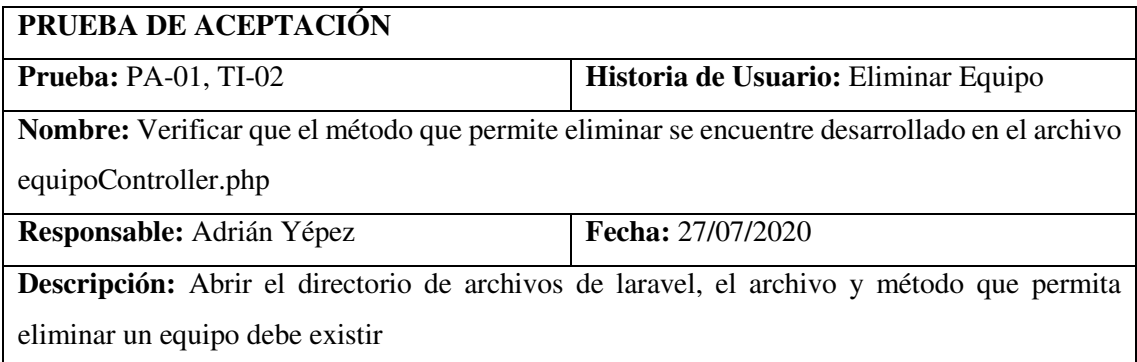

### **Condiciones de Ejecución:**

- 1. La carpeta que contiene a los controladores debe estar creada
- 2. El archivo equipoController.php debe existir

### **Pasos de Ejecución:**

- 1. Abrir el editor de código de la aplicación
- 2. Abrir la carpeta App
- 3. Abrir la carpeta Controllers
- 4. Seleccionar y abrir el archivo equipoController.php
- 5. Verificar si el método eliminar() existe

**Resultado:** El archivo y el método existen

**Evaluación de la Prueba:** Exitosa

### **HU-26**

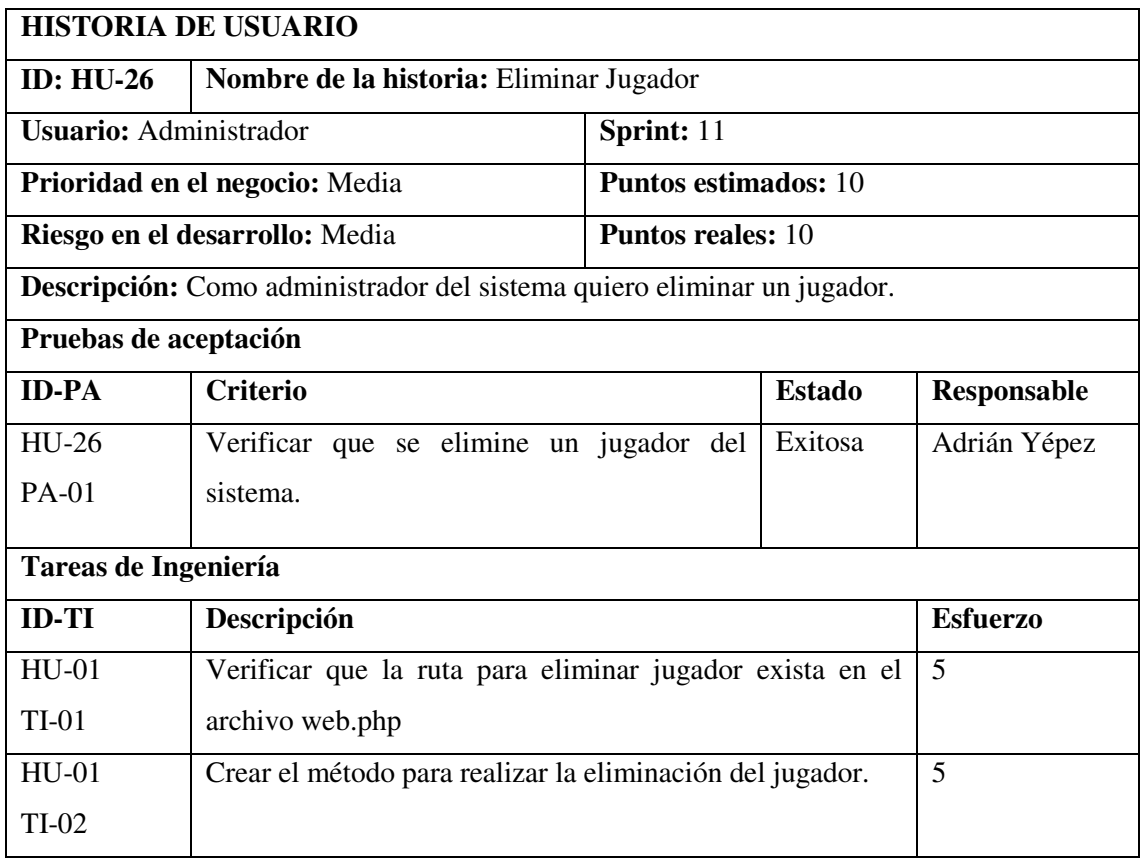

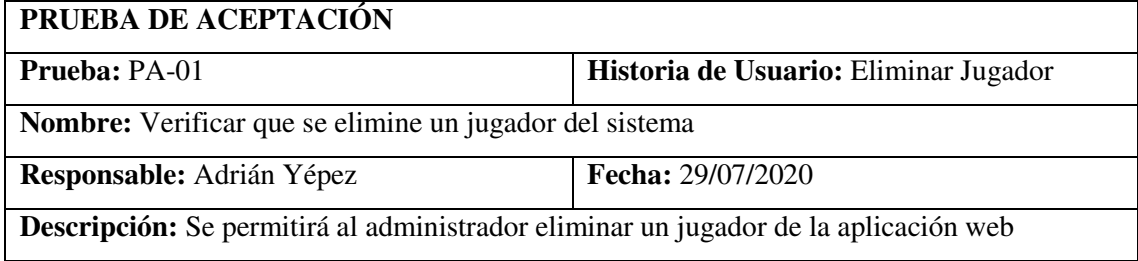

## **Condiciones de Ejecución:**

- 1. La funcionalidad de eliminar debe estar implementada
- 2. Conexión con la base de datos

### **Pasos de Ejecución:**

- 1. Abrir la aplicación en un navegador web.
- 2. Clic en la opción Jugador
- 3. Clic en el botón eliminar
- 4. Confirmar si desea eliminar
- 5. Clic en Ok
- 6. Visualiza mensaje eliminado exitosamente

**Resultado:** El jugador se eliminó correctamente

**Evaluación de la Prueba:** Exitosa

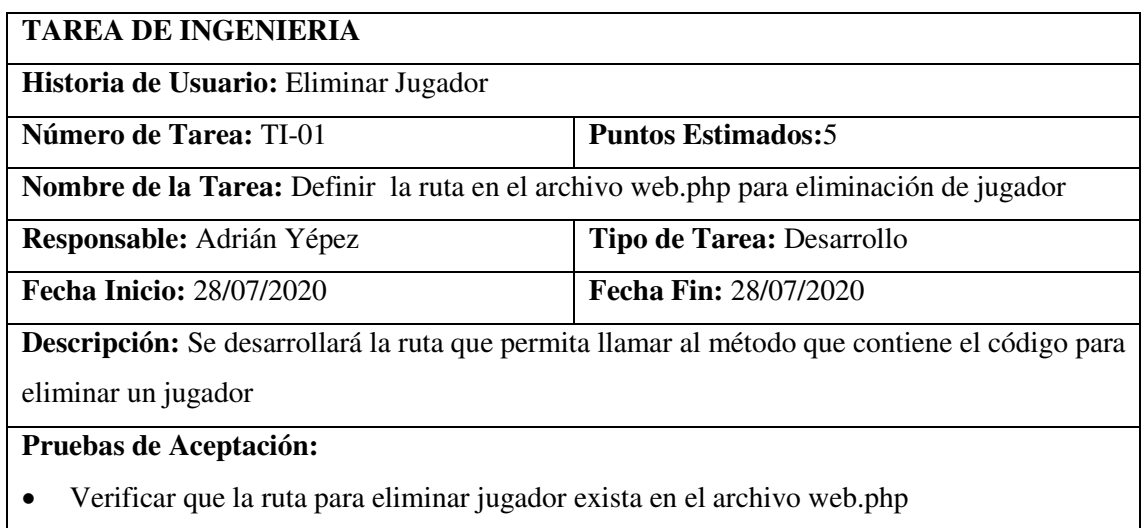

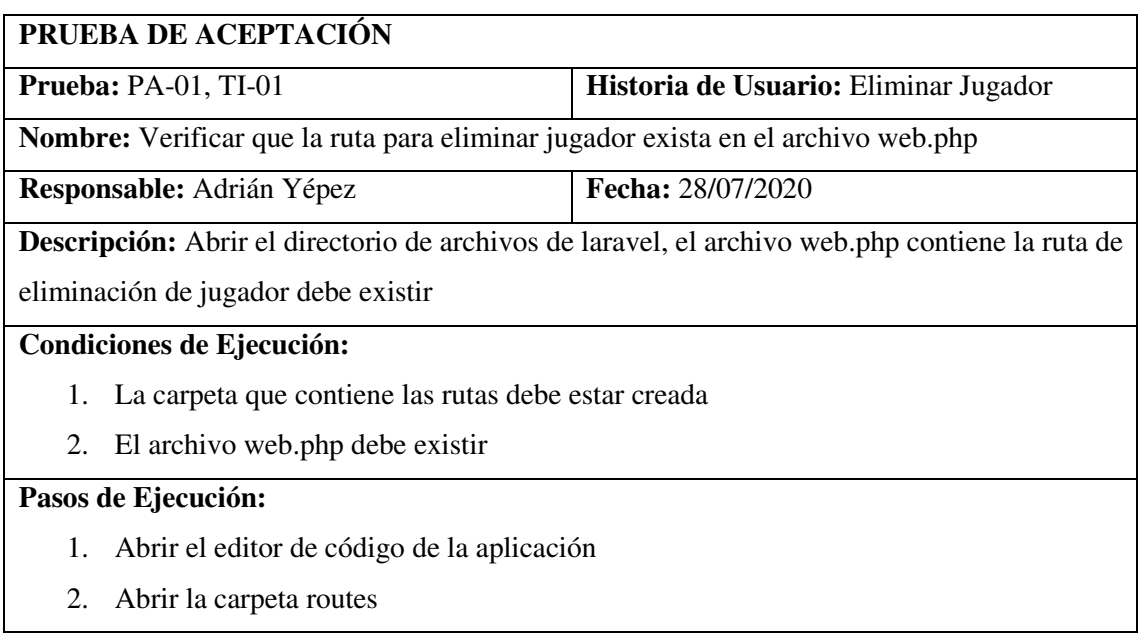

- 3. Abrir el archivo web.php
- 4. Verificar si la ruta jugador.eliminar existe

**Resultado:** El archivo y la ruta existen

**Evaluación de la Prueba:** Exitosa

### **TAREA DE INGENIERIA**

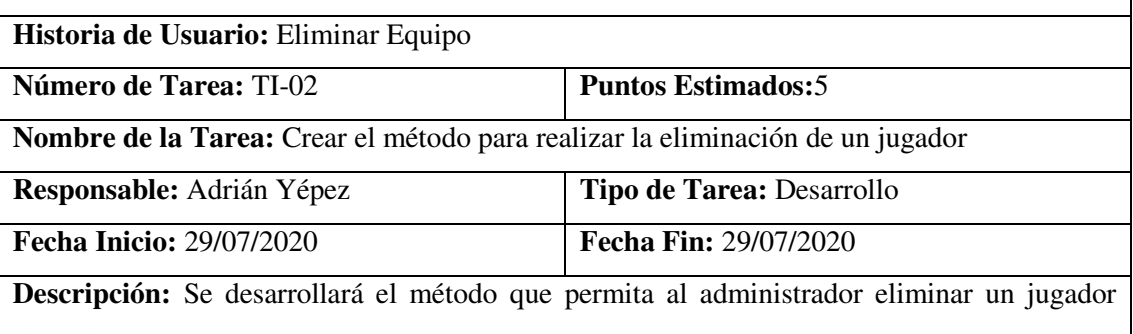

deseado

### **Pruebas de Aceptación:**

 Verificar que el método que permite eliminar se encuentre desarrollado en el archivo jugadorController.php

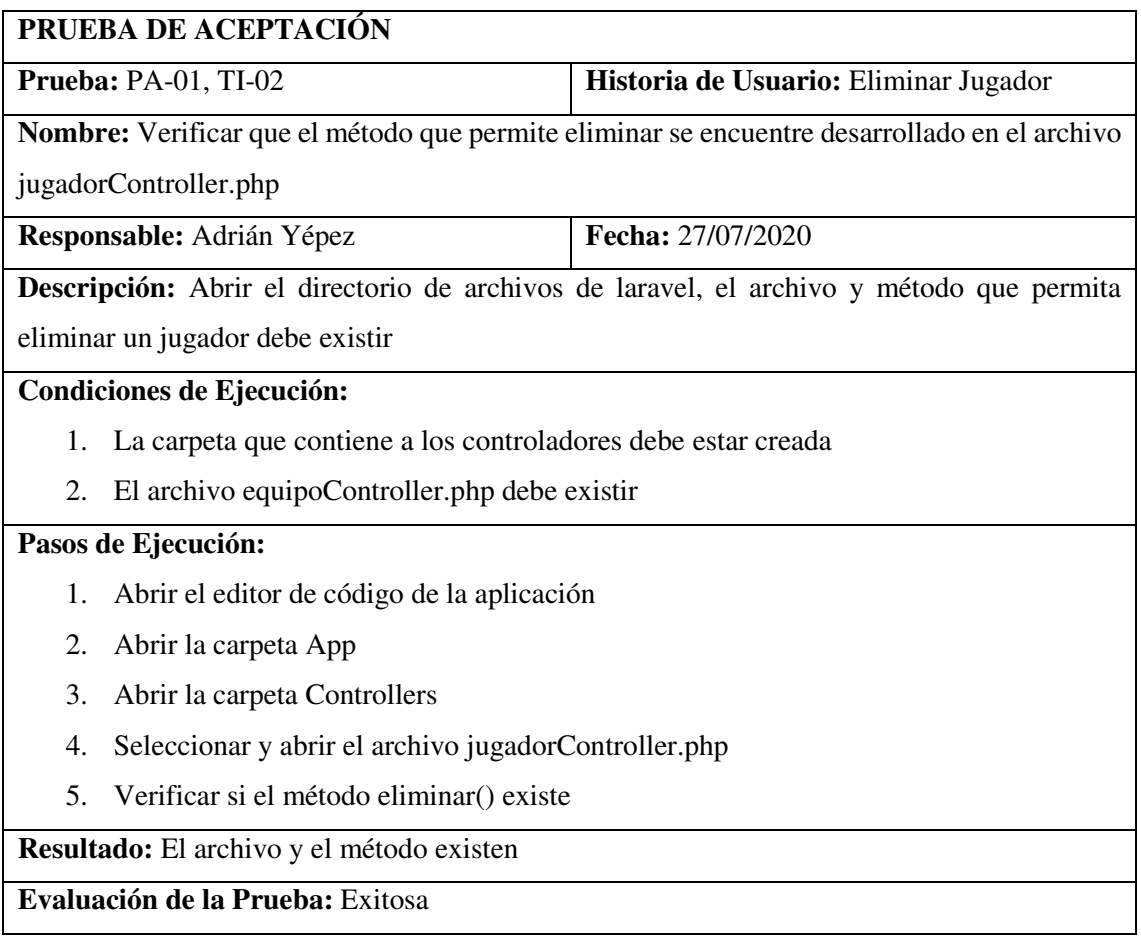

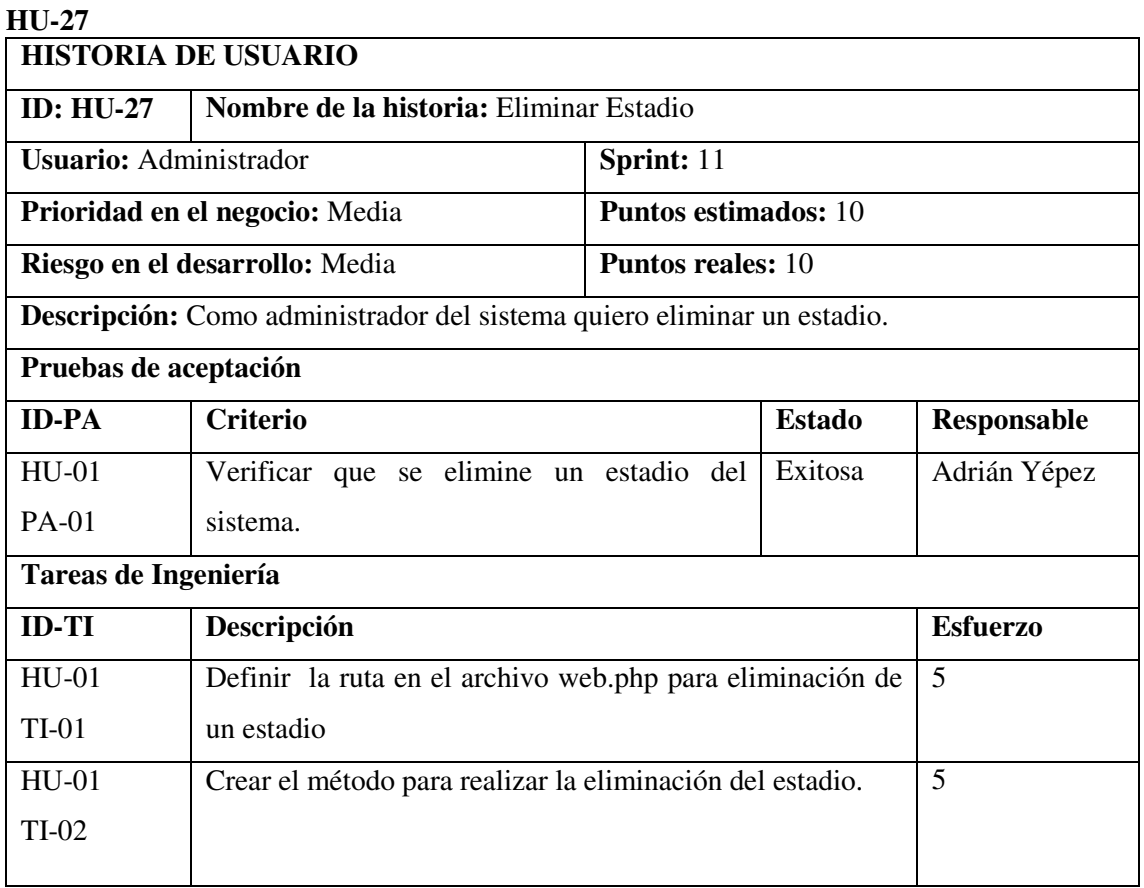

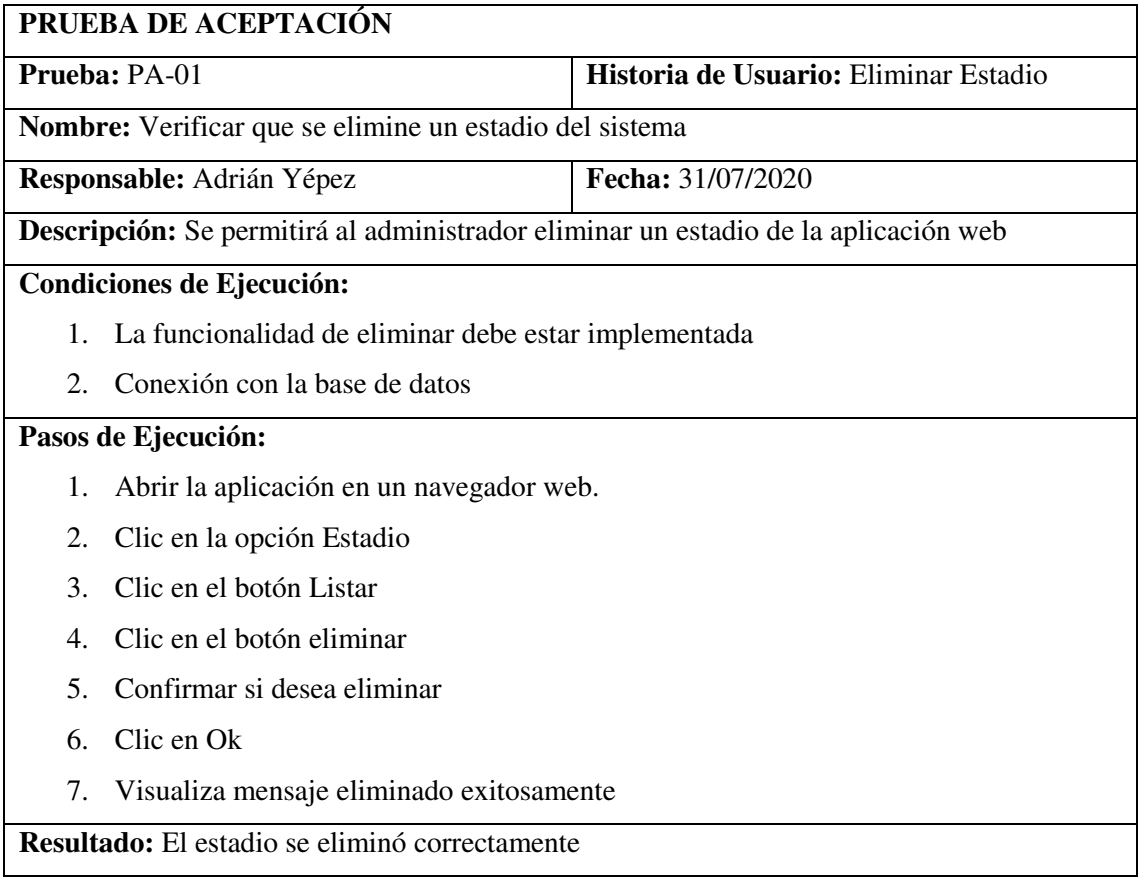

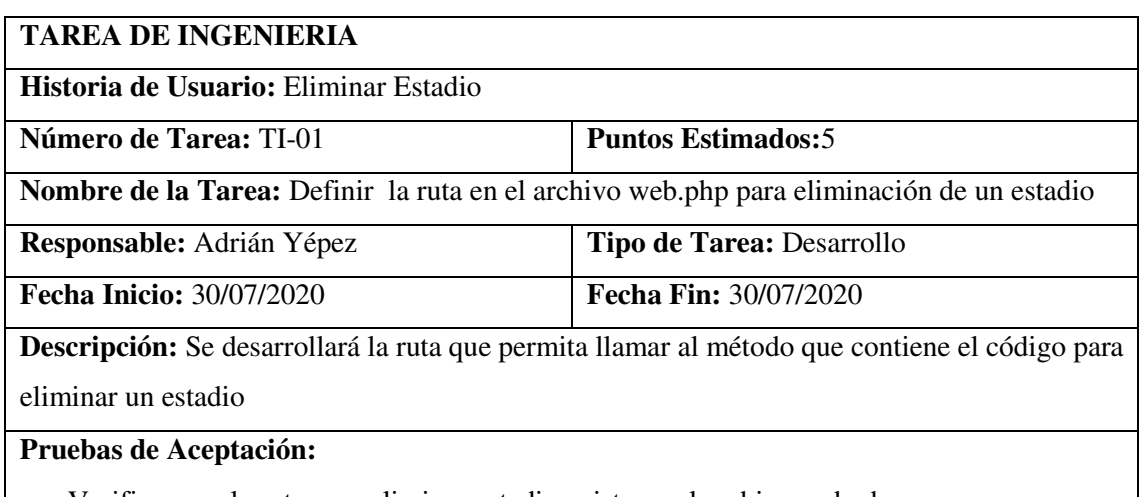

Verificar que la ruta para eliminar estadio exista en el archivo web.php

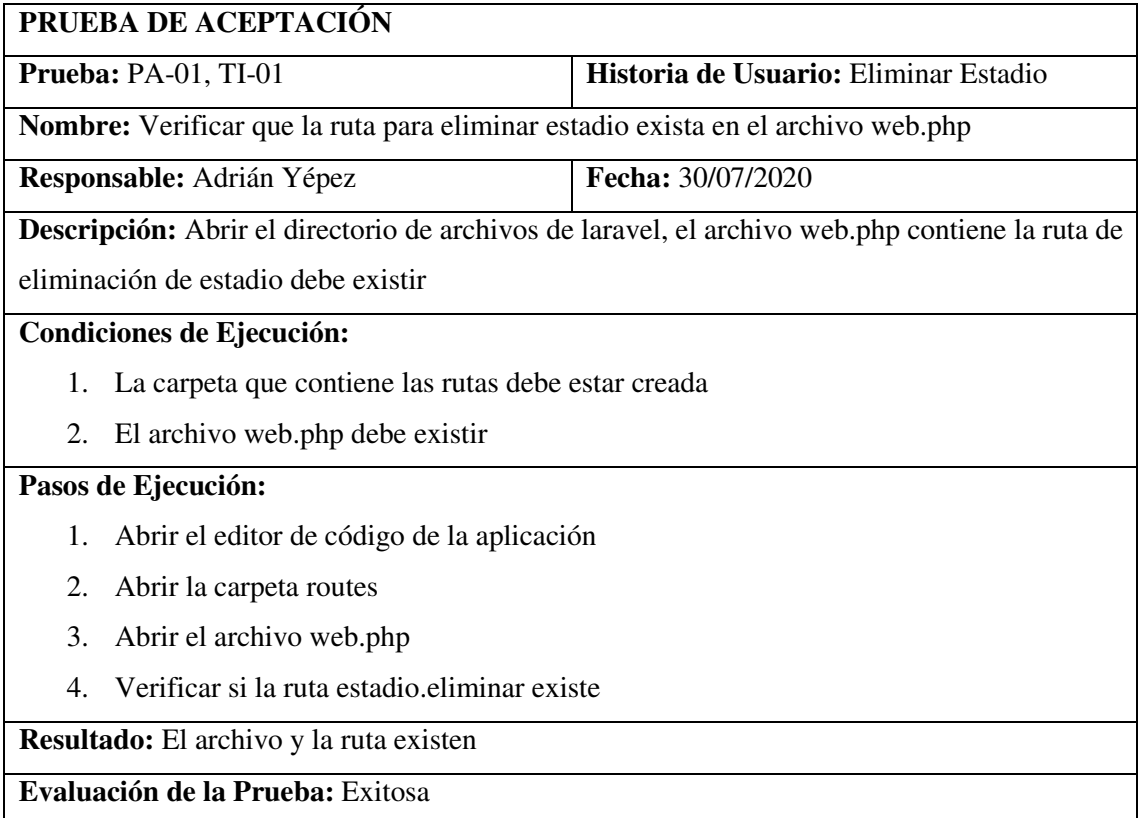

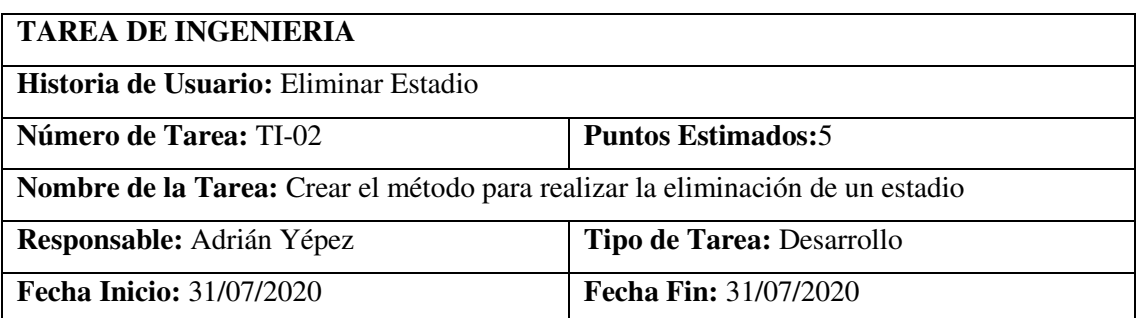

**Descripción:** Se desarrollará el método que permita al administrador eliminar un estadio

#### **Pruebas de Aceptación:**

 Verificar que el método que permite eliminar se encuentre desarrollado en el archivo estadioController.php

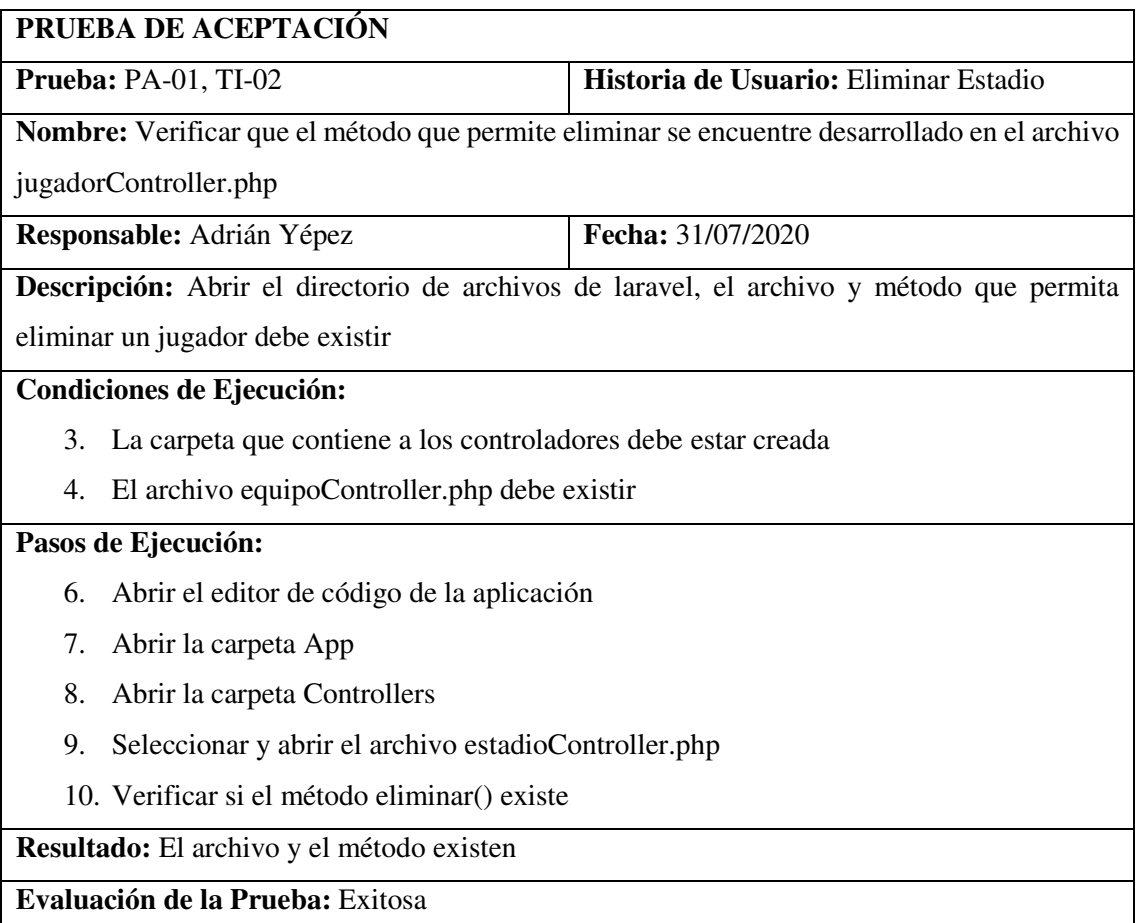

# **Anexo C: Estándar de Codificación ESTÁNDAR PARA LA BASE DE DATOS**

 Nombre de las tablas: Los nombres de las tablas deben ser minúsculas; si el nombre de la tabla tiene dos palabras será separada por un guion bajo.

### **Ejemplo:**

campeonato

campeonato\_estadios

 Nombre de los atributos: Toman el nombre según su función que cumplan y en el caso de tener dos palabras utilizara el estándar lowerCamelCase, cabe recalcar que existen atributos por defecto del framework que utilizan guion bajo.

#### **Ejemplo:**

nombreCampeonato nombreEquipo nombreEstadio

### **ESTÁNDAR PARA PHP**

#### **Declaración de Clases**

Los nombres de las clases deben llevar el nombre del controlador ya que se crean dentro del archivo, los nombres de clase deben empezar con la primera palabra en Mayúscula y lo demás en minúscula. Los nombres de las clases no pueden contener espacios ni caracteres especiales, solo se permite las letras de la "A" a la "Z", "a" a la "z" menos la "Ñ" o "ñ". No se permite caracteres tildados: Á, É, Í, Ó, Ú o á, é, í, ó, ú.

#### **Ejemplo:**

class CampeonatoController class EquipoController class JugadorController

#### **Controladores**

UpperCamelCase: Los nombres de los controladores deberán llevar el nombre de la tabla acompañado de la palabra Controller, ya que al momento de crearlos mediante comandos Laravel agrega automáticamente la palabra para especificar que tenemos un controlador, y a su vez no utiliza separadores.

#### **Ejemplo:**

HorarioController TarietasController JugadorController

#### **Métodos**

lowerCamelCase: Los métodos deberán ser verbos, en este caso están en inglés acompañado del nombre de la clase que identifiquen de manera general el objetivo del método. Los nombres de los métodos no pueden contener espacios ni caracteres especiales, solo se permite las letras de la "A" a la "Z", "a" a la "z" menos la "Ñ" o "ñ".

### **Ejemplo:**

editCampeonato deleteEquipo showJugador

#### **Declaración para Variables**

Las variables se escribirán siempre en minúsculas. Si el nombre de la variable está compuesto por más de una palabra, cada palabra adicional debe empezar con Mayúscula adoptando así lowerCamelCase. Los nombres de variables deben empezar con signo de dólar «\$», ya que es la forma de manejar las variables por Laravel, ejm.

#### **Ejemplo:**

\$campeonato

\$equipo

\$jugador

#### **Anexo D: Diccionario de datos**

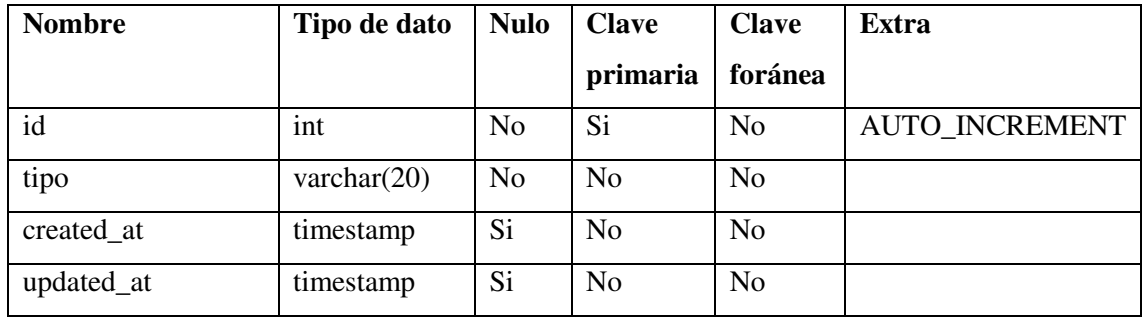

#### **Tabla rol**

#### **Tabla notificación**

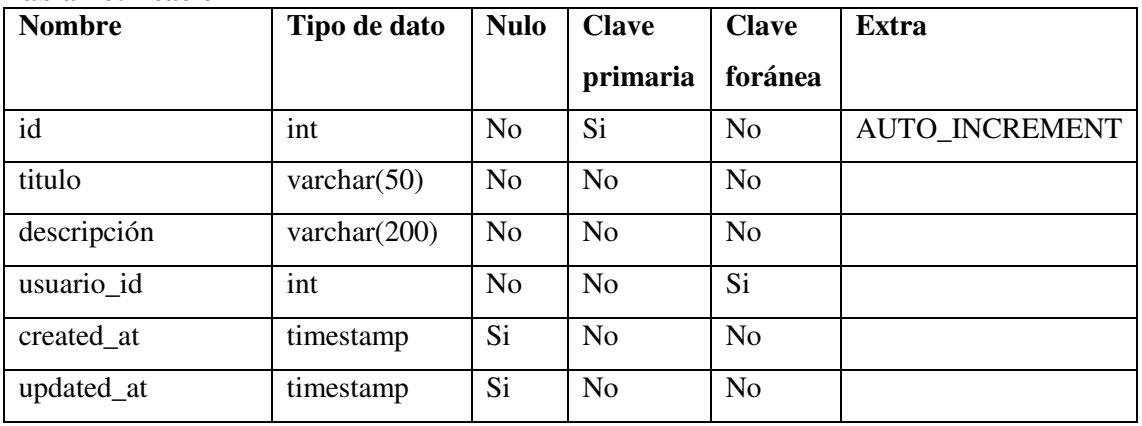

#### **Tabla campeonato**

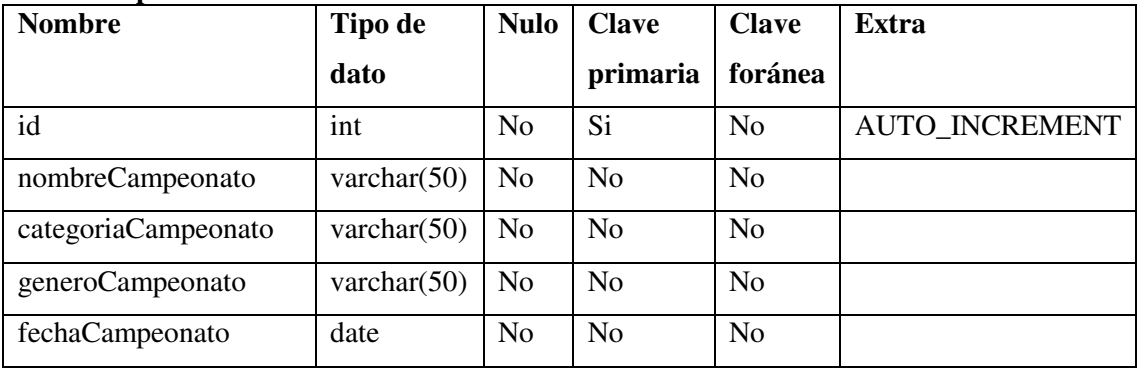

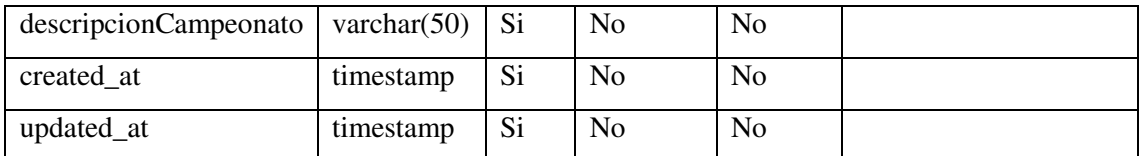

### **Tabla equipo**

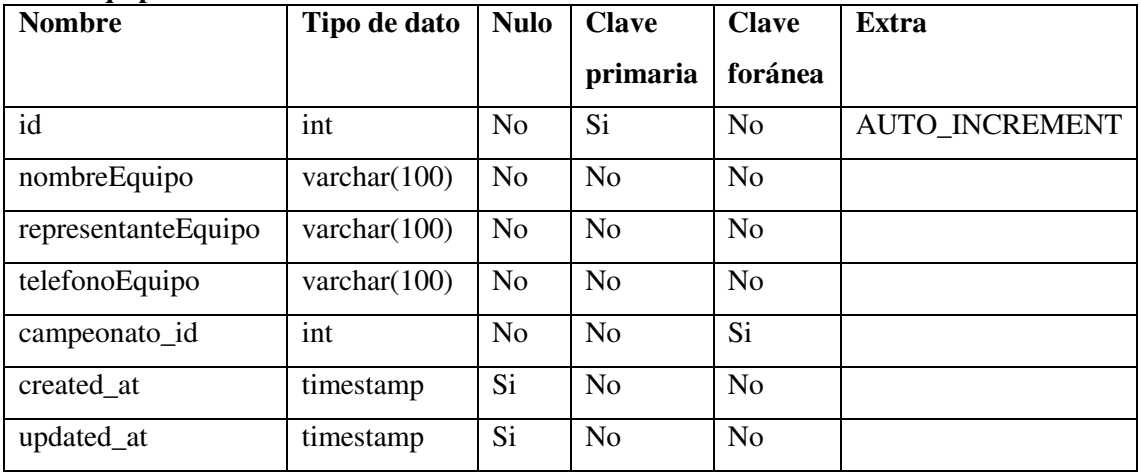

### **Tabla jugador**

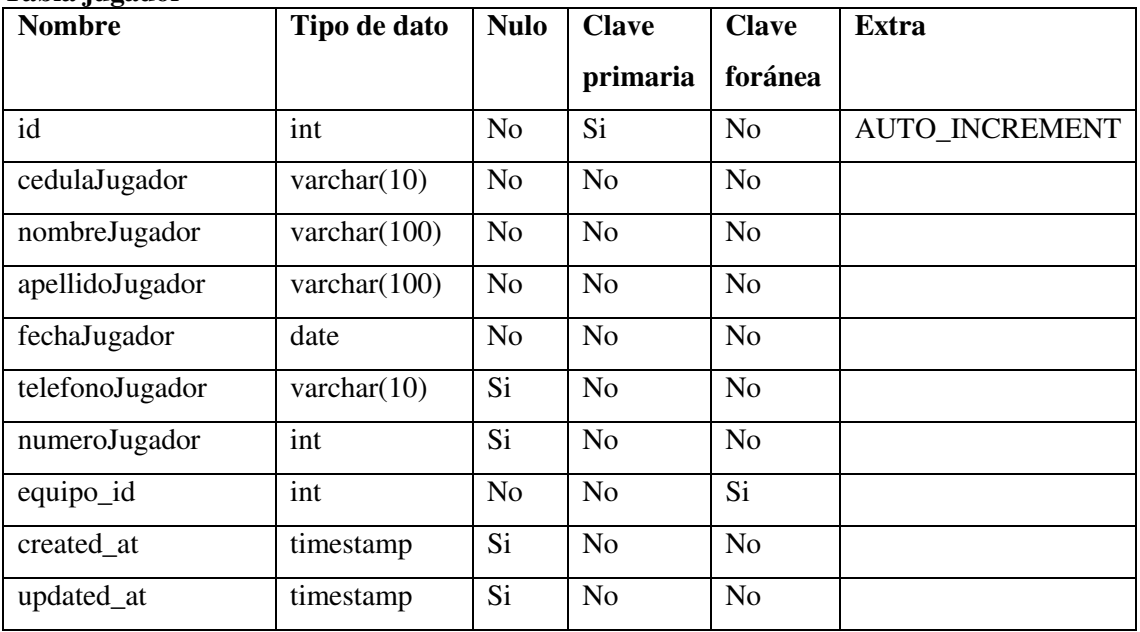

## **Tabla tarjetas**

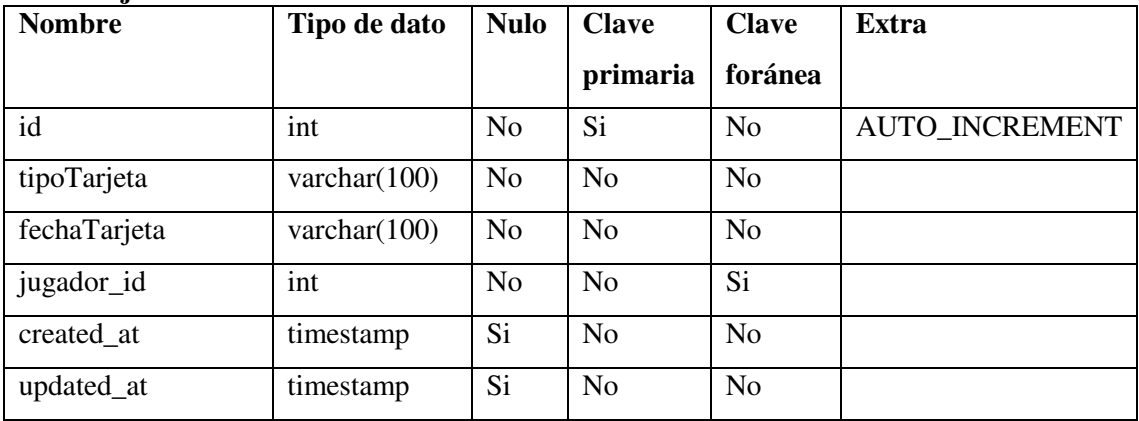

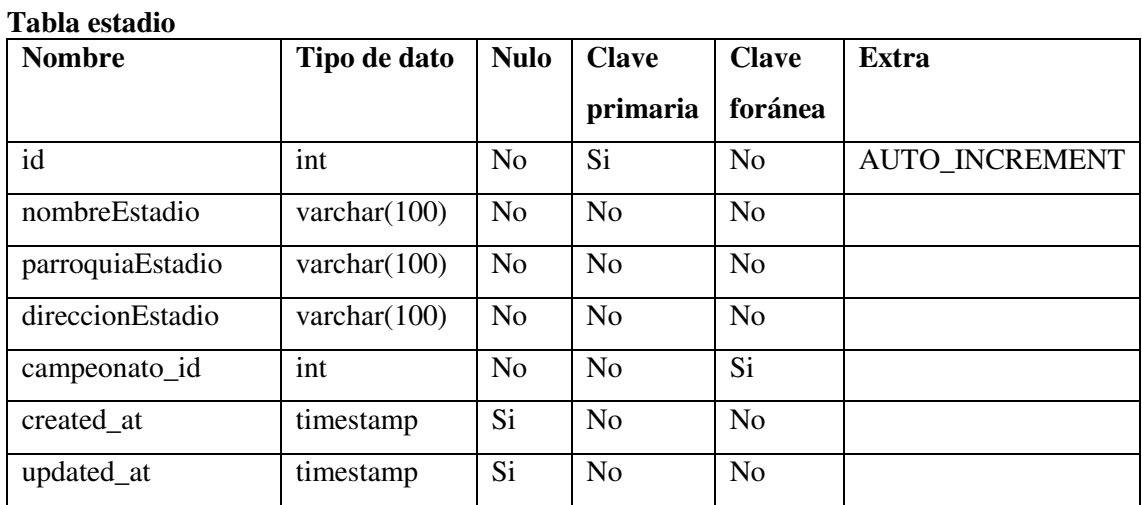

## **Tabla campeonato\_estadio**

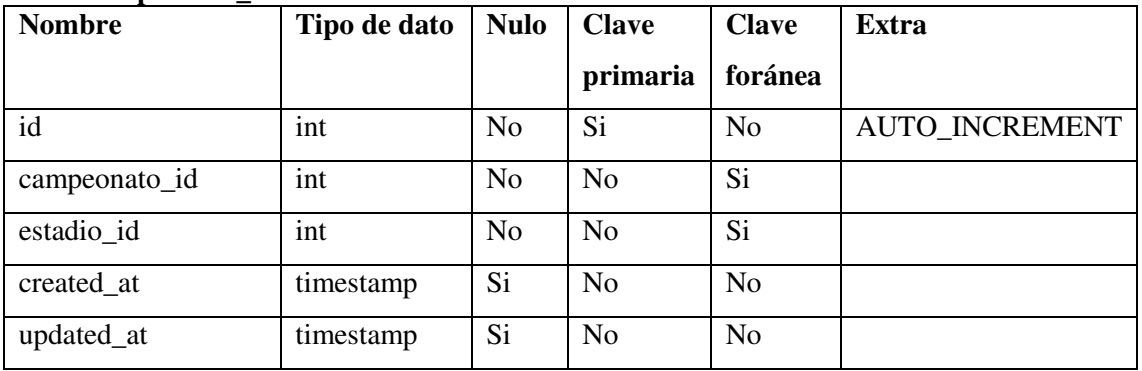

### **Tabla partido**

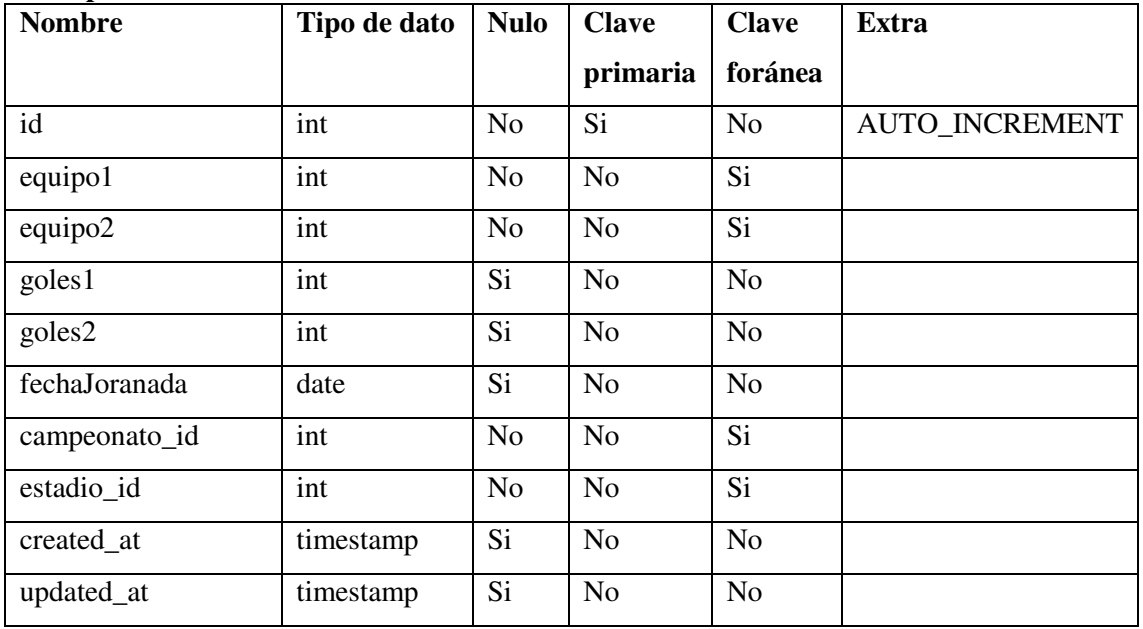

## **Tabla estadística**

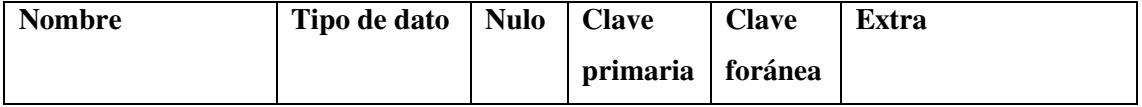

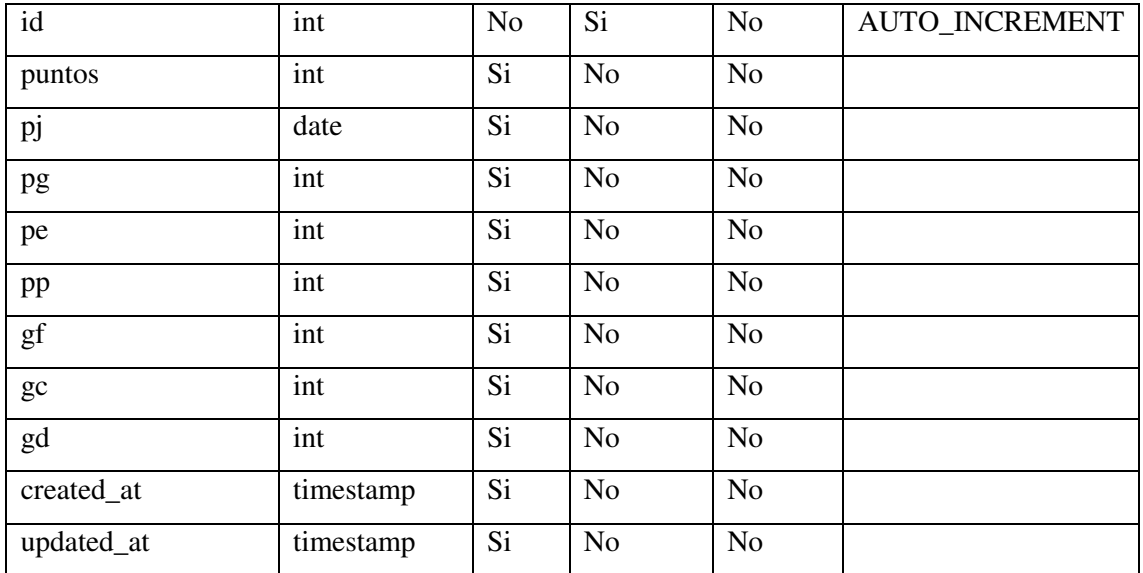

## **Tabla usuario**

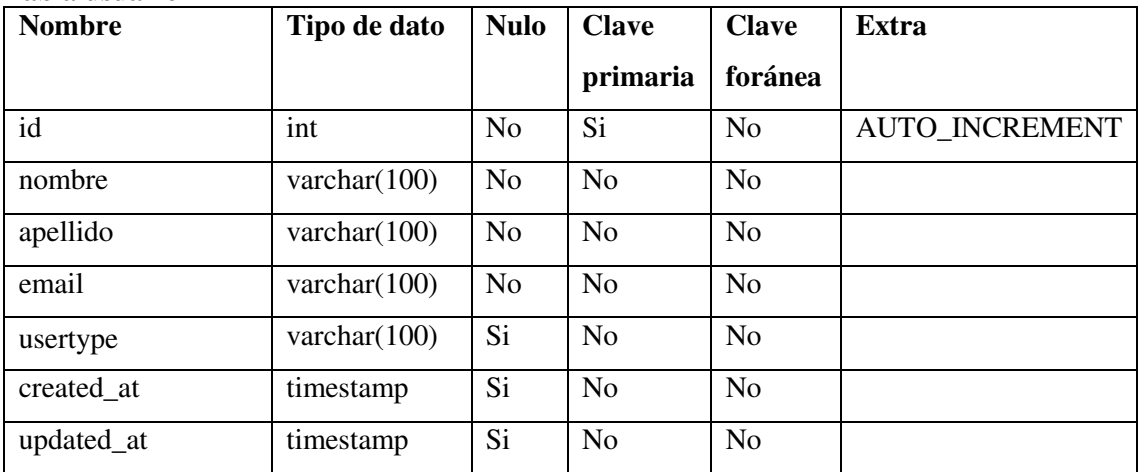

## **Anexo E: Estándar de interfaces**

### **LOGO**

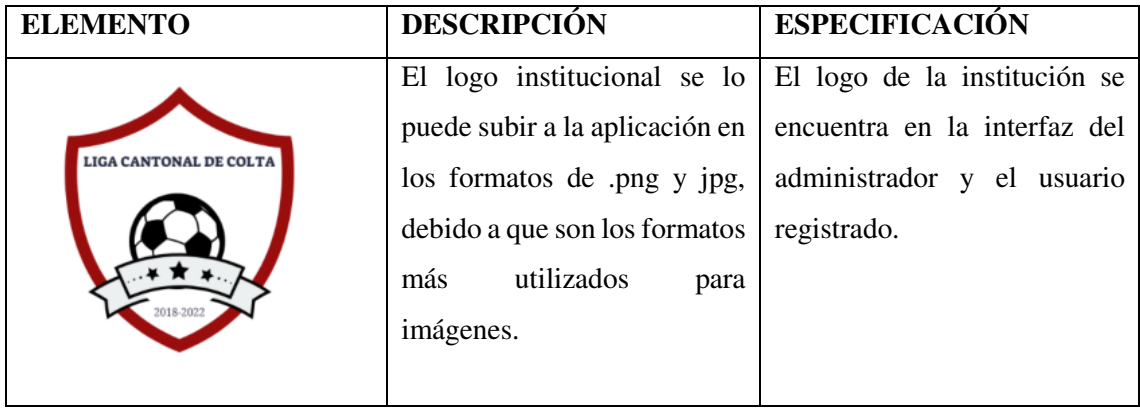

# **ÍCONOS**

 Los iconos son tomados de la página oficial de Font Awesome, donde se obtiene su cdn: https://use.fontawesome.com/releases/v5.8.1/css/all.css con lo cual se accede a los iconos en html personalizables, se pueden ser implementados directamente en el código a desarrollarse.

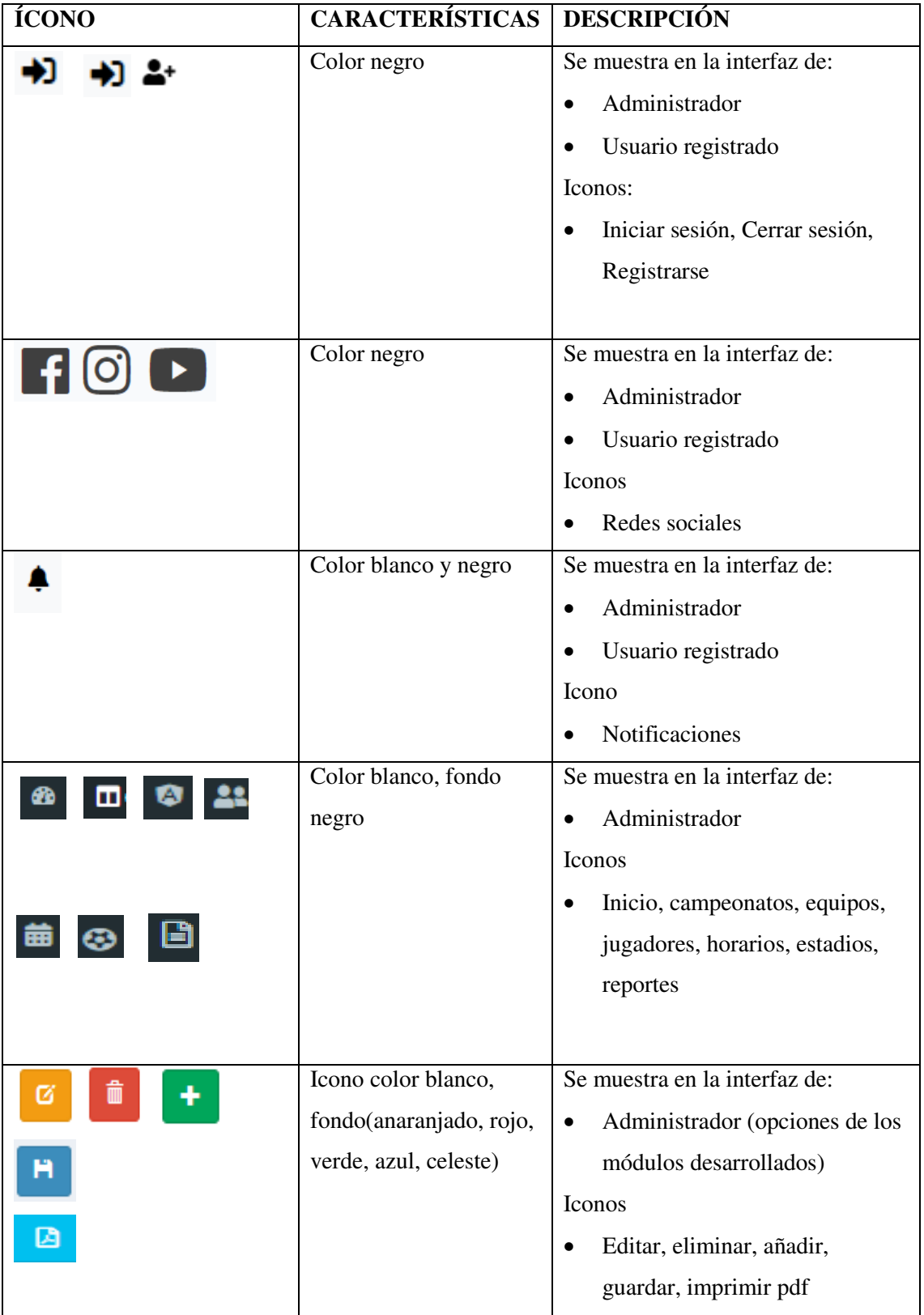

## **COLORES Y TEXTO**

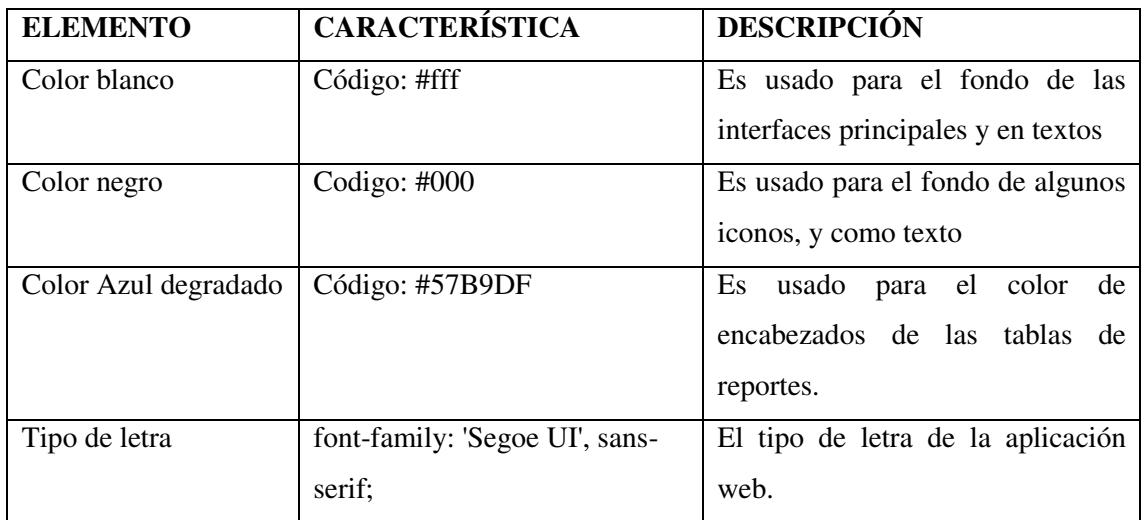

## **Interfaz inicial**

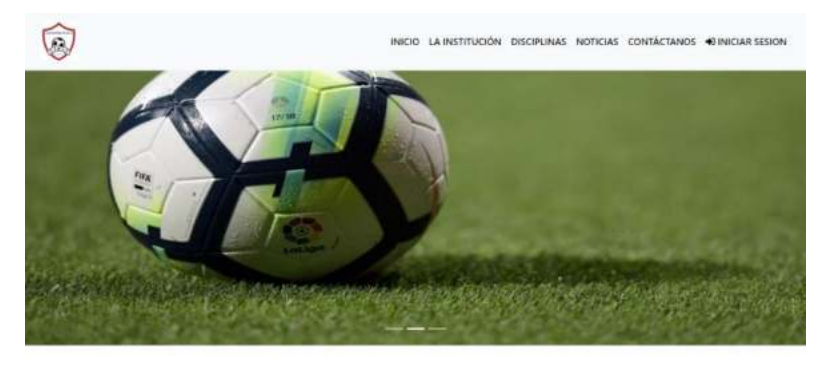

COLTA

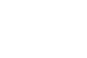

 $\lambda$ 

 $\odot$ 

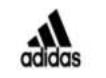

## **Interfaz de usuario registrado**

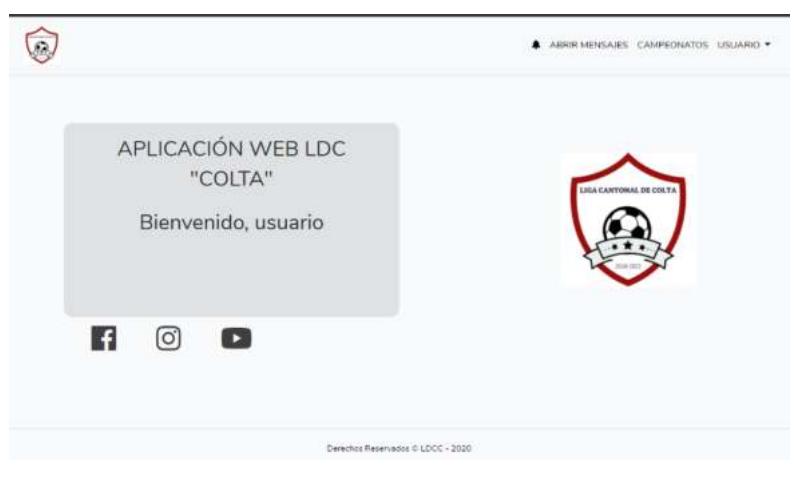

## **Interfaz principal de administrador**

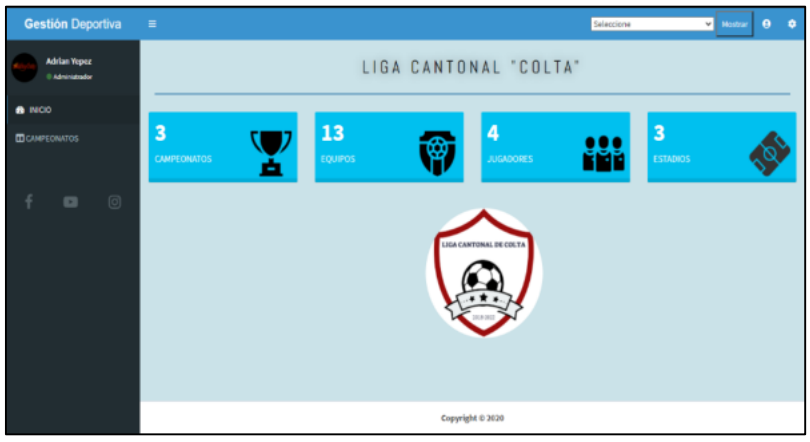

## **Interfaz para listar elementos**

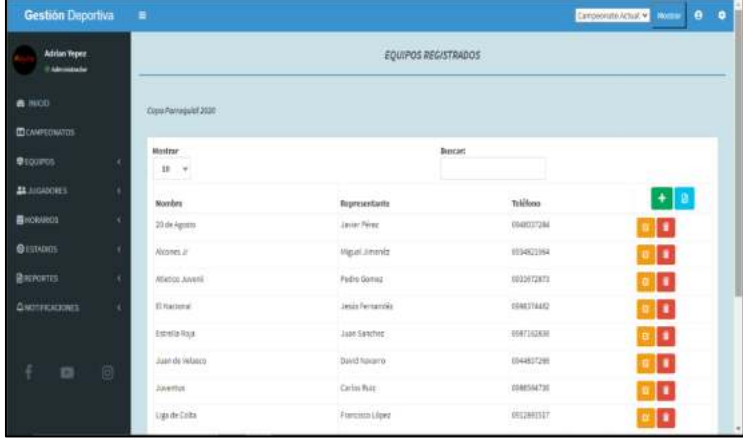

## **Interfaz para registro**

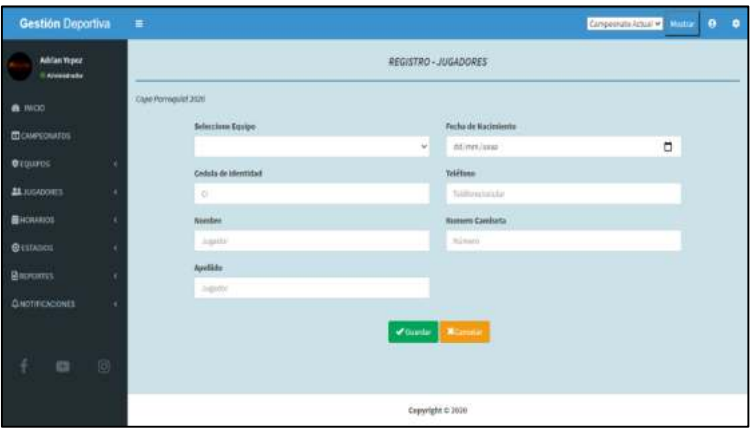

#### **Mensajes de alerta**

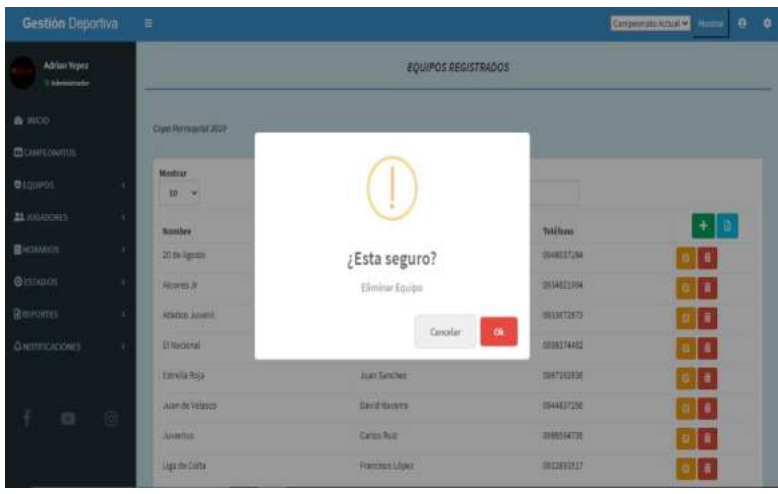

#### **Anexo F: UTILIZACIÓN DE RECURSOS**

#### **Dato 2: Ingresar equipo a campeonato**  Memoria RAM: 257,23 MB Procesador: 0,4% Administrador de tareas Archivo Opciones Vista Procesos Rendimiento Historial de aplicaciones Inicio Usuarios Detalles Servicios 0% 3% 23% 52% 0% Nombre Estado CPU Memoria Disco Red GPU  $\,>\,$ Google Chrome (9) 0,4% 257,3 MB  $0$  MB/s 0 Mbps 0% **Dato 2: Crear grupos de equipos participantes**  Memoria RAM: 256,7 MB. Procesador: 1,2% Administrador de tareas Archivo Opciones Vista Procesos Rendimiento Historial de aplicaciones Inicio Usuarios Detalles Servicios

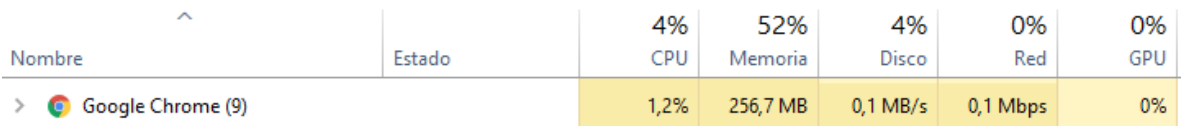

### **Dato 2: Generar automáticamente los horarios de juegos**

Memoria RAM: 315,4 MB.

Procesador: 0,2%

Administrador de tareas

Archivo Opciones Vista

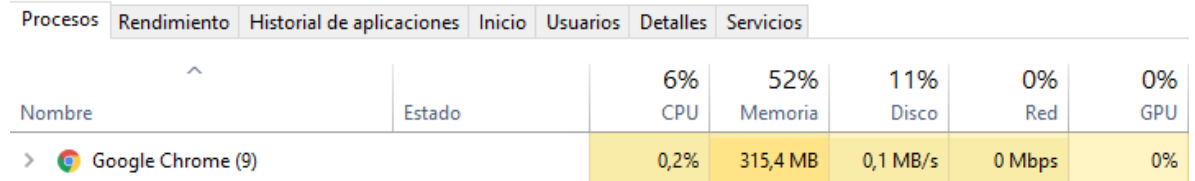

### **Dato2: Reporte de tablas de posiciones**

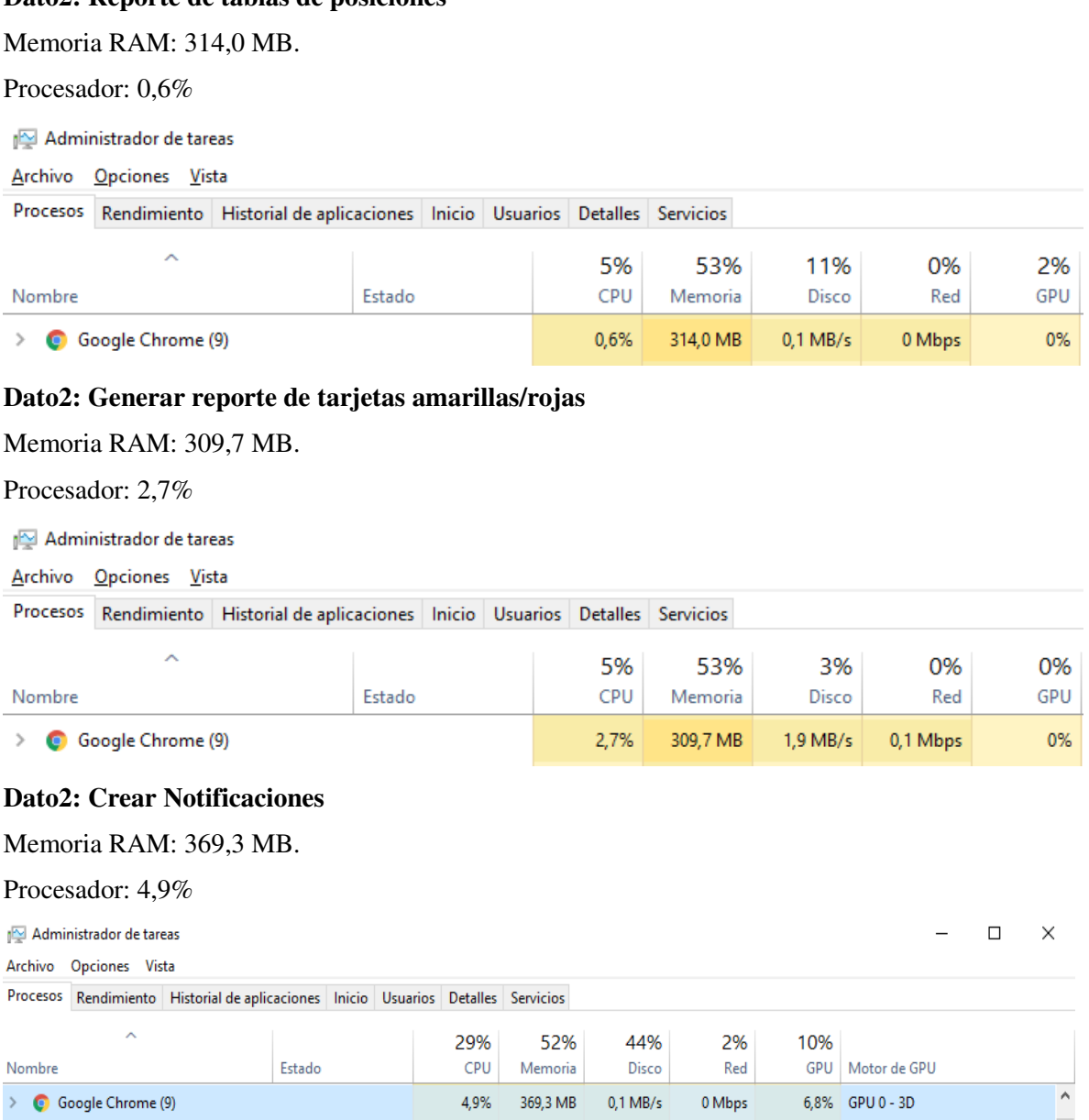

## **Dato 3: Ingresar equipo a campeonato**

Memoria RAM: 299,9 MB

Procesador: 0,2%

Administrador de tareas Archivo Opciones Vista Procesos Rendimiento Historial de aplicaciones Inicio Usuarios Detalles Servicios 3% 0% 2% 52% 0% Nombre Estado CPU Memoria Disco Red GPU > Google Chrome (9) 0.2% 299.9 MB  $0.1$  MB/s 0 Mbps 0% **Dato 3: Crear grupos de equipos participantes**  Memoria RAM: 315,2 MB. Procesador: 1,8% Administrador de tareas Archivo Opciones Vista Procesos Rendimiento Historial de aplicaciones Inicio Usuarios Detalles Servicios 0% 4% 52% 4% 0% Nombre Estado CPU Memoria Disco Red GPU Google Chrome (9) 1,8% 315,2 MB  $0,1$  MB/s 0 Mbps 0%  $\,>\,$ **Dato 3: Generar automáticamente los horarios de juegos**  Memoria RAM: 315,5 MB. Procesador: 0,7% Administrador de tareas Archivo Opciones Vista Procesos Rendimiento Historial de aplicaciones Inicio Usuarios Detalles Servicios 7% 52% 9% 0% 0% Nombre Estado CPU Memoria Disco Red GPU > C Google Chrome (9) 0,7% 315,5 MB  $0.1$  MB/s 0,1 Mbps 0,1% **Dato3: Reporte de tablas de posiciones**  Memoria RAM: 283,8 MB. Procesador: 1,7% Administrador de tareas Archivo Opciones Vista Procesos Rendimiento Historial de aplicaciones Inicio Usuarios Detalles Servicios 4% 52% 2% 0% 0% Nombre Estado CPU Memoria Disco Red GPU

1,7%

283,8 MB

 $0.1$  MB/s

0,1 Mbps

0%

Google Chrome (9)  $\rightarrow$ 

#### **Dato3: Generar reporte de tarjetas amarillas/rojas**

Memoria RAM: 317,1 MB.

Procesador: 1,4%

#### Administrador de tareas

Archivo Opciones Vista

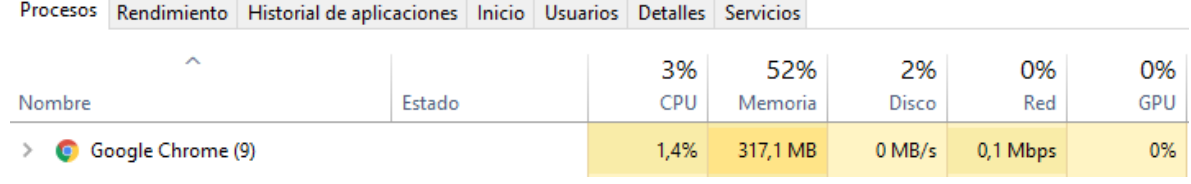

## **Dato3: Crear Notificaciones**

### Memoria RAM: 359,9 MB.

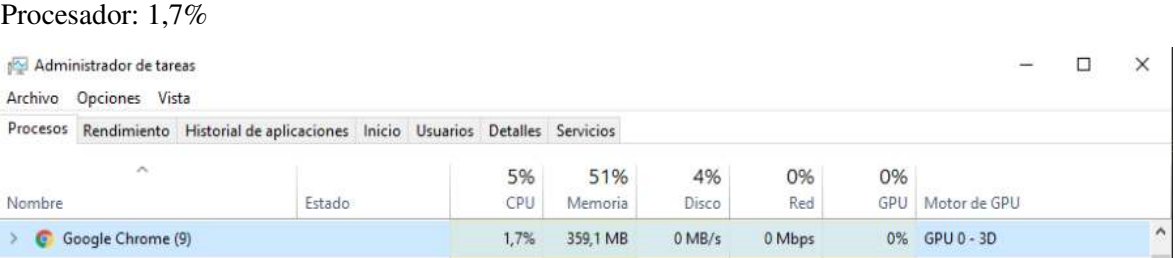

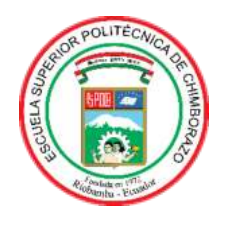

# **ESCUELA SUPERIOR POLITÉCNICA DE CHIMBORAZO**

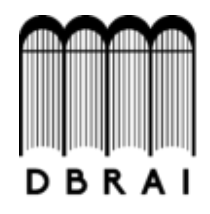

# **DIRECCIÓN DE BIBLIOTECAS Y RECURSOS PARA EL APRENDIZAJE Y LA INVESTIGACIÓN**

# **UNIDAD DE PROCESOS TÉCNICOS**  REVISIÓN DE NORMAS TÉCNICAS, RESUMEN Y BIBLIOGRAFÍA

**Fecha de entrega:** 30 / 10 / 2020

**INFORMACIÓN DEL AUTORA** 

**Nombres – Apellidos:** ADRIÁN GABRIEL YÉPEZ VENDOVAL

**INFORMACIÓN INSTITUCIONAL** 

**Facultad:** INFORMÁTICA Y ELECTRÓNICA

**Carrera:** INGENIERÍA EN SISTEMAS

**Título a optar:** INGENIERO EN SISTEMAS INFORMÁTICOS

**f. Analista de Biblioteca responsable:** 

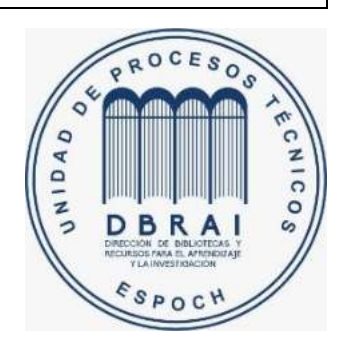

**0353-DBRAI-UPT-2020**